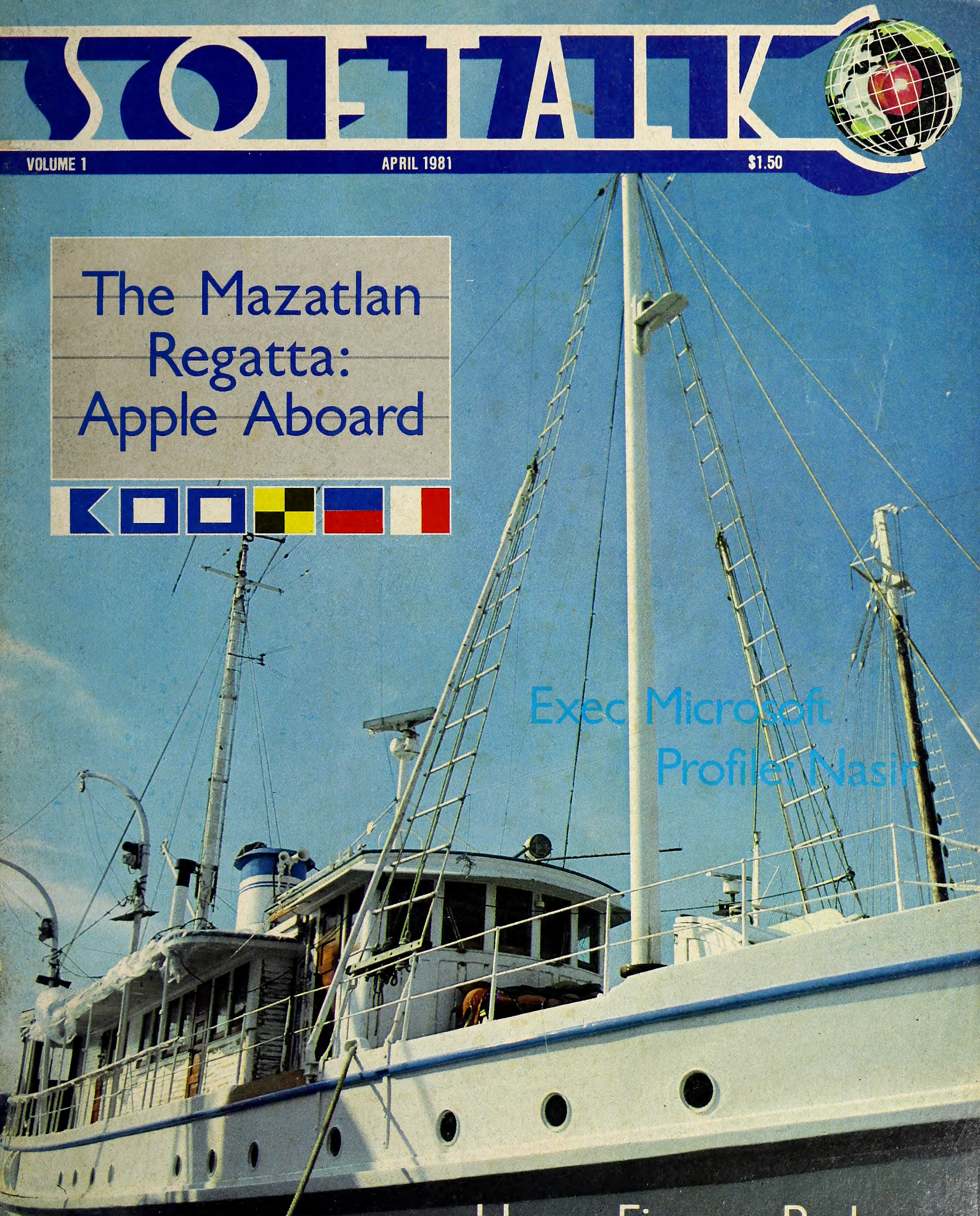

## Home Finance Packages

the ultimate fantasy role-playing game

Designed by<br>Lord British

Available thru your local Computer Store.

TOP OF THE ORCHARD SOFTWARE PRODUCT AV

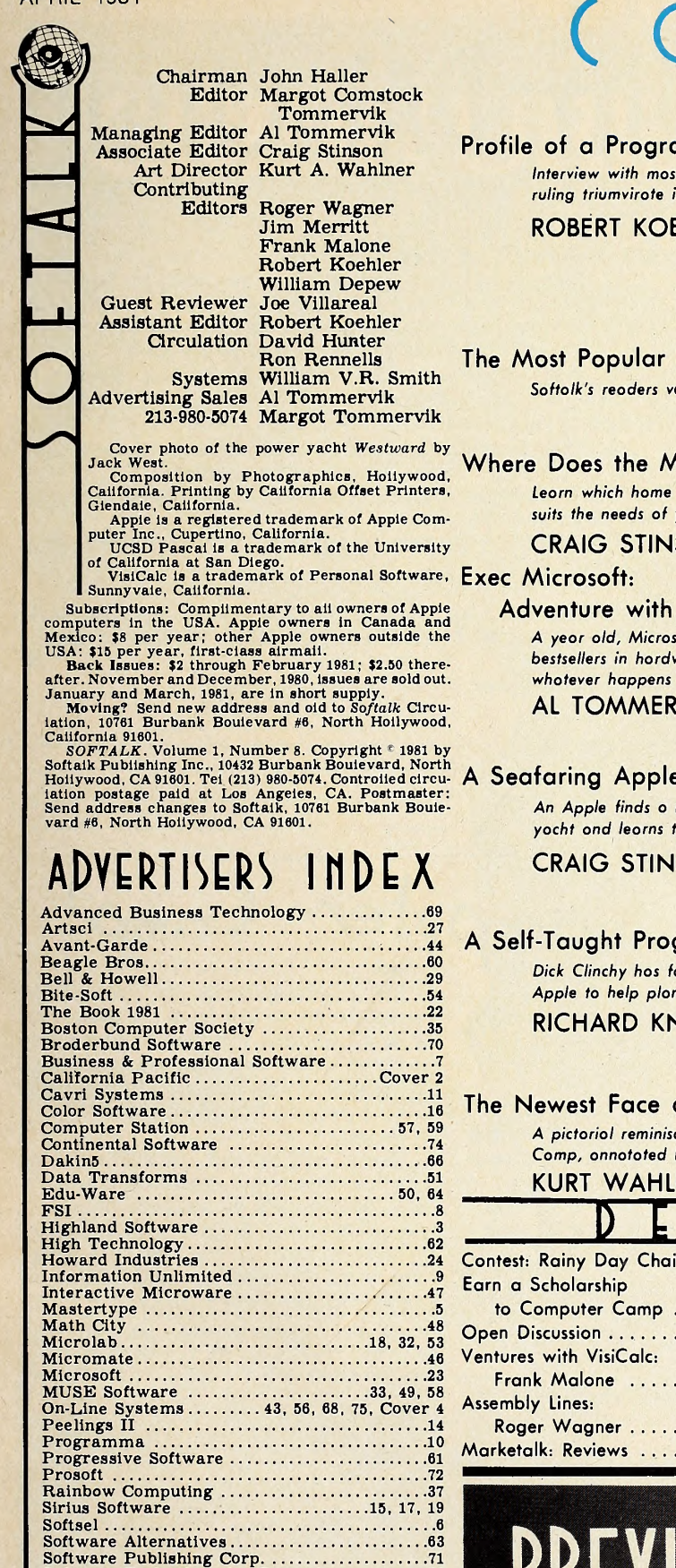

Software Technology for Computers<br>
Sonora Software<br>
Southeastern Software<br>
Southeastern Software<br>
Southwestern Data Systems<br>
Southwestern Data Systems<br>
Sectrum Software<br>
Stellation Two<br>
Stellation Two<br>
Stellation Two<br>
Stel

## O N T E N

Profile of a Programmer: Nosir Interview with most prolific of the ruling triumvirate in arcades for Apple.

ROBERT KOEHLER

#### The Most Popular Program Ever—Results

Softalk's readers voted, and the winner is  $\dots\dots\dots\dots\dots$ 

#### Where Does the Money Go?

Learn which home finance package best suits the needs of your family and Apple.

#### CRAIG STINSON .............................14

#### Adventure with an Expanding Apple

A year old, Microsoft Consumer Products boasts bestsellers in hardware and software. Also, whotever happens to those teenage wonders? AL TOMMERVIK

#### A Seafaring Apple: The Mazatlan Regatta

An Apple finds a niche on a grand old yacht and learns to live the easy life.

CRAIG STINSON ..............................38

#### A Self-Taught Programmer Insures His Future

Dick Clinchy has found unique ways for his Apple to help plan and sell insurance. RICHARD KNUDSEN ......................46

#### The Newest Face at Summer Camp Is Apple's

A pictorial reminiscence of lost summer at Computer Comp, annotated by a comper who was there.

KURT WAHLNER and KIRIN TOMMERVIK ....72 I D A D T M T N

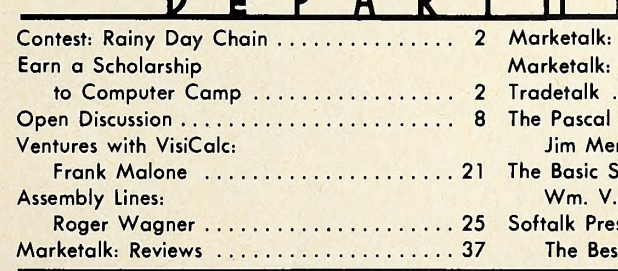

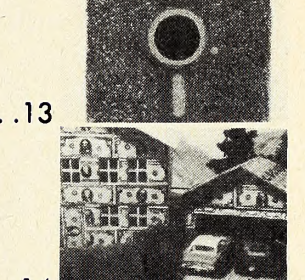

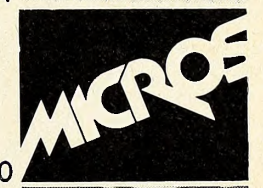

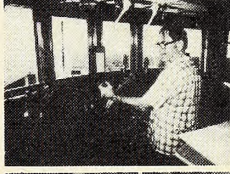

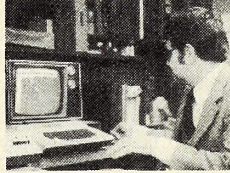

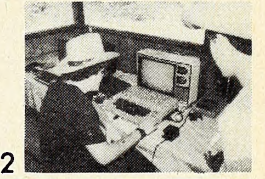

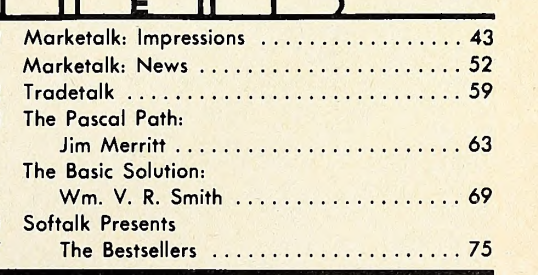

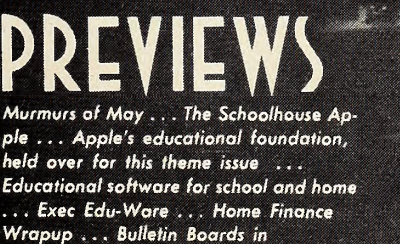

Modemland . . . and more.

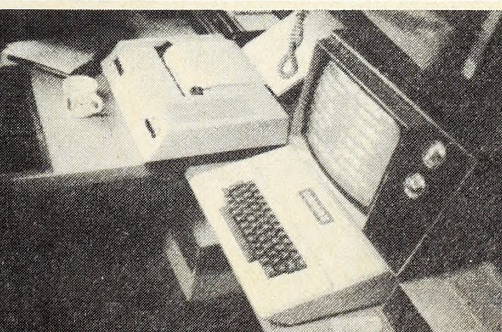

## $\overline{c}$ APRIL 1981 ONTEST: RAINY DAY (H

April's contest Is <sup>a</sup> game for <sup>a</sup> rainy day—and the longer it rains, the more likely you'll be to win the sunshine of \$100 of goods made by our April advertisers.

The object is to make the longest possible unbroken chain of well-known names or phrases; each phrase must link by association to the ones before and after it. There are two ways to link:

1. A following phrase can begin with the word or words ending the phrase before it; for example, Space Eggs/eggs and bacon/bacon, lettuce, and tomato/tomato sauce/Saucer awarded is solely the prerogative of Softalk's staff. If your ref-War/War and Peace/Peace March/March King/King Henry/Henry James/James Brothers/Brothers Four/four-inhand/hand-me-down/down to the last drop/drop the ball/ball game/Game of the States/States Avenue/Avenue of the Americas/Americas Cup/cup and saucer—Oops, that's the end of that one, because the only linking word that can be repeated as a linking word is one that links the end to the beginning.

2. A phrase can connect to the one before or after it by as sociation of any sort. Example: Marilyn Monroe/James Monroe/James Madison/Madison, Wisconsin/Wisconsin cheese/quiche Lorraine/Laraine Day/Leo Durocher/Brooklyn Dodgers/Los Angeles Dodgers/California Angels/Orange County/apples and oranges/Apple Computer/Hal the computer/2001: A Space Odyssey/Star Trek/Mr. Spock/Dr. Spock/raising babies/Pretty Baby/Marilyn Monroe. This one came full circle, the way a good chain should.

You can combine the two, as the second example does. There are several ways to score points.

1. You get five points for every entry in your chain.

2. You get fifteen points extra if the end links to the beginning.

3. You get fifteen points bonus if all the links in your chain are of one kind, as in the first example.

4. Here's the kicker—you get ten extra points for every en-<br>try that refers to a Softalk advertiser or a product of a Softalk advertiser, but this relationship may not be used as a link.

5. You get five extra points for especially clever associations (puns allowed—if they work). Where these points are erence is very esoteric, better explain it—briefly.

6. Total your score according to these rules and write the total on the entry form. Be sure to be accurate.

7. Deadline for entries is May 15, 1981. Enter as many chains as you like.

If it doesn't rain soon—sunny day chains are acceptable, too. Have fun.

Send your entry and form to Softalk Chain, 10761 Burbank Boulevard, #6, North Hollywood CA 91601, By May 15, 1981.

My chain is attached. If <sup>I</sup> win, the prize I'd like is

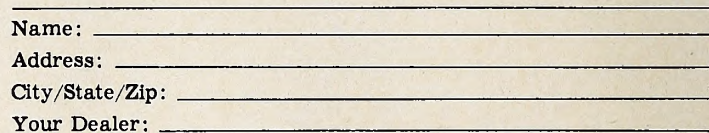

dweeks

Computer Camp this year meets at children of Apple owners. **Fig. 1.** Softalk. Zaca Lake, thirty miles north of Santa Here's How You Apply Barbara, California. Four two-week ses- July 19, August 2, and August 16.

Campers spend approximately five Don't Get Disqualified! hours a day learning to program. Optional outside activities Include lake ing, guest speakers, and campfires. Most lunches will be picnic style, combined with hikes and nature walks.

Director Garry White expects thirty to forty campers per session—an aver- age of six or seven per counselor and two per computer. The cost is \$795. A re fundable \$100 application fee must accompany your reservation, with \$300 due tom of the page. upon acceptance and the balance payable by June 1. There is a discount for more than one child per family.

For further information and a bro chure write Computer Camp, 1235 Coast time to arrive at Softalk by May 15, 1981. Village Road, Suite G, Santa Barbara, CA 93108, or call 805-965-7777.

#### How Would You like Computer Camp?

Softalk and California Pacific Computer Company are each offering a scholarship for one to Computer Camp this summer, in the session you choose. Who's Eligible?

1. Entrants must be at least ten years old but no older than fifteen by June 1, 1981.

2. Entrants must be Apple owners, or

sions are scheduled, starting on July 5, to go to Computer Camp and what you'd Write an essay telling why you'd like like to do with a computer.

The rules:

swimming and canoeing, square danc-long but no longer than 500 words. That's 1. Essays must be at least 200 words one or two pages double-spaced on a typewriter or printer.

> 2. Essays must be computer print outs or typed or very neatly handprinted.

3. Put your name in the top righthand comer of every page.

4. Fill out the entry form at the bot-

5. Make sure that your parents, parent, or guardian fills out their part of the form and signs it.

6. Mail your entry form and essay in

Remember, essays that we can't read will be disqualified, so be sure yours is neat. Entries that have not had the sec ond part filled in by a parent or guardian cannot be accepted. Be sure to follow all the rules.

#### **Winning**

Each of this year's two winners will be entitled to one two-week session at Computer Camp with tuition of \$795 paid by Softalk or by California Pacific. The two winning essays will be published in Softalk.

The scholarships do not provide for transportation to and from the camp nor for any expenses incurred in preparing for camp. If the campers are to arrive via public transportation. Computer Camp personnel will meet them. The Judging

 $\mathbf{H}$ 

Essays will be read and evaluated by Softalk's editors and California Pacific's staff. Winners will be entrants whose es says excel in thought, sincerity, originality, and validity of reasons. The judgment of Softalk's editors and California Pacific's staff will be final.

Attach this form to the front page of your essay and mail to Softalk Campershlp, 10761 Burbank Boulevard, #6, North Hollywood, CA 91601.

For the entrant to fill in:

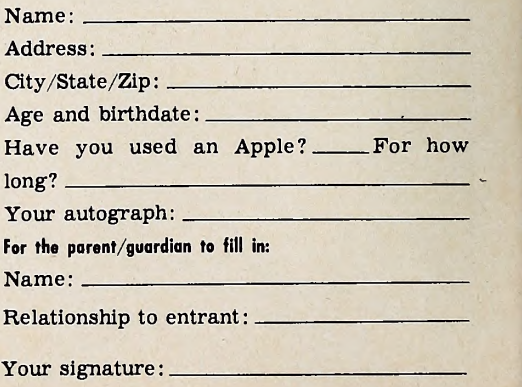

# **CREATURE VENTURE**

You have just inherited your UNCLE STASHBUCK'S MANSION but first you must rid it of the horrible creatures that have taken it over and find vour uncle's buried treasure.

Directing the computer with two word commands such as 'Go North', 'Get Key' 'Look Room', 'Punchout Boogeyman', etc. You will need to explore deep into the mansion to finally find the Stashbuck Fortune.

There are tons of high resolution graphics plus some clever animation just for fun!

**APPLESOFT ROM AND DISK** CHARACTERS GENERATED WITH<br>HIGHER GRAPHICS II BY<br>ROBERT CLARDY

ON DISK \$24.95

See Your Local Dealer or Write

**Highlands Computer Services** 14422 S.E. 132nd<br>RENTON, WA 98055<br>(206) 228-6691

VISA M.C. C.O.D.

**KEN JOHNSON** 

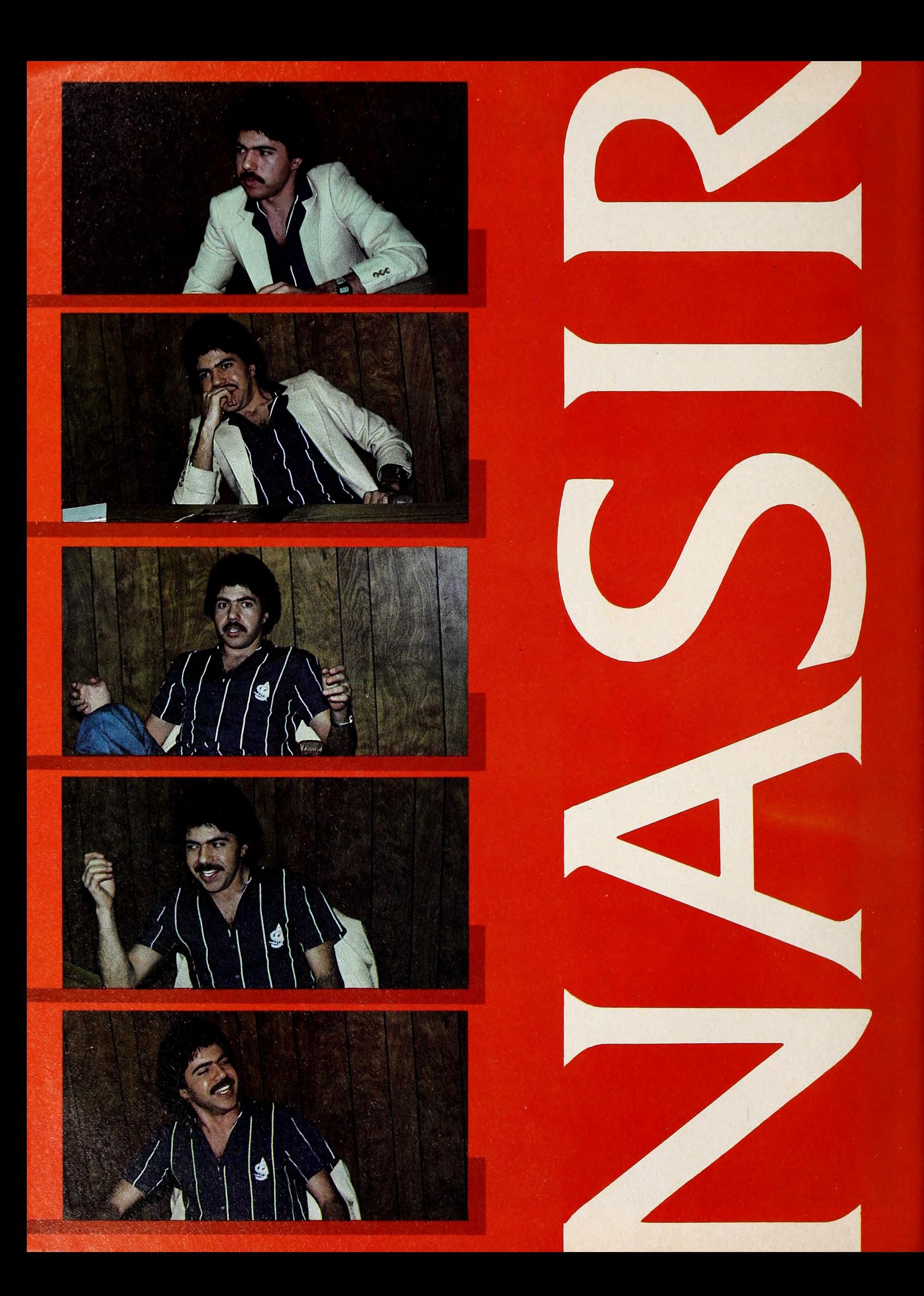

APRIL 1981  $\bigcirc$   $\bigcirc$   $\bigcirc$   $\bigcirc$   $\bigcirc$   $\bigcirc$   $\bigcirc$   $\bigcirc$   $\bigcirc$   $\bigcirc$  5

Nasir has a considerable number of people to answer to.

Those who stay up far past their bedtimes, bound and determined to dock their ships after successful elimination of the last strike from the drone raiders.

Those who are much chagrined at bombing the hospital, thus losing all their

even more : instead of a single game, he's in the process of combining two separate games on one disk that, unlike his earlier Both Barrels, carry the player's score forward from one game to the next, al lowing complete freedom of choice in skill level.

Even better, one can say good-bye to

#### BY ROBERT KOEHLER

first program run without a hitch. The Apple's instant results spurred on his plans to devote time to assembly lan guage programming; the results since have done nothing to alter his original

points, when they intended to wipe out the enemy's military headquarters and get the chance to dogfight with one of their five phantom jets.

Those who grumble back at—and sometimes scream at—their Apples when the last fuzz ball, after hatching from its space egg, refuses to bounce back out into space and instead slides in exorably across the bottom of the screen, toward your ship and its complete annihilation.

For all the fury, fusillades, and vio lence, all this frustrated activity is the result of an innocent-enough addiction. These harried bombardiers and space pi lots are actually at play with their Apples and the games Nasir Gebelli has written for them.

Still, as much joy as anger can be had from these consuming diversions, exemplified by the presence of three of Nasir's games Phantoms Five, Cyber Strike, and Star Cruiser—in Softalk'a March Top Thirty poll.

Nasir can't answer for any of the emotion or attention his work has caused. In fact, he is a bit bemused by the entire phenomenon, the growth of which he is doing nothing to dissipate: his Space Eggs just recently appeared, and, very to rest on his or her laurels. soon, his Pulsar 2 should be the talk of Nasirenes everywhere.

The British novelist Graham Greene once counseled aspiring writers and all artists not to "simply steal, but steal well—steal with flair and style." Nasir, like many game programmers, instinc tively takes this advice to heart. And how he borrows partially explains his popularity as a gamemaker.

Those who frequent the computer ar cades in the Sacramento area—where Nasir's publisher, Sirius Software, is lo cated—know his face by now, for this is the territory he roams, looking for the games that pique his graphical and pro gramming interest as well as the in volvement of the hordes of kids who teem the arcade halls every night of the week. Arcade fans can spot the schemes and touches Nasir has adapted from the games that met his high standards—and caused long lines of youthful players waiting to plug in their quarters and test their skill.

You only have to shell out once for a single Nasir game, making it even more attractive than its inspiration. But the star programmer wants to give the user those arcade crowds, cashier stands, and noise machines.

Like all crafted entertainments, though, Nasir's concoctions are the products of thoughtful planning and consideration. He does not write copious notes while programming. Rather, he claims, "Ninety percent of the work involved in realizing the game on screen is in my head. Virtually all my ideas are worked out before <sup>I</sup> commit the work to disk."

Which isn't to say that Nasir constructs an unmalleable master plan that programming at the Apple doesn't change. There's an evidently playful spirit behind worlds inhabited by such things as bouncing fuzz balls, and it's there when those worlds are being cre ated. He likes to fiddle with ideas, try variations on them, see if—the ghost of impossible perfection rears its head they can be improved.

"I'm never satisfied with what <sup>I</sup> pro duce. Never completely satisfied, that is. Of course, the pleasure and accompanying satisfaction that comes from seeing how my game excites and involves oth ers is undeniable. But <sup>I</sup> know that <sup>I</sup> can always do better." He says this with the insistence of the creative artist unwilling

When a project is in full throttle, Nasir spends nearly as much time drawing as writing code. Drawing, he feels, keeps his mind open to new possibilities that may enhance the game beyond its planned framework. Thus, his work habits prevent his settling into a predetermined manner of executing a game, he believes. They also help in his developing current interests, such as animation.

"Only when <sup>I</sup> see the images on screen," he explains, "can I be sure that my ideas are workable. <sup>I</sup> might have been sure that this creature or that ship was exactly as <sup>I</sup> desired—but they were on paper, not on screen. That's the real testing ground. And as <sup>I</sup> fiddle with them, they might change into something that <sup>I</sup> wouldn't have thought of in the rough draft stages."

This element of surprise has shadowed Nasir all along, from the first day he sat down with an Apple. He came to it out of near desperation, caused by an un interrupted series of disappointing en counters with other micros. They simply wouldn't let him do what he wanted to do : input machine language code and see immediate results.

opinion of the machine. He bought one only <sup>a</sup> year ago—<sup>a</sup> testimony to his prolific nature.

The surprise he felt when the Apple did what, for it, is a very simple task paralleled the surprise of seeing his very

His facilities and skill have trans ferred the sensation of surprise from the programmer to the user. Space Eggs, especially in advanced stages, echoes the shell game, the classic game of hazard and chance. No accident this, since Nasir's original conception was of a cosmic shell match. Those floating globules were still shells until Jerry Jewell, president of Sirius Software and coauthor with Nasir of the E-Z Draw graphics package, looked at them.

Then, yet another surprise : Jewell, in dulging in nonpresidential word antics, saw eggs, then spiders, lips, and—the one that turned Nasir's head around—fuzz balls. "It had gone," he recalls, "from weird, to weirder, to weirdest. Yet it's the only game I've written that <sup>I</sup> continue to play, because it's so unpredictable. That

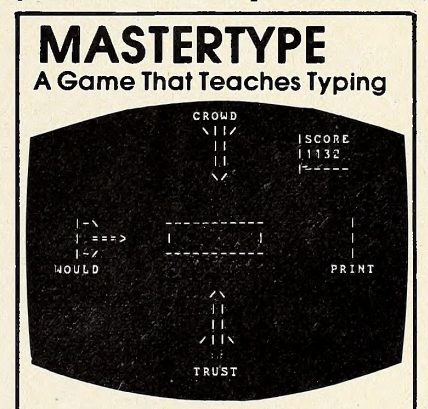

Now you can learn to type while playing a game on your APPLE II. In MASTERTYPE, enemy words are at tacking your base. You must type the words in order to repel and destroy the attackers. You get to see what you type in the center box, but if you take the time to look at your fingers you will probably be destroyed. Learning to type used to be incredibly dull and boring. MASTERTYPE makes it fun.

The MASTERTYPE diskette comes complete with 17 lessons taking you from simple letters through punctuation marks, plus a program for making your own lessons. To order your copy, send \$34.95 to:

MASTERTYPE

10761 Burbank Blvd., #6

North Hollywood, Ca <sup>91601</sup> Specify 13 or 16 sector (16 is default). Requires Applesoft (not the cassette version] and at least 32K.

is probably one reason why people are so compulsive with it. <sup>I</sup> was both pleased and a bit scared when <sup>I</sup> witnessed the sight of my old roommate shooting at those shells—<sup>I</sup> mean eggs—for six hours straight."

Not all Nasir's imaginative energy is devoted to games. Like many graphics devotees committed to the Apple, he would like to see the quality of on-screen resolution significantly increased. Unlike others, however, he has some specific notions in this regard. He is convinced that the key to higher quality rests with the capability of flipping the two pages of graphics at a sufficient speed to double normal resolution and eliminate the flick er and flashing one now encounters on the Apple. Some experimenting with this—you can be sure that Nasir and Sir- ius are keeping their eyes on its prog ress—is ensuing. Results aren't here yet, but Nasir and friends are confident that, soon, the resolution problems will be in deed resolved.

This same feeling carries over to Na- $\frac{2}{5}$ sir's view of the future. "Virtually every- $\frac{2}{2}$  ) one," he speculates, "will have a computer. People generally don't trust elec- decide which one to run next must be tronics and computers ; anything like the Apple that personalizes use breaks down that sense of distrust. But teaching kids with computers in school is going to really turn it around. The school of the future do?" Nasir asks. might be a central computer bank with students at home plugging into it via modem. <sup>I</sup> see kids now whose computer ap-

titude at a fairly young age is remarkable. My knowledge of the Apple has its limits, and if <sup>I</sup> had had the kind of in- I'd be far ahead of where I am now."

With a new game, better than its pred ecessor, to conquer every couple of months, Nasirenes sifting through their growing mountains of disks and trying to

struction kids are and will be receiving, lies—or what they think are follies. The I'd be far ahead of where I am now." same kind of creative intelligence that can't be done. They aren't thinking and aren't pushing themselves enough. I'd like to be a troubleshooter on those fol lies—or what they think are follies. The developed the idea of laser disks, making for a veritable library of graphic slides that might eventually allow you to make a small movie on your Apple, can

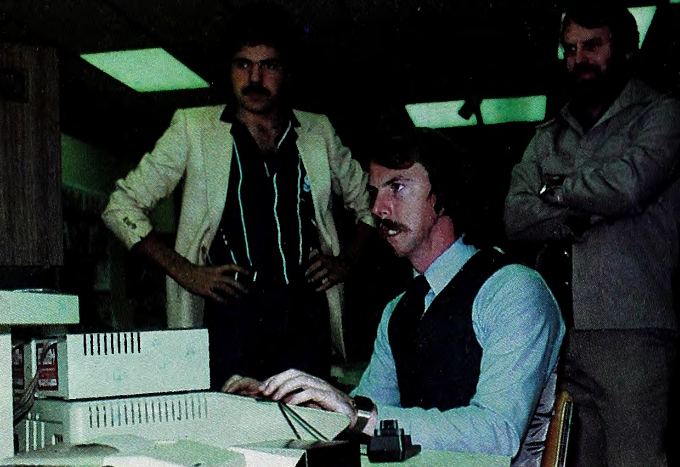

boggled by their favorite gamemaker's self-criticism. It is the stuff that makes up the mind-set of a master craftsman.

"Do you know what I'd really like to

"I'm amused and a little upset by computerists who say, when their proj ect has hit a seeming dead end, that it watch as Jerry Jewell, Sirius's president, tries o module of Pulsor<sub>2.</sub>

Nosir and Phil Knopp, general monoger of Sirius Softwore,

combat problems that others have gfiven up on."

Even charting drone strikes and fan tasy schemes in outer space would offer no higher challenge to the programmer. And even if Nasir does bid farewell to space eventually, you can be sure that the Dog Star is smiling down at him to night. 70

## INTRODUCING THE APPUS-CRATE.

Now, you can put all your Apple components into one desktop package. Everything is right at your finger tips. Stacked, racked and packed in the new Apple-Crate. For more effi ciency For more elbow-room.

The Apple-Crate is built by the same company that manufactures top-line stereo speaker cabinets ... so it's rugged, scratch and stain resistant, and looks like an expensive piece of furniture but costs only \$49.95.

Don't settle for any flimsy imitation. Ask for it by name. "The Apple-Crate."

Exclusively distributed by

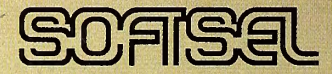

4079 Glencoe Ave., Marina del Rey, CA 90291 (800) 421-0980 In CA (213) 822-8933

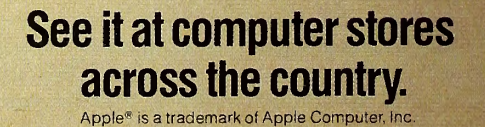

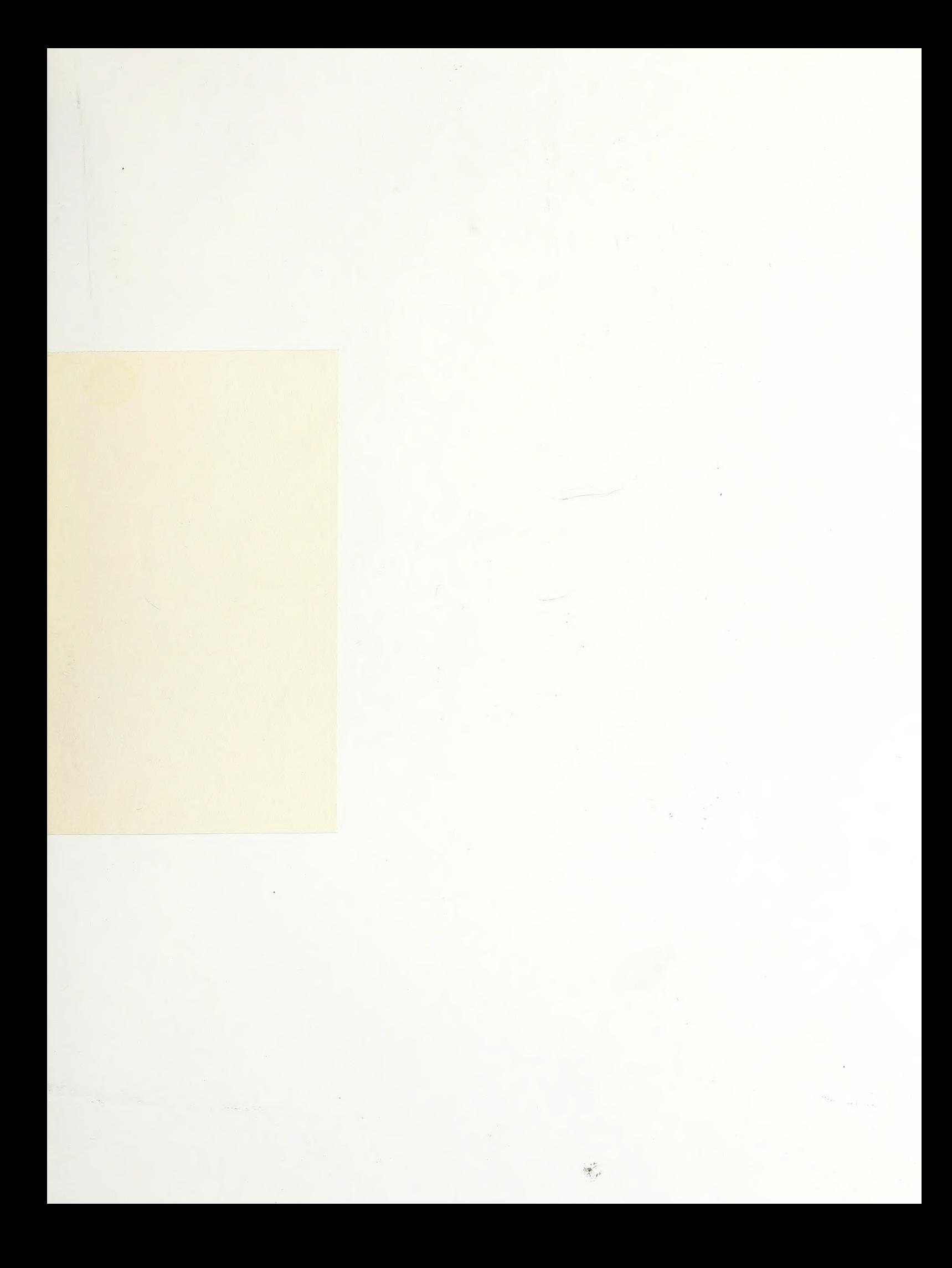

## Digitized by the Internet Archive in 2015

https://archive.org/details/softalkv1n08apr1981

 $\frac{1}{\sqrt{2}}$ 

## Business & Professional Software, Inc. introduces apple&raph®

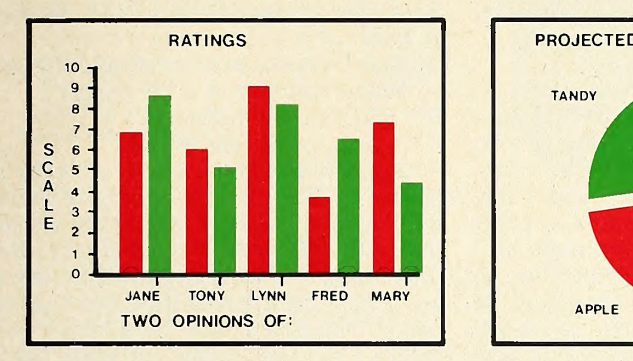

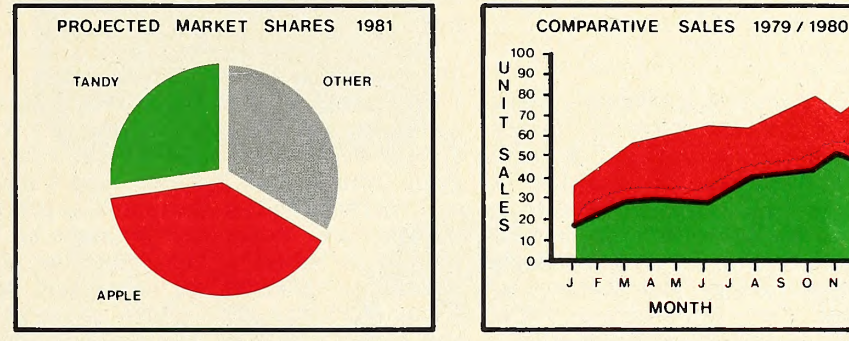

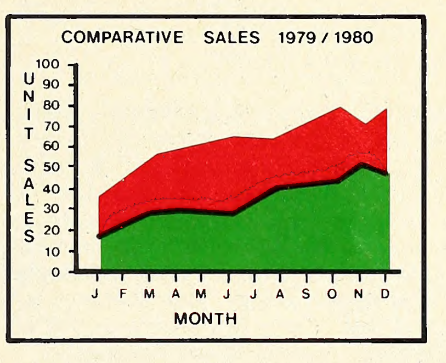

## for use with Apple\* Computer Systems

apple graph is a high-quality microcomputer software package for general purpose plotting of data in a variety of formats for use by the business, professional, and research decision maker.

applegraph yields high-resolution, multicolor graphics  $\epsilon$  cold hardcopy output. Featured are pie charts generally  $\epsilon$  and graphs, area plots, points, and solid  $\epsilon$  that  $\omega e$  have not not overlays. graphs, area plots, points, and solid that we have solutional nation of overlays.<br>
We're pleased to announce that we Additional<br>
apple graph to Apple Computer, Inc. Additional graphs, area plots, points, and solid unce that we Additional participation of overlays.<br>and to announce that  $\Gamma$  and  $\Gamma$  and  $\Gamma$  and  $\Gamma$ 

in tH^ ' --'-iv^ance for automatic presen-  $\ldots$ piete with mathematical manipulation,  $\qquad \qquad$  $\Box$ , and simple statistics.

**Lentered directly or supplied from other programs.** 

applegraph's many applications include:

- a forecasting tool for business and professional decision makers
- a teaching aid for educators

inform

- a data analysis tool for researchers
- a visual aid for presentations

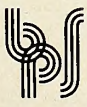

#### **Business & Professional Software**

238 Main Street, Cambridge, MA 02142 (617)491-3740

Dealer and OEM inquiries invited. \*Apple is a trademark of Apple Computer, Inc.

# OPEN DISCUSSION

#### Supercomputer

Softalk is a great idea. Keep us all to gether. Buying an Apple is like finding a baby on your doorstep and then two weeks later discovering that his name isClark Kent. I'm doing things on mine that <sup>I</sup> used to do on an IBM 360. H. Speer, Sea Cliff, NY

Distribution Does Not a Publisher Make Your "Exec On-Line Systems" article zeroed in perfectly on Ken and Roberta Williams and many of the reasons for their success. I've been exposed to Ken's technical talents since working with him at Informatics and he unquestionably ranks with Bill Budge, Bob Bishop, Nasir, and just a very few others as one of the software greats of our industry.

In general, the article was very accurate; however, there was an oversight that needs to be clarified. The Versa- Writer that Ken used for Mystery House is a product of Versa Computing Inc., not Peripherals Plus as you indicated. Our company, Softsel (formerly Robwin Computing Corp.), is a distributor of VersaWriter as is Peripherals Plus. In fact. Versa Computing is just now re leasing a new software product called the VersaWriter Expansion Pac-I, which will

greatly enhance the VersaWriter'a capabilities. Thanks for the opportunity to clarify the situation.

 $8$   $981$ 

Softsel wishes Softalk continued success. You're off to a great start.

Bob Leff, President, Softsel, Marina Del Rey, CA

#### More on the Remarkable Wllllamses

<sup>I</sup> very much enjoyed the profile of Ken and Roberta Williams in the February '81 Softalk. <sup>I</sup> have the Paddle Graphics pro gram from On-Line Systems. It took several telephone calls to Coarsegold to order the software. Either Ken Williams or <sup>I</sup> seemed to be out of our respective of fices. (No reflection on Coarsegold or Santa Barbara.) The phone conversation closed with Ken Williams's advice, "If you have trouble with the program, call me. You're doing something wrong." That's confidence in your software! I've had no reason to call for help—three a.m. or otherwise.

<sup>I</sup> enjoy your publication and have or dered several products from your advertisers. Keep up the fine work. John A. Reybum, Jr., M.D., Goleta, CA

Lemon Joins Apples for Softalk Best reading for the Apple II owner. As

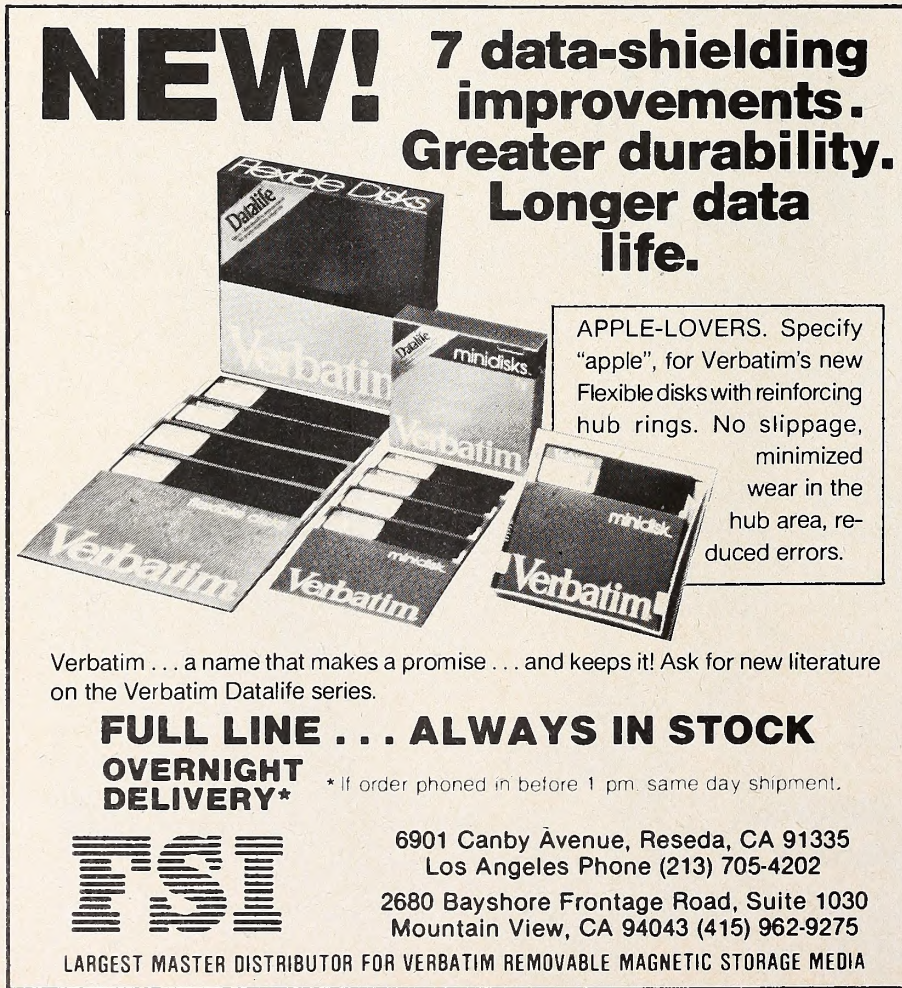

founder of Apple Corps of San Diego, <sup>I</sup> suggest every owner should read Softalk.

Philip A. Lemon, San Diego, CA

#### Poet's Great, but Softalk's Late. Ah, Such Is Fate:

There's a magazine called Softalky

Whose deliv'ry is a bit balky, So I'm not delirious.

Just downright Sirius,

For I might have won in a walky! Unfair to East Coast!!! There is no way we can compose a sensible entry to a contest with a February 2nd deadline when the magazine only arrives on January 31, and this is not the first time this has happened. The stores have them here a week before <sup>I</sup> do, but it does not seem fair to read theirs when <sup>I</sup> am not going to buy one. Help!

George S. Forde, Philadelphia, PA

Thanks for a delightful limerick! In deed it was too late, and we apologize for the mail. However, a large number of the semifinalist limericks are from readers in eastern states—New Jersey, New York, Virginia, Massachusetts, for ex ample.

We are trying very hard to straighten out the mailing problems. Many people on the East Coast get Softalk in a timely fashion and a few people even in Califor nia still receive their copies very late.

#### Ever Kept House for a Family?

<sup>I</sup> thought that R. L. Coleman's projection of the use of the microcomputer for housekeeping tasks was little short of ridiculous. <sup>I</sup> can't think of a more trivial use of a microchip than to open a garage door, when all one has to do now is press the button on a small transmitter to ac complish the same task. And computerized menus? What for? Suppose <sup>I</sup> don't me—maybe my stomach is off, and I prefer scrambled eggs tonight. And how about my wife, who happens to like dreaming up fabulous new meals? And two sixth graders working on problems in "advanced computer programming," what problems could a sixth grader give to a computer? Finite element analysis of stress in a bridge girder? List process ing applied to artificial intelligence? It's more likely a new version of NIM. Big deal!

<sup>I</sup> think the home computer can be a fine learning tool. <sup>I</sup> can see its use as a "talking book." It might considerably reduce the cost of a home encyclopedia, and permit learning tools better adapted to the particular interest of the child (provided the software is available). It could provide home drill in school subjects. <sup>I</sup> can see it as a useful device for making electronic mail a reality. And certainly

#### The business information you need at the turn of a key.

Datadex is a new interactive business management system designed for the Apple personal computer. It's from lUS, the people who brought you  $E$ asyWriter<sup> $TM$ </sup> and who are bringing you new products for office automation, education, and development systems.

Datadex is short for data index. It lets you put all your business data into your Apple the way you like to see it and manipulate itany way you want. It adapts to your way of doing business.

Want to generate a sales report? Just press four keys and fill in the blanks. That puts your sales data into the computer. Now, your report: Datadex designs it for you, based on what you've entered. Nothing to it. That's power!

You can do the same with phone lists, mailing lists, dealer names or inventories.

IN YOUR

APPLE.

PUT

DATADEX"

#### They all enter Datadex and form your own personal data base.

Want to find a company but don't know how to spell its name? Try something that sounds close, and our Soundex routine will find it. It is very forgiving on typos and extra spaces.

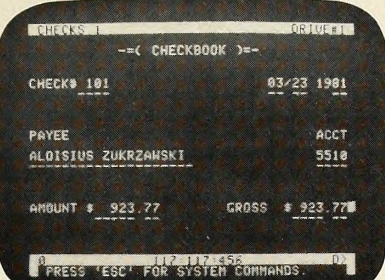

Soundex helped us find Mr. Zukrzawski when we were balancing our checkbook. We weren't sure how to spell<br>Al's name, so searched for Al Z and found him. Instantly. The check register and several other applications are free with Datadex.

Want a specific piece of information, like sales for January 14-21? Inquire Datadex and the answer comes up on the screen right now. And right.

Want a report of all sales in ZIP code areas starting with 9? Sure. Just ask it to print a report.

But seeing is the only way to believe. Get a demonstration of Datadex at your local Apple dealer. See the personal computing power it can bring to your office and home. If you've looked at a VisiCalc-type program, see Datadex before you buy.

By the way, about lUS. We're the Apple of software. We got there by giving you great products and super support. We provide customer service over the phone. Professionally written documentation. And products that are never outdated, only updated. Information Unlimited Software, Incorporated,

281 Arlington Ave., Berkeley, CA 94707. (415) 525-9452.

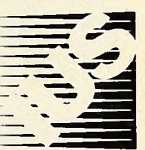

Does your other software have auto system configuration and auto report generation? Datadex does. You don't have to be a computer expert to get results!

6

 $\equiv$   $\frac{1}{\ln\ln\left(1\right)}$ 

 $\Omega$ 

 $\left\{ \begin{array}{c} \xi \\ \xi \\ \eta \end{array} \right\}$ 

Datadex is a trademark of Sonoma Softworks.<br>EasyWriter is a trademark of Cap'n Software.<br>Apple is a trademark of Apple Computer Inc.<br>VisiCalc is a trademark of Personal Software, Inc.

Capple IL

## **Our new Prodisk card** gives the small businessm big business storage.

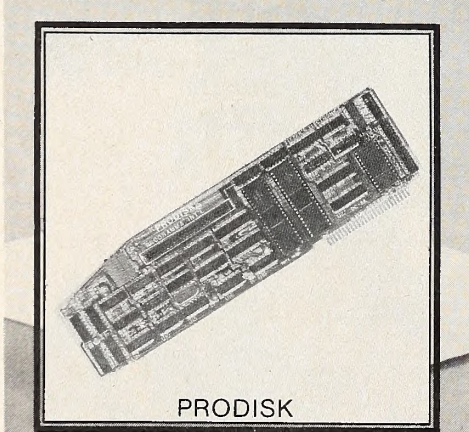

PROGRAMMA HARDLIARE *Designed Party* 

 $\bullet$   $\bullet$ 

#### BIG S HGHT Up to 5 million bytes of on-line storage with 8" floppies. And, without stealing power from your Apple II\*!

Your business is more complicated than anyone realizes. Or, you're Th<br>growing faster than expected. Does 3. that mean you have to trade in your co<br>reliable Apple II for a bigger, more fro<br>costly system? Or, is there a simple, Si reasonable solution?

You bet there is, now that Programma International has introduced the Teeter Electronics PRODISK controller card.

PRODISK is like having the storage capability of ten Apples! Because a<br>with just four 8″ floppy disk drives, its lits<br>on-line storage capacity goes to a lo<br>business-size 5 million bytes. Plus it Pl delivers high-speed transfer of a half million bits per second.

With storage and speed like that you can really get a handle on your entire Gour entire<br>business. And, It won't interfere with fo<br>your Apple's operation. You see, the new PRODISK card is powered from PY the drives, notthe Apple. Since there's no significant power drain, other na<br>cards can be used with no problem.

**Big power for small business** 

Programma International Inc. <sup>2908</sup> No. Naomi Street Burbank, CA 91504 (213) 954-0240

 $\mathcal{I}_\mathcal{A}$ 

Technically inclined?

The card operates under Apple DOS<br>3.1 or 3.2, with 48K Apple II. It has full<br>compatability with mini-disks. Handles<br>from one to four 8" floppy drives. Single or double density disks use<br>DMA transfer techniques . . . with high speed transfer of half million bits per second.

**Priced Right The amazing PRODISK controller<br>Card is priced at \$645.00. And it's** a tax deductible business expense. Its low price works out to be even<br>lower! Same for the special<br>Programma 8" floppy disk drives<br>(800 or 850 Shugart equivalent).<br>Example: two single sided drives,<br>priced at \$1549.00.

Get big business storage capacity<br>for your small business right now<br>. . . with PRODISK, available at<br>your better computer stores, or<br>direct from Programma International.

ple II and Apple DOS are trademarks of Apple Computer, Inc.

CEVAL

APRIL 1981 11  $\bigcup$   $\bigcup$   $\big$ 

children can learn the elements of pro gramming just as they learn the ele ments of arithmetic. <sup>I</sup> can also understand that, in learning to program a computer, a child could grasp more easily the requirements of logical thought. This is the direction in which home computer applications should be focussed. John Figueras, Victor, NY

The children in Coleman's imaginary family were using the computer to tackle <sup>a</sup> problem—how to program the computer. And, if those kids were developing a new version of NIM—what an achievement that would be for many of us. An  $ex$ ercise, perhaps, but a perfectly legitimate learning tool.

The next letter indicates that you may be in the minority.

I'm writing to say thanks. After seeing the articles on the computer-run home and the shopping Apple and hearing about the response of people from across the country, the dean of my college issued an "or der" to me to get to work on the [Louisi ana Tech] microcomputer laboratory article <sup>I</sup> promised you.

The response to the article on Menu Planner is unbelievable. As of yesterday, <sup>I</sup> have received letters wanting more information about the program from twenty-six different states ranging literally from Maine to California and from Florida to Oregon. Incredible!

Thanks again for everything. Dr. Rick Coleman, Ruston, LA

#### World Travel for Right Programmer

It's about time someone began trying to tie together all the loose Apple projects bubbling out all over the United States and present some type of a periodical that would be of interest to Apple owners worldwide.

<sup>I</sup> own an Apple Europlus II, two disk drives, an American (Toshiba) color TV being used as a video, and a Centronics <sup>703</sup> printer. I've connected my Apple to the TV with a SUP'R'MOD II interface unit manufactured by M&R Enterprises, Sunnyvale, CA, but still have no color graphics. Can someone tell me the solu tion to this problem?

<sup>I</sup> own an H&R Block franchise over here in Germany (actually two of them one in Frankfurt and one in Schweinfurt) and have created a new corporation in the United States. We also sell au tomobile insurance to the Americans sta tioned in Europe with the armed forces and provide for them a variety of other services such as pet shipping and auto mobile shipping. <sup>I</sup> have purchased a tax package from a company in Milwaukee and will soon be doing all my tax returns over here via Apple and probably Inde pendently at that.

project, but getting any response from him is very difficult. What it is about motivation and Americans I'll never figure out, but I'd like to ask your help and as sistance with the project. My program-<br>mer has begun adapting my insurance program and methods of transacting business to diskette but he has still been unable to finish the project and furnish me with something that will function properly.

So, here's my offer. I'll buy the ride (round-trip air fare for one Delta Air Lines from the United States to Frankfurt, Germany) this summer (late August, early September) or later if de sired to the person who can automate the bookkeeping process <sup>I</sup> have to contend with through my employer and who can finalize and complete the insurance sales package I'm trying to market. You fig ure out how to promote it and it's yours. I'll supply written copies of what <sup>I</sup> have now and what <sup>I</sup> need in generalized form and you tell me what else <sup>I</sup> need to do. Michael Screeton, Frankfurt, West Germany.

Send your qualifications, tips, or re quests for more information to Michael Screeton, Am Dornbusch 33, D6000 Frankfurt, West Germany.

#### Toward More Challenging Games

We would like to make one suggestion to the producers of games. That is, they supply the purchasers with written instructions on how to make variances to the game after it becomes repetitious. <sup>I</sup> refer primarily to Apple Invaders. We have no difficulty in obtaining the maximum score of ten thousand per game. Therefore, we would like to increase the maximum to make the game more chal lenging. We have been playing a game called Sink the Sub. This is a timeelapsed game but now we feel it runs too slowly to be interesting and, therefore, would like to increase the speed of the game.

Also, is there a source that one may contact for assistance in altering exist ing business programs?

We purchased the Apple II primarily to handle our business accounts. We have examined several business programs and find the one most suitable to our needs is the File Cabinet but with a few necessary alterations. For example, we wish to utilize the File Cabinet program for inventory purposes but to select the inventory from any combination of from one to ten columns, and. Instead of hori zontal totals, we require products [multiplication].

If such a programming aid source is available, please advise. We would cer tainly be willing to pay for such a service.

In this regard, I employed a pro- received with the Apple II so that at a grammer in the USA to assist me with a later date we may be able to make our Of course, we have been continually studying the reference manuals that we received with the Apple II so that at a own program adjustments but, until such GOTO 70

### Nhat do you want your computer and video player to do that they can't do now?

- A. Display videotape segments then automatically switch to computer text.
- □ B. Display multiple-choice options at each stage of the presentation, then, depending on the choice made, replay any portion of text and/or video, or move on to new material.
- $\Box$  C. Show any portion of the computer text and/or videotape (randomly accessed) depending on the pace and/or choices of the user.
- D. ALL OF THE ABOVE . . . and do it all on one screen.

If you checked D, contact us for more information on Cavri Interactive Video. We offer <sup>a</sup> reasonably priced, sophisticated system that links an Apple\* or an RS-232 interfacing computer with a Sony or Panasonic VCR and TV screen - with no modification. Included are simple, straightfonward in structions for writing your programs. Plus frame-accurate stops and switches with no accumulated error.

Write or call today and join the many companies, large and small, that are improving their audiovisual training and testing with, the new technology pioneered by Cavri.

Training, of course, is only one appli cation. Now you can catalogue anything — for example, <sup>a</sup> museum can videotape its paintings, sculptures, and artifacts, then show them by artist, subject, date, or any other grouping, regardless of the sequence in which they were recorded on the videotape. Tell us your application, and we can help by supplying the system and guidance on programming and video tape or videodisc production.

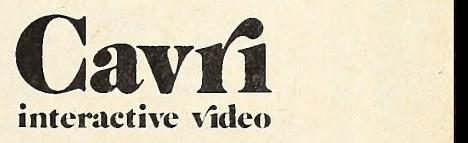

26 Trumbull Street, New Haven, CT 06511 (203) 562-4979

'TM — Apple Computer Co.

## SYNERGISTIC SOFTWARE

## presents

### GREAT *APVENTURES* Great adventure games utilizing the Apple's graphic capabilities.

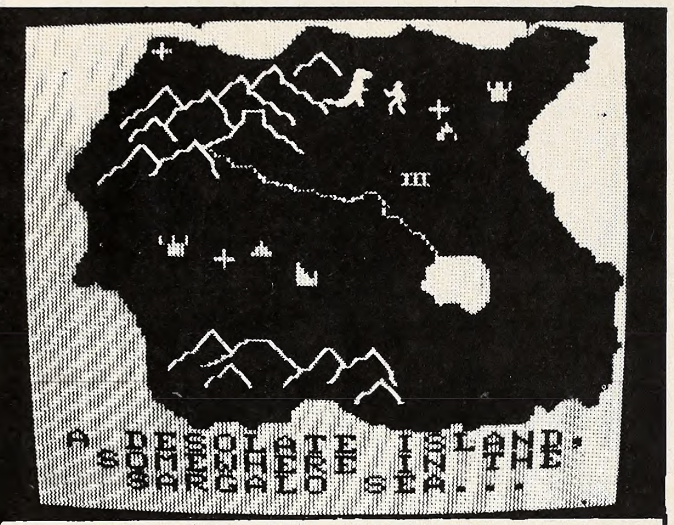

CAMPAIGN

Explore the intricate complexities of <sup>a</sup> dungeon whose four levels are interconnected by stairways and pits. The dungeon is populated by numerous dragons, spectres, serpents, necromancers, dwarfs, elves, and an in credible variety of monsters. The inhabitant's varying powers and methods of attack will keep you guessing as your party searches the labyrinth for treasure and an assortment of useful magical devices. Try to collect your fortune and escape the dungeon before your party is destroyed.

Requires 32K APPLE and <sup>a</sup> color display. Cassette version is \$15.00; Disk version is \$17.50. Integer or Applesoft.

#### WILDERNESS CAMPAIGN

A surface apventure of even greater variety in which you move across the HIRES map of Draconia exploring ancient ruins, tombs, temples, and castles. Equipment and weapons can be purchased in village markets. Proper equipment will enable you to survive the numerous obstacles and hazards such as crevasses, quicksand, volcanos, avalanches, and hostile inhabitants. As you progress, you will gather enough men, weapons, and magical assistance to challenge the Great Necro mancer's fortress itself.

Requires 48K. Cassette version is \$17.50; Disk version is S20.00. Integer or Applesoft.

Get both Apventures on <sup>1</sup> disk for S32.50.

#### ODYSSEY: THE COMPLEAT APVENTURE

Odyssey is the ultimate adventure game for the Apple. Explore desolate islands of the dread Sargalo Sea. Learn how to enter the deserted castles, tombs, ruins, and other buildings in search of their treasures. Use your gold to buy weapons and supplies you need for your quest. With enough gold, you can buy <sup>a</sup> ship and set sail. Face pirates, monsters, storms, demon haunted dungeons, bandits, warlocks, sea serpents, and hundreds of other hazards before you try for the ultimate prize, the High One's vacant throne.

Odyssey utilizes the full capabilities of the Apple with its 3 interlocking programs; detailed and colorful high-res maps, sound effects, and varied animation effects.

Requires 48K and disk. Integer only, \$30.00

#### DOOM CAVERN

Doom Cavern is <sup>a</sup> high-resolution graphics version of the classic "Dungeon and Dragons" type games. Set up the persona (strength, intelligence, charisma, etc.) of your players with dice rolls, then venture forth into the dungeons of Hammardoom Castle. With perserverance, some luck, and reasoning, you can win treasures and survive to explore the dungeon.

#### SORCERER'S CHALLENGE

A high-res duel for supremacy between two mighty sorcerers using all their devastating spells. Strategic and tactical planning are required to outwit and defeat your opponent.

Both games available on 1 disk. Requires 48K, Integer only, \$20.00.

The high-resolution graphics and text for these games were done using our graphics utili ties, HIGHER GRAPHICS II and HIGHER TEXT. Add high-resolution effects to your own programs. Each program available on disk in Integer and Applesoft. Each program \$35.00.

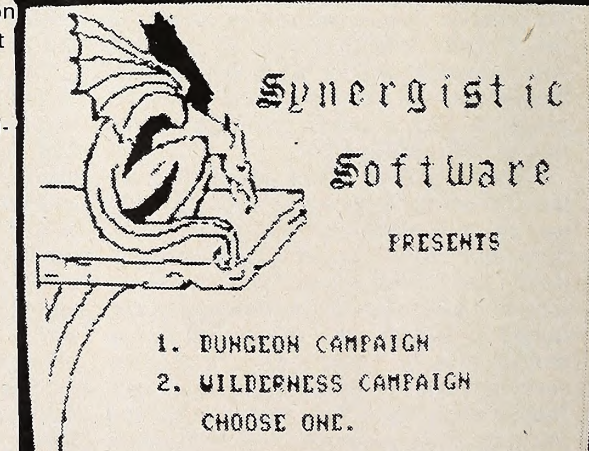

Available at your local dealer or send check or inquiry to SYNERGISTIC SOFTWARE, <sup>5221</sup> - 120th Ave. S.E. Bellevue, WA 98006, (206) 641-1917 WA residents add 5.4% sales tax.

Apple II is <sup>a</sup> registered trademark of Apple Computer, Inc.

<u>[</u>

## APRIL 1981 SOFTALK CO

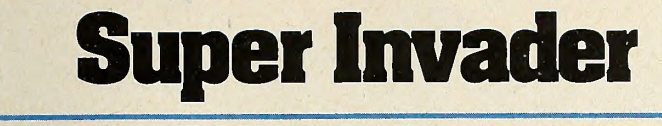

Is

## Readers' Choice

The biggest surprise about the results of Softalk's Most Popular Program Ever poll was that there were no surprises.

Of the top ten programs, as chosen by ballot by the readers of Softalk, only one, Apple Writer, has not made the top ten in Softalk'a bestseller list at least once.

Super Invader, the Japanese import written by M. Hata and sold here by Creative Computing and Califor nia Pacific, was the choice—by <sup>a</sup> narrow margin over Microsoft's Adventure and Personal's VisiCalc.

Others in the top ten, in order, were Sargon, by Dan and Kathe Spracklen, Hayden; Asteroids in Space, by Bruce Wallace, Quality Software; Flight Simulator, by Bruce Artwick, SubLogic; Hi-Res Adventure #2: The Wizard and the Princess, by Ken and Roberta Williams, On-Line Systems; Odyssey, by Robert Clardy, Synergistic Software; DOS 3.3, Apple Computer Inc., and Apple Writer.

Tabulations were made on the basis of ten points for a first-place vote, nine points for second, and so forth down to one point for a tenth-place vote.

Tightness of the balloting in the first three positions is indicated by a margin of only one point for Super Invader over Adventure and only six points tor Adventure over VisiCalc.

Invader was listed on many more ballots than any other program, but it actually received fewer first-place ballots than many of the programs in the top ten.

Adventure, by Software Associates/Gordon Letwin, missed the top spot by the narrowest of margins, gathering more first-place ballots but slightly weaker overall support.

In contrast, VisiCalc, Personal Software's product from Software Arts/Dan Bricklin and Robert Frankston, received the most first-place ballots of any pro gram, but was listed on far fewer ballots than any other program among the top ten. It's a real tribute to the rev olutionary nature of VisiCalc that it could compete on equal terms with game programs in a popularity poll when its essence is serious business applications.

No individual author placed more than one program in the top ten and only Apple Computer Inc. published more than one of the top ten programs.

Second to VisiCalc in first-place votes were Hi-Res Adventure #2: Wizard and Princess and Sargon II. Fourth in first-place votes was Dogfight, but it did not get the breadth of support necessary to make the top ten.

Diversity of interests of Apple owners is indicated by the fact that one hundred seventy-eight different pieces of software were cited on the ballots.

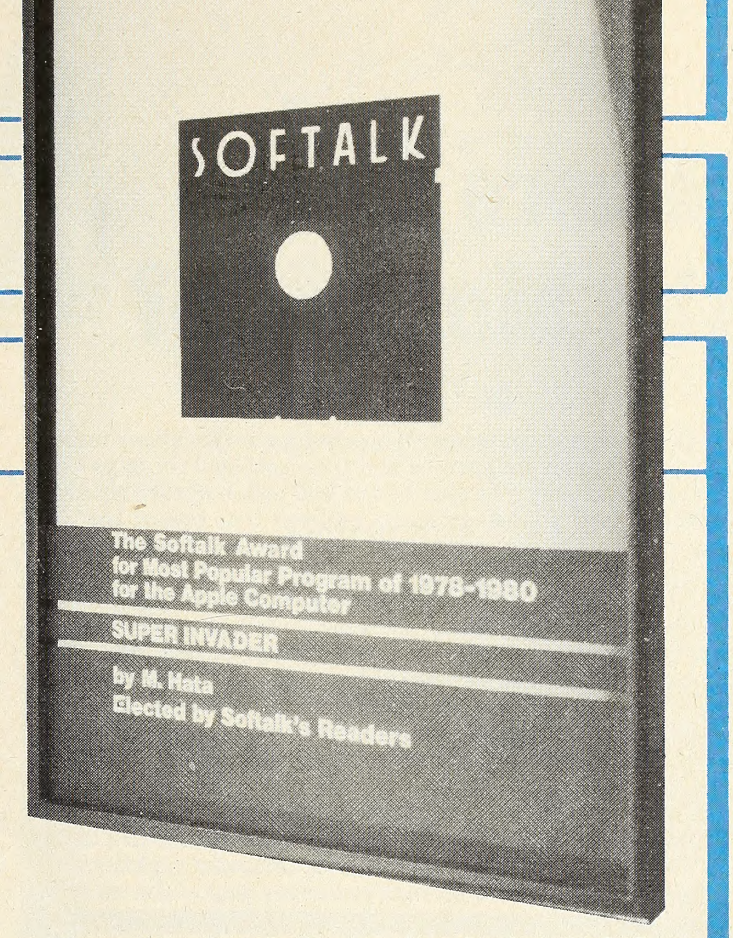

Narrowly missing the top ten—in fact tied for eleventh only one point behind Apple Writer—were Bill Budge's Space Album, by Bill Budge, California Pacific, and Temple of Apshai from Automated Simulations.

In thirteenth was Hi-Res Adventure #1: Mystery House, by Roberta and Ken Williams, On-Line Systems, followed by Cyber Strike, Nasir, Sirius Software, and Easy Writer, by John Draper, Information Unlimited. Dogfight, by Bill Basham, Micro Lab, tied with Easy Writer for fifteenth.

Readers with a programming bent selected DOS Tool Kit from Apple Computer Inc. as their favorite pro gramming tool with  $Apple-Doc$ , by Roger Wagner, Southwestern Data Systems, a clear second.

In the category of business software, Apple Plot from Apple Computer ran next behind Easy Writer with CCA Data Management System, Creative Computer Applications/Ben Herman, Personal Software, as the leading data base.

Among graphic utilities. Bill Budge's 3-D Graphics System, by Bill Budge, California Pacific, led by a single point over Apple World, by Paul Lutus, United Software of America. Lutus, incidentally, authored the original version of Apple Writer.

M. Hata, as author of the most popular program, will receive a trophy symbolic of the approval of Apple owners. The award is being presented at the West Coast Computer Faire early this month.

Next year's contest will be restricted to programs that were released between November 1980 and November 1981, resulting not in a most popular program ever decision, but in a most popular program of 1981, as chos en by Softalk'a readers.门窗

13

#### 14 APRIL 1981

—

## Where Does the Money Go?

### BY (RAIG STINSON

If you've ever accidentally buried your checkbook under a pile of computer magazines and then agonized for days about how much money you didn't have and which checks should be reported lost, you've probably realized that one of the most practical things you can get for your Apple is a home finance package.

You may have discovered also that choosing the right package is not a simple matter, because there is a great variety of such programs available, at a great range in cost. Which pro gram is best for you will depend not only on the complexity of your needs and the amount you're willing to spend, but also on what particular things you want it to do for you. Almost all these programs have some unique feature or features of special importance to someone.

Other factors that may affect your decision are the extent of your equipment—whether you have one or two disk drives, for example—and the degree of your computer sophistication. Certain programs will prompt you every step of the way ; oth-

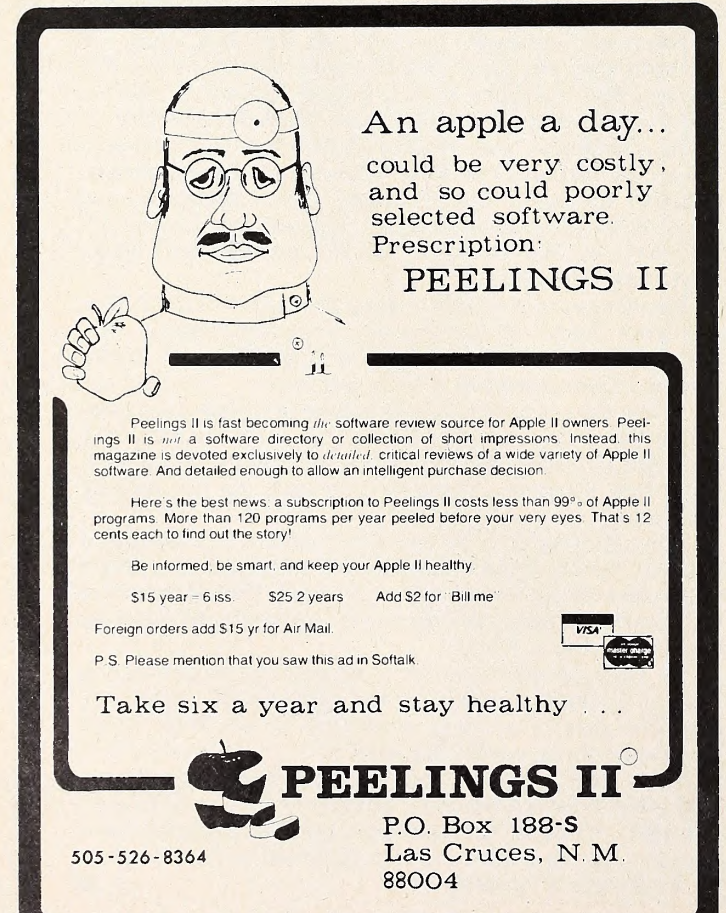

ers require at least enough understanding of Basic to customize certain lines in the program.

Double Article on Single-Entry Systems. This is the first of two articles surveying the plethora of home finance software. The packages discussed here should not be construed as superior or inferior to the ones to be covered next issue, nor are they in any other way logically antecedent to them. They simply were available sooner for review.

The spread in terms of capability between the least and most sophisticated of these finance programs makes cate gorization difficult. At the upper end of the range, it's a bit hard to draw the line between a home finance program and a small business controller. Our common denominator, however, is that all programs considered here will be single-entry ac counting systems. Some of the more fancy of them could in deed be applied to small business requirements as well as to managing the family exchequer.

Checkbook from Programma. Steven Welch's Checkbook, published by Programma International (Burbank, CA), re quires 12K RAM and <sup>a</sup> disk drive and sells for \$34.95. Its documentation boasts a program so compactly written that the user can keep large amounts of data—probably <sup>a</sup> year's worth—on the same disk as the software. That's <sup>a</sup> nice feature if your needs are modest, because it saves you the trouble of switching data and program disks while you work. Presumably you will want to copy your data onto separate disks for backup and archive, but that doesn't need to slow you down during the data-entry process.

Programma's main menu displays the register numberyou can run several accounts on the same disk, if you like the number bf transactions recorded to date on that register, and the current balance. It offers options of posting checks and deposits; listing the account to the tube, printer, or both; searching for particular items; quitting; and reconciling your accounts against a statement.

The data base offers five fields: transaction number, date, payee, memorandum, and amount. The payee and memo fields hold up to twenty characters apiece, and the memos can be used later for sorting checks into budget categories, al though there is no specific module in the package for establishing budget levels and comparing actual to projected amounts.

The system distinguishes checks from deposits by looking at the payee line. If the first character there is a number sign, the entry will be construed as a deposit and the amount will be credited to your account. All other entries are debits.

A useful feature is that the transaction number need not be strictly numeric. So, for example, if you get money out of your account through an automatic teller window, without writing a check, that withdrawal can be coded with <sup>a</sup> W or some other character. Likewise, a telephone transfer or automatic monthly payment can be recorded with some specific code—as well as a number.

When you finish inputting the data for a particular item, the program writes it off to the disk; you do not have the opportunity to correct It at that point. Later, you can edit entries by way of the listing option on the main menu.

Don't Bury the Disk, Too! Three modes of listing are available: all entries, date to date, and transaction number to transaction number. Unlike most of the other systems, the Pro gramma Checkbook does not organize data into monthly files or even yearly ones. It simply keeps a check register, much like the one you buried under those computer mags. So the all entry listing does indeed give you the whole thing, a full screen at a time. You can stop the output at the end of any screen, however, and if you spot an item that needs fixing, it can be called up via a system-generated index number and amended.<br>The list can be sent to the printer a page at a time, as well.

When you ask for a listing, by whichever mode, the entries appear in the order of ascending index number; in other words, in the order you entered them. If you post your checks out of order, they will remain that way.

The search module offers seven options: outstanding checks and deposits, specific date, payee, memorandum, item number, amount, and index number. If you use the memoran- dum line for budget categories, the search feature will display and total all entries for a given budget category for a specified time period. This is at least half of what most people want out of a budget program. Of course, then you can't use the memo as a true check memo; you probably wouldn't want to record necktie when the check belongs to the category clothing.

HLP AT TX TM. A nice feature of the search routine is that you can specify the beginning characters of a payee or memorandum line alone and use them as a template. So you could prefix any tax-deductible budget category with a TX and ac complish a search and summation of all deductible transactions as well as a separation into individual budget categories.

The reconcile program displays each outstanding item in dividually and asks you if it appears on your bank statement. Once you answer affirmatively, that item appears in subsequent listings with an asterisk and does not appear in subsequent reconcile queries. After you finish this procedure for all outstanding items, a separate spot on the main menu asks you for the balance on your statement, checks to make sure you've entered all service charges, scans your file for outstanding credits or debits, and tells you how far off you are from the bank.

Documentation for the Programma Checkbook is lean but adequate. What isn't obvious from the four pages of printed de scription is usually made clear through prompts in the program itself.

Spectrum's Budgeting Checkbook. Check Register and Budget from Spectrum Software, programmed by Andrew Thompson, offers roughly the same degree of data capture as the Programma Checkbook, with the addition of a specific cost/budget analysis routine, some enhanced search and sort capabilities, and a simplified data entry method using predefined purpose and recipient categories. The program requires Applesoft, 32K RAM, and a disk drive. By itself it sells for \$39.95; a complete Home Finance Pak I, comprised of this and noninterfacing companion programs for tracking savings ac counts and credit cards, goes for an additional ten dollars. When you initialize your Spectrum checkbook, you first spe-

cify the current calendar year, then you're asked to list up to thirty-two twenty-character standard check purposes and check recipients. Actually, the first two of these in each column are reserved for deposits and miscellaneous checks respectively, so you really have thirty standard categories at your disposal. That's enough to cover the vast majority of most people's transactions; and, when you do need to post an item into the miscellaneous category, you get to spell out the particular purpose and/or recipient for that item in twenty characters or less.

So there is really no constraint on the number of categories or recipients available; the system simply allows you to post recurrent transactions with single numbers instead of having you type out the whole data field each time. There are advantages to this method in terms of disk storage space and ease of data entry. Since purpose and recipient fields will later be used as search criteria, you don't need to worry about keeping your

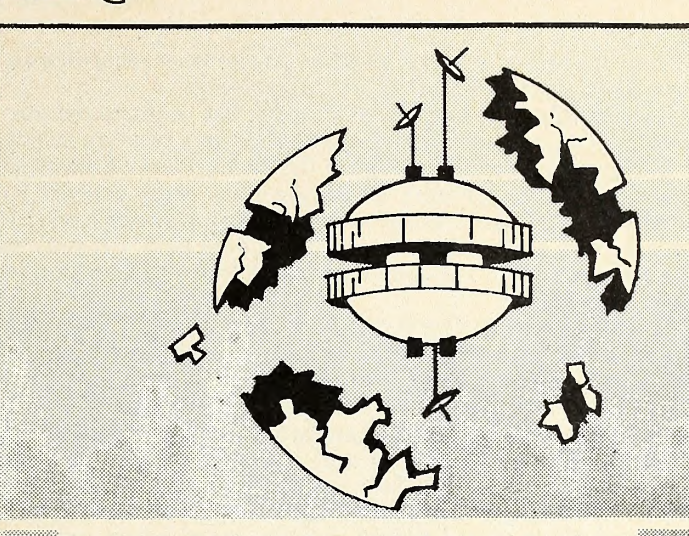

#### SIRIUS SOFTWARE PRESENTS:

#### Software For The Apple II\*

#### Cyber Strike

 $CYBER STRIKE$ . An adventure in space with a full 48K of assembly language programming with animation and 3-D effects you haven't seen before, MIND BOGGLING! Every one said a game like this wasn't possible on the Apple II, but we did it Also includes a real time clock (software implemented) and sev eral levels of play. WARNING ... THIS GAME REQUIRES PRACTICE TO PLAY SUCCESSFULLY! Uses either 13 or 16 sector Apple II, II+, or III.

#### Star Cruiser

STAR CRUISER is a fast action arcade game that can be played by ages <sup>3</sup> and up, Softalk magazine rates this one number three in its first month of release ... need we say more?

#### Both Barrels

This package features two games: HIGH NOON and DUCK HUNT. Fun for the very young and the young at heart , , , you'll love the bad guy that falls off the' roof and the dogs fighting over the ducks

Contact your local dealer for more information. Dealer inquiries invited (916) 920-1939

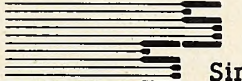

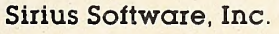

2011 Arden Way #225A, Sacramento, CA 95825

•APPLE II IS a registered trademark ol Apple Computer, Inc HIGHER TEXT is a copyrighted product of Synergistic Software.<br>BOTH BARRELS, DUCK HUNT, HIGH NOON, STAR CRUISER, and CYBER STRIKE are all copyrighted products ol SIRIUS SOFTWARE All rights reserved

We use **maxell**, disks for highest quality.

spelling consistent or about whether you've been recording su permarket purchases as food or as groceries.

As you establish each item on your list of standard purposes, you are asked whether it is to receive a tax flag or not. This approach produces roughly the same level of eventual search and sort capability as Programma users can get by prefixing their memoranda with TX or some such code. It doesn't really amount to an independent data field, but you can produce lists of all tax-coded items as well as of individual budget categories.

If at any point during your use of the program you wish to add or alter standard purpose or recipient categories, a special item on the main menu allows you to do that.

The Bad News Monthly. Like Programma's Checkbook, the Spectrum software is compact enough to allow data storage on the same disk with the program. Unlike Programma, however. Spectrum keeps all files in monthly units, which offers distinct advantages for searching, listing, and establishing budget amounts. In the budget module, for example, you can enter occasional expenses like insurance premiums or vacations into the appropriate monthly files, or you can specify a more constant kind of expense for any given month and ask the

system to write it into all twelve files. When you dial the cost/budget report module from the main menu, the system first asks you to specify what month or range of months you wish to examine, then it brings up that predefined list of standard check purposes (including number one for deposits and number two for miscellany) in a tabular format that displays total expense (or income) per category, budgeted amount, and positive or negative balance. Should you wish at this time to bring your budget into better alignment with the reality of your check register, simply strike A and the purpose category and key in the new amount. Or you can hit a P and send the whole thing off to your printer.

So much for budgeting. Check and deposit posting is made neat and simple by the predefined category approach. There are a couple of disappointments here, however. First, the data entry module does not display your current balance, so you've got to go to a separate "Review the Check Register" module to see whether you dare pay that last bill or not. Second, there is no provision in the system for transactions with your account that are neither checks nor deposits. Since automatic window withdrawals, telephone transfers, and interest-bearing checking accounts are becoming fairly commonplace, this seems a disconcerting limitation. You can enter such things, of course; you just have to mickeymouse the number—use a negative number or something clearly out of the range of your current register.

Easy Search Is Hard To Reconcile. On the other hand, there are some nice touches In terms of search capability. Besides being able to search and list checks by check number, purpose, recipient, and the presence of a tax flag, you can also seek out all transactions occurring on a particular day of the month during any range of months you desire; and you can search for transactions that fall within a given amount range. Any check or deposit of more than five hundred dollars, for ex ample, could be called up with a single search request.

The reconcile routine is a trifle less automatic than that of the Programma system. Rather than being led through all your outstanding entries one by one, you have to scroll through the check register yourself and note anything not yet cleared by the bank, then enter those items into the separate reconcile module.

The Check Register and Budget comes attractively packaged. Documentation is written in English—<sup>a</sup> fact not to be taken lightly—and the presentation of material through the program itself is such that one could comfortably recommend it to a novice computer user. The checkbook review option, for example, presents a display of one's check register that probably comes as close as possible to looking like that old-fash ioned thing you stick In your purse or back pocket.

The optional companion programs in the Home Finance Pak I, Savings and Credit Card, are relatively simple items that post transactions and record balances for as many ac-

### Colorful Graphics Programs for Apple II

LAND WAR' <sup>A</sup> unique computer war game. Similar to board war games, but the playing field is drawn on the screen in hi-resolution color. The players must maneuver infantry and armored units over terrain that includes rivers, forests and cities. To win, a player must occupy his opponent's city, and destroy his opponent's armies. Two players can oppose each other, or one player fight a computer general.

Requires Integer Basic, 24K RAM, \$20.00 on cassette.

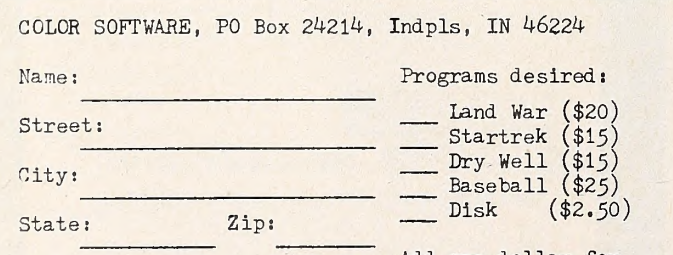

Land War, Startrek, and Dry Well are available on disk. Add \$2.50 per order for disk versions

Add one dollar for first class postage.

> Total enclosed

3-D STARTREK: Play the popular computer game in three dimensions instead of two. Hi-resolution display shows stars and Klingons scaled according to distance from the Enterprise. Discover new planets, destroy Klingons, and save the Federation.

Requires Integer Basic, 32K RAM. \$15.00 on cassette.

DRY WELL: Entertaining strategy game of oil exploration. Discover the pattern of the oil deposits and maximize the profits of your oildrilling company. Pattern of deposits is different every game. Features animated hi-resolution view of oil field.

Requires ROM Applesoft, 24K RAM. \$15.00 on cassette.

## MAJOR LEAGUE BASEBALL:<br>Strategy game based on real Major League teams.

You manage the 1980 teams and make all lineup, hitting, pitching, and running decisions. Includes all 26 teams with 25 players per team. Also includes utility programs to make and modify your own teams.

Requires ROM Applesoft, 48K RAM, and one disk. \$25.00 on disk.

## APRIL 1981 SOFTALK 3

counts of each kind as you desire. They will generate printed reports, as will any of the options in the checkbook program, but they do not provide search and sort capabilities and they do not interact with the budget list generated in the checkbook program.

Continental's Financial Sentry. The major step up in ac counting capability offered by Continental software's Home Money Minder is that It does interface cash and credit card transactions with the overall budget plan. It also allows you to write checks or make cash payments to a credit card account and have the amounts posted automatically on the separate credit card file.

The system, programmed by Bob Schoenburg, requires Applesoft, 48K RAM, and at least one disk drive. Two drives will make your life a good deal simpler, but the system will configure for one and will prompt you for all necessary disk changes. The price is \$34.95.

Besides being more powerful, the Home Money Minder is a bit more cumbersome to use, especially If you don't have that second disk drive or a 132-column printer. Again, as with the two systems described so far, you can certainly keep your rec ords without the printer, but when Continental sends a list to the tube it sends out that same 132-column data in such a way that lines wrap around on your screen and get clumsy to read.

So your first consideration, perhaps, should be how much accounting power you really want. If you want to track every thing you spend and take in, including all your cash transactions, and you have the requisite hardware and patience to do it, then this is definitely an economical way to go.

Here's how it works. First stop after initialization is the budget menu, where you can establish as many as fifty categories, at a maximum of fifteen characters each, and specify either a common amount per month or separate amounts for each month of the year. Income categories are flagged to the system using an asterisk as a precedence code. Having created the budget, you can then print it, review it, cor rect it, add to it, and print it again.

You will want to return to this budget menu occasionally for additions or revisions or to get actual versus projected ex pense and Income reports. The reports are available through the printer (or screen if you don't have <sup>a</sup> printer) or through <sup>a</sup> CRT graphing module that gives you <sup>a</sup> month-by-month bar graph display, showing actual amount in one color and pro jected amount in another. The system will not generate a re port or a graph for any given month, however, until that month is actually closed out.

Fodo WiU Feed You When Groceries Won't. This brings up another important general point about the Home Money Minder. A number of features are built in to reduce the likeli hood of erroneous data entry. For example, if you should try to post a check out of sequence, you'll get a beep and a polite in quiry about whether you really mean to do what you're about to do. The system also discourages you from entering checks or deposits into the wrong month.

Unlike the Spectrum register, HMM does require you to spell out your budget category with each entry. If you misspell a category or present it in a slightly variant form, it will honk and suggest the closest match it can find to the categories as you entered them in the budget routine. Type "fodo," for ex ample, and it will suggest "food." But, if you hit "groceries" when your budget is for food, you will most likely get a message saying the system can't match that one, and do you want to retype.

Back to the main menu. Having made your heading and filed your budget, your last option (besides exit) is income and expenses, and from here you branch into checking account, credit cards, or cash, depending on what sort of data you wish to enter.

The data bases for all three kinds of transactions are in six fields. For checks you specify check number, date, payee, amount, budget category, and memo. If you specify credit card for the category and name the card in the memo, the sys- tem will update the appropriate card account. If you write <sup>a</sup>

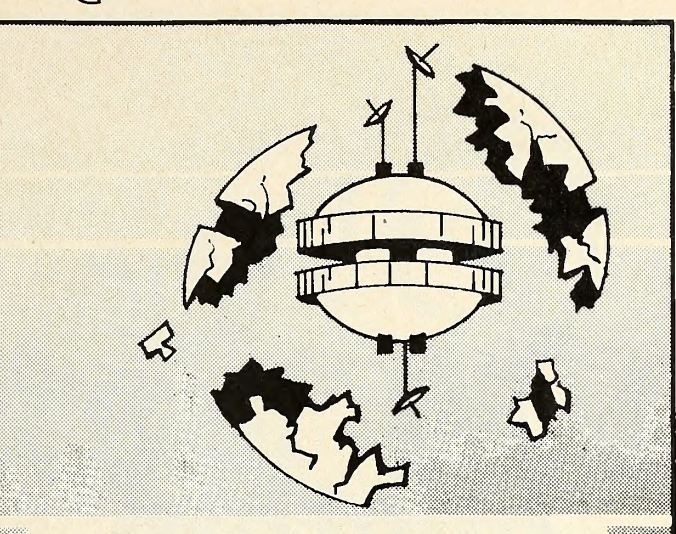

#### SIRIUS SOFTWARE PRESENTS:

#### Software For The Apple II\*

#### Space Eggs

space eggs It'll crack you up. An arcade game that has you hatching spiders, lips, wolves, and fuzzballs. Destroy these creations, if you can SPACE EGGS has many levels of play, variety, action, and sound INCRED-IBLEi A full 48K of assembly language which runs under DOS 3,2 or 3,3 and either an Apple II or Apple II + Programmed by Nas'ir

#### Phantoms Five

An action-packed arcade-style game for the Apple II Computer, PHAMTOMS FIVE simulates a fighter-bomber mission in real time three dimensional color graphics While you try to make your bombing run you have to avoid being hit by anti-aircraft fire, and you have to fight off enemy aircraft as well With five levels of play there is plenty of action for the novice as well as the advanced player Uses the game paddle and either <sup>13</sup> or <sup>16</sup> sector Apple II or Apple II + with 48K

Contact your local dealer for more information Dealer inquiries invited (916) 920-1939

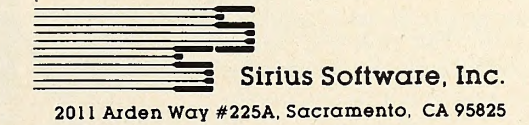

•APPLE <sup>11</sup> IS a registered trademark ol Apple Computer, Inc PHANTOMS FIVE and SPACE EGGS are copyrighted products of Sirius Software, Inc. All rights reserved.

We use maxell disks for highest quality

#### A major breakthrough in the learning process.

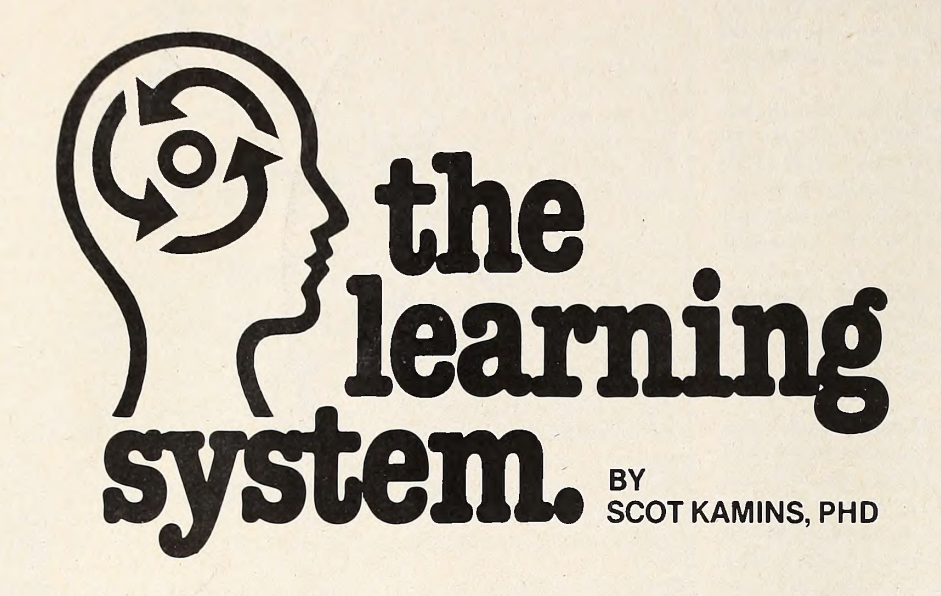

People have been coming up with new ways to teach things to one another since the beginning of time. Various breakthroughs have occurred and we have progressed. We offer another break through— "The Learning System" by Dr. Scot Kamins. This combination of programs is a truly interactive teaching vehicle that can positively teach any subject to anyone. The instructor has a teaching and testing tool and the user learns and expands his knowledge of the subject while receiving positive interaction with the computer.

This system is important. It is meaningful because it allows any company, no matter how small, to prepare a train ing device for its employees. No one need take time off his job for instructing a new person. Additional tutoring or re finements to a routine can be taught and tested quickly. The educator can creatively teach his subject in an effective way to give the learner that "something extra." If you use the validity analysis data, that the system produces, you can key in to the areas that must be retaught. Effective, quick analysis of test results allows the instructor to operate more effectively.

Let's face it, teaching today, whether in the school system or in the business environment is a tough assignment. Because of the fluent society, more and more people must learn quickly. If you could use "The Learning System" to teach people faster and more effectively, this will save you time and money.

#### Set Up

Set up your own text with instructions or information. Then key it to a test to check for learning comprehension. Use an instruction or a test mode. The in struction mode will give hints and help to the user, while the exam mode tests and stores score results. Choose a multiple choice, fill-in, or column matching format. Write your questions and an swers to correspond to portions of the composition so that in the instruction mode, a review of that section will occur. Or, set up a quiz independently without reference to the text on the computer.

Using the instruction mode, The Learning System becomes a tutorial program. The user has two or three chances to answer each question. Thereafter, he is told the answer and must rewrite it correctly. At the conclusion of each series of questions, the user must retake those questions that were answered incorrectly. Ample help is available if he has forgotten the correct answer. There are multiple levels of reinforcement.

In the test mode, there are no second chances! One answer only is entered by the user. The testee is given the number and percentage of correct re sponses and the number of times to get it. At the conclusion of the exam the learner can receive the score im mediately. However, this score is re tained on a records disk along with a name for later analysis by the instructor.

#### **Scoring**

Test results may be evaluated on many levels: for analysis of the user's strengths or weaknesses; comparison to others who have taken the same exam; as a device for the instructor to see how well he has taught the material; or to evaluate the validity of the questions used. Scores from other exams may be viewed, compared, averaged, or printed out if you have a printer.

Comparing the results of many exams from an entire class, the instructor can see what must be retaught. He can check the percentage of users that answered each question correctly or incorrectly to establish whether it was a fair one. The class curve can easily be computed. Grades can be given at marking time without spending days computing and averaging exam scores.

#### Apple Compatible

The Learning System is presently being offered for the Apple computer but will be available in other versions. You will need 48k, Applesoft in ROM. The sys tem will operate using either one or two disk drives. Future versions will be available for home use and special applications.

#### Backup Protection

The Micro Lab Extended Warranty is again an option. Should any disk need renewing, it will be handled free of charge to all policy holders. The annual Extended Warranty is priced at \$30. Updates offering additional features will be made and user feedback is always solicited. When new versions are released, your Extended Warranty covers them as well. Without this policy, there is a \$10 per disk fee for renewals.

#### A Complete System

The system is sold as a package with one master disk plus two player disks. You supply the test and record disks as you need them. You will also receive a backup of the master disk. Extra player disks can be purchased. An easy to understand manual explaining all fea tures is provided.

See our demo at your local Apple dealer. The Learning System is priced at an introductory offer of \$150.

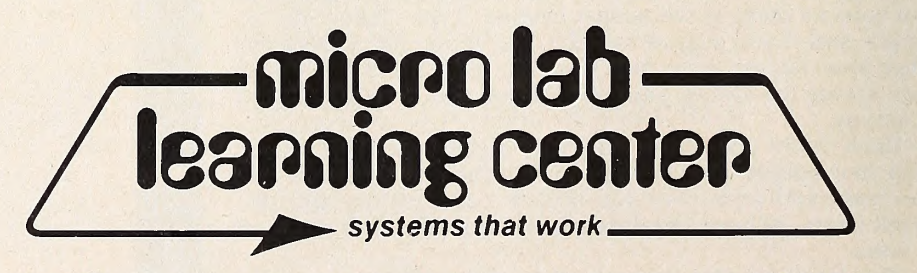

3218Skokie Valley Road • Highland Park, IL 60035 • 312-433-7550

#### APRIL 1981 19

check for cash and enter cash on the category line, the amount will be transferred to the corresponding monthly cash account file.

If you don't use the memo line in this fashion to effect an in terface with another account, you can use it as a genuine check memorandum. Up to ten characters are available to remind you where your money went.

For deposits, the fields are deposit code, date, source, amount, category, and memo. Transfers to your checking ac count from a credit card account can be handled the same way as payments. The deposit code can be used either as a trans action number or as a flag for tax reporting.

Similarly, the last five fields for credit card and cash data are for date, recipient, amount, category, and memo. The first field in the credit card allows you to name the card; for cash the first field allows you to specify a code for whatever pur pose you want.

Stacked for Concentration. Whenever you post any data, the system displays the six fields stacked vertically, as op posed to the columnar, check-register-like format employed by Programma and Spectrum. This has the disadvantage of al lowing you to see only one entry at a time while posting data, but it does permit you to confirm the data before sending it off to disk. Type "0" if all is well or a number from 1 to 6 to change a particular field. Your current balance is also displayed at all times, in flash mode if it's negative.

The system will generate printouts of all activity in any ac count for any given month. It will also sort and print all activi ty for any particular data field item, and because of the inter face between cash, credit cards, and checking, you can dis play or print all expenditures of any kind for a given budget category for a given month. This is really handy if you're trying to keep track of how and whither all that small coinage in your pocket trickles away.

A couple of other pluses and minuses : when searching for payee, deposit source, or memorandum, you can specify the first few characters only and the system will bring you everything beginning with that combination. Under credit cards you have the option of entering returns as well as purchases; it would be nice if you could enter voided checks in similar fashion. Unfortunately, the system still has no distinct provision for entering transactions such as automatic teller withdrawals or automatic payments.

The Bookkeeper: Competent and Personable. What's immediately striking about John Owens's The Bookkeeper from Delta Software (Applesoft, 32K, disk drive, \$89.95) is the ele gance of its design. It has a few features that the programs considered thus far haven't, but it lacks some of the power. Yet what it does, it does with a finesse that will justify the extra ex pense, at least for some.

First, it is extraordinarily well documented, even outlining step-by-step how to Muffin the 3.2 master for your 3.3 system, if that happens to be what you have. And, while the system is running, it keeps you prompted with friendly first-person messages like, "You have finished making entries ; wait while <sup>I</sup> file them and we will continue. Please do not interrupt."

The process of data entry, moreover, is made about as ef fortless as possible by the use of standard, predefined ac counts, much like the standard purpose approach of the Spectrum Check Register, and by a system of default options.

When you go into the data posting mode you are offered four choices: check, deposit, balance, or finished. Next to the query, "Which one?" is the letter  $C$  with the cursor flashing over it. If you want to enter <sup>a</sup> check—the most commonly se lected option—all you do is hit return. Having done that, you see next the current transaction number (a system-generated index that identifies every entry for an entire fiscal year) , the current month, your present balance, and the check number that the computer expects to see next. If that's the check number you're about to enter, again you merely hit return. Next you need to put in the day of the month and, unless this check is not the first of a given posting session, the computer will dis play the date of your last entry, on the assumption that all

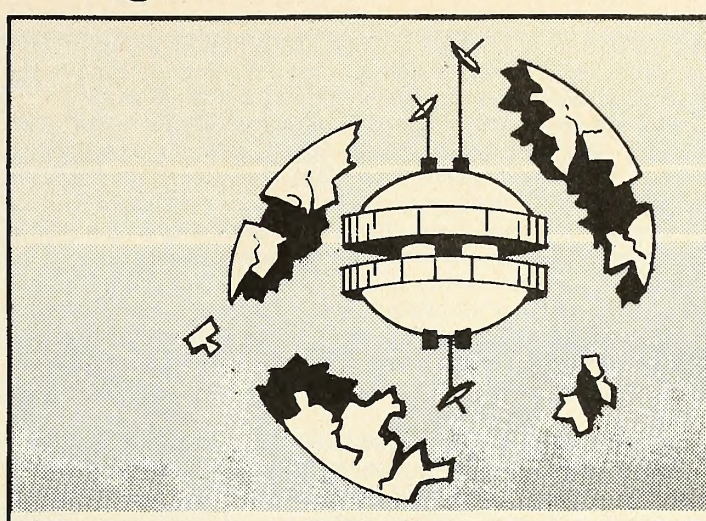

#### SIRIUS SOFTWARE PRESENTS:

#### Software For The Apple  $II^*$

#### E-Z Draw 3.3

E-Z DRAW is the software that started it all . . . the poor man's graphic tablet. But now it has been updated to 3.3 DOS and completely rewntten for the professional user. E-Z DRAW now includes the powerful HIGHER TEXT character generator written by Ron and Darrel Aldrich. With our new routines the fonts or any part of the picture can be flipped upside down, slanted left or right, rotated 90 or 180 degrees, mirrored or any combination of the above. Also the fonts or parts of the screen can be expanded in width or height, or compressed in height and width. You can mix portions of pictures together, or save only a portion of the screen on disk. Now fully keyboard controlled for better accuracy Profes sional documentation and 20 different and imaginative type styles included. Also included are commands topnnt the hi-res screen on the Trendcom or Silentype printers. Updates are available for the customer who already pur chased E-Z DRAW 2.0. The update is only \$10,00 for those who return their original disk to us by May 1, 1981. After that date the update will cost \$30,00, Return your disk directly to us — please don't bug your dealer for the update.

Contact your local dealer for more information. Dealer inquiries invited (916) 920-1939

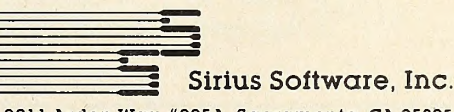

2011 Arden Way #225A, Sacramento, CA 95825

APPLE II is a registered trademark of Apple Computer. Inc HIGHER TEXT IS a copyrighted product of Synergistic Software Trendcom is a registered trademark of Trendcom. Silentype is a registered trademark of Apple Computer, Inc. E-Z<br>a registered trademark of Apple Computer, Inc. E-Z DRAW is a copyrighted product of SIRIUS SOFTWARE All nghts reserved

checks posted at a single session are probably going to have the same date. If this is not the case, you merely type in the correction and the computer updates its default value.

Default to Negative Keeps You Out of Trouble. The "Pay to" line displays twenty-three dashes next to the question mark, so you know exactly how many characters you may use. After you type in the payee and the amount, you are asked for an account number. Here the cursor flashes over a letter A, and if you hit return the transaction display disappears for the moment to be replaced by a list of standard accounts, or budget categories, that you've established during the initialization of your check register. When you find the appropriate account number, another return takes you back to the transaction dis play; type in the number, and the name of the account ap pears.

At that point, you're asked to confirm or reject what you have done so far with a Y or an N. The default reply here is N, making it less probable that you will send off an erroneous entry. If you do need to correct anything, hitting returns will take you step-by-step through the data you've entered, allowing you to fix whatever may need fixing.

Finally, you're given the opportunity to add a note to the entry. This amounts to a greatly expanded memorandum line up to <sup>159</sup> characters—except that the note is written into <sup>a</sup> sep arate text file on the disk, under the assumption that for most entries you won't need one. Those entries that have notes will appear in all subsequent printouts with an asterisk, and the note will show up underneath as a footnote, keyed to the index number of the transaction.

So the system of default values, with the computer antici pating your most likely moves, has the dual benefit of reducing keystrokes and protecting you somewhat against mistakes; the account number system reduces disk storage and ensures uniform spelling of budget categories; and the note method of appending memoranda allows you lots of space where you really need it while wasting none where you don't.

Just in the N/CK of Time. There are a couple of other useful features to be found in the check/deposit entry module. If you strike N for check number, the system replies with "N/CK" and allows you to enter any sort of miscellaneous withdrawal-type transaction you wish, as always with the option of adding an explanatory note at the bottom. Enter VOID on the payee line, and the system will void the check and allow you to note the circumstances.

The other systems discussed so far will handle these kinds of transactions also, but not as directly. There is definitely something to be said for seeing "N/CK" on a summary print-<br>out, rather than, say, " $-1$ ." do at all is allow for a split-account check. If, for example, you write a check for \$40 worth of groceries and \$25 in cash, you can enter S for account number, and the system will prompt you through a maximum three-way split, updating each ac count appropriately. Unfortunately, there is no similar provision for multisource deposits.

So much for easy input. There are a few disadvantages in terms of overall accounting capability relative to the other three programs considered here. You can search and display transactions by account number, but not by payee, memorandum, or transaction number. And there is neither a provision for tax coding nor a specific program module for bank reconciliation.

In compensation for the lack of payee search capability, you get to define up to ninety check accounts and nine for deposit sources. Hence, you could set the system up to cover practically everyone you write checks to in your normal course of affairs. The trouble is that then you would be trading budget convenience for search capability, because you would wind up having separate budget entries for every store you visit instead of for generic categories.

Budget projections are created only on a month-by-month basis, instead of in the larger time chunks permitted by other systems. Yet you can display cumulative actual versus budget totals in any category for any period of time you like and unlike the Home Money Minder—The Bookkeeper allows you to get a budget report for the current month before the monthly file is closed.

Wired for Emergency. Furthermore, the monthly sum mary display not only reveals how much you are over or un der your allowance, but also shows you what percentage of your actual total expenditures has been accounted to each in dividual category. It also displays an overall cash-flow sum mary at the bottom of the list to show you the direction of your fortunes for any month you choose.

For those who require privacy, the program recognizes a password you designate for entrance to the data files. If you fail the test in three tries, the Apple makes like an anti-cartheft alarm and beeps continuously until you hit the power switch. And, just in case you forget and find yourself locked out of your own system, there is a procedure to get past the sentry.

An optional Check Writer program, for \$39.95, will inter face with The Bookkeeper. It will print your checks for you, on forms that you can order encoded with your bank account number, and will automatically enter them into the check register portion of The Bookkeeper.

Stay tuned. There are several more home finance pro-

One thing that The Bookkeeper does that the others do not grams to be discussed in the next issue.

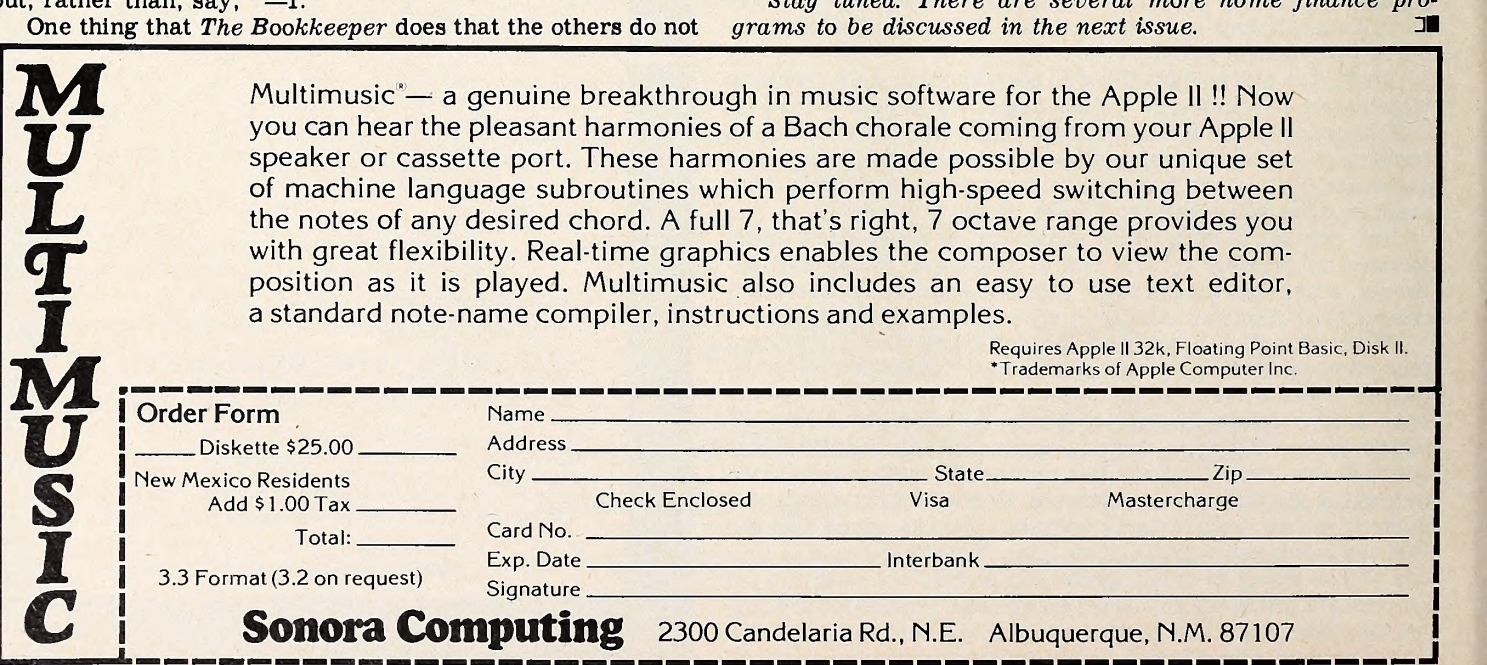

#### APRIL 1981

# **TURES W** ISICA

#### **BY FRANK MALONE**

#### **Family Finance with VisiCalc**

For the family of means by no means who, nonetheless, has a couple of bank accounts-one for each provider-making checks balance can be a mind boggler. Keeping track of one checking account a month is bad enough, but two...

Unless you use VisiCalc. Right into your living room or study or office, VisiCalc offers the basis for a checkbook program that requires little more than turning on your favorite computer and setting up a common-sense format for yourself.

For example, if your accountant advises you to maintain records of all your income and expenses, VisiCalc does the hard part—the summing of items down columns and across rows-so that, at year's end, you can print a neat package of information that not only has saved you much time (and ultimately money) but also provides accurate data for tax purposes.

One Road to Keeping Records. There must be many ways to do it with VisiCalc. Here's one of them. And the beauty of using VisiCalc is that, with minimum effort on your part, you can set up and maintain your records as you see fit. Then, if you come up with better ideas as you progress, well, use them later, maybe next year.

Begin by booting up your system with VisiCalc, of course. Then start your entries with your bank statements. It's best to use checks for expenditures to work with as few sets of records as possible. But first, start setting up your format by typing labels on your VisiCalc worksheet for income for a sixmonth period. Figure 1 shows this format.

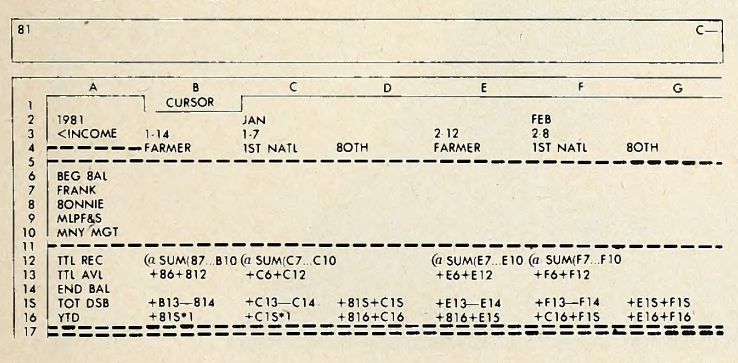

Figure 1. Income formot. The formots for income ond expenses simulate o VisiCalc worksheet, but, instead of dollor omounts, the formulos for monipulating the dollor omounts ore entered, so thot you con see how they ore derived in their oppropriote rows ond columns.

To ensure to-the-penny accuracy, enter exact amounts when you start putting in your checking account numbers. Then, if you desire easier viewing, you can use a global command to change to integers. Your original numbers will be preserved, and you can call them back at will. For example: the command /GFI changes 48.98 to 49 or 1962.24 to 1962, and the command /GF\$ changes them back again.

But perhaps this is jumping the gun. There are many commands that will facilitate your using, viewing, and printing your checkbook statement. Some of these will be listed here, but for an easy trip through command-land and for other valuable tips (after you've read your VisiCalc manual carefully) consult the reference card that comes with your manual.

Next, on your worksheet, type in expense labels down column A, underneath your income format. Then type labels for the first six months' detail. Figure 2 shows this format.

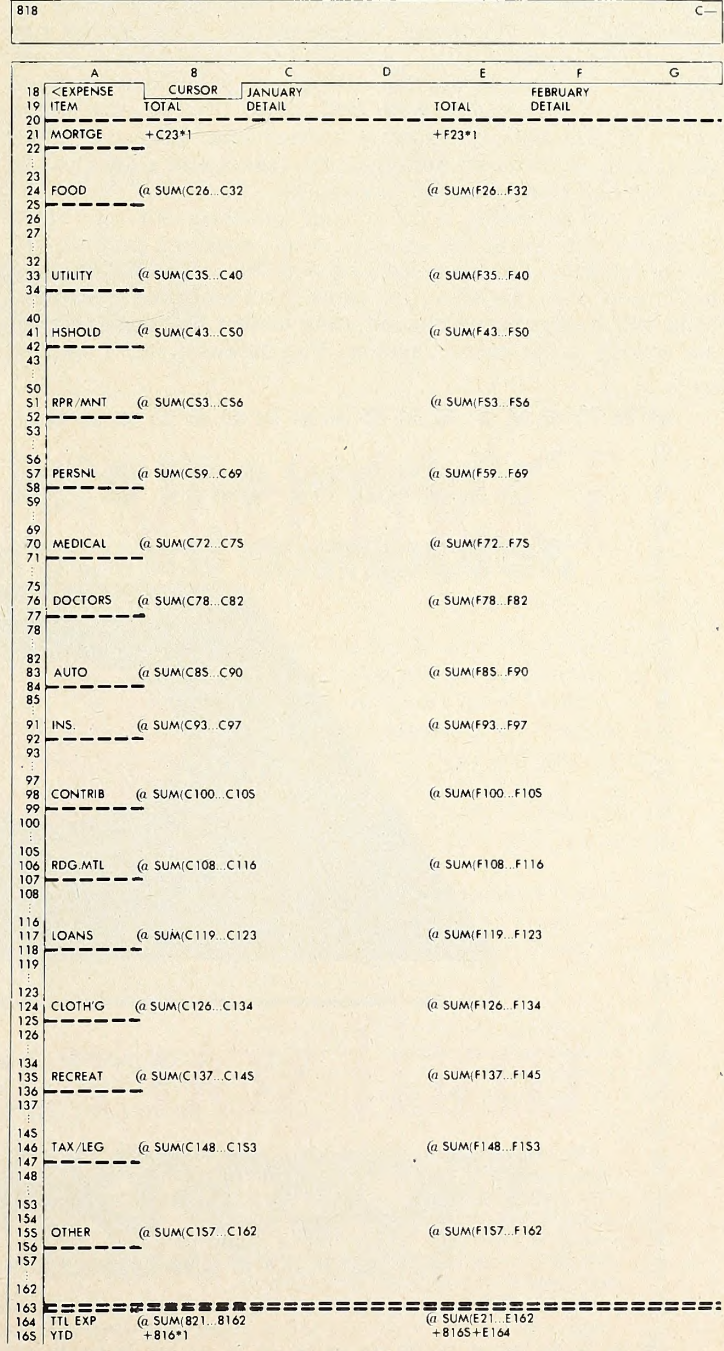

#### Figure 2. Expense formot.

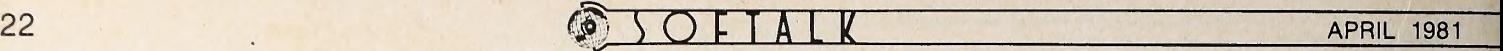

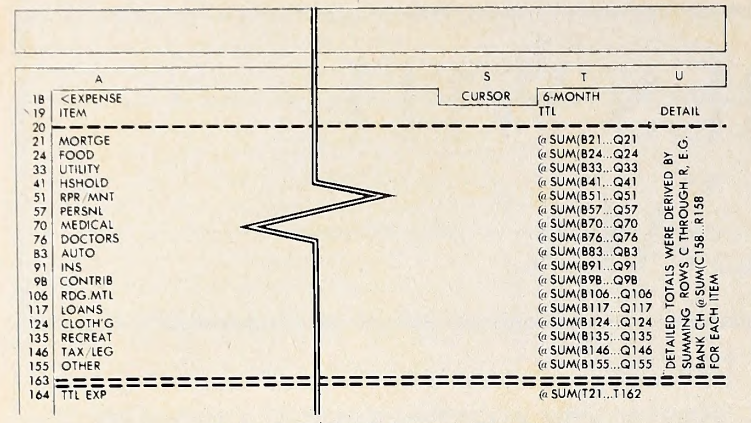

#### Figure 3. Six-Month Summary Format

For use at the end of your six-month period, you can type the total and detail information as illustrated in Figure 3.

Extend Your Trip to a Year. It is possible to enter an entire year's transactions on your electronic worksheet. The examples in Figure 3 cover six months to ensure plenty of storage room. Storage room of 25K may seem like a lot, but it's sur prising how much a person with a vivid imagination can con sume. If your need is insatiable, however, you can always add a 16K memory card to your 48K Apple. The procedure fol lowed in this example merely carries your six-month sum mary over to a second half-year worksheet and allows you to sail merrily along through year's end.

Now you are ready to put in your formulas. You can apply formulas similar to the examples. A couple of preliminary measures should prove helpful as well. Set your vertical titles in Column A, so that when you scroll from month to month, the titles will always be visible and, thus, ensure that you are making entries in the correct spaces. You probably won't want to

set your horizontal titles for Income and Expense, since you'll be working first with one and then the other independently. Use the command /TV to set columnar titles.

The result of entering your formulas will make life forever a joy for you, although you may begrudge the task while you're involved. Just keep reminding yourself that your efforts now will eliminate the continuing need to add endless rows and col umns to get monthly, year-to-date, and grand totals, because VisiCalc will now do all this for you automatically.

How It Works. Here's how some of the functions most useful in this program are executed. Others you will find in your manual and on your reference card as you discover more applications for other programs.

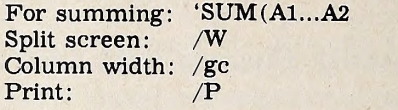

You'll find all sorts of useful ways to use VisiCalc commands as you experiment with them. One tip for your checkbook program: narrowing your screen to five characters per column using integers will enable you to print a quarter of a year at a time, including the title column.

Whatever tricks you use, the end result will be less work for you in the long run, greater accuracy in your accounts, fewer headaches for you and your accountant, plus the ability to know where you stand at a glance regarding how you are earn ing and spending your money.

When tax time rolls around, instead of a thick book of handwritten figures, you can zip off a printout of your year's transactions, hand it over to your tax person, and relax.

If you have a VisiCalc application you'd like to share with Softalk's readers, write to Softalk Ventures, 10432 Burbank Boulevard, North Hollywood, CA 91601.

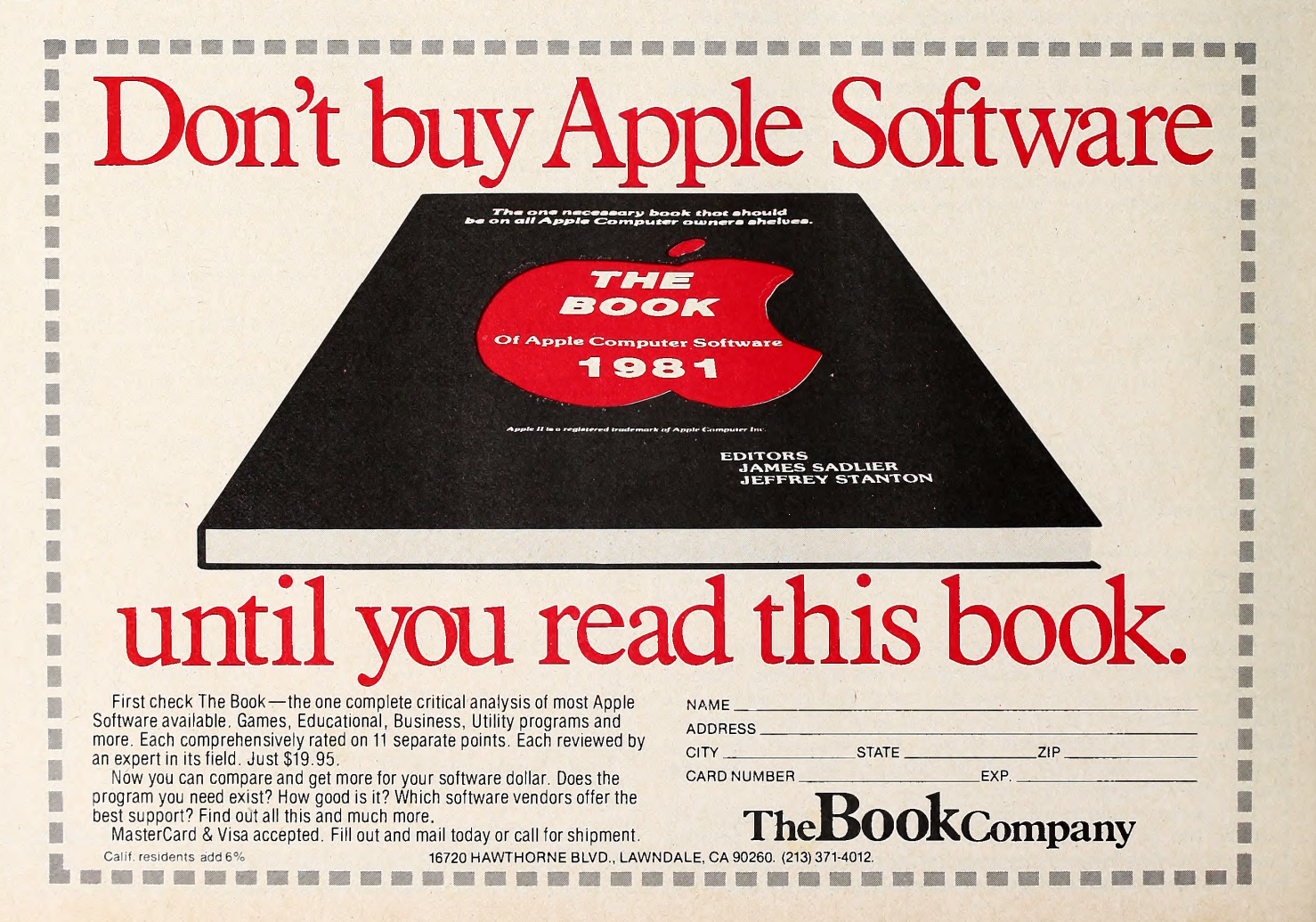

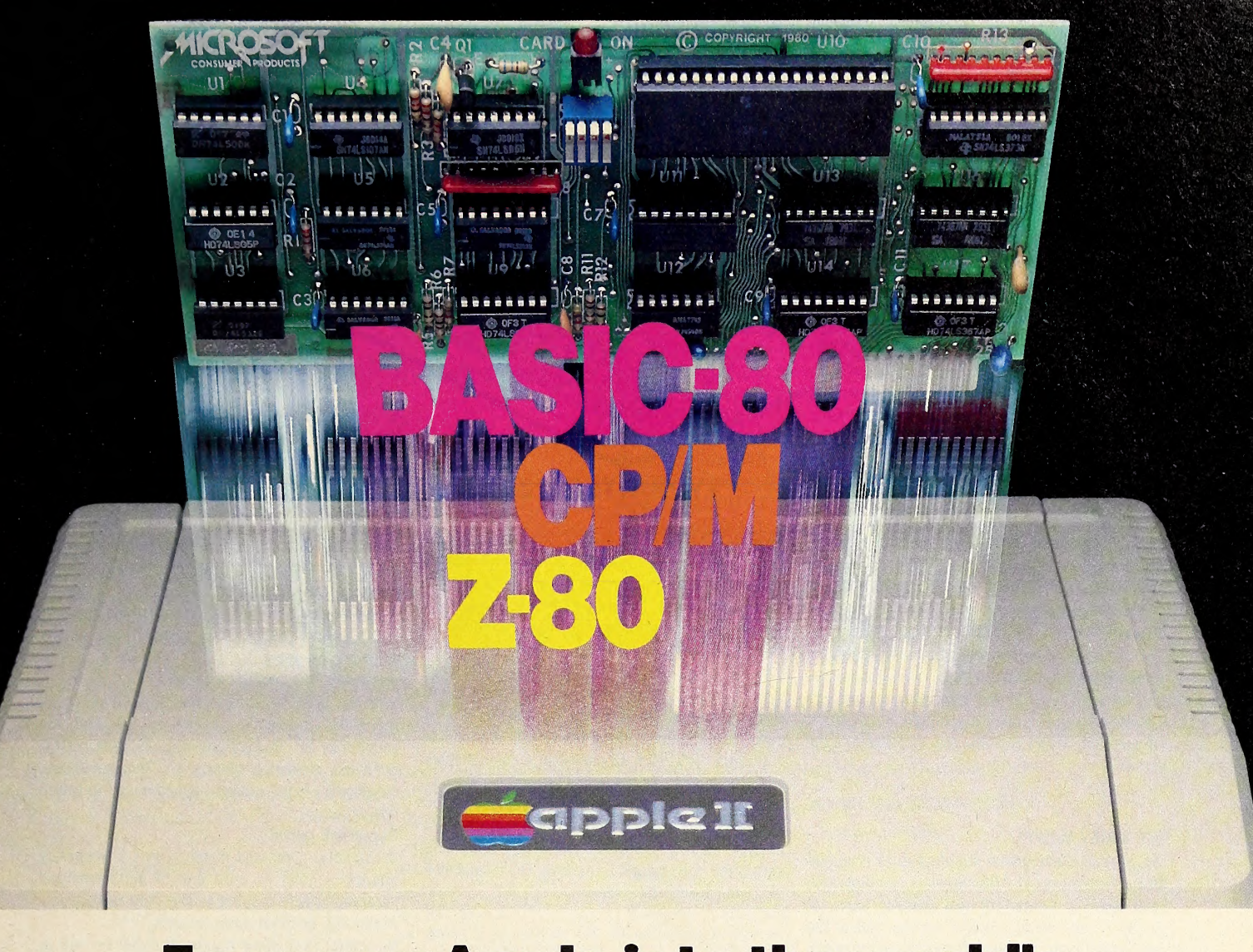

## Turn yourApple into theworld's most versatile personal computer.

The SoftCard™ Solution. SoftCard turns your Apple into two computers. A Z-80 and <sup>a</sup> 6502. By adding <sup>a</sup> Z-80 microprocessor and CP/M to your Apple, SoftCard turns your Apple into <sup>a</sup> CP/M based machine. That means you can access the single largest body of microcomputer software in exist ence. Two computers in one. And, the advantages of both.

Plug and go. The SoftCard system starts with a Z-80 based circuit card. Just plug it into any slot (except 0) of your Apple. No modifications required. SoftCard supports most of your Apple peripherals, and, in 6502-mode, your Apple is still your Apple.

CP/M for your Apple. You get CP/M on disk with the SoftCard package. It's a powerful and simple-to-use operating system. It supports more software than any other microcomputer operating system. And that's the key to the versatility of the SoftCard/Apple.

BASIC included. A powerful tool, BASIC-80 is included in the SoftCard package. Running under CP/M, ANSI Standard BASIC-80 is the most powerful microcomputer BASIC available. It includes extensive disk I/O statements, error trapping, integer variables, 16-digit precision, extensive EDIT commands and string functions, high and low-res Apple graphics, PRINT USING, CHAIN and COM-MON, plus many additional commands. And, it's <sup>a</sup> BASIC you can compile with Microsoft's BASIC Compiler.

More languages. With SoftCard and CP/M, you can add Microsoft's ANSI Standard COBOL, and FORTRAN, or

Basic Compiler and Assembly Lan guage Development System. All, more powerful tools for your Apple.

Seeing is believing. See the SoftCard in operation at your Microsoft or Apple dealer. We think you'll agree that the SoftCard turns your Apple into the world's most versatile personal computer.

Complete information? It's at your dealer's now. Or, we'll send it to you and include a dealer list. Write us. Call us.

SoftCard is a trademark of Microsoft. Apple II and Apple II Plus are registered trademarks of Apple Computer 7-80 is a registered trademark of Zilog, Inc. CP/M IS <sup>a</sup> registered trademark of Digital Research, Inc.

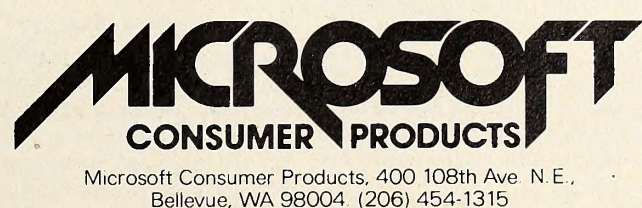

# An Intelligent Alternative

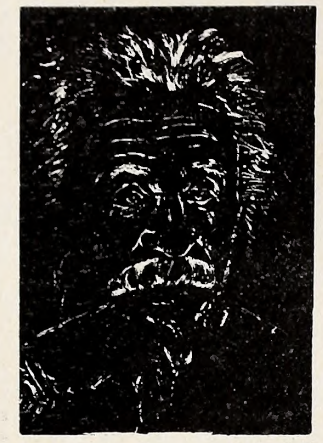

In the research you are doing before purchasing your computer printer, you are probably con fused by the various claims, speeds, choices, shapes and prices. Well, we'd like to clear the air a bit and tell you about the most unusual computer-printer around — the TYPRINTER 221.

You see, it's unusual because it is totally compatible with every computer and word processing program . . . from the largest to the smallest. It's versatile to the point of incredibility . . . We'll discuss the broad advantages and explain the details.

#### THE DAISY WHEEL

The special daisy wheel supplied is of a unique design consisting of a <sup>1</sup> 00 character carrying radii. Each radii is formed of two distinct types of plastic — an "elastic plastic" for the stalk of the radii, and a comparatively "hard plastic" used to form the character area. This, combined with a very narrow character profile and a special positioner on each of the 100 radii, guarantees a uniform character density. There is near perfect geometric positioning of the character with no character higher or lower than the others. And because of its unique dual material design, microvibrations have virtually been eliminated, leaving your final copy clean, clear and smudge free. The copy produced is comparable to that produced by metal daisy wheels and at a fraction of the cost.

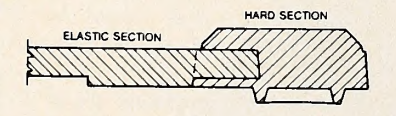

#### THE KEYBOARD

The keyboard has been referred to as a triumph of human engineering - from the way the keys seem to have been custom designed to fit your fingers, to the way the special feature switches have been grouped. A flip of a switch (or under computer control of course) and the printer becomes a foreign language machine. Push a button, and like magic the printer automatically locates and lines up columns of figures, perfectly balanced between the margins. This incredibly fast, extraordinarily quiet electronic keyboard puts more programming power at you fingertips then printers costing five to ten times as much.

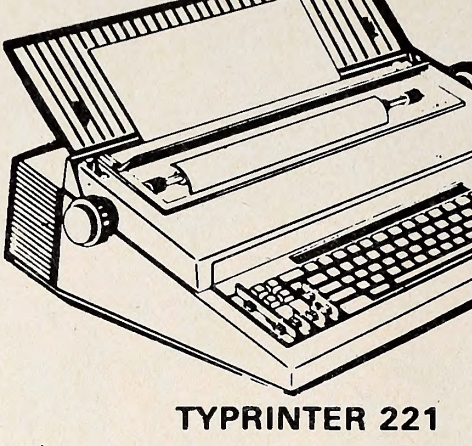

#### THE DISPLAY

The, TYPRINTER 221 presents a new dimension in operator/machine communications. In the manual (typewriter) mode, the printer controls and verifies all entries before printing. The display exhibits the last 15 characters of the text, word-by-word, until the end of the line. The operator may control what will be printed before the actual printing takes place. This new found flexibility enables you to make modifications along the entire line and in both directions. This 20 character plasma display has the ability to scroll backwards as well as forwards; will give the operator a visual indication as to which print mode is currently being selected as well as the number of characters remaining before the right margin is reached. The display will also indicate to the operator:

The number of characters available What characters will be inserted in the memory When the printer is in an error When the memory for the previous condition When a pre-programmed form layout has been selected When the printer is operatiny from That a hyphenation decision must be the internal memory. line has been selected

into an existing text.

A warning message that the end of the page is being approached. made

#### PRINT MODE

The TYPRINTER 221 will allow you to automatically highlight individual characters, words or complete sentences. Whatever is entered from the keyboard or from the computer, even an existing text file, can be printed in one or more of the five different modes:

- traditional printing;
- underlined characters;
- true bold characters where the horizontal component of the character is increased without disturbing the vertical component;
- characters which are both bold and underlined, and;
- a feature unique among computer printers printing in reverse — white on black, sort of reverse video on paper.

#### MULTILINGUAL CAPABILITY

A unique and useful feature of the TYPRINTER 221 is its capability of being able to print in several languages without changing the daisy wheel. In addition to English, every standard daisy wheel has the ability and the necessary characters to print in French, Spanish, Italian and German.

#### THE FEATURES

Automatic justification of the right margin The electronics of the TYPRINTER 221 have made right hand justification <sup>a</sup> simple, automatic operation.

#### Phrase and format storage

Phrases, dates, addresses, data, etc. that maybe stored in your computer's memory may be sent over to the printer and

stored in one of the "memory bins" of the printer. This information may then be used by the operator in the manual mode. This can save you hours when trying to get <sup>a</sup> form "just right."

#### Automatic centering

The TYPRINTER 221 will not only center any title between the pre-set margins, but will also center over one or more columns, or over any specific point and will even align copy with the right margin independent of the left margin.

#### Automatic vertical lines

A command from the computer enables an auto matic feature which prints vertical lines at any point on the paper.

#### Automatic tab sequence recall

With the TYPRINTER 221 you may store and recall the most frequently needed margin and tab sequences for applications such as daily corres pondence, statistical reports, etc. This guarantees consistent high quality appearance of each document.

#### Paragraph indent

A computer command instantly sets a temporary margin in order to print one or more indented paragraphs with respect to the right margin.

#### Automatic decimal point location

No matter how many figures to either the left or right of the decimal point, the TYPRINTER 221 will automatically line up the figures with the decimal point in any position you choose. Statistical printing has never been easier.

#### Column layout

This feature allows you to obtain automatic and perfect distribution of spaces between columns in respect to the margins. A perfect page balance is assured without the need to carry out calculations or additional operations.

#### There is a wide variety of options that you can add to TYPRINTER 221.

By now you are probably convinced that we are sold on our machine, and we hope you can understand why. In fact, why don't you use these facts to measure against any and/or all the other computer printers on the market.

When you do, you will realize the TYPRINTER 221 is an intelligent electronic typewriter, a text formatter — and <sup>a</sup> brilliant computer printer available at a suggested list price of only \$2850.

TYPRINTER 221 is available at your local computer shop — or we'll tell you where you can see and try one if you call us at

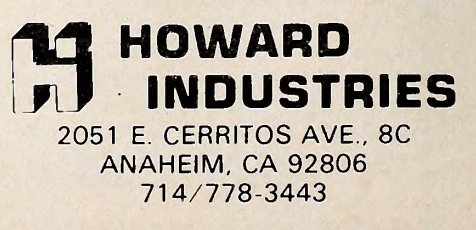

### $\overline{S}$  OFTALK  $\odot$  25 25

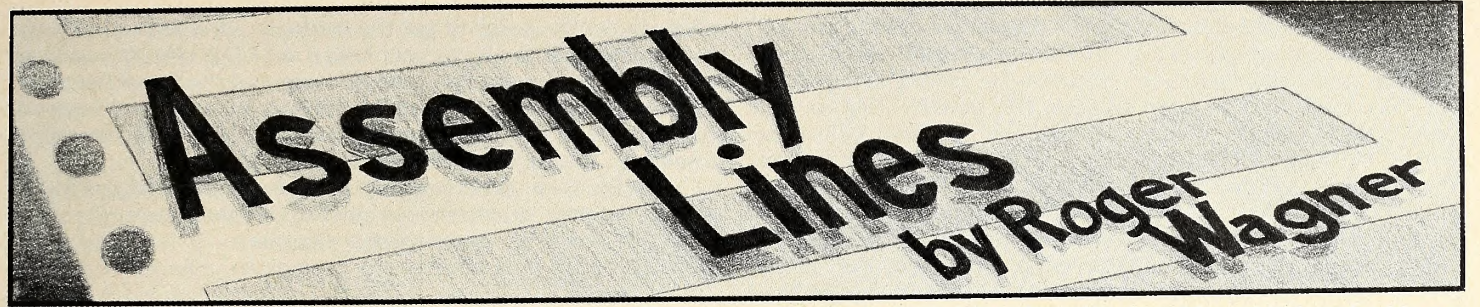

#### Everyone's Guide to Assembly Language

#### Commands Covered So Far:

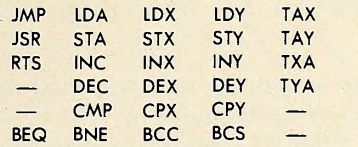

This month we'll look at the various addressing modes used in machine language programming. This is a rather fundamental concept in programming and you may justifiably wonder why we have not covered it sooner. Well, as it happens, we have; I just didn't call it by name at the time. In the very first installment, we laid out the basic structure of sixty-four thousand individual memory locations. Over the last six months, we've worked most of our magic by simply manipulating the contents of those locations.

Flexibility in the ways in which you can address these loca tions is the key to even greater power in your own programs. Consider this chart of the addressing modes available on

the 6502:

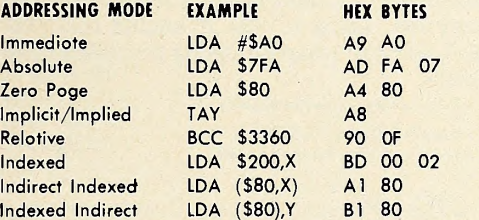

In looking at the examples, you should find all but the last three very famihar. We have used each of them in previous pro grams presented in this series.

The immediate mode was used to load a register with a specific value. In most assemblers, this is indicated by the use of the number sign (#) preceding the value to be loaded. This contrasts with the absolute mode in which the value is retrieved from a given memory location. In this mode, the exact ad dress you're interested in is given. Zero page is just a variation on the absolute mode. The main difference is the number of bytes used in the coding. It takes three in the general case in zero page, only two are required.

Implicit, or implied, is certainly the most compact instruction in that only one byte is used. The TAY command, transfer accumulator to the Y register, needs no additional address bytes because the source and destination of the data are implied by the very instruction itself.

Relative addressing is done in relation to where the first byte of the instruction itself is found. Although the example in terprets it as a branch to a specific address, you'll notice that the actual hex code is merely a plus or minus displacement from the branch point. This too was covered in a prior issue.

With this much, we can create quite a variety of programs. as is certainly evident in the programs being entered in our contest. (If you haven't sent your entry yet, don't procrasti nate any longer—mail it today! Details appear in the March issue of Softalk.) The problem with these modes is that the programs are rather inflexible to data from the outside world, such as that in input routines, and in doing things like accessing tables and large blocks of data.

To do this, we introduce the new idea of indexed addressing. In the pure form, the contents of the X or Y register are added to the address given in the instruction to determine the final address. In the example given, if the X register holds <sup>a</sup> 0, the accumulator will be loaded with the contents of location \$200. If, instead, the X register holds <sup>a</sup> 04, then location \$204 will be accessed. The usefulness in accessing tables and the like should be obvious.

The problem that arises here occurs when you want to ac cess a table that grows or shrinks dynamically as the data within it changes. Another problem occurs when the table grows larger than 256 bytes. Because the maximum offset possible using the X or Y register is 255, we would normally be out of luck.

The solution to this is to use the indirect indexed mode. This is really an elegant method. First, the 6502 goes to the given zero page location (the base address MUST be on zero page). In our example, it would go to \$80 and \$81 to get the low-order and high-order bytes of the address stored there. Then it adds the value of the Y register to that address.

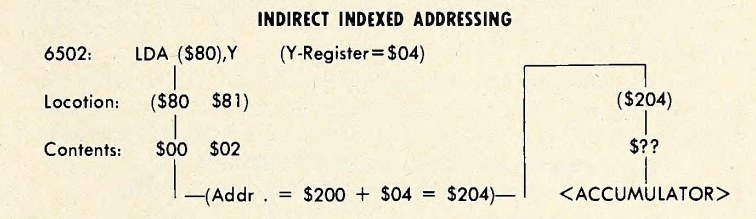

Oftentimes, these two-byte zero-page address pairs are called pointers, and you will hear them referred to in dealing with various programs on the Apple. In fact, by looking at pages 140 to 141 of the Applesoft Reference Manual, you will observe quite a number of these byte pairs used by Applesoft to keep track of all sorts of continually changing things, like where the program is, the locations of strings and other variables, and many other nifty items.

If we wanted to simulate the LDA \$200 ,X command with the indirect mode, we would first store a #\$00 in \$80 and a #\$02 in \$81—00 and 02 being the low-order and high-order bytes of the address \$200. Then we'd use the command LDA (\$80), Y.

Sometimes, X and Y Aren't Friendly. You may have no ticed that <sup>I</sup> used the X register in one case and the Y register in the other. It turns out that the X and Y registers cannot al ways be used interchangeably. The difference shows up de pending on which addressing mode and what actual command you are using (LDA, STX, and others). As it happens, indirect indexed addressing can only be done using the Y register. To know what is legal, you should make use of one of the many books on machine language programming or look at the chart on pages 121 to 126 of the newest Apple Reference Manual.

By now, you may have found that if you already know what the Apple-related books reference are trying to tell you, they're pretty easy to read. On the other hand, if you don't understand the topic, they're often of little help. Hopefully, this unfortu nate catch-22 is bridged by articles such as Assembly Lines. The charts in the reference manual may appear rather con fusing and vague at first. On further examination, though, <sup>I</sup> think you'll find they're just very concentrated in terms of in formation.

Referring to the entry for LDA on page 123, let's see what they're trying to tell us. In the first column is the mnemonic for

The fourth column gives the usual syntax for using the com mand in most assemblers and the way in which the Apple dis assembler will list the code to the screen when used. The hex code given is the byte that will be stored in memory to repre sent this command. The number following that in column six is how many bytes are used by the entire command. Compare the chart given earlier and verify for yourself that it agrees with the hex codes and number of bytes as listed in the refer ence manual. Just for fun, <sup>I</sup> purposely made an error in the commands covered so far as listed at the beginning of this article. Can you find it?

The last column indicates which flags in the status register are affected by using the given command. The order here is a bit different than the way they were listed in an earlier article, but you should still be able to find the Z flag (for zero result) and the carry flag. A check  $(v)$  indicates that the flag is affected by the command.

This chart is essentially your vocabulary list, and by now you'll notice that it contains quite a few of the commands we have covered. Look over the chart for the commands you know and see if the description matches your current idea of the command.

The last addressing mode, indexed indirect, is probably the most unusual. In this case, the contents of the X register (the Y register cannot be used for this mode) are added to the base

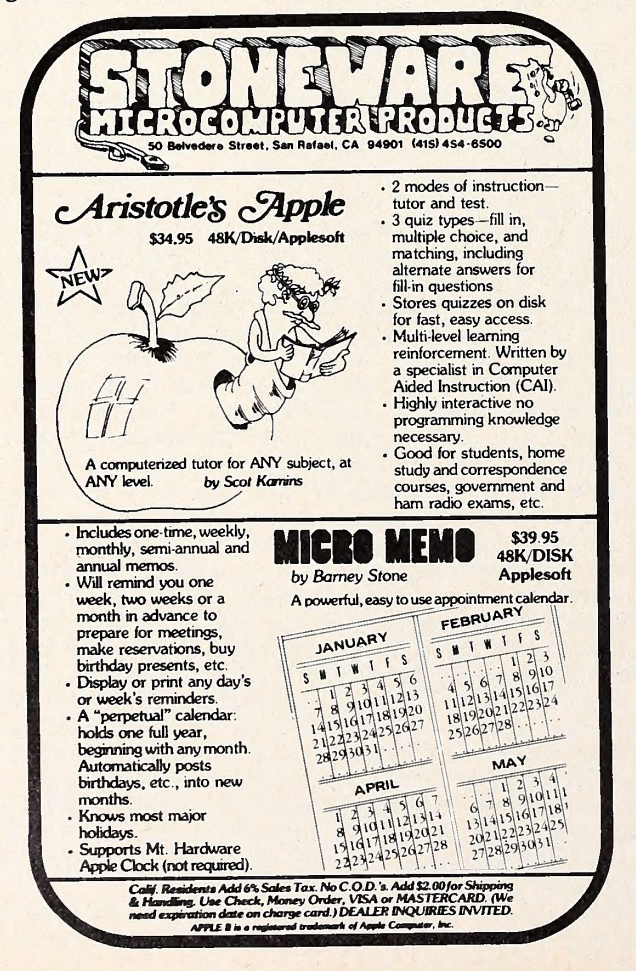

address before going to get the contents. In a case similar to the other one, if the X register held  $0$ , an LDA (\$80,X) would go to \$80 and \$81 for the two-byte address and then load the accu mulator with the contents of the indicated location. If, instead, the X register held <sup>a</sup> 04, the memory address would be deter mined by the contents of \$84 and \$85!

Usually, then, the X register is loaded with multiples of <sup>2</sup> to access a series of continuous pointers in zero page. INDEXED INDIRECT ADDRESSING

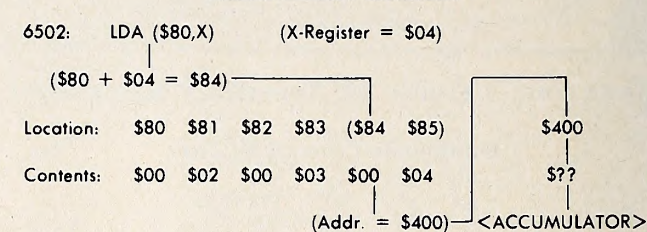

Before we can put all this new information to work, we now need to answer one more question. How do you store just pure data within a program? All the commands we've covered so far are actual commands for the 6502. There is no data com mand as such. What is available though are the pseudo-ops, or assembler commands, of your particular assembler. These will vary from one assembler to another, so you'll have to consult your own manual to see how your assembler operates.

In general, the theory is to define a block of one or more bytes of data and then to skip over that block with a branch or jump instruction when executing your program. Usually, data can be entered either as hex bytes or as the ASCII characters you wish to use. In the second case, the assembler will automatically translate the ASCII characters into the proper hex numbers.

Most assemblers have <sup>a</sup> HEX command for directly enter ing the hex bytes of a data table. The DOS Tool Kit assembler is one exception; using it, line <sup>20</sup> should read, <sup>20</sup> DATA ASC DAPPLE. A sample program using the indexed address mode is given here:

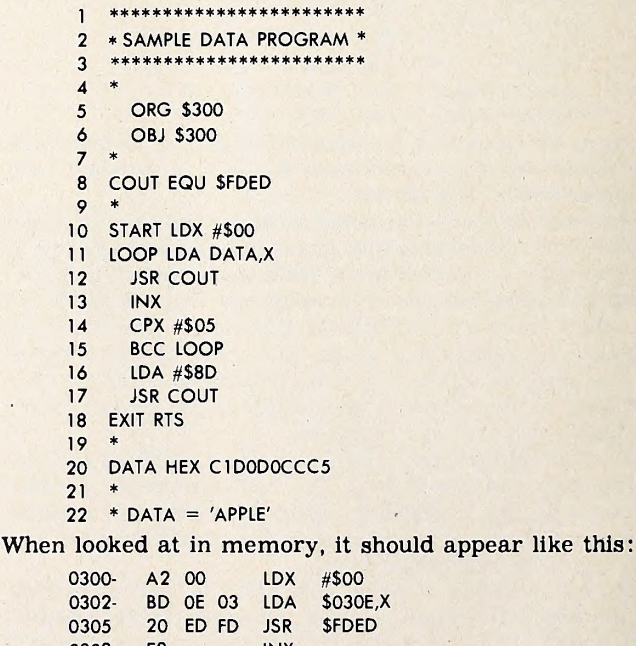

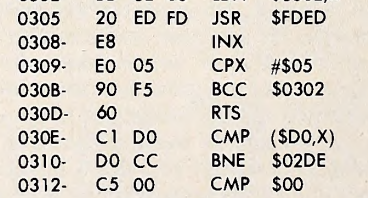

This program is an improved version of the one we did earlier to print the word APPLE on the screen. It uses the indexed ad dress mode to scan through the data table to print the word APPLE. Notice that data tables may be wildly interpreted to

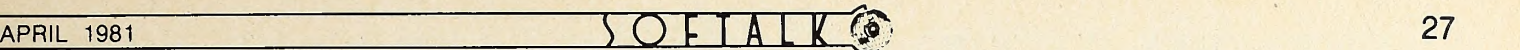

the screen when disassembling. This is because the Apple has no way of knowing what part of the listing is data and tries to list it as a usual machine language program.

Basically, the idea of the program is to loop through, getting successive items from the data table using the offset of the X register. When the X register reaches <sup>05</sup> (the number of items in the table), we are finished printing. After printing, we MAGIC WINDOW terminate with a carriage return. Remember that in machine language we must usually do everything ourselves. This means we cannot assume an automatic carriage return at the end of a printed string.

Note that the hex values in the data table are the ASCII values for each letter plus \$80. This sets the high bit of each number, which is what the Apple expects in order to have the letter printed out properly when using COUT.

The indirect addressing modes are used when you want to access in a very compact and efficient way. Let's consider the problem of clearing the screen, for instance. We want to put <sup>a</sup> space character in every memory location in the screen block (\$400-\$7FF) . Here is one way of doing this

```
************************
 2 * SCREEN CLEAR PROG. 1* He**********************
 \overline{3}\star\overline{\mathbf{4}}5
       OBJ $300
\ddot{\circ}ORG $300
\overline{7}*PTR EQU $06
\boldsymbol{8}\circ*10ENTRA LDA #$04 11STA PTR+1
12LDY #$00
13STY PTR
14 * STS PTR (6,7) TO $400
15 START LDA #$A0
16 LOOP STA (PTR), Y
17INY
18
       BNE LOOP
19
    NXT INC PTR+1
20LDA PTR+1 21CMP #$08 BCC LOOP
22
23 EXIT RTS
```
Listed from the monitor, it should appear like this: \*300L

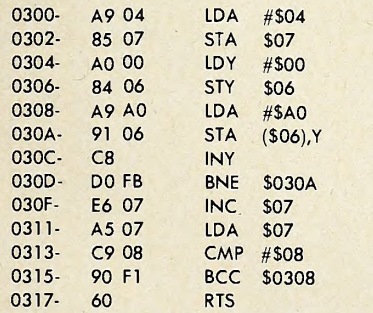

We start off by initializing locations \$06 and \$07 to hold the base address of \$400, the first byte of the screen memory area. Then we enter a loop that runs the Y register from \$00 to \$FF. Since this is added to the base address in \$06,07, we then store an \$A0 (a space) in every location from \$400 to \$4FF. When Y is incremented from \$FF, it goes back to \$00, and this is de tected by the BNE on line 18. At zero, it falls through and loca tion \$07 is incremented from \$04 to \$05, giving a new base ad dress of \$500. This whole process is repeated until location \$07 reaches a value of \$08 (corresponding to a base address of \$800), at which point we return from the routine.

By changing the value of the  $\#$ \$A0 to some other character,  $\blacksquare$  Lifetime med we can clear the screen to any character we wish. In fact, you **ARTSCIING** can get the value from the keyboard as we've done in earlier programs.

word processing system

The MAGIC WINDOW transforms your Apple Computer into a sophisticated Word Processor/Text Editor. All types of documents can quickly be written, revised, edited, and printed. MAGIC WINDOW typing is so simple you can perform any editing task with a simple key stroke, from correcting typographical errors to moving paragraphs.

MAGIC WINDOW uses a new and creative software function to allow you to see 80 column paper on your video screen. Four way scrolling gives you the ability to view your full sized letter from any position.

The most impressive feature of the WINDOW is the way it emulates a standard typewriter. You actually can see the edges of the paper you are typing on. This feature lets you position your text on the paper when you type it. You don't need to review your text and insert formatting commands.

You have probably purchased one or more of the peripheral products available for you Apple (language system, lower case adapter, printer, etc.) The MAGIC WINDOW will automatically use these new products if you have them. MAGIC WINDOW will boot on 3.2 or 3.3 DOS systems. And if you have a language system it will use the extra memory.

MAGIC WINDOW uses two types of disk storage, binary files and text files. The text file gives you the ability to load and save files that can be used by other programs. Binary files are used to store your documents, page size and tab stops quickly and completely.

With the MAGIC WINDOW you may never need to hit return. When your text touches the right margin the last word will automatically be picked up and placed on the next line allowing you to continue typing. When you reach the bottom of the page the WINDOW will jump to the top of the next page without causing any interruptions. The search function will help you find any occurrance of a word for correction or deletion.

Text storage, printing, and system configuration are controlled by <sup>a</sup> unique menu structure. This avoids complicated command sequences. Function selection is simple and syntax free.

Centering and justification is simplified by your being able to see text on the screen. There is no need to print out a work copy of your text.

Unlike other systems that separate the tasks of editing text and formatting for printing, MAGIC WINDOW shows you the exact placement of your text as you type it.

#### Along with the MAGIC WINDOW you receive:

- Full color keyboard poster showing all the keystroke commands.
- 33,000 word Webster Speller / Divider to help you spell correctly.
- 50 page easy to read manual and padded binder.
- $\blacksquare$  Text file of post office approved state abbreviations for quick reference.
- Personal phone service for any problems or questions you may have.
- Lifetime media warranty.

(213) 985-2922 10432 Burbank Boulevard, North Hollywood, California 91601

\_4"

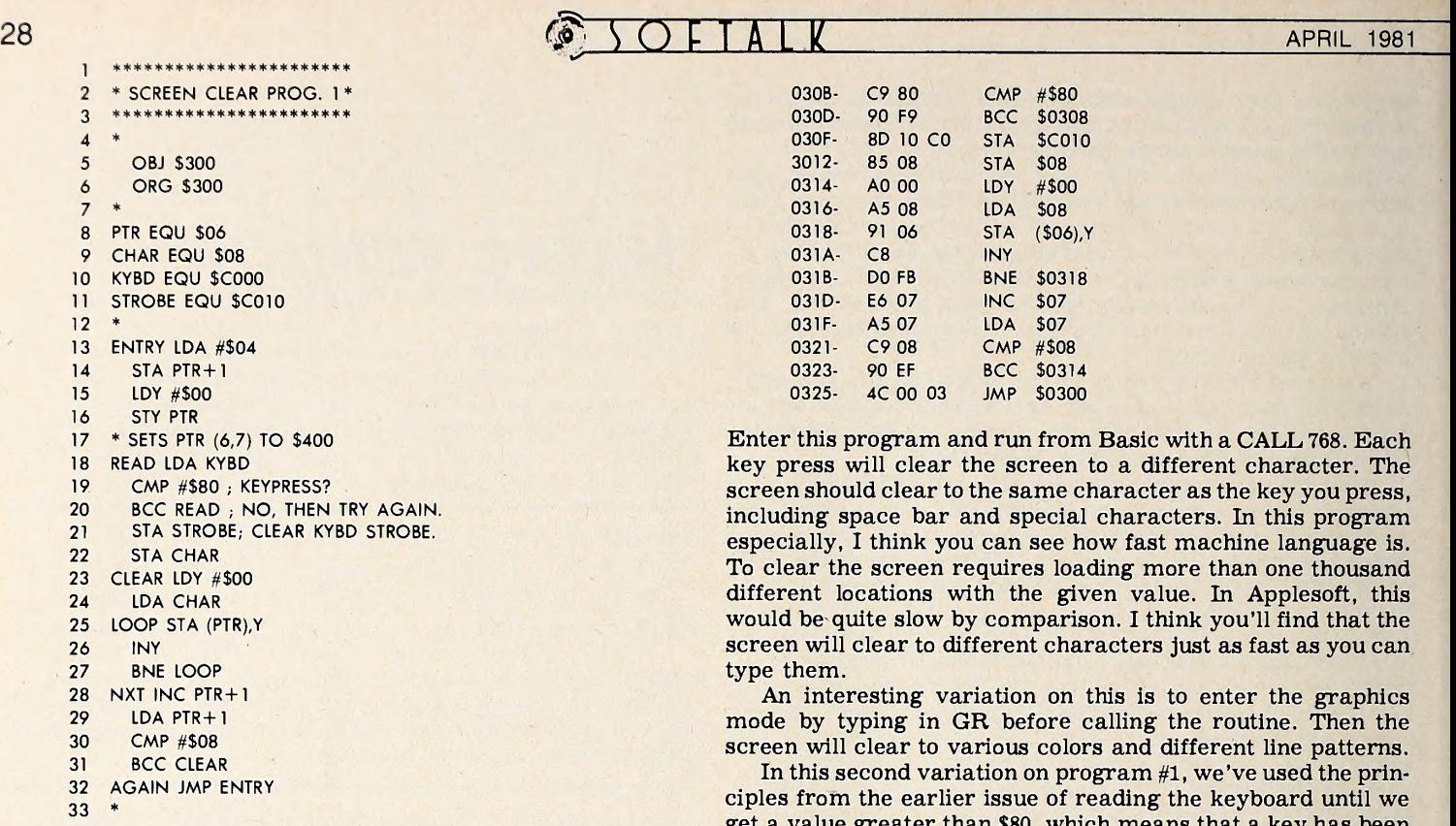

It should appear like this in listed form: \*300L

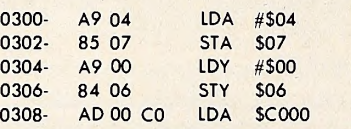

Enter this program and run from Basic with a CALL 768. Each key press will clear the screen to a different character. The screen should clear to the same character as the key you press, including space bar and special characters. In this program especially, <sup>I</sup> think you can see how fast machine language is. To clear the screen requires loading more than one thousand different locations with the given value. In Applesoft, this would be quite slow by comparison. <sup>I</sup> think you'll find that the screen will clear to different characters just as fast as you can type them.

An interesting variation on this is to enter the graphics mode by typing in GR before calling the routine. Then the screen will clear to various colors and different line patterns.

In this second variation on program #1, we've used the principles from the earlier issue of reading the keyboard until we get a value greater than \$80, which means that a key has been pressed. This value is held temporarily in the variable CHAR so that it can be retrieved each time after incrementing PTR inthe NXT section.

See what variations you can make on this, or try the hi-res screen (\$2000 through \$3FFF).

Next month we'll do some basic math operations, and look at some sound routines!  $\mathbf{I}$ 

## $\mathbf{DATA CAPTURE 4.0}$ <br>The most advanced and easiest to use telecommunications program for use with the MICROMODEM II® or the Apple COMMUNICATIONS CARD®.

DATA CAPTURE 4.0 can be configured to work with the Micromodem IP<sup>®</sup>, the Apple Communications Card<sup>®®</sup>, the A.I.O.<sup>1®</sup> Card or the C.C.S. Serial Card<sup>®</sup>, Works in all upper case or with either type of lower case adapter and provides those extra characters needed for timeshare systems. You don't have to be a programmer to use DATA CAPTURE 4.0.

The capture buffer is 20K and overflows are automatically written to disk. If the remote system accepts a stop list character, that character is automatically output to the other system to halt transmission while the overflow file is written.

You can transmit all the lines or a selected range of lines from the buffer to another system or to your printer. You have control of the capture buffer at all times and always know how many lines are in the buffer. You can list the capture buffer to the screen and insert lines into and delete lines from the buffer. Text in the buffer can be written to a disk file and disk files can be merged into the capture buffer.

In full duplex mode each character transmitted to the remote system is checked to be sure it was received correctly. You can switch to half duplex for sending speed improvement if 100% accuracy is not required.

DATA CAPTURE 4.0 can be left in unattended mode with the Micromodem Il<sup>re</sup>. Then you can call it from another computer to transfer files in either direction.

Worry about backups? Not with DATA CAPTURE 4.0. It is modifiable, copyable and can be converted to 3.3 DOS.

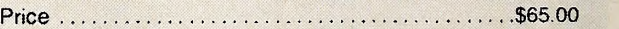

#### DATA CAPTURE 4.0/80 CHAR

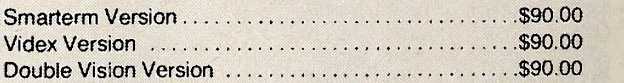

All versions require Disk II<sup>ne</sup>, Applesoft II<sup>®</sup>.

Call or write for the name of the dealer nearest you or order directly. Orders shipped within <sup>3</sup> working days. We accept your personal check, Master Charge, Visa, or will ship C.O.D.

Micromodem II<sup>\*\*</sup> is a trademark of Hayes Microcomputer Products, Inc.

Apple<sup>\*</sup> . Applesoft If<sup>\*</sup> , Disk If\* are trademarks of Apple Computer Company,

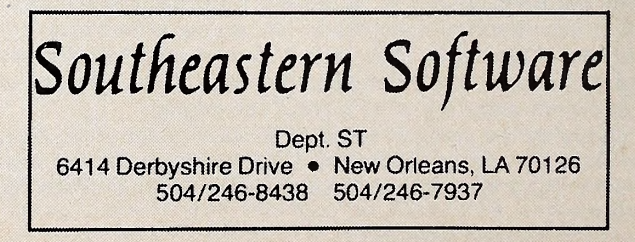

### BELL & HOWELL SERVICE CAN GET TO THE CORE OF YOUR APPLE PROBLEMS.

Even the best of products can require service attention once in a while. And your Apple computer is no exception. And whether it's from human error, overwork or just old age, it may well conk out at the worst possible time.

But now, Bell & Howell offers Apple owners on-the-spot service and repair on a nationwide basis.

Bell & Howell's years of experience in the audio-visual field, combined with more than 600 repair technicians across the country, offer Apple users better service support than ever before available —from any source. No one else can offer the combination of technical expertise —fast turnaround, on-site inspection and repair capability, backed by complete parts inventories. Price is competitive and the service is unbeatable.

For further, more specific information, call (312) 539-1077. Or fill out the coupon below and we'll send you the information.

> Mr. Gary Holland **New Products Manager Bell & Howell Company Information Systems Service** 6800 McCormick Road Chicago, Illinois 60645 Name\_ Company Management Company Management Company Title Address

City

State  $\overline{2ip}$ 

How many Apple Computers? \_\_\_\_\_ Telephone ()\_

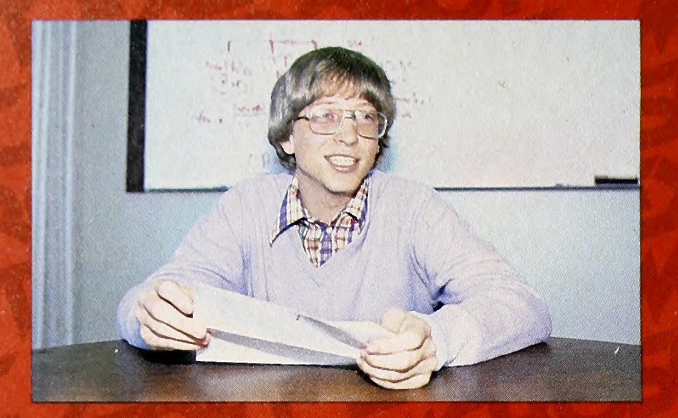

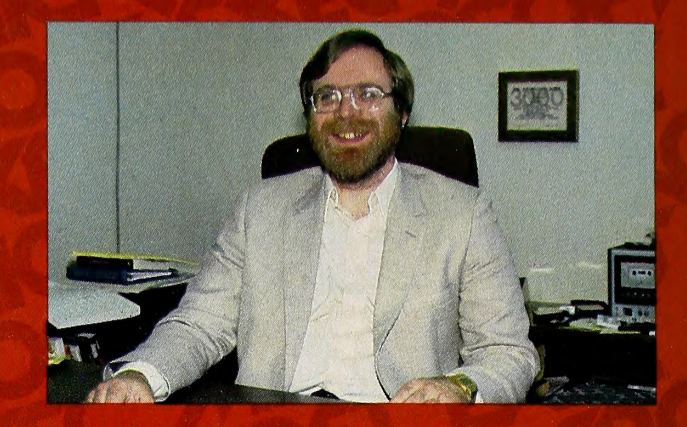

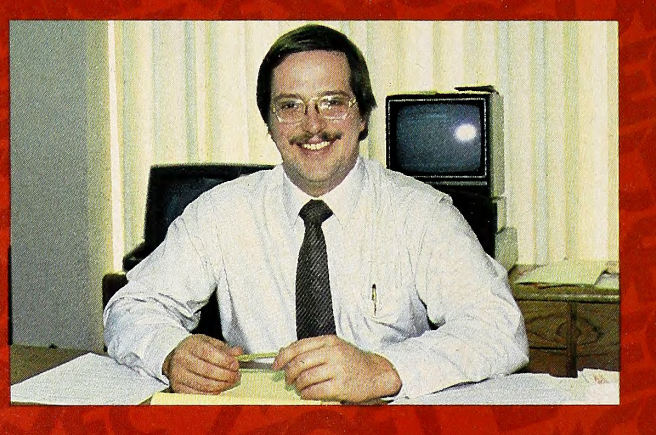

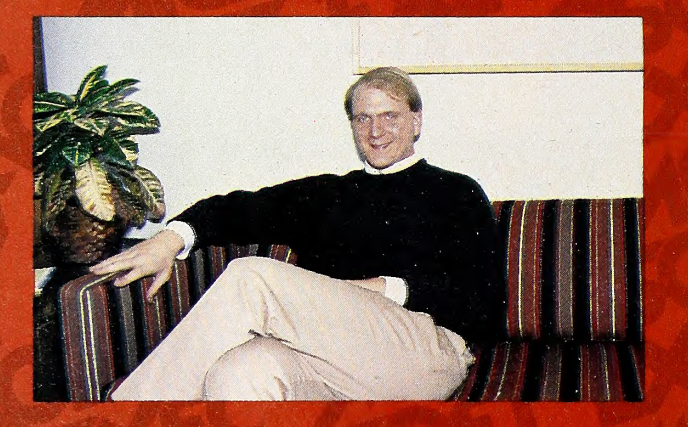

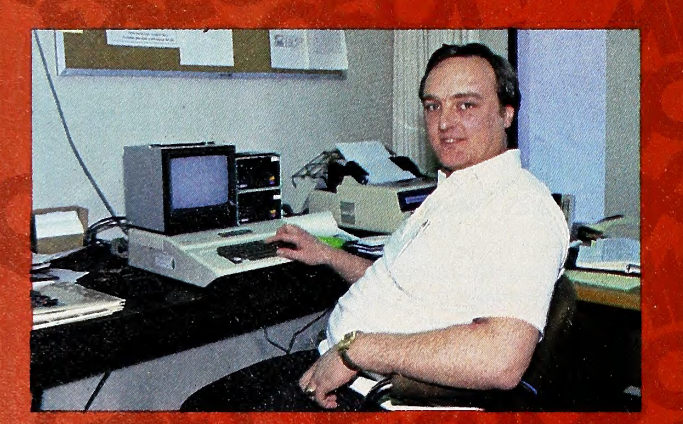

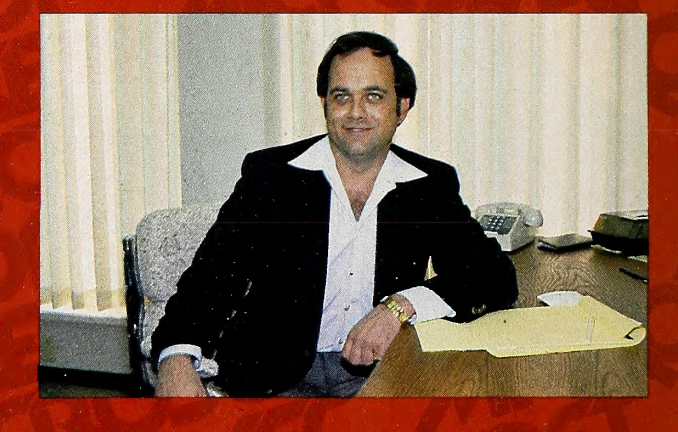

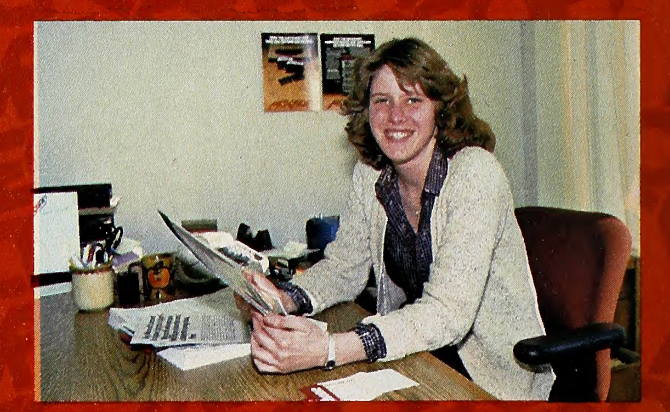

Your Basic exec team, from left to right starting at the top; Bill Gates and Paul Allen, the founders of Microsoft; Vern Raburn, president of Microsoft Consumer Products; Steve Ballmer, MCP's general manager; Nick Roche, new national sales manager for MGP who signed on from. Commodore to assume responsibility for dealer and end user sales; Greg Tibbetts, manager of technical support who is usually the voice answering technical telephone queries; and Dottie Hall, manager of communications

#### APRIL <sup>1981</sup> 31

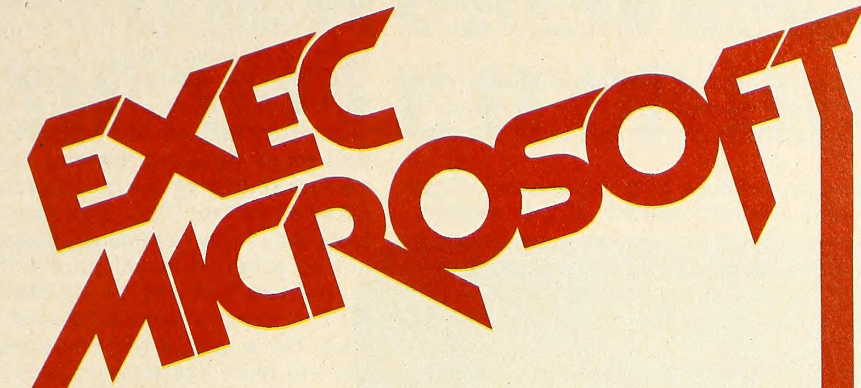

#### BY ALLAN TOMMERVIK

Tools, software with a difference, and unique hardware are the watchwords at Microsoft Consumer Products—the com-<br>pany that has brought you Adventure, Typing Tutor, the Soft-Card, and <sup>a</sup> 16K RAM expansion board in its first twelve months of operation.

Adventure and Typing Tutor are regulars in Softalk's Top Thirty and the SoftCard is well on its way to becoming the third most popular non-Apple hardware adjunct to the Apple, trail ing D.C. Hayes's Micromodem and Mountain's Clock.

In terms of diversity of product—<sup>a</sup> fantasy adventure, an educational program, and <sup>a</sup> hardware addition—and of that product's marketplace acceptance, Microsoft's would be a suc cessful record for any of the companies that preceded MCP into the personal computer business.

Want To Share Wealth of Progress. But for all of that success, nurtured from inception by MCP's president, Vem Raburn, the refrain that runs through Consumer Products is one of growth. And it's clear that a prime impetus of that desire is a frustration felt throughout both the division and its parent company that the development tools which have made the parent organization so successful are not being applied extensively outside the company in the microcomputer industry.

Microsoft was noted for its language development skills long before Consumer Products was started. Their methodology has always been to work within the framework of a larger system and download to the object system.

In the course of this method of development, the company wrote several software packages for their in-house use. This software, considered by founders Paul Allen and Bill Gates as their tools, provides MCP with <sup>a</sup> foundation of support for third-party authors that Raburn believes is unparalleled in the industry.

MCP is increasing its emphasis on reaching these outside authors as a means of better utilizing the tools they have de veloped and as a means of fueling their growth. Raburn believes that Microsoft's original success has had a tendency to detract from MCP's ability to attract outside authors.

Most Software Comes from Outside. "Microsoft has al ways had the reputation of doing everything in-house. Most of the independent authors don't realize that several of MCP's products are from outside sources and that we're actively seeking more such packages."

## Adventure with an Expanding Apple

Adventure and Typing Tutor, MCP's best-selling products, were both written outside the company and their next product to be released for the Apple, Olympic Decathlon, is also an outside effort.

By no means is MCP getting into <sup>a</sup> bidding war with other software publishers for talent, however; and by no means is the company looking for mundane entries just to fill out their catalog.

Raburn offers support he believes to be unique to authors and looks for authors and products worthy of that support.

In little more than <sup>a</sup> year, MCP has earned <sup>a</sup> reputation in the marketplace as a name that means different programs of quality. Its success in that regard stems partially from breaking out all their considerations into marketing and publishing aspects.

Perfect Record Earned by Quality Products. From a marketing standpoint, MCP has an almost perfect record in as sessing what products will be attractive to the end user. That success is enhanced by emphasizing documentation, design, and packaging as integral components of the product. Even af ter a year on the market. Adventure is one of the best packaged programs available.

Raburn has far from become complacent with his initial marketing successes. Instead, he's taking dynamic action to improve considerably the quality of MCP's sales and service.

First step in that procedure was arranging for time-sharing on a main frame to handle orders. With that system now in place, MCP can fill almost all orders within seventy-two hours.

More daring and innovative is Rabum's experiment of putting sales reps in the field to personally service retail ac counts. The first of these reps is now working in the Pacific Northwest and, pending success of the program, Raburn hopes to have a nationwide sales force within eighteen months. His goal is to reach each retailer at least once in every three-week period.

Should that plan come to fruition, MCP would be the only

software publisher with its own exclusive national field sales force. Hayden and Programma are the beneficiaries of Hayden's twenty-six-man field force, but they function under the aegis of Hayden Books and rep both books and software.

From the publishing end of the business, Microsoft may have unparalleled experience. They have licensed versions of their Basic to over one hundred fifty companies. Dealing with that many different systems has given the company in-depth understanding of the microprocessor that it can bring to an outside author. That experience, coupled with the software tools they have developed, should be of great value to authors during program development stages.

Raburn Refused To Sit Back. Raburn, the man running MCP's show, is almost ideally suited in background for the task. He is one of the few top-level execs—perhaps the only one—to have extensive experience at the retail and distribu tion levels as well as in publishing.

The experience was not all by design, but it's nevertheless stood him in good stead.

When Raburn graduated from Cal Poly, San Luis Obispo, he joined Minnesota Mining and Manufacturing's Graphics Di vision as a technician. Within nine months, he had been pro moted to supervisor and looked to have a fine future with the firm.

But there were two bad chips on the mother board: First, he was told that his rapid ascension would have to come to a halt while he gained experience, and second, he was refused transfer into the Magnetic Media Division.

These problems fueled a previously latent desire to run his own store. With a former college roommate also located in southern California, he set out to form some enterprise upon which to hang a shingle. After several false starts in other in dustries, they succeeded in capturing an Orange County fran chise from the Byte Shops.

It Wasn't His Thing, But He Profited. The retail business was a real education for Raburn. "We didn't know much about

NEW FOR THE APPLE

God.

HEAR YE! HEAR YE!

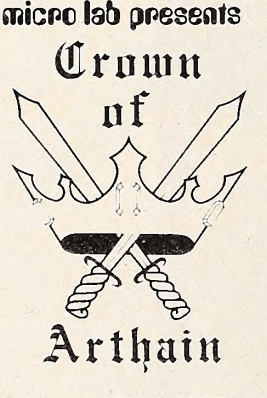

By Dan and Marilyn Meller

Gather round ye Knights and Ladies. Behold! <sup>I</sup> tell ye of a new game written by Sir Dan and Lady Marilyn Meller. One encounters a challenging test of skill that only the bravest should at tempt. The consequences are dire.

<sup>I</sup> know thou hast seen games played on wooden boards before. While this game has a board divided into hex shapes, it cannot be played on a table top! This one is played only on an Apple. Itis <sup>a</sup> new game — of <sup>a</sup> type you have never before seen. Fierce monsters of types you have heard spoken of, but never dreamed you would look upon, appear lifelike before your very eyes.

In the Kingdom of Arthain, the good King lies dying. His sons, Princes Bert hain and Merthain, previously banished, have been summoned. The one who successfully fords the stream, crossing through hexes of forests and lakes to find the proper passage to the underground mountain hall where the crown lays, could win the Kinghood. He must accumulate gold to buy the map to aid him on this dangerous journey. Monsters are lurking everywhere. But take heed and listen to my wise counsel. A new more powerful and danger ous creature guards the Crown. The prince who tries to get the crown must have much experience along with a high defense and attack factor. Magical aids he encounters along the way will help.

This one or two player high res color adventure can be played on twenty skill levels. While almost any knave can win the crown at the easier skill levels, only the most practiced nobleman can win at the highest levels. One must be a skillful and expert swordsman to win the Kinghood at Level 1. He must be prepared to thrust, hack, or shield his weapon at any moment or be mercilessly destroyed. Only the alert and clear-headed will succeed. Go with

Make haste if you wish to see this high res adventure game at your Apple dealer. One needs any Apple computer with 48K and Applesoft in ROM. The "Crown of Arthain" is priced at \$35.

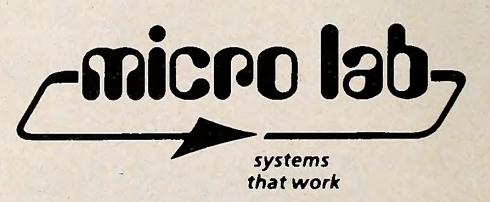

3218 Skokie Vallry Road · Highland Park, IL 60035 312/433-7550
# TWO EXCITING GAMES FOR THE APPLE II' OR II plus

#### ABM by Silas warner

Invader and Asteroids move over ABM has arrived! Command your launch sites to fire <sup>1</sup> and 5 kiloton anti-ballistic missiles (ABMs). Save the East Coast from increasingly fierce Enemy nuclear attack. Position your target crosshairs to blast the green streamers before they fire ball your cities—or worse—split into multiple warhead MIRVs turning the entire coast into a thundering specter of destruction. Hi-res color graphics, sound, high score to date memory, paddle or joystick control. On disk, requires Applesoft ROM. (\$24,95)

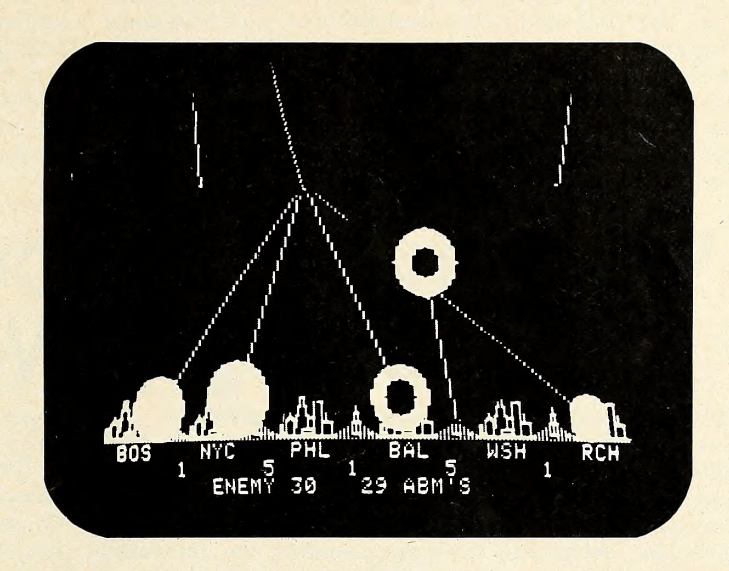

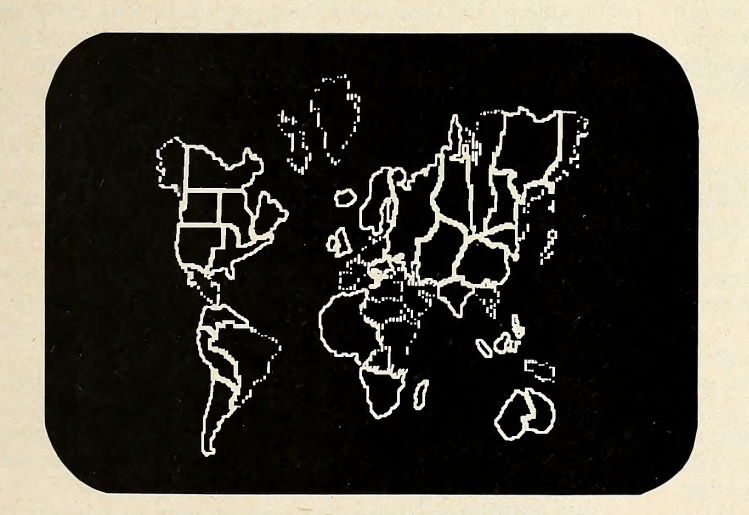

#### GLOBAL WAR by alan boyd

A challenging strategy game for <sup>2</sup> to 9 players. Your War Room' features a detailed map of the earth plus territorial occupation status and invasion strategy displays. Players are assigned armies and territories and the war begins. The computer battle simulator calculates the results of each invasion. Occupy all countries and you are the Winner! Games may be saved on disk to be continued later. On disk, requires 48K and Applesoft ROM. (\$24.95)

## available now at your local computer store

MUSE<sup>SOFTWARE™</sup>

Apple II is a trademark of Apple<br>Computer Corp

330 N. CHARLES STREET BALTIMORE, MD <sup>21201</sup> ,.(301)659-7212

Dealer Inquiries Welcome

computers and chips, but the customers were wonderful. Those that had more knowledge than we were very helpful in teaching us what we didn't know. As we learned, those with less knowledge, but who felt a desire for a computer, appreciated our assistance, however inexpert. It was a crazy and ex citing time. We were all like a big club, helping each other."

One of the things that Rabum learned, however, was that he wasn't cut out for retailing.

The Byte Shops' franchising operation was booming at this time. They had preceded Computerland by a year and were expanding at almost a geometrical rate. Rabum was brought in at the corporate level in the franchise and product marketing group.

There he learned from a different perspective about products, distribution, and retailing. Unfortunately, Byte Shops were growing in the face of adverse economic conditions. Money was tight, and as with almost every other technology-oriented business. Byte Shops had started undercapitalized. It was a fatal combination that would eventually call for contraction of corporate activities. <sup>A</sup> GRT Noise in Software. Rabum left prior to the more

massive layoffs to explore other new business opportunities. But even with the backing of a Bay Area venture capital firm, financing was not forthcoming.

At that time, GRT was making noise in the software marketing field. GRT was the multimillion-dollar cassette and tape marketing concern. They were feeling the pinch of competition from the major music companies and were looking to di versify. Software seemed to be a logical area, considering that the medium—cassette—was the same. Rabum joined the product development and licensing

GOTO 50

# Whatever Happens to Those Teenage Wonders?

Whatever happens to all the computer wunderkind?

You've seen them in practically every computer store and the totality of their knowledge about computers in general and the Apple in particular is awesome. They're the fourteen-to seventeen-year-olds who can rattle off a driver program for your particular peripheral without consulting the reference manuals, can diagnose a chip problem in less time than it takes the Israelis to retaliate against the Palestinians, and can solve almost any programming problem you care to formulate.

First of the Bright Lights. There's a tendency to think of them as the first of a new breed and to speculate on their bright future in an increasingly computerized world. But they aren't the first generation of computerniks; there are precedents to predict the likely futures of these bright youngsters.

Two of the early wunderkind who can serve as models for the present generation are currently ensconced in Bellevue, Washington, where they direct the future of one of the most basic—pun intended—microcomputer companies in the country—Microsoft.

They're Bill Gates and Paul Allen, and their company touches nearly every personal computer owner because they authored the original microcomputer Basic language.

They estimate that more computer users—approximately eight hundred thousand—use one or more of their languages than use any other computer language in the world. Applesoft, a language most Softalk readers have a nodding acquaintance with, is an extension of Microsoft Basic, adapted to accommodate Apple's graphic capabilities and other nuances of the Apple architecture.

Back to the Basics. How Gates and Allen became proficient in computer science and the evolution of their interest into Microsoft can almost serve as a manual for those youngsters now following in their footsteps.

While still at Lakeside High School in the Seattle area, they had the opportunity to get extensive hands-on experience with the PDP-10. Computer Center Corp. was offering the time free of charge on the condition that the time be used to attempt to crash the system.

The pair had no trouble inducing the system to crash. In fact, a log book kept of the activities of all who used the system contained more than thirty different situations in which they brought the system down.

Rescuing a Giant. Although the experience was fun and Gates and Allen avidly pursued it, there clearly seemed to be no future for system-crashing talents in the real world. But, in the course of their activities, the pair had also gained extensive knowledge of the hardware, its capabilities, and the soft ware of the system. This knowledge was to stand them in good stead shortly, when giant TRW was in dire need of PDP-10 experts.

TRW had the contract to develop and implement <sup>a</sup> computer system for real-time control of all power generated in the Columbia River basin, including the enormous Bonneville project. The PDP-10 was the chosen hardware.

A series of software bugs plagued the development and put implementation of the system so far behind schedule that TRW was to the point of having to pay forfeiture penalties for nondelivery. The company put out a worldwide call for PDP-10 experts. One of the resources they used in finding these experts was the log book of the Computer Center system that Gates and Allen had spent their afternoons trying to crash.

How They Spent Their Summer Vacation. Their names were on practically every page of the log and TRW made immediate inquiries into their availability. As it happened, Allen had just graduated from Lakeside High and Gates was be tween his sophomore and junior years there, so they spent the summer on the TRW project—Allen specializing in failure re covery and Gates in data storage.

The efforts of the two teenagers were vital to the eventual success of the project, but the endeavor also gave them an ap preciation of system reliability requirements that proved most valuable in one of their later endeavors.

As Gates now wryly remarks, "The government had a reli ability standard of 99.999 percent. Whoever heard of a requirement like that in the computer industry? When we got ready for the final test, we found that to meet that standard, we would only be allowed ten seconds of downtime.

"We held a meeting to determine how to allocate the ten seconds. The hardware people figured they would need several minutes of downtime, the software people were talking in terms of hours."

The final test went off without a hitch and the system was bought by the govemment.

A Hunger for Systems. Actually being paid for their efforts whetted the appetites of the pair to pursue other opportunities. They developed a system of reading and reporting the results of traffic tapes.

The tapes are generated by the counting machines most ur ban drivers are familiar with—the gunmetal gray box at the side of the road with a flexible black cable running from it across the street. Gates and Allen developed a superior reading system and successfully sold their services to many municipalities.

By this time Allen had matriculated to Washington State University and Gates was finishing high school.

Gates went off to Harvard and left Allen at WSU, supervis-GOTO <sup>51</sup>

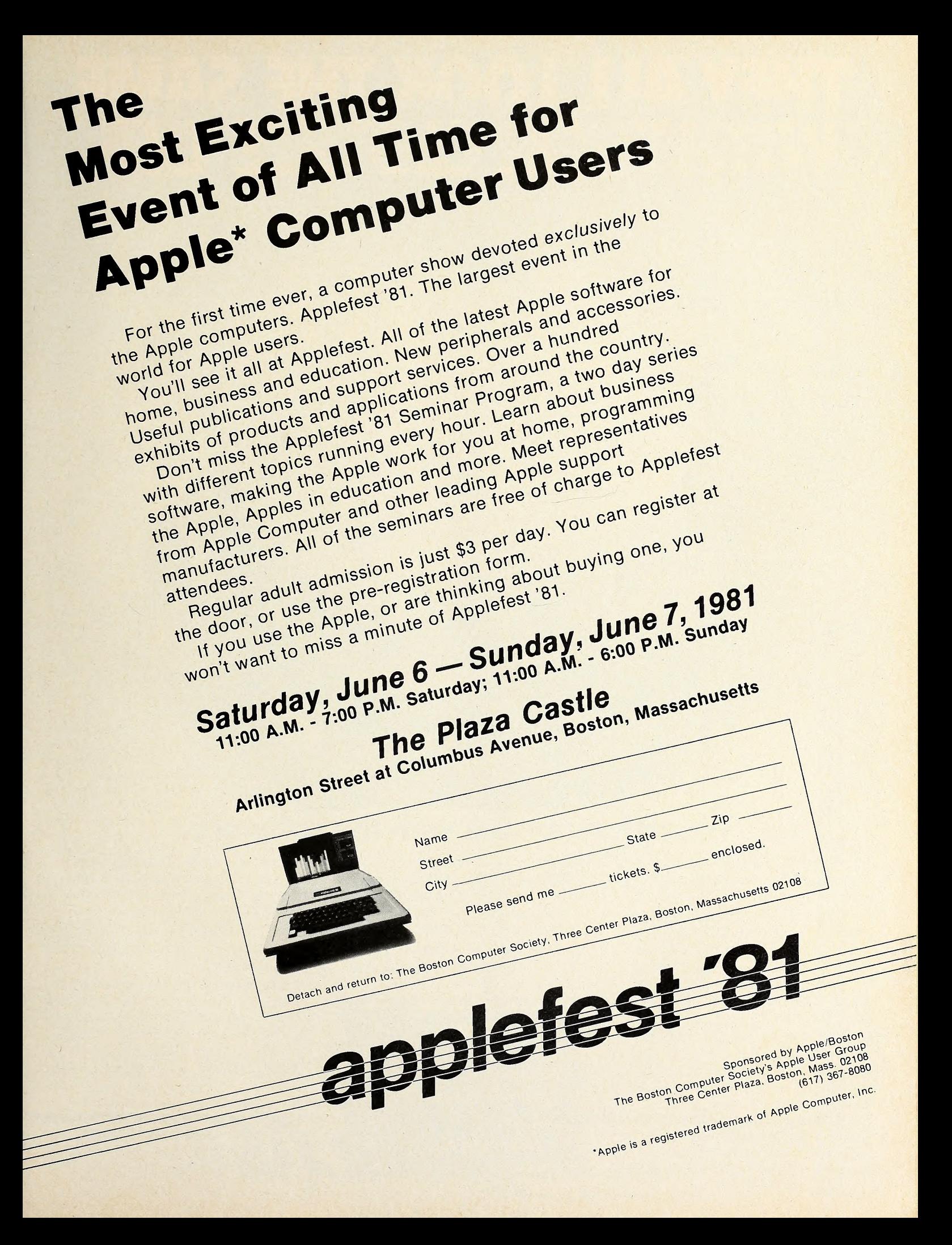

# THEY ALL LOOK THE SAME WITH THEIR CLOTHES OFF.

## The difference lies with the software.

The difference between one computer's performance and another's lies with the software.

We think we have the best Apple™ software there is for business. A complete line of packages for data base management, mailing lists, order entry, inventory, accounts payable, payroll, billing and apartment management.

So what makes us so different? For one thing, STC programs are proven, accepted and in operation throughout the world. Secondly, we offer an ex tremely unusual 90-day guarantee. Third, you can learn to run STC pro grams in about half an hour, compared to 5 or 6 days with other packages. And last, STC programmers have many years of experience developing business systems for much larger computers. As a result, we design packages that exploit every ounce of power the Apple has to give. Take our inventory program, for ex ample. It provides for all kinds of in ventory information.

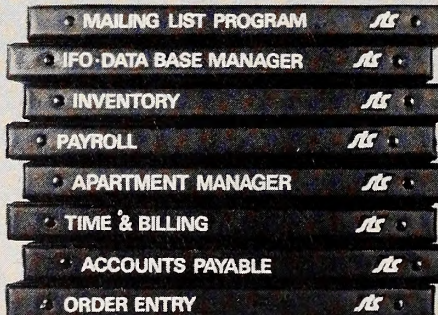

You can generate numerous reports, calculate inventory value, and accu mulate inventory over a 13-month period. All for only \$140.

All STC packages are designed for DOS 3.3 and will run on the Apple III in the emulated mode.

So check out STC business packages with your local Apple dealer today. For dealer information or inquiries, write or call Software Technology for Computers: (617)923-4334. In Europe: Great Northern Ltd., Horsforth, Leeds, England.

SOFTWARE TECHNOLOGY<br>FOR COMPUTERS<br>Belmont, Ma. 02178 FOR COMPUTERS P.O. Box 428 Belmont, Ma. 02178

Apple is <sup>a</sup> trademark of Apple Computer Company

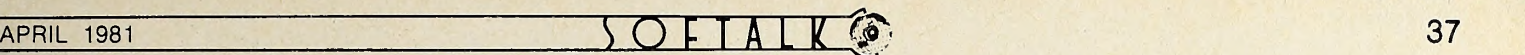

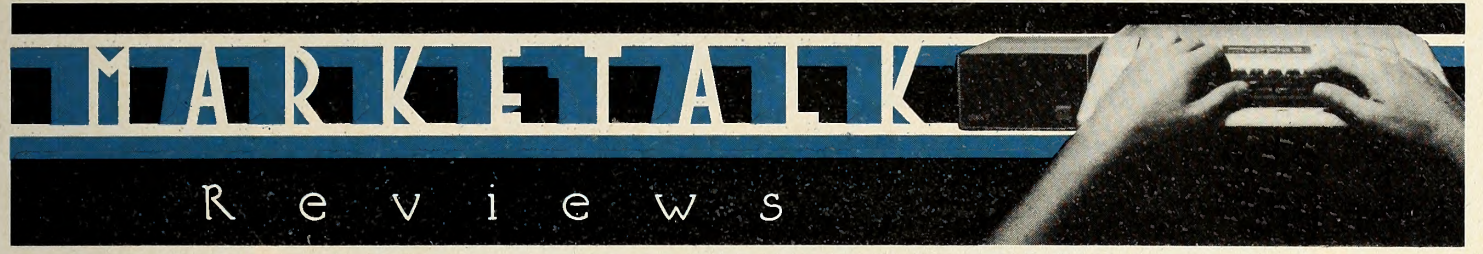

Mastertype. By Bruce Zweig. Every once in a while, an idea seems so simple and natural when put into action that we fail to notice fully its ingenuity and value. This is a danger with Bruce Zweig's first foray into the software market, Mastertype

Designed to teach typing and provide the massive drill needed to learn that skill, Mastertype is a lesson in how not to be boring. At the same time, since learning not to look at the keys is crucial to good typing, the author provides a visual dis traction, in the form of a game.

Words to be typed appear on the screen in groups of four, positioned in the four compass positions. The user must strive to type these words in a rectangular box in the center. When you successfully type <sup>a</sup> word, itexplodes—and <sup>a</sup> different word takes its place. The words aren't fond of exploding, however, so they begin firing missiles at your rectangle. You can save the day by shooting an oncoming missile, but the word that fired it must still be dealt with.

As you become more proficient and raise the speed of a les son, the missiles also speed up. If you're working at an appropriate speed, you can't afford to look at your fingers lest you be detonated.

Lesson and speed are user choices ; practice time on a built in word processor is provided as an option; postlesson sum mary gives game score and typing analysis, as well as advice on your next steps. Incidentally, the speed designations are rel ative and are not based on words per minute.

Zweig knows well the fundamentals of skilled typing and provides for them. Seventeen lessons take the learner from sin gle-key quasi-words to nine-letter words, then on to math problems, symbols, and numbers, in a format that begins with the home-row keys only, moves to concentrate on stretches, such as F-G or J-Y, but never loses sight of words. Except in the sin gle-key and stretch lessons, there are no meaningless combinations of letters or symbols in the program.

Words can be terminated with a space bar or return, which provides equally well for typewriter typists who must get used to frequent returning and for computer word processor typists who rarely need return. If you're typing shows a bad habit pat tern, program will interrupt the game to identify the error, then continue.

It is the sign of a good game when an officeful of people gather around one person playing the computer amid chuckles, cheers, and delight. It is very rare that such a reaction occurs with a nongame. But to experience this and hear cries of "I'm next!" being provoked by a disk to teach typing is a real tribute to the author.

Documentation is included but, except for the table of contents, unnecessary; full instructions are given (optionally) at the beginning of the program and commands are prompted clearly throughout.

Mastertype, by Bruce Zweig. Applesoft, disk. \$34.95.

Pascal Primer. (Book review. ) By David Fox and Mitchell Waite. If you have wondered at the furor over Pascal, Pascal Primer is an excellent introduction. It presents a clear picture of the language that is rapidly becoming the lingua franca of the programming world.

Although the book was designed for people who have some knowledge of Basic, its clear, crisp style make it a good beginning book even for those who have never programmed. Authors David Fox and Mitchell Waite make learning to pro- gram in Pascal an easy and fun thing to do. The language is presented in a friendly and humorous way, and there are nu merous source listings and examples of programming.

All programs used in the book were developed on an Apple, so the examples can be run without modification. This enables you to have direct experience with your Apple and enjoy the excitement of having programs work the first time they are compiled.

Because Pascal Primer is a beginning book, it doesn't cov er the entire set of the language. It does explain the most of ten-used features.

The appendices contain valuable information for interfac ing assembly language to Pascal. This is particularly helpful when using many of Apple's memory-mapped features.

Pascal Primer covers the necessary language information to start writing on your Apple Pascal programs that are in structive, easy, and fun to watch work. IV

Pascal Primer, by David Fox and Mitchell Waite. SAMS Publishing Corp. \$16.95.

Space Eggs. By Nasir.

Phil Knopp Sirius Software

Dear Phil:

Your message regarding your newest software program reached me this morning. Are you kidding? Space Eggs? Is this your Easter offering for the tiny tots?

<sup>I</sup> think the whole message must have been garbled. <sup>I</sup> can't believe you guys named something Space Eggs and I can't believe the description that was passed to me at all. Please con firm the following details:

GOTO 40

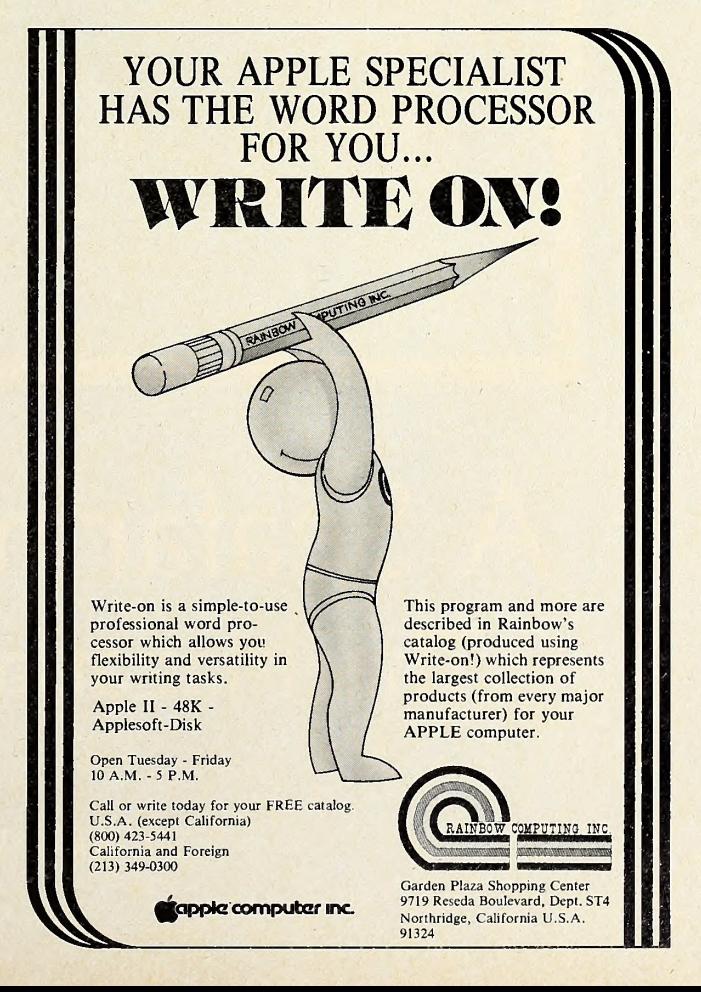

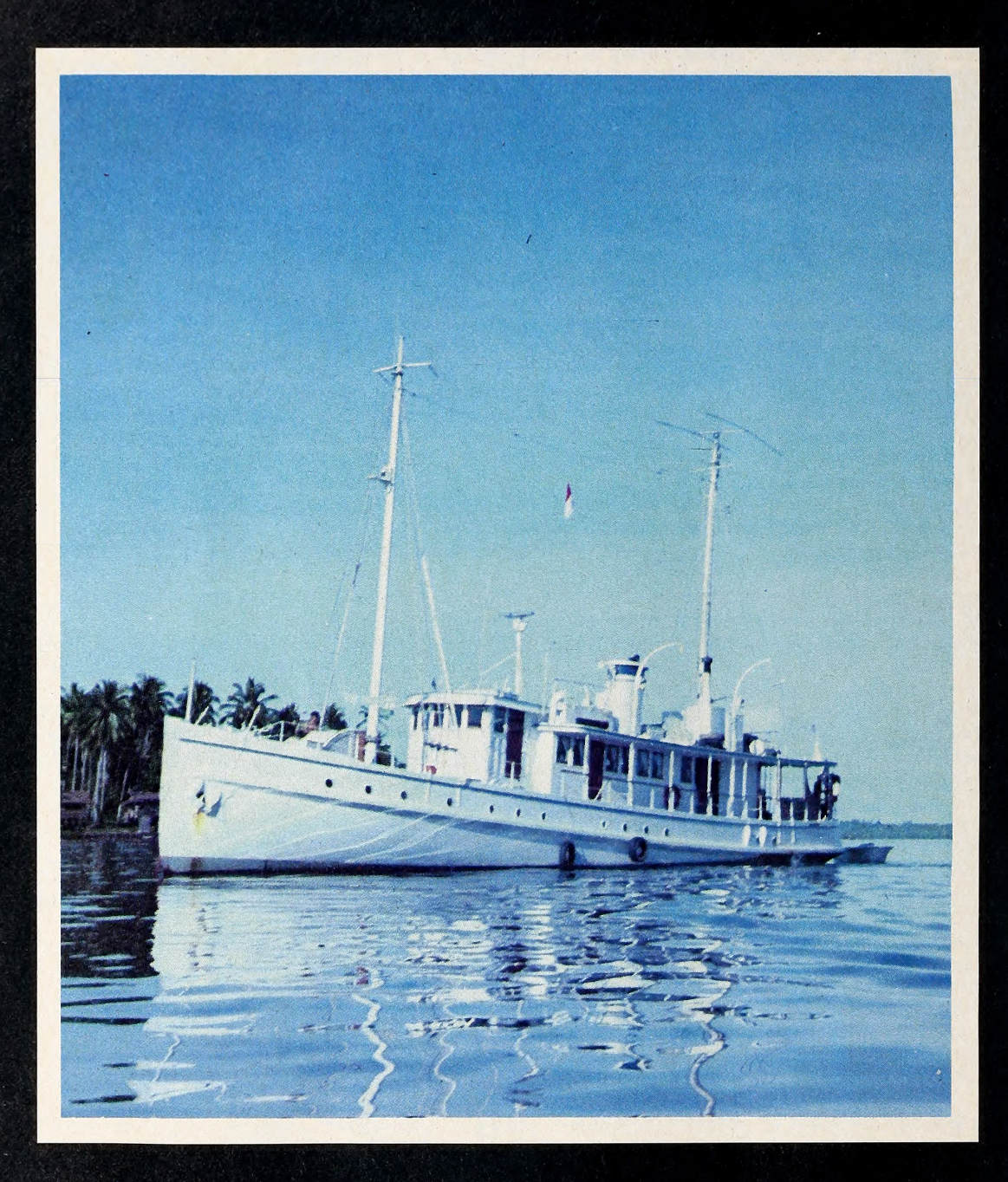

# A Seafaring Apple The Mazatlan Regatta

BY CRAIG STINSON

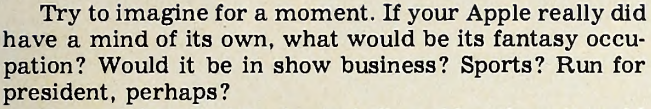

How might it find the best of all worlds, where it could exercise its computing brainpower and its free spirit all at once?

An Apple belonging to Donald Gumpertz seems to have landed in such a micro utopia. For two weeks last November, Mr. Gumpertz's computer had the rare honor and privilege of monitoring the times and standings of some thirty ships in the Mazatlan Regatta.

Apples Away, My Boys. Snugly tied into one comer of

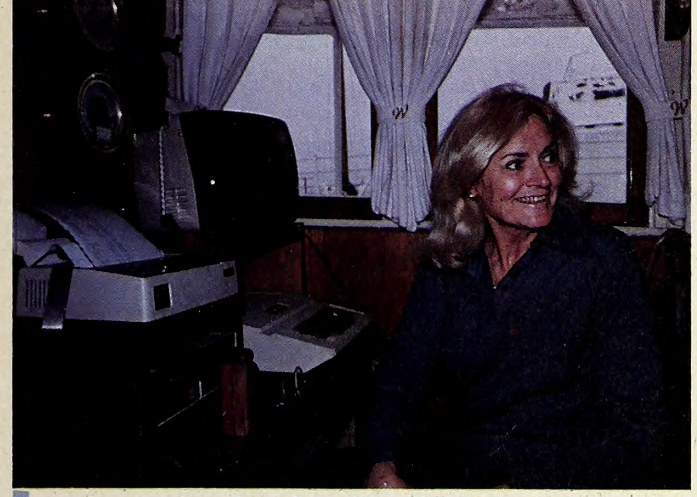

the stately salon aboard the eighty-six-foot power yacht Westward, this happy 6502 got to travel along on the thousand-mile voyage as chief escort and communications post for the ships competing in the race and for the world at large.

Not only was the ambience right, but the work waa not all that tough, either. Every morning, the Apple had to be up at eight. As Gumpertz contacted each of the competing boats on the radio telephone, Ms. Gumpertz, his wife Ann, fed in their longitudes and latitudes at the keyboard.

The Apple's first job was to estimate the amount of time it would take each racer to reach the finish line, and second, by applying a previously determined handicap to each boat's time, to arrive at standings for the four dif ferent classes of yachts competing in the race.

The heavier computing had all been done ahead of time, by a landrooted mainframe. Fourteen hundred or so manipulations of some rather arcane data—involving water line length, sail area, shape of keel, weight, and other factors—had been required to arrive at the handicaps, called time allowances, for each competitor.

Just Ships That Pass In the Night. The reason for all this effort is that no two ships have exactly the same sail ing characteristics, and, although all the racers would leave the starting line together, the test of a crew's skill and performance was to see not who would finish first, but who would have the best time as corrected by the handicap. Often, in such races, the difference in actual sailing time between the first ship to arrive and the winning entry would be on the order of six or eight hours.

So the Apple came aboard to convert raw data during the race into meaningful information. The whole pro cedure took perhaps a half hour in the morning and another half hour in the evening. The result of this labor

at each session was a printout showing current position, estimated time of arrival at Mazatlan, corrected time of arrival, and standings for the four classes. When the Apple had finished its work, Gumpertz was back on the radio phone, giving the news to competitors and to the media.

Between times, the computer was at liberty to enjoy and reflect upon its surroundings of luxury and illustri ous tradition.

An Illustrious Past. Prior to the 1980 Regatta, the job given to the Apple had been performed by a minicomputer owned by Don Douglas of Douglas Aircraft. The mini performed well enough but was unwilling to travel,

Apple's crew: Serving as Apple's deck hands on Its cruise to Mazatlon were Ann and Donald Gumpertz. The vayage was nat all pleosure, Apple worked an hour a day monitoring the progress of entrants in the Mazotlan Regatto.

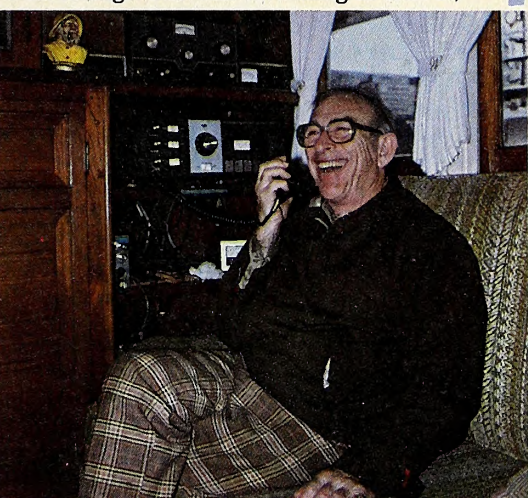

and the business of reporting to and retrieving data trom it twice a day was cumbersome and time-consuming. What was needed was a bit of mobility; hence the Apple was hired.

So that it wouldn't feel intimidated by following in the steps of a computer owned by Douglas Aircraft, the pro gram used by the Apple was provided—and personally written—by Dr. Allen E. Puckett, chairman and chief executive officer of Hughes Aircraft. Dr. Puckett also was one of the competitors in the 1980 Mazatlan Regatta.

The Westward itself bears a history of exotic places and remarkable personalities. Built in 1924 by Ted Geary, one of the most prominent naval architects of his time, the yacht was in its early days a charter vessel, mainly plying the waters off Alaska. Gumpertz still carries on board an old sales brochure for the ship with a list of references that includes such names as Andrew Mellon, Irving Berlin, and Darryl Zanuck.

Around the World In 730 Days. Since 1967, when itcame into the possession of its present owner, the West ward has been all over the globe. A map below decks charts a recently completed two-year around-the-world voyage in celebration of Don and Ann's marriage.

So the Apple is well cared for aboard the Westward. And even if plush comfort, the sea breeze, an easy job, and a surrounding of remarkable people were not enough, this computer also gets to share its environment with <sup>a</sup> host of other fabulous electronic gear—sonar to scan the depths, radar checking above the water, and other state-of-the-art navigational equipment.

Someone on the Transpac Committee recently con tacted Gumpertz to discuss the possibility of using a microcomputer in a similar role on that race to Hawaii. So, if there are any out-of-work Apples out there that would like to send in a resume  $\ldots$ 

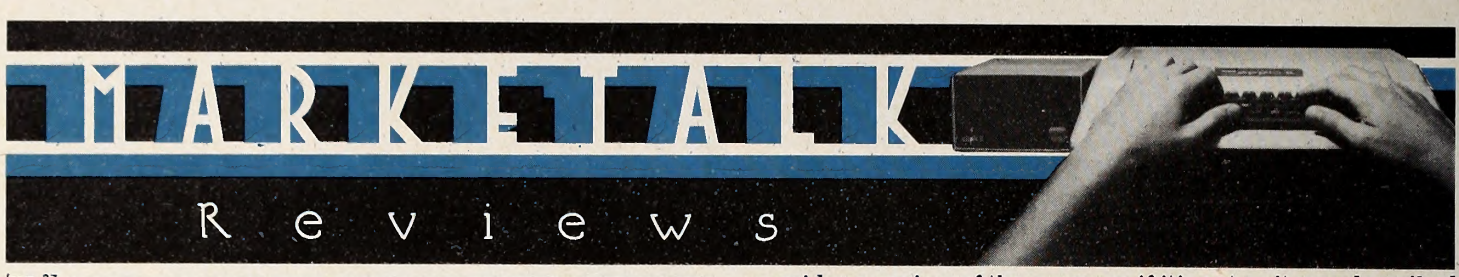

 $\begin{array}{c}\n\bullet \\
\bullet \\
\bullet\n\end{array}$   $\begin{array}{c}\n\bullet \\
\bullet \\
\bullet \\
\bullet\n\end{array}$   $\begin{array}{c}\n\bullet \\
\bullet \\
\bullet \\
\bullet\n\end{array}$ 

from  $37$ 

It's an Invader-type game with eggs floating about at the top of the screen. The player's mission is to crack the eggs, which are harmless, in order to get at the monsters contained inside. Now really, Phil, why can't we let sleeping eggs lie? Why on earth would anyone want to crack harmless eggs to be exposed to monsters—although <sup>I</sup> must concede that some of your monsters look even more harmless than your eggs.

<sup>I</sup> can understand the first phase, if <sup>I</sup> got the message correct. The eggs hatch into spiders. <sup>I</sup> guess that's scary enough, but what about the second stage! Lips? Nasir made lips into monsters? Is he anti-kissing? What happens if the lips  $get$ you—mononucleosis ?

The way I grasp the scenario, if you escape the lips, you get space wolves. Now, that's more like it. Shooting down voraci ous wolves is a sport most gamesters can get into.

But <sup>I</sup> have to tell you, Phil, the message really got garbled at this point. I'm told that the most dangerous creatures, which you face in the fourth round, are fuzz balls! Either my info is wrong or Nasir's gone bonkers. Fuzz Balls?

<sup>I</sup> mean, it's bad enough that Tony Suzuki has turned inno cent oranges into angels of gaming destruction, but fuzz balls? If <sup>I</sup> had a computer-operating cat, that might make sense, but we're presumably all human beings here, Phil, and <sup>I</sup> can't believe anyone will play a game where fuzz balls are the most menacing creatures.

Please confirm or deny the Info <sup>I</sup> received asap as we might

#### Exciting and Useful new programs from: 21ST Century Tek:

#### HYPER TIGER: by Scott Schram

460 graphics driver for the most demanding user. All the needed options<br>included. Three sizes, centering sideways chartmode inverse . . . The best |<br>we've seen. The combination of Hyper Tiger and IDS' new Paper Tiger | 460/G is great \$29.95

#### HOT PATCH: by Don Durham

For SoftCard owners this is <sup>a</sup> must ... a complete CPM disk utility to read and write to the SoftCard CPM diskette. As <sup>a</sup> bonus it also reads Pascal. DOS 3.3 and APPLE III diskettes \$49.95

PERSONAL INCOME ANALYSIS: by John Robinson A personal budgeting, expense and income tracking program req. 48K and  $\parallel$ 

GALFO SSTV: by Chris Galfo<br>A complete AMATEUR RADIO SLOW SCAN TR. and REC. software pkg. for tape \$20.00

#### HAM COMMUNICATIONS PKG: by Chris Galfo Includes programs for ASCII and baudot teletype decoding complete TTY and C.W. Transmit and Receive. This requires 16K Integer. On cassette \$18.00

#### **SPEED STIX:** by David Rosenberg

This nifty utility gives control of the speed of screen scroll to the paddle controller. It also can find character strings in a program. Works with all APPLE li <sup>s</sup> with disk \$14.95

#### OSCAR PLOT: by Jim Rogers

A hires program to compute and display acquisition of signal and orbit times of satellites. View satellite positions being updated on world map .. \$19.95

APPLE II and APPLE II+ are trademarks of Apple Computer; SOFTCARD<br>is a trademark of MICROSOFT; CPM is a trademark of DIGITAL RESEARCH INC. IDS and PAPER TIGER 460 are trademarks of INTEGRAL DATA SYSTEMS

All rights reserved on the above programs . . . each is individually copyrighted.

DEALER INQUIRY WELCOMED 21ST CENTURY TEK • 5271 PRINCETON • MEMPHIS TN. 38119 • 901 761-4744

**CENTURY** 

consider a review of the program if it's not as it was described to me. Thanks.

#### ART

#### Phil Knopp Sirius Software

Dear Phil,

If it weren't for the problems Space Eggs caused at the office, this would be a thank-you note for sending us a copy of the program.

But the fact is that Space Eggs is one of the more beguiling creations for the Apple to come down the pike for a long time. Even members of our staff who aren't gamesters got hooked on this one. We knew we were in trouble when we heard groans and cries of "Dammit!" from the room where our printer was supposed to be cooking on manuscript.

We were in grave danger of missing our deadlines until we took the disk home.

This one rates right up there with Galaxian in the arcade genre. It's so captivating it could replace free love.

The most fiendish part of it all is trying to dock the first stage weapon with the second stage. <sup>I</sup> think it's easier to or ganize a fund-raising dinner for Israel in Damascus than itis to dock those two ships.

And those fuzz balls are awful. Escaping their attack is al most impossible. The damn things even bounce!

But the sneakiest touch is the round that comes when you fi nally make it past the fuzz balls—then you can't predict what monsters will hatch from the eggs. Even the relatively innocu ous spiders become more dangerous than Mount Saint Helens under those conditions.

<sup>I</sup> don't know if you can sell many of these until word of mouth spreads that fuzz balls really are fun to fight, but it should take off then. Cheers,

Space Eggs, by Nasir. Sirius Software, Sacramento, CA. 48K, DOS 3.2 or 3.3. \$29.95.

ART

Multimusic. By Darragh Nagle. Multimusic is a novel approach to composing music for the Apple speaker. In addition to writing single-voice melodies with this program, you can write harmony in as many voices as you wish.

How, you may wonder, do you get harmony out of that humble instrument in the corner of your computer? The answer is that you don't, exactly; you get the illusion of harmony In somewhat the same way you get the illusion of continuity at the movies.

The speaker actually plays only one note at a time, but with Multimusic it can be made to strum the notes of a chord over and over again rapidly enough to create the effect of harmony. The sound may remind you somewhat of balalaikas or, perhaps, of the old tremolo style of theater organ music.

The program creates its own syntax for musical input. Some of the language will be familiar to those who already know musical notation; some of it will require a reorientation of thinking.

The notes still have their familiar alphabetic names, and their placement within the range of the system is straightforward: "C#3" produces a C-sharp in the third octave. Notes to be treated as a chord are entered sequentially, terminated by a period.

The readjustment has to do with the notation of rhythm. Two parameters are involved, the first one telling the system how many times to strum the chord, the second at what speed. If all your chords have the same number of notes, It's fairly

## QUALITY DISK SOFTWARE BACKED BY ON-GOING APPLICATIONS SUPPORT from SPECTRUM SOFTWARE

### **APPLE II** (A)

#### HOME FINANCE PAK I: Entire Series \$49.95 (A) 1

CHECK REGISTER AND BUDGET: This comprehensive CHECKING ACCOUNT MANAGEMENT SYSTEM not only keeps complete records, it also gives you the analysis and control tools you need to actively manage your account. The system provides routines for BUDGETING INCOME AND EXPENSE,<br>AUTOMATIC CHECK SEARCH, and BANK STATEMENT RECONCILING, CRT or<br>printer reports are produced for ACTUAL EXPENSE vs BUDGET, CHECK SEARCH DISPLAY RECONCILIATION REPORTand CHECK REGISTER DISPLAY by month. Check entry is prompted by user-defined menus of standard purposes and recipient codes, speeding data entry and reducing disk storage and retrieval time. Six fields of data are stored for each check: amount, check no., date, purpose, recipient and TAX DEDUCTIBLE REMINDER, CHECK SEARCH routines allow searching on any of these data fields. Routines are also provided for CHECK SORT by date and check no., DATA EDITING and Report Formats. Up to 100 checks/mo. storage \$39.95

SAVINGS: Account management system for up to 20 separate Savings accounts. Organizes, files and displays deposits, withdrawals and interest earned for each account. Complete records shown via CRT or printer \$14.95

CREDIT CARD: Get Control of your credit cards with this program. Organizes, stores and displays purchases, payments and service charges for up to 20 separate cards. Use for credit cards or bank loans. CRT or printer reports S14.95

#### UNIVERSAL COMPUTING MACHINE: \$49.95 (A)

A user programmable computing system structured around a 50 row  $\times$  50 column table. User defines row and column names and equations forming a unique computing machine. Table elements can be multiplied, divided, subtracted or added to any other element.<br>Subtracted or added to any other element. User can define repeated functions common to row or column greatly simplifying table setup. Hundreds of unique computing machines can be defined, used and stored, and recalled, with or without old data, for later use. Excellent for sales forecasts, engineering design analysis, budgets, inventory lists, income statements, production planning, project cost estimates-in short for any planning, analysis or reporting problem that can by solved with a table. Unique curser commands allow you to move to any element, change its<br>value and immediately see the effect on other table values. Entire table can be printed by machine pages (user-defined 3-5 columns) on a 40 column **printer** 

#### COLOR CALENDAR: \$29.95 ®

Got a busy calendar? Organize it with Color Calendar, Whether it's birthdays, appointments, business meetings or a regular office schedule, this program is the perfect way to schedule your activities.

The calendar display is a beautiful HI-RES color graphics calendar of the selected month with each scheduled day highlighted in color. Using the daily schedule, you can review any day of the month and schedule an event or activity in any one of 20 time slots from 8:00 A.M. to 5:30 P.M. Your description can be up to 20 characters long. The system will also print out hard copies on your minimum 40-column printer.

**BUSINESS SOFTWARE:** Entire Series \$159.95  $\textcircled{A}$  (T) MICROACCOUNTANT: The ideal accounting system for small businesses. Based on classic T-accounts and double-entry booking, this efficient program provides a ledger journal for recording posting and reviewing up to 1.000 transactions per month to any one of 300 accounts. The program produces CRT and printer reports covering: Transaction Journal<br>Accounts Ledgers

Income and Expense Statement

Includes a short primer on Financial Accounting. Requires 48K Ram \$49.95

UNIVERSAL BUSINESS MACHINE: This program is designed to SIMPLIFY and SAVE TIME for the serious businessman who must periodically Analyze, Plan and Estimate. The program was created using our Universal Computing Machine and it is programmed to provide the following planning and forecasting tools.

CASH FLOW ANALYSIS SALES FORECASTER<br>PROFORMA PROFIT & LOSS SOURCE AND USE O PROFORMA BALANCE SHEET JOB COST ESTIMATOR<br>REAL ESTATE INVESTMENT INVENTORY ANALYSIS REAL ESTATE INVESTMENT

SOURCE AND USE OF FUNDS<br>JOB COST ESTIMATOR

Price, including a copy of the Universal Computing Machine . . . . \$89.95

#### **TRS**\*80 1

BUSINESS CHECK REGISTER AND BUDGET: Our Check Register and Budget programs expanded to include up to 50 budgetable items and up to 400 checks per month. Includes bank statement reconciling and automatic check search (48K) \$49.95

#### ELECTRONICS SERIES: Entire Series \$259.95

LOGIC SIMULATOR: SAVE TIME AND MONEY. Simulate your digital logic circuits before you build them, CMOS, TTL, or whatever, if it's digital logic, this program can handle it. The program is an interactive, menu driven, full-fledged logic simulator capable of simulating the bit-time response of a logic network to user-specified input patterns. It will handle up to 1000 gates, including NANDS. NORS, INVERTERS, FLIP-FLOPS, SHIFT REGISTERS. COUNTERS and user-defined MACROS. UP to 40 user-defined random, or binary input patterns. Simulation results displayed on CRT or printer. Accepts network descriptions from keyboard or from LOGIC DESIGNER for  $\sin$ ulation  $\cdots$   $\cdots$   $\cdots$   $\cdots$   $\cdots$   $\cdots$   $\cdots$   $\cdots$   $\sin$   $\left( \widehat{A} \right)$ 

LOGIC DESIGNER: Interactive HI-RES Graphics program for designing digital logic system. A menu driven series of keyboard commands allow you to draw directly on the screen up to 15 different gate types, including 10 gate shape patterns supplied with the program and 5 reserved for user specification. Standard patterns supplied are NAND, NOR, INVERTER, EX- <br>OR, T-FLOP, JK-FLOP, D-FLOP, RS-FLOP, 4 BIT COUNTER and N-BIT SHIFT REGISTER. User interconnects gates just as you would normally draw using [1] ]<br>line\_graphics\_commands.\_Network\_descriptions\_for\_LOGIC\_SIMULAT<u>OR</u> [1] ] generated simultaneously with the CRT diagram being drawn. \$159.95 (A)

MANUAL AND DEMO DISK: Instruction Manual and demo disk illustrating capabilities of both programs S29.95

MATHEMATICS SERIES: Entire Series \$49.95 (A) STATISTICAL ANALYSIS I: This menu driven program performs LINEAR REGRESSION analysis, determines the mean, standard deviation and plots the frequency distribution of user-supplied data sets. Printer. Disk. I/O

routines \$19.95 NUMERICAL ANALYSIS: HI-RES 2-Dimensional plot of any function. Automatic scaling. At your option, the program will plot the function, plot the INTEGRAL, plot the DERIVATIVE, determine the ROOTS, MAXIMA, MINIMA. INTEGRAL VALUE \$19.95

MATRIX: A general purpose, menu driven program for determining the<br>INVERSE and DETERMINANT of any matrix, as well as the SOLUTION to any set of SIMULTANEOUS LINEAR EQUATIONS  $\blacksquare$ 

3-D SURFACE PLOTTER: Explore the ELEGANCE and BEAUTY of MATHE-MATICS by creating HI-RES PLOTS of 3-dimensional surfaces from any 3-variable equation. Disk save and recall routines for plots. Menu driven to vary surface parameters. Hidden line or transparent plotting . . . \$19.95

**ACTION ADVENTURE GAMES:** Entire Series \$29.95 **®**<br>RED BARON: Can you outfly the RED BARON? This fast action game<br>simulates a machine-gun DOGFIGHT between your WORLD WAR I BI-PLANE and the baron's. You can LOOP, DIVE, BANK or CLIMB-and so can the BARON. In HI-RES graphics \$14.95

BATTLE OF MIDWAY: You are in command of the U.S.S. HORNETS' DIVE- BOMBER squadron. Your targets are the Aircraft carriers, Akagi, Soryu and Kaga. You must fly your way through ZEROS and AA FIRE to make your DIVE-BOMB run. In HI-RES graphics \$14.95

FREE\_CATALDG-AII programs are supplied on disk and run on Apple II ||<br>w/Disk & Applesoft ROM Card & TRS-80 Level II and require 32K RAM unless || otherwise noted. Detailed instructions included. Orders shipped within 5 days. Card users include card number. Add \$1.50 postage and handling with each order. California residents add 61/2% sales tax. Foreign orders add \$5.00 postage and handling.

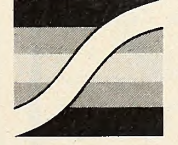

SPECTRUM SOFTWARE 142 Carlow, P.O. Box 2084 Sunnyvale, CA 94087

FOR PHONE ORDERS: (408) 738-4387 DEALER INQUIRIES INVITED.

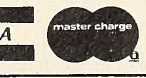

The system offers extensive, well-written instructions to get you through the learning process ; they can be accessed at any point during input by calling "Help." There are also a number of other amenities, such as commands for making insertions or deletions, or appending to an already composed file. Compositions can also be transposed in either direction, in halftone In crements.

There are plenty of challenges and rewards here for a cre ative imagination. The disk includes a number of examples to get you started, Including a portion of the overture to Messiah, a rendition of "Happy Birthday," "My Bonnie Lies over the Ocean," and several others.

Playback of these and your own compositions is accompanied by an Interesting bar-graph visual display through which you can follow the movement of the various harmonic voices. (S

Multimusic, by Darragh Nagle. Sonora Computing, Albuquerque, NM. 32K, Applesoft, disk. \$25.

Micro\*Painter. By Bob Bishop. Micro\*Painter won't help you draw, and itwon't put text on the screen. It won't enlarge or ro tate or animate. But it will take any hl-res drawing or shape you've made some other way and allow you to paint It in as many as twenty-one colors with <sup>a</sup> few flicks of the paddle button.

The black lines of your drawing serve as barriers to the col ors; each area surrounded by a black outline must be colored separately. So, where you have minute detail, you'll have to do a lot of positioning of the crosshair and button flicking. But If your sunny-day sky is all one light blue expanse, despite the tree reaching into it, move the crosshair to any spot on It and one flick will fill it with color.

This is only one facet of Micro\*Palnter. The many colors are

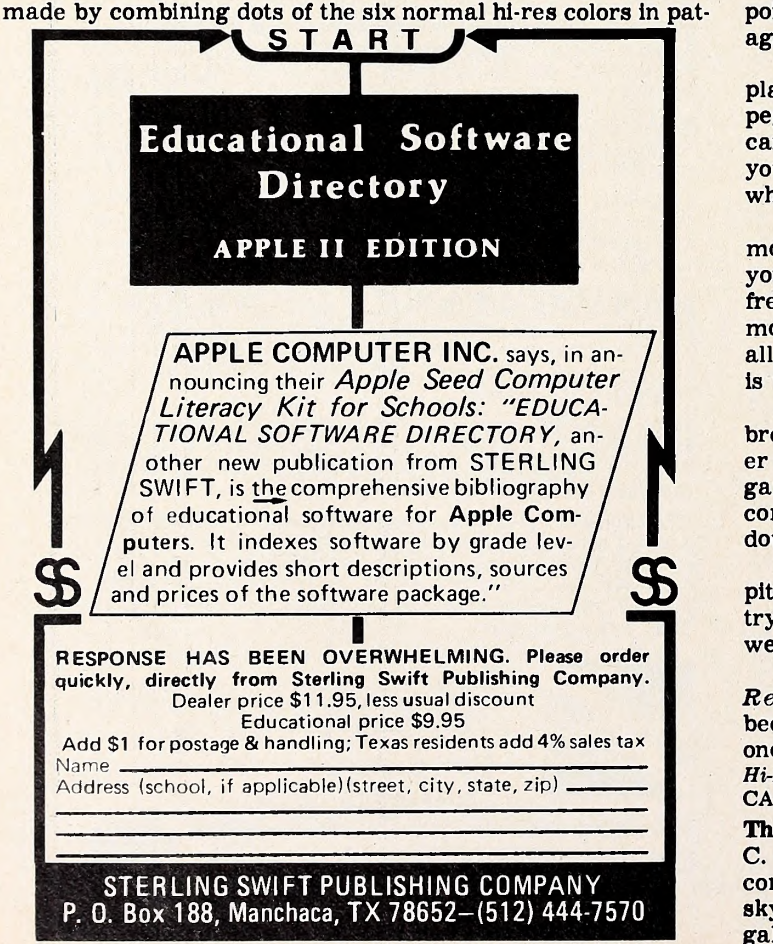

terns to create the illusion of different colors. But this tool doesn't stop there. Its microscope feature allows you to ex amine any spot in your painting close up. Each hi-res dot is enlarged to a half inch on an average-size television screen; the crosshair, which has no center, is correspondingly enlarged. In this mode, you can align on any one dot and change its color. This means you can shade from one color to another; add patches of deeper tone ; or give warmth to a cold patch, such as blue, without the warm color showing.

No one who enjoys hi-res illustration should be without  $Mi$ cro\*Painter or some program like it. The documentation is simple and fully illustrated; commands are uncomplicated and natural.

Children and hobbyists can enjoy this program as pure entertainment. That the package is equipped with real crayons and a tiny magnifying glass and is subtitled as an electronic coloring book is not misleading. The disk contains eight fin ished drawings ready to be colored; and few who finish them will be satisfied to stop there.

Combining this program with Nasir and Jerry Jewell's E-Z Draw or with Bob Clardy's Higher Graphics gives you a perfect combination of sketchpad and palette, future-style.  $M(T)$ Micro\*Painter, by Bob Bishop. Datasoft Inc., Sepulveda, CA. Runs on any Apple with disk, color television or monitor. \$34.95.

Hi-Res Cribbage. By Warren Schwader. If you're already a cribbage player, it'll take a few hands to get used to the computer-run game, but once you do, you'll enjoy a good competitor when there Isn't a human to fill the post.

Hi-Res Cribbage assumes the strategy in the game to be confined to discarding to the crib and playing to peg, which longtime veterans of the game will recall as being accompanied by a series of two-line rhymes describing the status of each play. The computer doesn't know the rhymes, but it does know how to play its cards.

Counting your hand is done for you by the computer at lightning speed. Actually, not a lot Is lost, since the one competitive aspect of that stage was the opponent's right to score any points in your hand that you overlooked, and this is Impossible against the computer, which doesn't overlook anything.

The hi-res cribbage board is the elongated spiral kind; each player uses only one peg, Instead of leapfrogging. Two more pegs keep track of games toward match. Well-done hl-res cards, which actually show red for the red suits, are dealt and you're asked to discard to the crib. Position of the crib reveala who begins the dealing; deal alternates thereafter.

Program offers slow or fast mode, but even In the slow mode the hands are counted and cleared away automatically if you take too long hitting return—<sup>a</sup> minor annoyance If you're frequently Interrupted by kids or phones or bosses. In the fast mode. It seems as If you haven't a chance to count the hands at all, but a few passes at It reveals how capable the human mind is when challenged.

All points earned are indicated on the screen with the breakdown of their origin. An arrow indicates the leading play er next to the number of points in the lead. At the end of each game, the match status is given. Skunking is possible, and the computer shows as much glee in recording your skunk, or double skunk, of it as it does in its skunking you.

Hi-Res Cribbage is accompanied by very strange, lowpitched sounds that are fun usually, but disastrous if you're trying to sneak in a game on your lunch hour. One refinement we'd like to see is the option to do without these.

However, cribbage is a good game, and the computer Hi-Res Cribbage plays a solid, challenging game. Cribbage has been overdue on the Apple, and its debut is a very honorable one.  $M(1)$ 

Hi-Res Cribbage by Warren Schwader. On-Line Systems, Coarsegold, CA. 48K, disk, DOS 3.2 or 3.3. \$24.96.

The Star Gazer's Guide. By Kevin Bagley, revised by Robert C. Clardy. The main focus of this astronomy program is the constellations, making it ideal for young amateurs or casual sky watchers. Hl-res graphics distinguish by symbol between galaxies, various nebulae, and double stars, all of which are

#### APRIL <sup>1981</sup> 43

demonstrated with closeups of the kind of formation in question. Then you can choose to view the summer sky or the winter sky. No date is specified, and it is assumed that you will be using the program from the Northern Hemisphere.

After you've chosen a season, the screen will fill with the brighter stars visible that time of year; immediately following the stars to the screen are numbers showing the locations of forty constellations. Inputting any number will bring a closeup of that constellation.

Alternatively, you can call for a list of the constellations' names and numbers, then run them from there. Once you are looking at the stars that form the constellation, toggling the space bar will give you a description of the constellation: a little history, directions for locating the constellation in the sky, and a rundown of any unique astronomical phenomena in the configuration.

Pressing O (for outline) causes the constellation to be out lined in the modem method: geometrically. A second O re places that outline with the graphical outline, which suggests the shape implied by the constellation's name. A third O, or an R, clears the outlines to reveal the stars alone again.

Written in a conversational manner and concentrating on those aspects of the skies that can be seen with the naked eye, The Star Gazer's Guide seems an ideal beginning for the per son interested in stargazing more than in the science of as tronomy.

Because it is also a fine starting program for novices who think they might enjoy the science. The Star Gazer's Guide is a fine complement to the more detailed and scientific TellStar (Marketalk Reviews, March 1981). You could comfortably be gin here and move on to TellStar later.

If it is the constellations and their mythical forms and origins that interests you most. The Star Gazer's Guide is a pleas ant way to learn.

The disk comes in DOS 3.2 but can be *Muffined*. The 3.2 disk must be entered with "Run Hello," as the program left no room for DOS. DOS will fit on the Muffined version. The Star Gazer's Guide, by Kevin Bagley with revisions by Robert C. Clardy. Documentation by Robert C. and Ann Clardy. Synergistic Soft ware, Bellevue, WA. 48K Apple II, ROM Applesoft, disk drive. \$30.

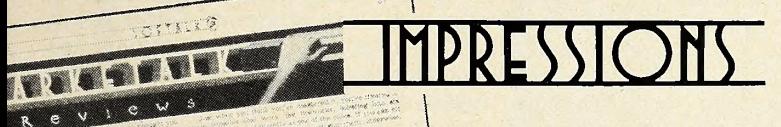

The following programs were submitted to Softalk for potential review. We have looked at all of them ; full reviews were rejected because either we lacked time or ability to examine them in sufficient detail, other products from the same publisher were more commanding of review, or they merely lost the space battle to other packages.

Lords of Karma. Avalon Hill (Baltimore, MD). Despite the large, colorful box, Lords of Karma is merely a text adventure game, albeit a fairly fun one. The price is right, but the cassette isn't. Avalon Hill, long a respected name in board games, seems overly penurious in its microcomputer division: games are available only on cassette so the company can pro duce a single product for three of the four major personal computers. Apple owners must advance tape past Tandy version to find Apple version. Saving to disk is possible, but still no simple procedure. Disk-saved version must be loaded from Inte ger Basic; then CALL-151 for monitor; then start with 800G. Otherwise program won't run properly. Once done, adventure is clearly the work of a different creative mind from those of Scott Adams or Roberta Williams and is enjoyable for its newness. Integer Basic, cassette. \$20.

 $\square$  Savage Island. By Scott Adams, Adventure International (Casselberry, FL) . First of a two-part adventure still has this reviewer going in circles between a beach, a volcano, and a lake, and being periodically eaten by a bear along the way. Looks like a winner for Scott Adams fans, with his special brand of illogical logic—if you fool around trying to do the im-

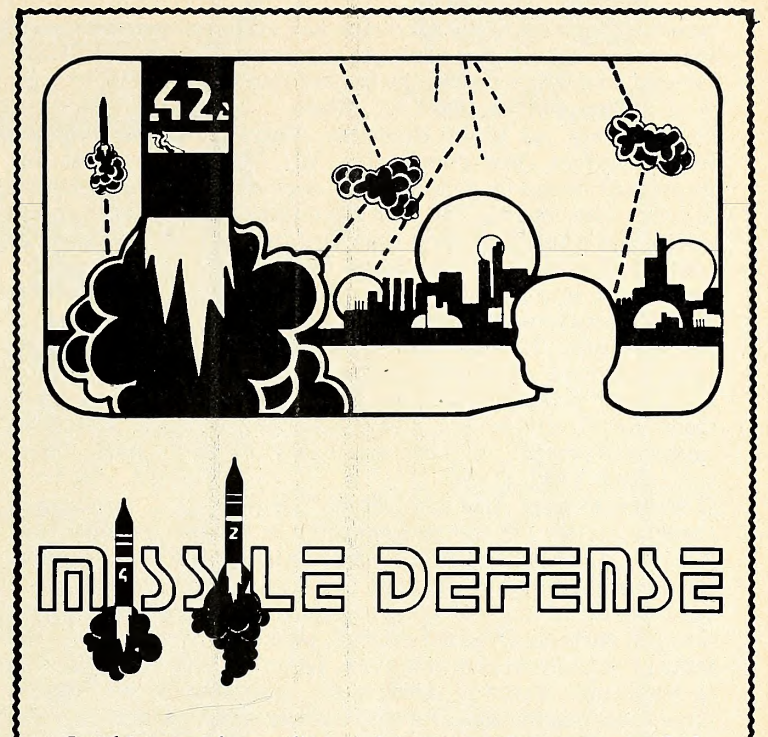

In this arcade-quality action game you command the Nation's missile defense center to defend against a foreign missile attack. As missiles drop from the sky, you must shoot them while trying to protect your six cities and three missile bases. An automatically es culated skill level ensures that the better you get the tougher missile defense gets!

- Fast machine language. Hi-Res animation and sound!
- Rapid fire capability mark and shoot at many targets simultaneously!
- Works great with keyboard only, paddles or joystick!
- Seperate control over all three missile bases!
- Bonus cities awarded for high scoring!

WARNING: This game has been known to cause addiction and should be used with extreme caution!!!

Missile Defense runs on any 48K Apple II or II Plus, DOS 3.2 or 3.3. Available now for \$29.95 on disk from your local computer store or you may order directly from:

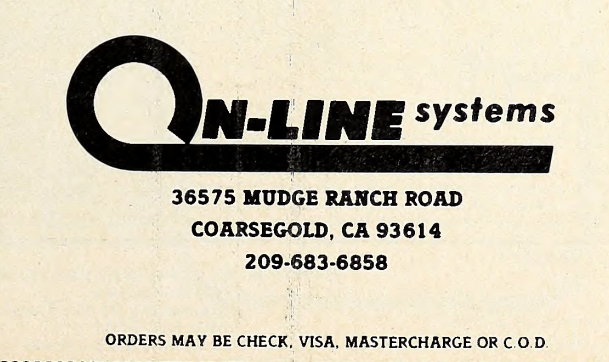

possible long enough, a hurricane will arise and provide one of the necessary tools you can't get otherwise. Oh, well, we'll take another look at this when the second half arrives. 24K for cassette, \$14.95; 48K for DOS 3.2, \$20.95.

Battleship. By Philip Koopman, Eagle Computer/Systems for MicroWare (Pompton Plains, NJ) . This is the old sea-war game that began on graph paper, moved to a box and then to an electronic board. The only advantage any has over pencil and paper is speed of setup, and the computer version does this best. Koopman has added some excitement in offering three versions to choose from, the most elaborate having five missiles to be fired at your option, unless the ships carrying them are shot first. In this version, called Super-Salvo Battleship, each gun fires each turn. But when a ship carrying guns is sunk, your shots per turn are decreased by that many guns. Good sound effects and nicely done hi-res charts and ships make this perfect for those who enjoy the game. 48K, Applesoft, either DOS. \$13.95.

□ Programming Aids 3.3. Dakin5 (Denver, CO). Package of twelve utilities for the programmer is not just another DOS Tool Kit, as was implied in a reader's letter to Softalk. Rather, it's a complementary package in many ways and offers an in valuable set of tools for programming. Utilities include lister; line and variable cross references; peeker, which displays contents of random access text files; patcher, which gives access to track and sector of diskette for maintenance via catalog name; file copier; diskette copy; array editor, which also cre ates EXEC files; calculator for use as subroutine; screen printer, dumps any screen to printer; prompter, sets up and handles manipulation of input; cruncher, compresses Applesoft code to save as much as <sup>45</sup> percent of memory and disk space. Manual is clear and brief while anticipating possible problems for the most part. 48K, two DOS 3.3 drives or one hard disk required for some programs. \$90.

Golden Mountain. By M. Tomita, StarCraft (Japan), Bro derbund (Eugene, OR). Around for nearly six months and al-

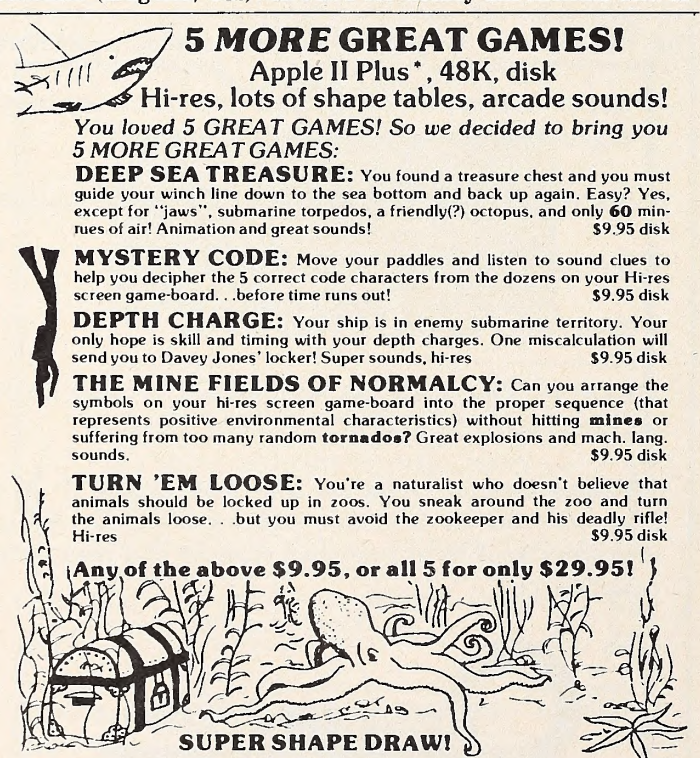

Finally a shape table creator that delivers what others merely promise, and<br>more: everything you need for easily making and saving perfect shape tables!:<br>One-Key plotting (all directions, including all 4 diagonals!), erase BELIEVE! Requires Apple II with Applesoft', 48K disk. Instruction included.<br>ALL FOR \$19.95!!

Dealer inquiries welcome VISA/MASTERCHARGE

Order from: AVANT-GARDE CREATIONS P.O. Box 30161 Eugene, OR 97403 Dept. St (503) 345-3043 12-6pm - 7 days a week 'Apple is a registered trademark of Apple Computer, Inc.

most totally overlooked, Golden Mountain is one of the most in triguing and captivating games available. But it isn't an ar cade game or an adventure, and it's not chess. Play requires color. You alternate with a bandit removing bricks from a mountain of them, on the top of which sits a house. Bricks of five different materials, weights, and values make up the mountain, each designated by a different color. What other bricks will fall when you dislodge one brick depends on the rel ative weights and configuration. Your job is to cause avalanches that will score high and cause bonuses without causing the house to fall; ultimately, you try to take the last safe brick, causing the bandit to dislodge the house and earn ing you a fresh mountain to build score on. Strategy is fascinating, learning to recognize stresses and balances is educational. Not the game you'll be unable to resist playing for three weeks, but a most desirable one for your library. Color TV or monitor. Cassette, \$11.97; DOS 3.2, \$19.95.

Space Shuttle Landing Simulator. By John Martellaro, Harvey's Space Ship Repair (Las Cruces, NM) . The author used to be with NASA, and it appears this simulation is technically excellent in fine detail. Unfortunately, that also makes the documentation rather difficult for the layman to grasp, but lander and simulations buffs should love it. Features variable pitch rate, full diagnostics, speed brakes, eject, gear—for a start. Hi res graphics lag behind the state of the art considerably. Whatever else, it's a real challenge. 48K. Cassette, \$18; disk, DOS 3.2, \$21.

Apple-Crate. By Glostronics, from Softsel (Marina Del Rey, CA). Not software or hardware, but a stereo- quality cabinet for your Apple II system made by a stereo cabinet manufacturer. Hence, the fine wood finish, carefully joined seams, and Scandinavian simplicity. Carefully designed to fit your Apple and two disk drives—or one drive and software, modem, whatever—with <sup>a</sup> clear top convenient for monitor. Your Apple actually sits on the surface you had it on, with the Apple-Crate fit ting over it, allowing you to slide the computer in and out easily to get to its innards. Once you have this, or a MlcroStand (Tolovana Park, OR), you'll wonder how you did without. \$49.95.

L.A. Land Monopoly. By Jeff Stanton, Continental Software (Palos Verdes, CA) . The last word of the title tells the tale ; the game's the same but the names are different. Unlike Monty Plays Monopoly, in which the computer is an additional oppo nent in a regular game of Monopoly, L.A. Land Monopoly al lows up to six people to play the game on a computer-drawn board. In addition, you can create and save two variations the same game, but you name the property and choose from seven types of drawing cards. We chose to do one for New York City and one for some beach town in New Jersey, of all places. You can change these again, but you'll have to sacrifice one you've done before for each new version. The only drawbacks to L.A. Land Monopoly are the impossibility of forgetting pay ments—<sup>a</sup> problem inherent in using the computer—and the slow movement of pieces, which the author has agreed to improve. 48K, ROM Applesoft, disk. \$29.95.

Poker Tournament. By John Warshawer, Adventure Inter national (Casselberry, FL). In a package that's been around for a while but never got the promo it deserved, five friendly spirits of the Old West invite you to join them for an evening of straight draw poker. Slim, Doc, Bart, Tex, and The Kid com mand <sup>a</sup> relatively large vocabulary of poker terms and West- em jargon, which they use to describe their moves and to quit and go home, should their stakes run low. These personalities make the program delightful despite no-res graphics—the ta ble and chairs are text-drawn; the people, including you, are represented by their names on their chairs ; and the cards are rectangles with number and initial letter of suit. Initial stake is \$1,000 each, deal is passed, bluffing is common and usually clever. You can bluff, too. Computer players are not super experts, but they're adequate players, and they're real good at keeping poker faces. You win when you send the last player home virtually broke; but you can quit after any hand. 48K, Applesoft. Cassette, \$14.95; disk, \$20.95.T

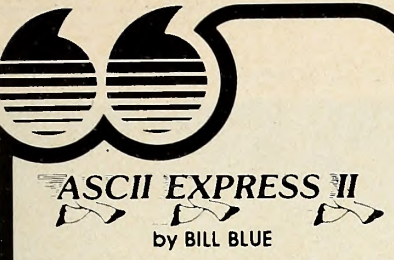

Described in INFOWORLD as "The finest program for Apple data communications...," ASCII EX- PRESS II allows your Apple to communicate with virtually any computer with dial-up access.

Written in Applesoft and Machine language, Ascii Express II includes everything you'd expect in a complete communications package. It features a variety of powerful features including full support of upper/lower case, autodial and answer capabilities (when used with the Hayes Micromodem), and file oriented upload/download facilities.

A built-in line editor gives full editing functions, and program mable keyboard MACROS reduce complicated log-in procedures to a few simple keystrokes.

Downloaded files may be printed while being received, saved to disk, or printed later when offline. The copy mode allows everything shown on the screen to be saved in the large (20K) buffer.

Ascii Express II works with the Hayes Micromodem II, Apple communications card, the CCS Asynchro nous Serial card, SSM-AIO Board, Lynx Telephone Linkage System, and many other communications devices.

Uses include:

- Send/receive letters/files from networks like the SOURCE, MICRONET, or other bulletin board type systems.
- Transferring program files be tween Apples, an Apple and a TRS-80, PET, etc.
- Use the Apple as a terminal to a mainframe at a remote location with the added advantage of being able to process data at the Apple before or after . transfer.
- Minimize on-line costs by quickly transferring files and other data.

System requirements include a 48K Apple with Applesoft in ROM or the Language Card, a disk drive, and one of the above communications devices. A lower case display board is recommended, but not required.  $\overline{a}$ de la propiedad de la propiedad de la propiedad de la propiedad de la propiedad de la propiedad de la propiedad de la propiedad de la propiedad de la propiedad de la propiedad de la propiedad de la propiedad de la propieda

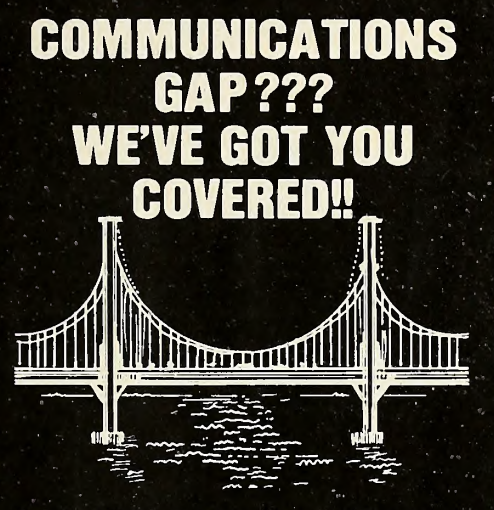

S.D.S. offers a complete selection of communications software to meet almost every user's need. We think you'll find the three programs described here the best available anywhere — and we back that claim with our unconditional guarantee of satisfaction or your money bock.

To find out more about these programs, send for more information, or see your local Apple dealer.

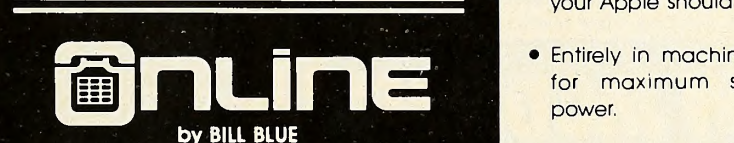

ONLINE is o completely secure dial-up system that allows you to coll your Apple computer while you're away from home. It also provides for up to 50 optional user accounts.

ONLINE includes a versatile mail system and built-in line editor with provisions for up loading and downloading programs and files.

Its many applications include use by businesses for 24 hour answering of field repre sentatives inquiries, taking orders or advertising for your company. It can also be used by clubs or groups for posting announcements, or transferring files.

Requires 48K Apple with Hayes Micromodem and DOS 3.3.

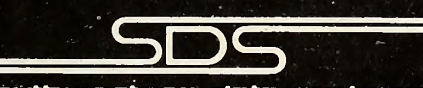

soutnujesteRn data svstems P.O. BOX 582-S • SANTEE, CA 92071 (714) 562-3670 .

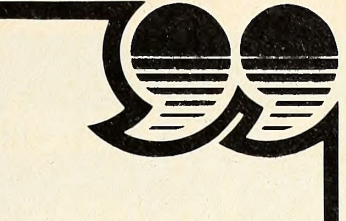

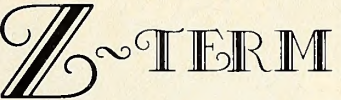

by BILL BLUE

The Rolls-Royce of communications software. You may find cheaper programs but you'll never find one better Not only does it provide everything Ascii Express II does, but then some. Designed for the CP/M environ ment using the Z-80 Softcard, Z-TERM permits a number of features not available elsewhere.

- Receives up to 41K of data at a time. Can send files of any size,
- Auto save mode send XOFF character when buffer is full, and resumes (with operator prompting) after save.
- Terminal emulation allows you to define what kind of terminal your Apple should appear as.
- Entirely in machine language for maximum speed and power.

Z-TERM fully supports the Hayes Micromodem, Apple Communications card, SSM-AIO board, CCS Asynchronous Serial Card, Lynx Communications system and others! Fully supports the local Apple 40 column screen, external terminals, and all 80 column boards interchangeably and with NO configuration necessary!

If you have a Z-80 card, you owe it to yourself to check this one out before you buy any communications software. If you don't have the Z-80 Softcard, you may want to get one just to run this package!

"Note: CP/M and Apple DOS files are not directly compatable.

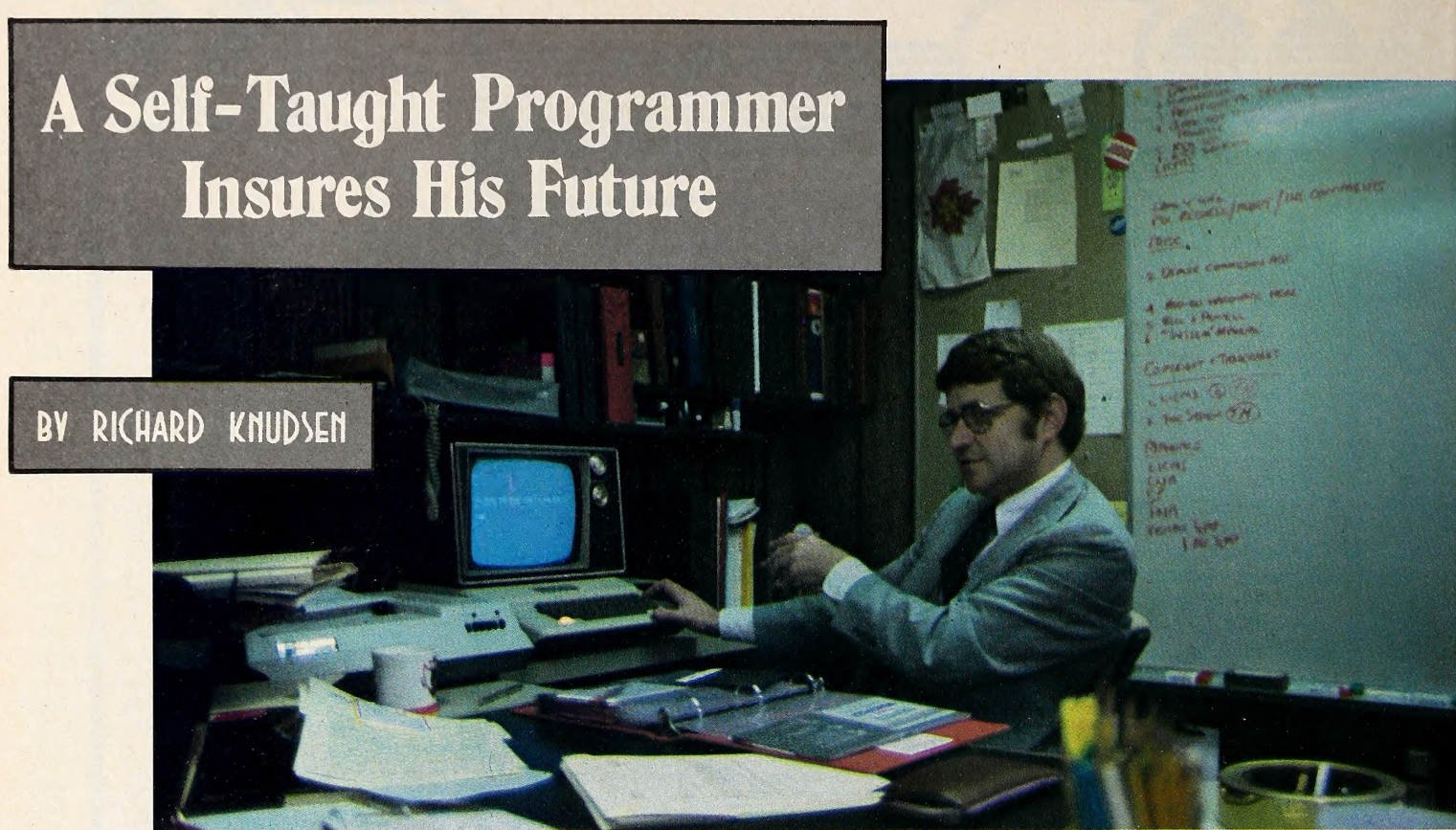

Dick Clinchy is almost Just another one of those folks who bought Apples on the theory they should be valuable in their business—without knowing just how or why.

Clinchy had a better clue than some first-time computer owners in that he had previously purchased a TRS-80, so he at

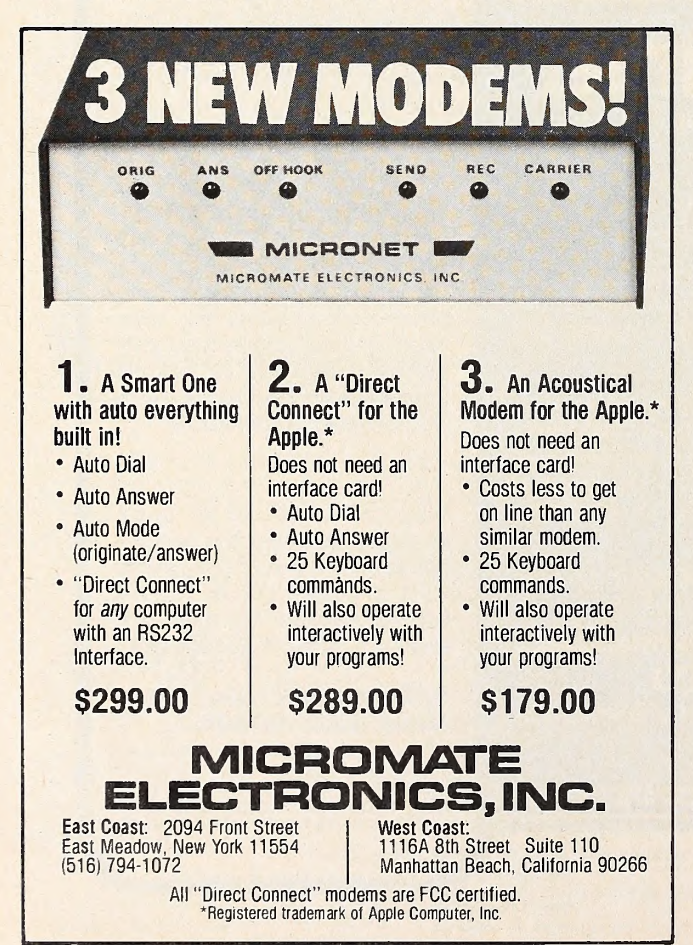

least knew what he didn't want at the time he bought up to the Apple II.

County Creativity May Be Contagious. Perhaps Clinchy also had a head start in that he comes from fabled Bucks County, Pennsylvania, an area as heralded in literature as any similar rural area in America. Bucks County was the starting point of Levi Zendt, one of the protagonists in Centennial. James Michener, author of Centennial, now makes his home in Bucks County when in the country.

It may be something in the air that makes the area special and a hub of creative and interesting things. Even today, it seems in some ways to be a trendsetter. Recently, a dozen craftsmen formed a guild in Bucks County, returning their crafts to the organizational structure of medieval England, partially for the purpose of perpetuating their crafts.

But whether it's the Bucks County environs or just something about Dick Clinchy, the events that ensued from his pur chase of the Apple give testimony to the fact that here's no or dinary Apple business user.

No Assurance of Insurance Software. Clinchy sells and brokers insurance for a living. In the rural environment of Springtown, Pennsylvania, he's able to conduct his business out of a wing added to the back of his home. That's where the Apple was installed and that's where the rest of this tale takes place.

It came as no surprise to Clinchy that there was no off-the shelf software already in existence for insurance applications. He'd researched the subject enough to be prepared for that dis appointment.

As insurance folk are wont to do, he'd done his homework and knew that with people like Mountain Hardware and D.C. Hayes supporting the Apple with high-class peripherals, and with applications like VisiCalc from Personal Software available, the Apple was the most versatile personal computer.

Specifically, it was the Hayes Micromodem and VisiCalc that sold Clinchy on the Apple. He felt it necessary to be in contact with larger time-sharing systems and the Micromodem represented the most reliable means for that task. The power of *VisiCalc* to aid an insurance agent—whose business is near-<br>ly all numbers—is almost self-evident.

What separates Clinchy from others in this fix is that he

knew exactly what he needed to do to integrate the Apple into his business—he needed to learn programming.

Insurance Man Ignores the Odds. Getting conversant with programming is no easy task for any total layman, but it's even more difficult for those in rural areas such as Bucks County, which does not boast of an active users group and does not have several retailers offering programming classes and seminars, such as can be found in major metropolitan areas.

Unimpressed by the high odds against him, Clinchy set out to turn his Apple into an integral tool in his business.

Clinchy, along with literally thousands of other insurance salesmen in the United States, organizes himself with the aid of the Granum One Card system. This system enables him to de termine most efficiently which of his clients should be contact ed in a given month.

In the insurance business, it is de rigeuer to contact each client twice a year, once during the month of his birthday and once during the anniversary month of his insurance age change, which occurs six months before the client's birthday.

What this portends is that an insurance salesman contacts about <sup>18</sup> percent of his clientele each month—in the past using the Granum system of card filing to ascertain which clients were on tap for a specified month.

Begrudged the Birthdays. For an agent like Clinchy, with several years in the business and a mature practice, this entailed as much as a half day's work, sorting by hand through all the cards and noting which clients were due for contact and the reason for the contact.

Clinchy begrudged this time each month and decided to ap ply his Apple to the problem. In the fall of 1979, at the time of his purchase, about the most powerful data base program was File Cabinet, which was not adequate to the task.

So when he set out to do his own programming, it wasn't such mundane programming exercises as getting a line of text to print on the screen that occupied his efforts, it was developing a full-blown data base that would be responsive to the re quirements on the Granum system.

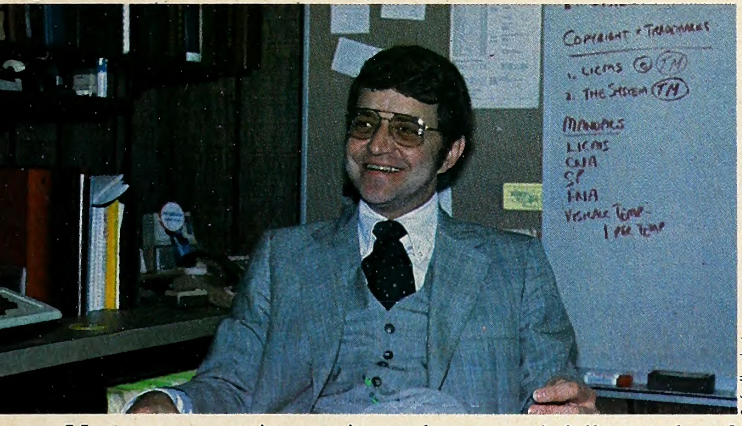

Most programming novices who are gainfully employed full time in fields other than playing with their Apple find very little time to increase their knowledge of the art. These owners usually are happy by the end of six months' ownership to be able to key in a program provided from a magazine or newsletter.

From Zilch to Data Base in Six Months. Making a full fledged data base your first programming task is roughly comparable to tackling quantum physics theory with a junior high science background—<sup>a</sup> really quick study may make progress over the long haul, but the short-term outlook is bleak.

Not so with Mr. Clinchy, who had his data base almost per fected within a six-month period.

He depended on the Apple handbooks as well as a pair of magazine articles. One of the articles delineated the inner workings of File Cabinet and gave Clinchy a background on what the structure of a normal data base looked like. And a four-part series in Creative Computing entitled "How Not To Be Out of Sorts" provided him with further hints on how to structure his program usefully.

Equal parts of trial and error were also mixed into the recipe, with many long nights spent testing various methods to get around a programming problem.

Thus was born the Life Insurance Client Management Sys tem. The program will not make Bill Pasauer or Barney Stone jealous. Done in Applesoft, it's independent of the Apple's memory, because Clinchy realized that the number of clients would vary with each agent.

Not Speedy, But Very Time-Saving. Although the first draft of the program read names into the memory, sorted out the de sired clients, and then printed that data out, now Clinchy has remodeled the data base to read in one name at a time off disk, evaluate that data file, and then read the next name.

This is nowhere as lightning fast as  $DB$  Master or Data Factory can sort through a comparable list of names.

But LICMS has cut hours off Clinchy's work time. The task that once took him several hours is now accomplished auto matically by the Apple and a printer in a matter of minutes, while he goes about other business.

Even among those Apple owners extraordinary enough to accomplish a task as complicated as LICMS without prior background, Clinchy remains unusual.

Most would be willing to call it a day at that point, feeling they had already achieved much of what they bought the computer for. All this achievement did for Dick Clinchy was whet his appetite for harnessing the Apple to other tasks.

Metamorphosis of a Book ... A significant portion of the in surance agent's time is taken up with calculations assessing the client's need in the perspective of his goals. Some of the more usual formats these calculations take are Capital Need Analysis or Financial Need Analysis, with the method used de termined by the end goal for which the client is buying the in surance.

Methods for so calculating the requirements of the client have existed for some time, published in book form by Vernon Publishing Services, Inc., Vernon, Connecticut.

Clinchy went to Vernon with LICMS in hand and proposed

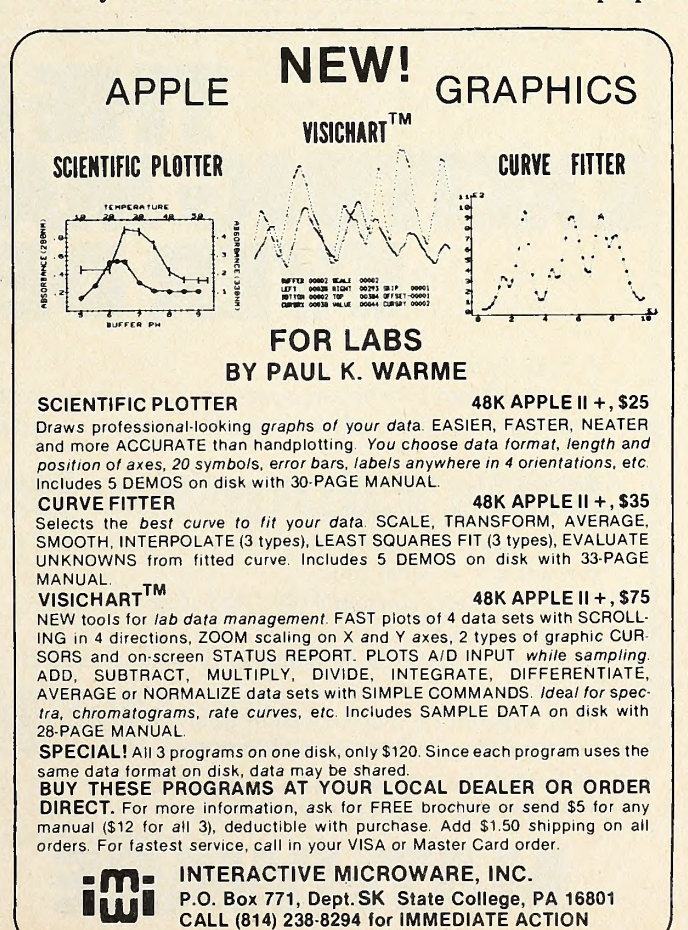

-<br>-<br>-

ē E z ī

N N N N N

ī Ξ z

m v

that he be licensed to convert their published methods to soft ware for the Apple-owning agent.

Vernon agreed and took the proposal one step further—why not sell a turnkey system, including hardware, to the agent without a computer?

To a Turnkey System. Thus was bom LPA Tech Corporation, which will soon be marketing turnkey systems for insur ance agents. The LPA recognizes the genesis of the company in Clinchy's brokerage business, which is called Life Plan Analysts.

In addition, Cllnchy has harnessed VisiCalc to his task of calculating premiums, loan values over a period of time, and other necessary financial data about a proposed policy. He has developed a set of close to fifty templates for VisiCalc that will calculate almost any data an Insurance agent would want.

The templates are sufficiently versatile that most insurance companies' tables can be inserted and the proper calculations made.

Clinchy also had found that as his agency prospered, he was paying less attention to after-sale reports. When he first went into business, he would prepare a lengthy report for a new client, explaining exactly what the ramifications of his purchase of Insurance were. As his client base grew, he found the report getting out later and later and becoming shorter and shorter.

Now, the Apple can do the reporting for him In a timely and detailed fashion that better serves the needs of the new client in understanding the policy he Just bought.

All of this has almost become a case of the tall wagging the dog. So Clinchy has retained Pierre L. DeCrouez, an experienced programmer who, among other things, will convert Clinchy's Applesoft programs into software compatible with the CP/M environment.

If You Want a Job Done, Give It to a Busy Person. If all this seems to have been the work of an insurance agent with time on his hands, let it be recognized that Cllnchy had a successful agency prior to his Apple mania.

In addition to his base of life Insurance clients, which

ranges up and down the eastern seaboard and is not confined to Bucks County, Cllnchy also manages a successful insurance brokerage business. In the brokerage end of the business, he specializes in placing impaired risk policies for agents whose home companies would not accept the policies.

Even though such a brokerage effort, on top of a thriving life insurance agency, would seem to be enough for one man, Clinchy is also active in his community and his industry.

Community activities Include several functions with the Boy Scouts of America, an Interest he shares with his son Sandy; he's a licensed emergency medical technician who takes his turn as a member of the volunteer Rlegelsvllle Emergency Squad; he's active in the Upper Bucks County Chamber of Commerce and the local Rotary Club; and he sings with the professional Bel Canto group in AUentown, Pennsylvania. He also serves as a member of the Saint Lawrence University Resource Task Force, giving back to his alma mater some of that which it gave him.

In the industry, he's a member of the American Society of Chartered Life Underwriters, a director of the Estate Planning Council of the Lehigh Valley, a member of the National Association of Life Underwriters, and a member of the Life Underwriters Political Action Committee.

Clearly, here is a man who did not exactly have time to spare.

Time on the Fly. Does he regret the hours of slaving over the Apple? Not at all. That time is already being paid back to him in terms of increased productivity. He's now spending about 30 percent of his time on his computer projects ; but the remaining 70 percent of his time in the insurance business is more profitable to him because of the time savings caused by the software he has developed.

In fact, Cllnchy reports, the more he programs, the more he can accomplish for his insurance business. And that's a good thing, because, in his spare time, he's a fly fisherman who ties his own flies and helps his wife Gerry train their golden re-<br> trievers for field trials.

# THE MOST EXCITING MATH PROGRAM EVER DEVELOPED.

#### A bold claim, yes.

But we at Math City believe so strongly in this new program we're willing to let you decide for yourself if what we're saying isn't true.

We'll send you a trial disc, or discs specifically in the area you feel your child could use some help.

Both you and your child can check it out, examine it, try it. If you like it we'll bill you.

And if you don't you're not obligated at all.

Just send it back.

Mathware is the result of thousands of hours of research and testing with actual students.

Most important it is developed by Math City, a leading educational service and experts in math instruction.

#### Mail the coupon today.

And give your child <sup>a</sup> true mathematical advantage.

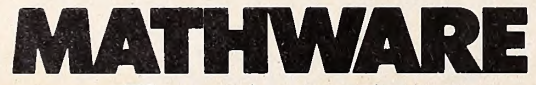

Where numbers come alive.

### Yes, I'm interested in the following programs. No knowledge of com-

puter required. Kids are taught to use computer. Daily records stored on disc. Teaches in weeks what normally takes years. N B B B B

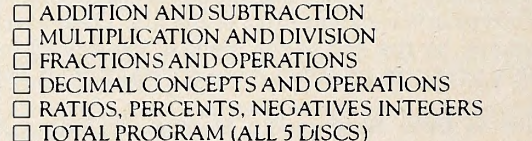

NAME

۳

**ADDRESS** 

PHONE

MAILTO MATH CITY, 4040 Palos Verdes Dr. No. Rolling Hills Estates California 90274

For direct phone orders call 213-541-3377 Send no money. Only if completely satisfied we will bill you \$59.00 per disc. Requires 48K Apple.

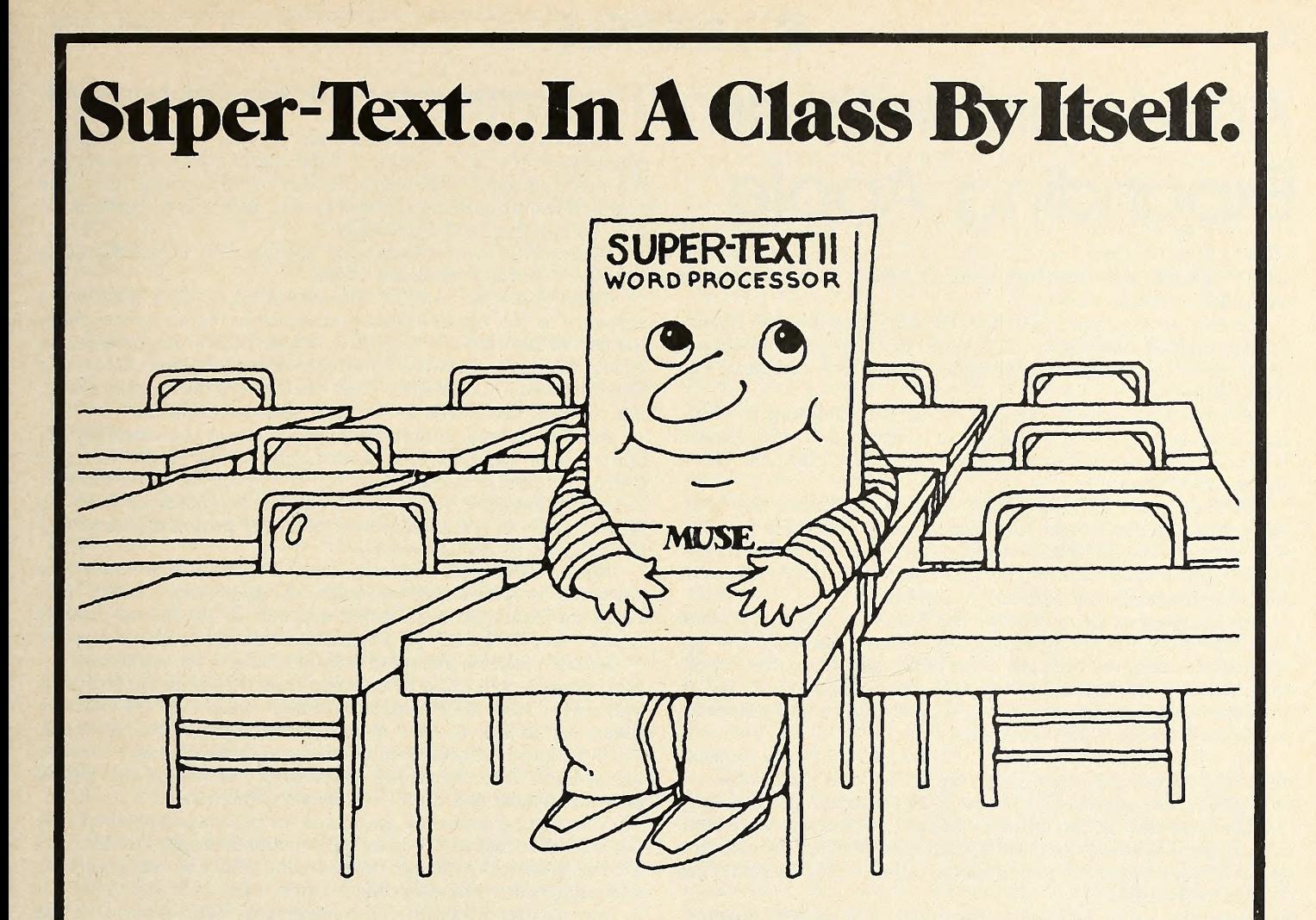

Ease of use and a connbination of powerful advanced features put Super-Text in a class by Itself. The basics of text editing are easily learned within minutes. Yet the advanced features will meet your expanding word processing requirements far into the future.

Super-Text isunequalled byword processing systems costing many thousands of dollars more. Add the Form Letter Module and Address Book Mailing List for the ultimate in professional word processing.

Ask for a demonstration at your local computer store or write for specifications and the name of your nearest Muse retailer. Now that you're ready for word processing, think Super-Text.

## available at your local computer store

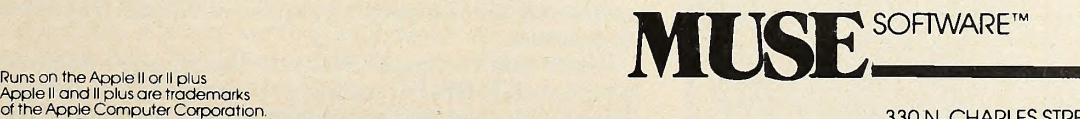

330 N, CHARLES STREET BALTIMORE, MD <sup>21201</sup> (301)659-7212

Dealer inquiries welcomed

### 50 **COSOFTALK** APRIL 1981

# Adventure with an Expanding Apple

team, which at that time was working closely with Softape and Microsoft, among others.

Under the imprimatur of G-2, the software division immediately started showing a hefty profit. But that profit could not offset the staggering losses to which the parent company was being subjected.

Microsoft's Level Three Basic was G-2's leading product, but it, along with about a half-dozen other products, got frozen when the company ran out of money for more manuals, packaging, and tapes.

By this time. Bill Gates had become convinced that soft ware was the key to the microcomputer market. He felt that the software provided the solutions for end users and sold sys tems. With that conviction, he was determined that Microsoft would compete in the consumer market.

An Opening at Level Three. The failure of GRT to provide the vehicle for that competition left Gates undaunted. He ap proached Rabum to take the helm of the new Consumer Products division he was contemplating. The position seemed to combine requirements for all the experience he had gathered, so Rabum immediately accepted.

MCP opened in December of <sup>1979</sup> with Level Three Basic as its only product. Adventure, Typing Tutor, and Editor-Assembler Plus were added early in 1980 to flesh out the product line.

The overview of the industry shared by Microsoft's executive team provides a context for their next product moves. And some of the company's past actions, put into that context, rati fy their foresight.

As explained by Bill Gates, president of Microsoft, the com-

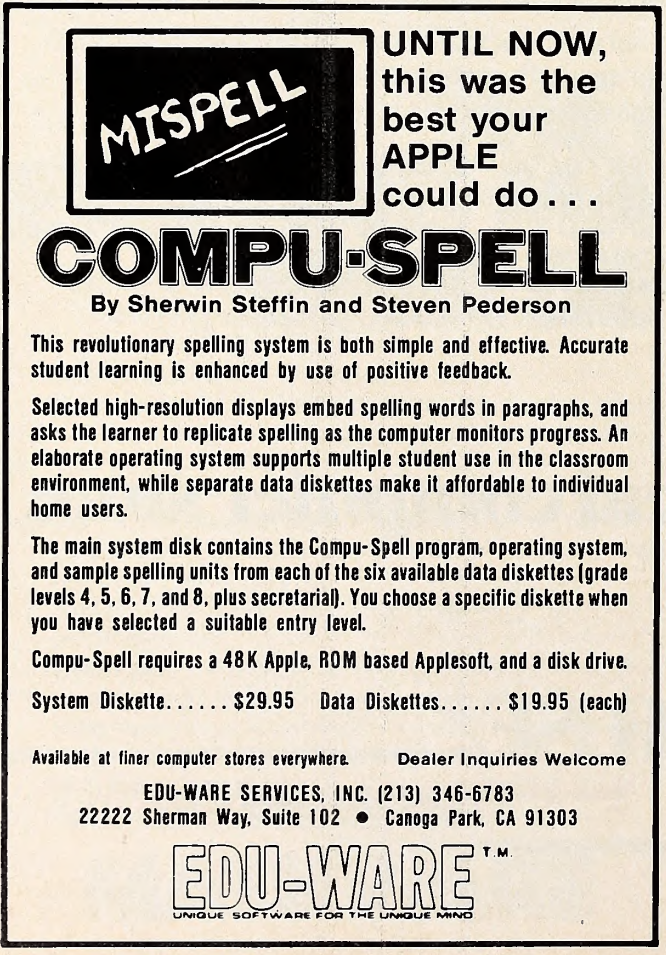

pany sees a shifting emphasis to software in the microcomputer industry.

"Software is really a separate industry. The hardware manufacturers can't supply all the applications software. In the past, software has been the slave of hardware. Now the cost of the computer is as close to zero as it can be and the fo cus is changing to the software."

Microsoft's own actions cast the shadow of self-fulfilling prophecy on its president's views.

Faced with the task of converting all of their 8080-based software to the Apple's 6502 environment, the company chose instead to develop the SoftCard, which makes the conversion within the Apple. It was a clear case of the software dictating a hardware solution, rather than the traditional problem-solving route of hardware dictating a software solution.

Hard Solutions to Soft Problems. One of the essential ad vantages of the SoftCard is bringing to the Apple the pro grams originally designed to run in the CP/M environment. Typically designed for systems with larger memory than the Apple, many of the most powerful CP/M programs remained unavailable to Apple owners.

Again, Microsoft came up with a hardware solution to a software problem—introducing the RAMCard, which pro vides the Apple with an additional 16K of RAM and making many more of the CP/M programs available to Apple owners.

Raburn takes a sheepish attitude toward the RAMCard for two reasons: the card is so basic that it fails to meet his re quirement that MCP put out product unique to the marketplace. As he puts it, "We never would have put out the RAM-Card if there had been someone else manufacturing a competing product at the time. But the memory extension was neces sary to support the SoftCard, so we went with it."

The second cause of Raburn's embarrassment about the RAMCard is that MCP drastically underestimated the market for the product. Although MCP has <sup>a</sup> policy of being scrupulous about not hyping a product before they're ready to deliver it, they've found themselves considerably back-ordered on the RAMCard.

But the emphasis at MCP is not on hardware, it's software. And their emphasis to outside authors is on the transportable tools they can provide to assist the author.

To increase MCP's visibility, Rabum raided his parent company for Steve Ballmer, Stanford-educated former assis tant to Gates, who is now general manager. Ballmer expands the tool idiom that suffuses MCP by pointing out that the indi vidual author "provides the creative genius of the idea. Our tools will help him most easily realize that idea."

Synergy Makes Magic. Ballmer's goal is to get "lots of application software written using our tools."

Ballmer sees the magic of synergism at work at Microsoft. "Paul Allen's new products research feeds both the OEM and MCP arms of the company. The OEM division feeds tools to both the New Products group and MCP, as well as language products for marketing by MCP. And MCP provides the conduit through which the end user benefits."

When product finally hits the market, responsibility for its promotion falls to Dottie Hall, one of the first management people brought in by Rabum.

She brought to the company a breadth of understanding of the microcomputer industry gained through a stint of employment with Computer Retailing, one of the industry's trade magazines. She's been in charge of executing the advertising and promotions campaigns for each of the products, as well as displaying the company's products at various trade shows and expositions.

Microsoft Computer Products now supports its product line with a staff of fifteen. Hiring of several additional employees is already planned and scheduled. But the addition of personnel takes secondary importance to making their software tools available to authors for applications software development.

In Vem Rabum's view, "1980 was <sup>a</sup> year of building for MCP." Now is the time for the company to capitalize on its foundation.п.

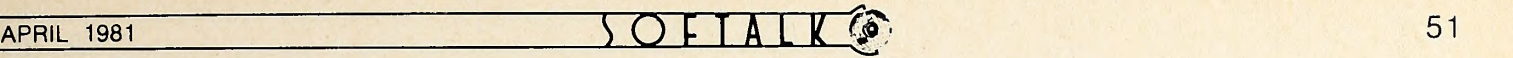

## Whatever Happens to Those Teenage Wonders?

from 34

ing a declining business. Most state governments had traffic tape reading devices and were finding that they had excess reading capacity, so they started offering the service free to municipalities. Not even a couple of the original computer wunderkind were able to figure out how to compete at that price and make a profit, so they were open to other possibilities.

Opportunity came in the form of summer employment of fered by Honeywell. Gates was hired between terms at Harvard and recommended Allen when Honeywell sought additional help. Allen moved across the country and the two were reunited.

Taming the Wild 8080. It was shortly after this, in early 1975, that a story in Popular Electronics announced the Altair microcomputer, first of its breed. Allen had already proposed devel oping a Basic language for the 8008 microprocessor, an idea Gates had vetoed. But the advent of the 8080 microprocessor brought a meeting of minds that here was a chip worthy of their efforts. Because the Altair's basic component was the 8080, they called Ed Roberts, the Albuquerque-based developer of the computer, and offered to develop Basic.

Roberts told them that several other people had a head version of Basic if it could be ready soon. Allen and Gates promised one-month delivery and went to work. Allen spent two weeks designing an Altair simulator and an assembler. Gates spent that time generating design notes. Working from a larger system, it took them an additional four weeks to perfect their Basic.

They reported their success to Roberts who invited them to Albuquerque to show the language. It was not until Allen was on the plane that he realized the program lacked a boot-strap loader, so he spent the travel time devising one.

Improving on Perfection. Now came the big payoff on their time spent with TRW, working with those Impossible reliabili ty requirements. Although neither Gates nor Allen had ever seen an Altair micro, the program ran perfectly the first time it was loaded.

Gates was still at Harvard and Allen was at Honeywell, but Allen barraged Roberts with so many ideas on Improvements to their Basic that Roberts finally invited Allen to work on them full-time as director of software development for Altair.

## **One of the New Wunderkind**

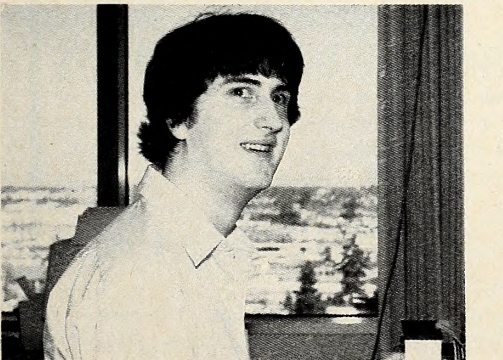

Microsoft is not only the home of two of the earliest computer wunderkind, It's now serving as a haven for some of the current generation. Nell Konzen has yet to reach his majority, yet he wrote the Program Line Editor, published by Synergistic Software and considered a must In every serious programmer's library, and he was chief author of the software for the SoftCard. The opportunity to work on the SoftCard took precedence in his eyes over continuing at the University of Washington. He's currently working at cramming Basic Into a 4K hand-held microcomputer.

The agreement included Roberts using the company's best efforts to promote the language development programs that Gates and Allen had proved so proficient at producing. That agreement remained operative until Pertec bought out the original company. It didn't take Pertec long to realize that the beneficiaries of these language development activities were Pertec's mini and micro rivals. At that point, best effort nearly became synonymous with no effort.

Gates and Allen finally extracted the most recent version of their Basic—now commonly called Microsoft Basic—from Pertec and formed Microsoft. Finding no further need to be located in Albuquerque, the pair moved their operation back to the Pacific Northwest.

Since that time, the company has provided language devel opment services for almost every new small system—including some that never got past the prototype stage. Microsoft has expanded until it now has more than sixty employees, func tioning in three distinct areas. Gates heads up the OEM divi sion, which specializes in developing languages for original equipment manufacturers. Allen leads a task force researching new products for the company.

start on the same idea, but encouraged them to present their software and hardware available from your local retailer. A Bull Market. And Vern Rabum serves as president of Microsoft Consumer Products, the division that markets the MCP is barely a year old, yet Gates already foresees the day in the near future when it will pass the rest of the company in sales.

> That MCP shows such potential within a company that now exceeds eight million dollars a year in sales is a tribute to Raburn's stewardship. That the company has established its languages as the standard in the microcomputer industry is a tribute to Gates and Allen, whose successes provide a sterling example to the current generation of computer wunderkind. It's that basic.

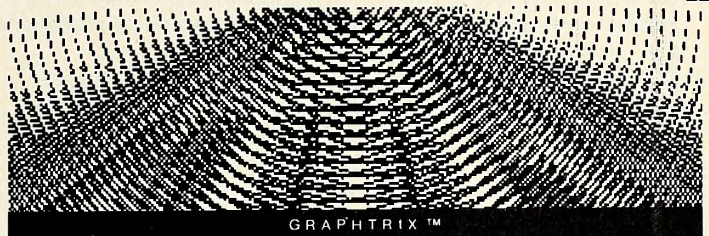

- Any APPLE II hi-resolution graphic can be printed in 'up to THREE **MAGNIFICATIONS**
- TEXT EMBEDDED COMMANDS generated from the Apple Writer automatically call up your graphic and print it at the next available spot in your text
- ILLUSTRATION, FIGURE, TABLE, GRAPH OR EOUATION number and title (if any) are centered and printed in compressed print
- Separate Apple Writer files can be CHAPTERED and printed as one unit. · NUMBERED FOOTNOTES can be added to your Apple Writer text and are
- automatically formatted all your choice of end-of-page or end-of chapter

GRAPHTRIX Matrix Graphics System transforms the Apple Writer into the most powerful text editing system available today. Requires: 48K, ROM Applesoft, D.O.S.3,3, and one of the following matrix line printers 'ANADEX-9500. ANADEX-9501. IDS-460. IDS-560. Silentype (EPSON MX:80 in May)

1981 Solarstatics the All Rights Reserved APPLE It and Abole Writer are trademarks of Apple Computer Inc.

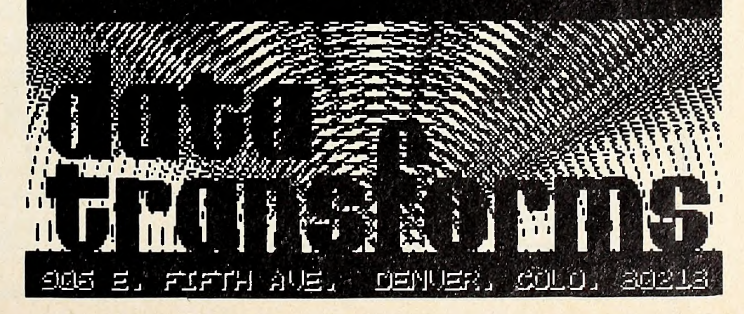

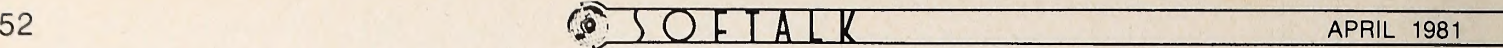

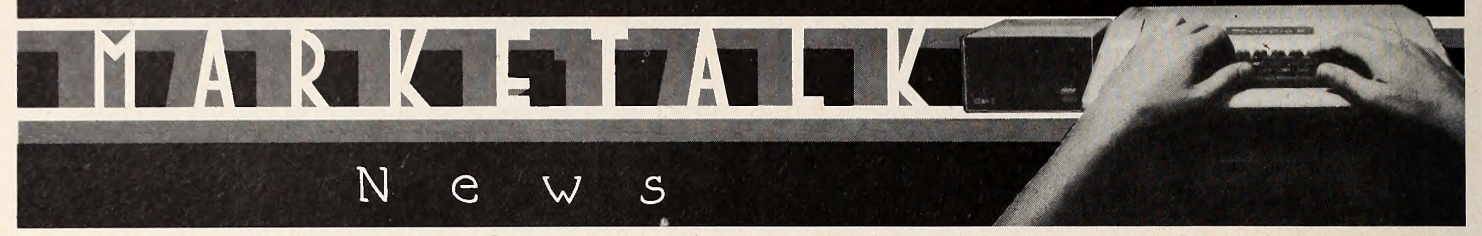

 $\Box$  Trend-Spotter, a business forecasting and graphics package from Software Resources Inc. (Cambridge, MA), transfers data into hi-res graphic tables, making it easier to locate business trends. Color graphics enhance bar graphs, scatter graphs, line graphs, area graphs, or side-by-slde bar graph forms, or any combination thereof. Package does statistical and mathematical computations, prints tabular and graphic data, calculates trend lines, and reads and generates VisiCalc compatible files. Statistical functions include compound infla tion adjustment, rate of change determination, short-term or long-term trend lines, moving averages, and arithmetic op erations. 48K, Applesoft Basic. \$275.

Corvus Systems (San Jose, CA) presents five-megabyte add-on Winchester disk systems compatible with Apples. A compromise between the one-megabyte and ten-megabyte drives for multiuser systems, the five-megabyte drive for the Apple is designated the SAP. Systems Include drive, Z80-based controller card, interface card for 6502-based software, and complete power supply. Drive has 5.8 megabytes formatted and 6.9 megabytes unformatted data capacities, minimum seek time of ten milliseconds, average seek time of fifty milli seconds. \$3,750.

Southwestern Data Systems' (Santee, CA) CP/M based communications package, the Z-Term, permits the Apple to communicate with most computers with dial-up access. Regularly used systems can be put into a directory for auto-dialing, data files can be uploaded and downloaded between ter minals, and keyboard macros (single keystrokes or control

characters) allow user to define strings for output with simple keystrokes for fast log-ins to other systems or issuing com mands in the system. The Z-Term can configure the Apple to emulate a different terminal, or, with the Apple as a translator, can define one terminal as another. Optional 16K RAM orlanguage card increases internal buffer size. Requires Microsoft's SoftCard. \$79.95.

A package for Apple farmers of any crops comes from Rural America Enterprises (Marshall, MN). Farm Ledger maintains financial records, generates balance sheets, in come statements, balances and sales reports. Monthly or quarterly totals permitted as user requires. Package includes farm account chart, allows for custom agricultural charts and com pany statements. Company will customize Farm Ledger to' your applications upon request. 48K, Applesoft, two disk drives, 132-column printer. \$395.

Computer Case Company (Columbus, OH) has come to the aid of Apple III owners with a heavy duty portable case that can store the III, two additional disk drives, cables, and additional supplies and papers. Case is designed to protect computer from damage with padding and hard luggage frame and sides. Remove top, and you can leave Apple III In case for use. Apple may be secured within case to prevent tampering with out having to disconnect cables. \$139.

Several new games are being released from Creative Computing's (Morristown, NJ) Sensational Software line of games. Story Time is a cornucopia of illustrated tales in which children can include themselves, their friends, and their personal

### **CIDDIC** More quality software from Systems Design Lab

For Your Apple Computer

#### WIN AT THE RACES Thoroughbred Handicapping System \$39.95

Win at the races is a new thoroughbred handicapping system that employs the formulas of a currently popular book whose author has done extensive research into the methods of thoroughbred handicapping. Program provides optional hardcopy printout and generates the probability and probable betting odds on each horse. Highly recommended for the serious handicapper.

PRO FOOTBALL Pointspread Prediction System the Las Vegas line! Program includes a prior season data file.

Program has consistently beat the Las Vegas experts. During the 1980  $\,$  This program may be used in Business, Education, or in any field where  $\,$   $\,$   $\,$ season, this program won 73% of its 55 predicted upset games aganst historical data is used to predict future events. Program provides the \$26.95 MULTIPLE REGRESSION Multiple Regression Analysis \$29.95 correlation matrix, the inverted matrix, the sum, mean and standard deviation, optional hardcopy printout and much more.

Complete System \$99.95 WORD POWER Manual only \$10.00

Word Processing and Mailing Management System

This complete Business package features the most comprehensive word processing and mailing management systems available. The system makes form letter processing a reality and isfully compatible with the Dan Paymar lower-case adapter, Sup'r Terminal and Videoterm 80 col umn boards. Over 80 pages of comprehensive documentation included.

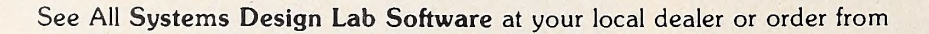

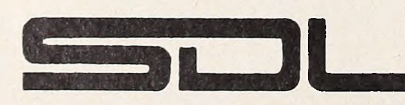

2612 ARTESIA BLVD., SUITE B REDONDO BEACH, CA 90278 (213) 374-4471

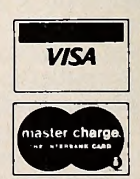

Apple is a registered trademark of the Apple Corporation

#### New Data Factory compatible business program.

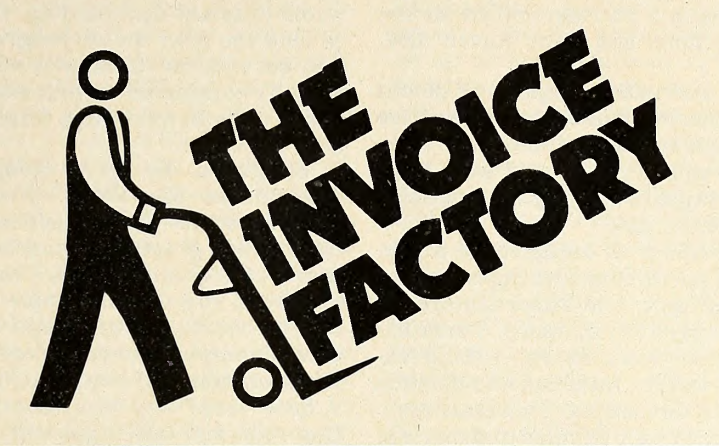

### NEW FOR THE APPLE

#### Do more than invoices

It isn't just an invoice program. The Invoice Factory generates an aged re ceivable report, a product or customer report, even a yearly bar graph analysis, and much more. You can calculate your yearly, semi-annual, and quarterly busi ness in minutes.

#### ...it's easy

And it's easy to operate. After only a few minutes with the Manual, anyone can enter orders and generate invoices. Your statements are ready automatically with 30, 60, or 90 day analyses. With The Invoice Factory your accounts will stay current and you will know exactly where the money isn't.

#### ... it's ready when you are

We needed this system too! Our bills were going out later and later every month. With today's economy, and money tight, no one can afford to forget those receivables. As billing became more complex with service and handling charges, we found that we had to have a system to relieve our weary office staff. We had computers that didn't ask for raises or vacations, and didn't get the flu, or come in late; we therefore created another 'system that works.' We developed it to work in conjunction with The Data Factory, our data base management system, but it can also stand alone.

#### ...it's automatic

The data disks that are generated by The Invoice Factory are fully compatible with The Data and Mini Factory. You just enter an account number and The Invoice Factory goes to work. It retrieves all the account information instantly. Terms of payment, method of shipping, special handling procedures, and even your own seasonal comments are noted. About three hundred accounts can be handled on one data disk. One hundred different products can be listed then tabulated automatically. UPS zones and fees are entered to compute charges quickly and correctly. Taxes can be added if desired. You have to see it operate to appreciate the speed and effi ciency of the system.

#### ...it's an investment

With this system, like ourothers, you can be sure that Micro Lab will add new features to make it even more powerful. By purchasing The Invoice Factory now, you will be able to have your input count. And the next version of the product will

include many of the routines that per haps you, yourself have suggested.

#### ...it's always there

Again, we offer two identical program disks with each package. You are never without a back up should anything go wrong with the original copy. If you have an Extended Warranty just send the blown disk back to us for a renewal at no additional cost. And when new ver sions of the system are released, your extended warranty covers that as well. The annual Extended Warranty rate is \$20. Without the Extended Warranty there is a \$10 per disk fee for renewals. You will always have the current version of The Invoice Factory. When we add new features to the program your in vestment will become more valuable.

#### ...it's available now

Micro Lab has a reputation for quality products. The Invoice Factory is a sure winner. Those that have seen it have been truly impressed with the simplicity yet power of the system. The Invoice Factory is offered at the introductory price of \$100.00. It requires a 48k Apple II computer with Applesoft and two disk drives. Orders must be arranged through your local dealer.

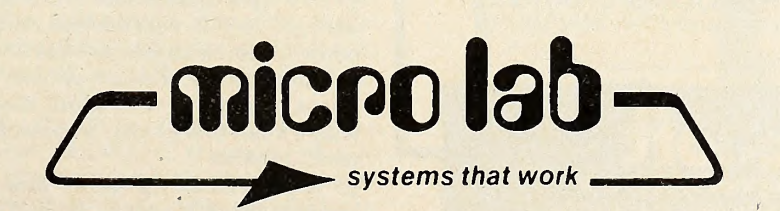

likes and dislikes. 48K, 3.2. Outdoor Games, featuring color graphics, challenges the player in four small scenarios: Fishing Trip, Forest Fire, and Treasure Island <sup>I</sup> and II. 32K, 3.2. Your knowledge of computers, television, movies, geography, science, history, English, and trivia is tested in Trivia Unlimited. Arcade games are featured in a package called Action Games: Cycle Jump, Road Machine, and Mine Rover. 48K, 3.2. \$11.95 to \$24.95.

 $\square$  Demo disks for the medical, accounting, legal, and dental management packages from Charles Mann and Associates (Yucca Valley, CA) are now available. Each comes with complete documentation and copies of reports printed from each package. Program operation is explained, using each particular program's menu. 48K, Applesoft. \$35.

 $\square$  Mann's *Docuwriter Text Processor* is designed as a specialized word processor for long documents and business cor respondences. Program lets user apply text linker feature for documents normally too long for system memory. Form let ters processed with personalized key word inserts ; editing fea tures include global search and replace, insertion and deletion of characters and lines, and width formatting. Processor compatible with most printers has many help utilities and can text scroll with keyboard or game paddles. 48K, \$149.95.

Your country is being attacked in On-Llne System's (Coarsegold, CA) Missile Defense. The enemy's missiles are headed toward your six largest cities and three missile bases. Accurate and rapid elimination of the airborne force is your only defense. You command by keyboard, joystick, or paddles, shooting at many targets simultaneously while having separate control over all missile bases. Missile Defense fea tures hi-res animation, fast machine language, many levels of skill, and bonuses for high scores. 48K, DOS 3.2 or 3.3. \$29.95.  $\Box$  Thrills, clues, dead ends, hideous creatures, and the full powers of the demonic world abound in Creature Venture from Highland Computer Services (Renton, WA). In this hi-res il lustrated adventure you're the inheritor of a late uncle's mansion. In it lies his treasure, hidden, and you must destroy many

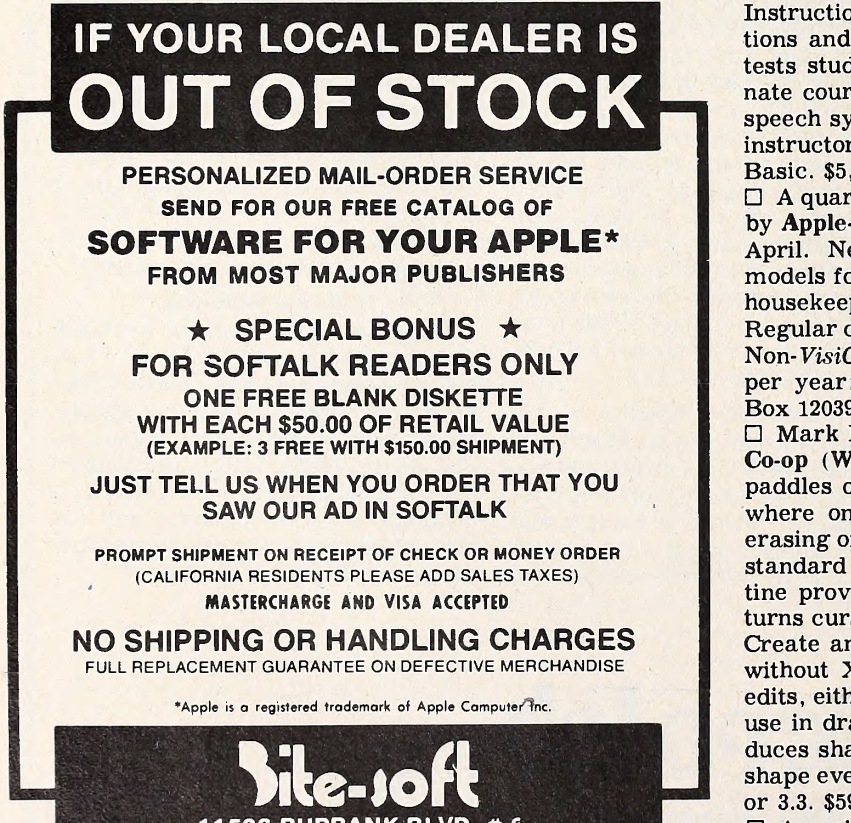

<sup>1</sup> <sup>1</sup> 526 BURBANK BLVD. # 6 NORTH HOLLYWOOD, CA. 91601 A DIVISION OF BITE-SIZE COMPUTER SYSTEMS INC. (213) 843-1155 (213) 769-8400

devilish creatures to gain access to it. With more red herrings than a fish market and a system of labyrinthine corridors to match the Pentagon, Creature Venture promises a wild and nearly inscrutable adventure. The adventure is stored in three programs and was deliberately confined to black and white to avoid constant disk reading. Game rarely goes to disk except to load the next major program portion of the game—should you get that far. Computer addresses you by name and occasionally comments on your methodology. A unique touch is the use of smooth animation from time to time. 48K, ROM Applesoft. \$24.95.

Graph Fit. By Philip Koopman, Jr., American Computer Enterprises, MicroWare (Pompton Plains, NJ). One of the simplest to use of the business graphics packages, *Graph-Fit* creates bar graphs, pie charts, and line graphs with either nu meric or monthly X-axis. Visuals are in three-dimensional hi res (have you seen the Apple III demo?) and optionally in col or. Pie chart program won't let you stop at less than 100 percent. Prompts take you every step of the way. More complex requirements will require other programs, but what this does, it does very, very well. Compatible with Epson printer plotting routines. 48K, Applesoft, DOS 3.2. \$25.

Retro-Ball Rocket Air Hockey Game. By Alick Dziabczenko. Sierra Software (Las Vegas, NV). Retro-Ball introduces a new technique trademarked as Video Sync, a plug-in hard ware modification that synchronizes the video display to the Apple, remarkably increasing the fluidity of motion. Apart from this impressive invention, the game is a rather humdrum pong-type game. But if you still enjoy pong, it's the best thing yet. Modification is temporary and doesn't affect the Apple warranty. Hi-res color, real-time scoreboard, one or two players. 48K. Cassette, \$17.95; disk, \$29.95.

The Apple is coming to the aid of the IBM mainframes with the turnkey package, Trainer-3000, from Computer Systems Research (Avon, CT). Program is an instructional aid with voice-response capability to train users for the IBM. Using the Course Structuring Facility language from IBM's Interactive Instruction System, students can be taught mainframe functions and controls on a micro for the first time. Course pretests student, then individualizes presentation. Finals culmi nate course. M&R eighty-column board. Mountain Clock and speech synthesizer optional with administrative system to aid instructors in monitoring student performances. 48K, Integer Basic. \$5,000 with course language, \$350 on monthly lease.

 $\Box$  A quarterly newsletter created expressly for *VisiCalc* users by Apple-Calc Business Users Group will begin publication in April. Newsletter will include articles on construction of models for business and personal use, VisiCalc subject index, housekeeping aids, programming tips, and reference tables. Regular columns will cover practical hints and current events. Non-VisiCalc business applications will also be included.  $$7.50$ per year; write to: Apple-Calc Business Users Group, P.O. Box 12039, Salem, OR 97309.<br>  $\Box$  Mark Pelczarski's Complete Graphics System from Micro

Co-op (West Chicago, IL) lets you draw hi-res pictures with paddles or joystick. Text module allows you to put text any where on screen, permitting text overlay, reverse type, or erasing of background for text. Large font available as well as standard upper/lower case characters. Automatic filling routine provides one hundred blended colors. Paintbrush mode turns cursor into one of nine different size and shape brushes. Create and manipulate 3-D shapes with 3-D graphics module without X-Y-Z coordinates. Shape table module makes and edits, either with keystrokes or paddles, Apple shape tables to use in drawing module or user's programs. Shrink utility re duces shapes to  $\frac{1}{4}$  original size; repeated commands reduce shape even more. 48K, Applesoft or Language System, DOS 3.2 or 3.3. \$59.95.

A peripheral for game fans comes from Micromate Electronics (East Meadow, NY) . The Applestick has both joystick and two potentiometers, or control paddles. Control panel de signed for two players. \$59.95.

 $\square$  The AIO serial and parallel Apple interface from SSM Mi-

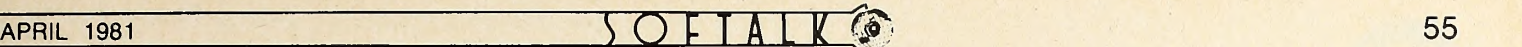

crocomputer Products (San Jose, CA) increases the Apple's ability to interface with a large number of peripherals and ter minals, and simultaneously with serial and parallel devices under Pascal. The serial interface has eight standard baud rates from 110 to 9600, and several nonstandard rates, all ro tary switch selectable or via external input. Four additional in terrupt and handshaking lines included in the two bidirectional eight-bit parallel ports, which have programmable and software-controlled interface configurations. \$225; kit form, \$175.  $\Box$  The Community Computerist's Directory is planned for twice-a-year publication in January and July by Altemet (San ta Rosa, CA). Publication consists of listings (500-character limit per) of computer uses by companies, groups, and indi viduals, providing reader with a single reference source for in formation, services, and products. July issue is planned as a Yellow Pages type directory, providing for detailed descriptions and information, supported by display ads; additional listings present user groups, bulletin boards, publications, soft ware houses, retailers, and clubs. Noncommercial listings cost \$5, commercial listings \$10, two-by-three Inch display ads \$20. Catalog price is \$4 per issue ; January issue available only by mail order from The Community Computerist's Directory, Box 405, Forestville, CA 95436.

 $\Box$  Another catalog, the Software Vendor Directory, is available from Micro-Serve. The fourth edition of this directory of software companies in the micro industry features 4,195 products, 80 hardware and 200 software categories, and 1,001 vendors. Directory with two updates costs \$100; separate direc tory is \$57.95, with individual updates at \$25. Disk version, at \$78, includes an information retrieval program from Island Cybernetics (Port Aransas, TX). For directory, write Micro-Serve, <sup>250</sup> Cedar Hill Avenue, Nyack, NY 10960. Master Charge, Visa, COD orders accepted. Mail-order only; no phone orders accepted.

 $\Box$  Professional Time and Billing from Software Technology for Computers (Belmont, MA) maintains billing data for as many as three hundred clients. Program stores <sup>a</sup> maximum of sixteen hundred charges per current billing period, rate or employee files, and client files. Charges and payments can be en tered and accumulated for clients on file. User can get reports on time and expenses, client activities, zero balances, and grand total statements. Compatible with Language System, 48K, Applesoft ROM, two disk drives. \$325. Software Technology's Coloring Board draws pictures in hi-res using paddles. User can save shapes for use in personal programs and can utilize both hi-res pages for animation in six hi-res colors. 48K. \$60. Same company's Language Reading Development offers a complete course in reading, accompanied by manual, exercise worksheets, full graphics, and sound. Teacher can add own exercises to program. 48K. \$250. Latter two packages are distributed by Bell and Howell's educational arm, UNICOM (Providence, RI).

 $\Box$  The video disk can be coupled with the Apple using the new Interactive Computer Video System from Symtec (Detroit, MI). System can receive video signals from an outside source, process them, superimpose text or graphics from the Apple, and then send out the composite video signal. Peripherals in clude Discovision Associates' 7820 video disk player, color monitor, and Symtec's light pen, video disk control interface, and video data processor. Light pen, allowing user to work with video images from Apple or video disk, returns the Apple to an X and Y coordinate value system for drawing onscreen. The video data processor, being independent from the Apple, synchonizes itself to the incoming video signal from video disk, tape, or camera. Processor has 16K of RAM with full color operation. \$6,900 including system software.<br> $\Box$  A medieval adventure, The Crown of Arthain, challenges

one or two players taking on the identities of the dying king of Arthain's two sons, princes Berthain and Merthain to penetrate monster-filled copses, ford streams, and traverse the mazelike underground mountain hall to achieve entry to the king's quarters and take possession of the crown. Dan and Marilyn Meller's game from Micro Lab (Highland Park, IL)

has hi-res color, twenty levels of skill, and realistic animation. Even with advanced skill in swordsmanship, you will need the magic aids hidden along the way to keep you alive. 48K, Applesoft ROM. \$35. Micro Lab also presents a comprehensive education package by Scot Kamins called The Learning System. Emphasizing teacher-student interaction, package runs in struction and test modes upon input of text, yet quizzes can be set up without reference to text. Instruction mode gives stu dent two or three chances to answer questions ; test mode per mits only one chance then charts percentage of correct and in correct answers and number of times required to arrive at cor rect response. Results can be saved for teacher's future use. Many evaluation methods featured, including comparing stu dent performances on same exam, teacher performance, score averaging and estimating and class curves estimations. Package includes master, master back-up, and two player disks. 48K, Applesoft ROM. \$150 introductory. A very busy Micro Lab offers as well the *Invoice Factory*, which stores and retrieves invoices; produces customer, product, or receivable reports; and creates annual bar graph analyses. One disk can handle approximately three hundred accounts. User can note shipping and handling methods and terms of payment; fea tures UPS zone fee table. Compatible with company's  $Data$ Factory and Mini Factory packages. 48K, Applesoft ROM. \$100 introductory.

 $\Box$  A graphing tool from Muse (Baltimore, MD) called Data Plot transposes numerical information into graphic forms from single and multiple lines to bar graphs, pie charts, and scatter diagrams. Features include automatic and manual la belling and scaling. Records print out on Trendcom or Silen type printers, 48K, Applesoft ROM. \$59.95.

 $\Box$  A connection to the analog side of the computer world is available from Street Electronics Corp. (Anaheim, CA). Their Apple Eight Channel  $A/D$  Interface translates incoming analog signals to digital signals for the Apple to read. It samples eight analog quantities from zero to five volts in less than one millisecond or one channel at a sample rate of more than

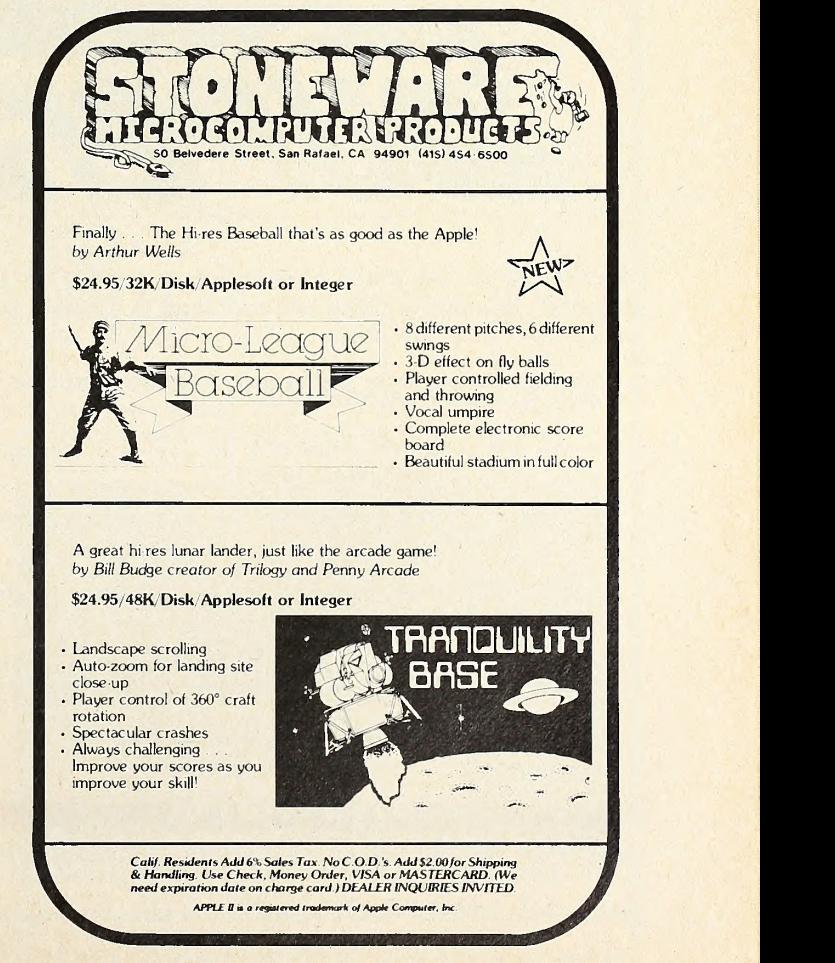

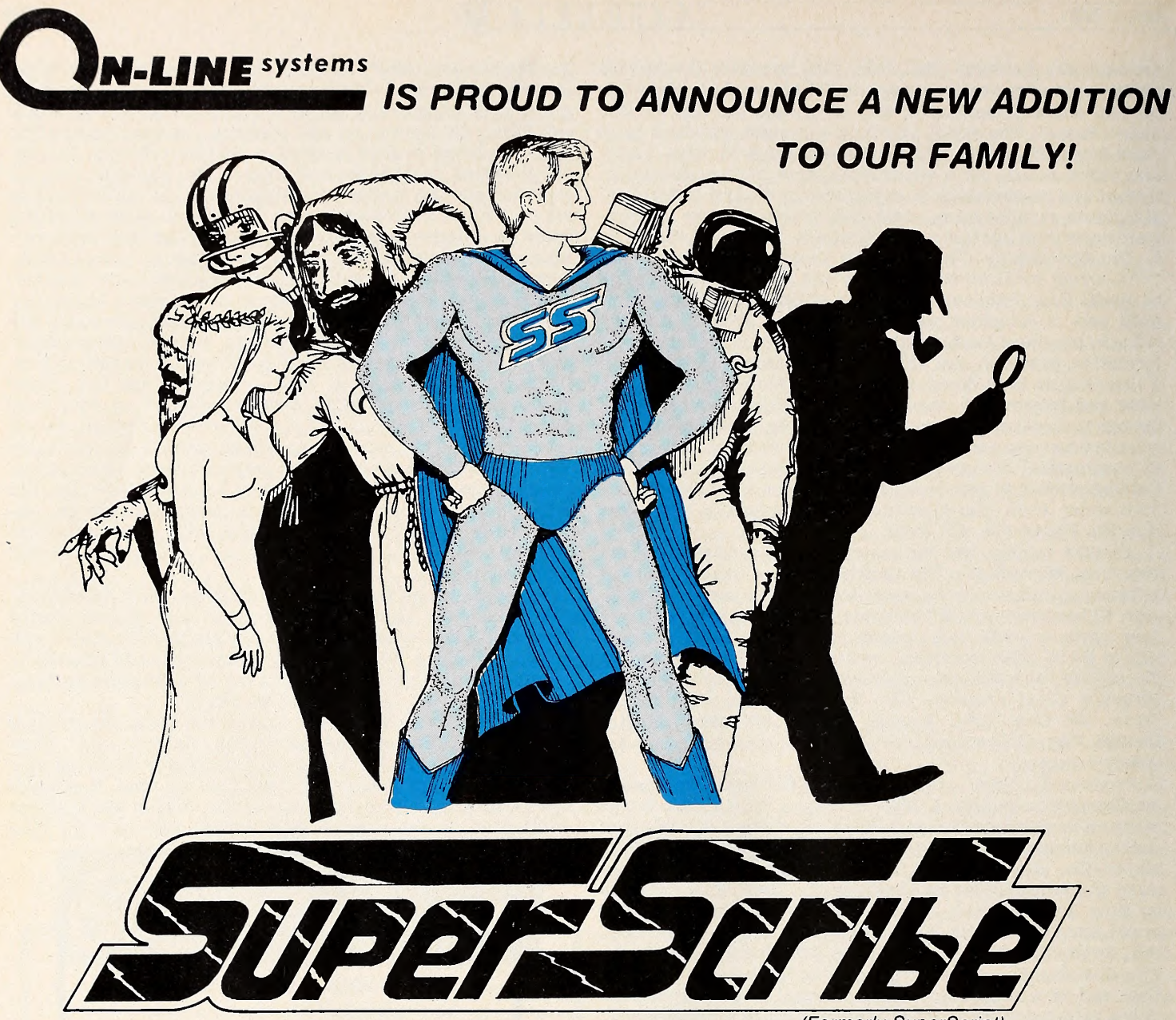

(Formerly Superscript)

SuperScribe is the most powerful and easiest to use Word Processor available for your Apple II or II Plus computer. Besides leaping tall buildings in a single bound it:

- Gives true upper/lower case text on your screen with no additional hardware whatsoever.
- Works with documents larger than the amount of memory in your Apple transparently to you!
- . Edit not only letters but also any text or binary file, or even basic programs!
- Automatically generates up to 4 separate indices for your document!
- Save typing time through a unique ability to designate specified keys as commonly used words, phrases or even commands!
- Globally search for or replace character strings.
- Superscribe has a built-in instruction capability such that if you forget how to use a command and the manual is not close by - you may simply ask SuperScribe!
- Supports multiple disk drives!
- Will support alternate character sets.
- Produces form letters using address files easily!
- Supports the shift key modification if made to your Apple.
- Lets you work with your text on a screen at a time basis reducing typos and allowing you to see your document as you edit it.
- Works with any printer!
- Supports the language card or any 16K expansion Ram card to keep more of your document readily available in memory.

SuperScribe is 100% machine language and requires only a 48K Apple II or II Plus with a disk drive. It may be purchased through your local computer store or direct from us by sending \$89.95 plus \$2.50 to cover shipping to:

#### $APRIL$  1981 57 57 57

lOkHz. Board has high impedance input buffers and cali brated reference and can interrupt at end of a conversion. \$99.50.

 $\Box$  The IBMS, or Interactive Business Management System, is Programma Ihtemational's (Burbank, CA) contribution to the business management field. Three years in the making, IBMS is a turn-key system with nine interactive modules; a data entry in one area updates related data in all other areas. Menu in cludes payroll, general ledger, mailing labels, accounts re ceivable, perpetual inventory, and more. Introductory price of \$1,495. Electric Template from Programma aids the technical illustrator in drafting. Predefined or user generated template shapes follow Apple's shape table format; with game paddles or joystick, user can draw lines, in either black or white, with positioned cursor on hi-res screen. Besides template shapes for chemical, engineering, or electrical purposes, Electric Template provides a variety of geometric shapes and character shapes from normal to five times normal size. 48K, Applesoft ROM or Language Card, DOS 3.3 or 3.2, paddles or joystick. \$49.95.

ALF Products (Denver, CO) offers a disk copying service for fifty or more disks. Cost ranges from \$2.60 each for fifty copies to \$2.10 each for five thousand copies, all on Memorex disks. Supplying your own disks cuts cost: \$0.60 apiece for fifty to \$0.20 apiece for five thousand. A setup charge for thlrteen sector or sixteen-sector disks is \$10; charge is higher for special formats. Service to make disks copy-resistant is available from \$25. Masters are kept on file for immediate reordering.  $\Box$  Hardware that assists user in the scientific laboratory comes from Interactive MIcroware (State College, PA). APPLAB collects or controls data from most scientific instru ments, from pH meters to spectrophotometers. Board fea tures a 32-bit real-time clock that displays times in hours, minutes, and seconds and times events down to 0.1 second. Two 16 bit timers may be configured as pulse counter or generator, in terval timer, shift register, or short wave frequency generator. Included with each APPLAB card is QUICKI/0, a soft ware program that facilitates the writing of Basic programs that interact with APPLAB controls. Fortified with extensive documentation, the APPLAB system may be expanded to three cards. Package includes card with disk, three cables, self-test adapter board, diagnostic software, and two manuals. \$495.

 $\Box$  Algebra I from Edu-Ware (Canoga Park, CA) helps the student in understanding and using beginning algebra. Instruction is step-by-step and comprehensive; features hi-res color graphics, upper and lower case text, and flow-charted infor mation maps to chart student's progress. Algebra <sup>I</sup> is the first in a series of five instructional mathematics programs; mastery of one program leads to the next, more difficult one. 48K Applesoft, DOS 3.3. \$39.95.

 $\Box$  Uni-Text, a lower-case chip from Dockside Computing (Westlake Village, CA), provides screen display of all ninetysix ASCII printable characters, complete with true descenders—the only adapter on the market with this capability. For Basic and Pascal users, diskette software is provided; Pascal users should also note that proper inverse cursor is displayed with lower-case characters. Uni-Text operates with all popular word processors for the Apple. Chip based on EPROM de vice allowing for character set modification for custom appli cations. It's compatible with all software that can interact with every other lower-case adapter. \$79.95.

 $\Box$  Ken Williams and Jay Sullivan have jumped from the football gridiron to the soccer field with Soccer from **On-Line Sys**tems (Coarsegold, CA). With the world's most popular spectator sport finally making its mark on the American sports scene, it's only natural that it should make a mark on the Apple game scene. Realistically animated players battle on a hi res screen. Game boasts real-time clock, hi-res scoreboard, three skill levels, and Williams and Sullivan's best sound ef fects yet. Every arcane rule of the game is accounted for; players have choice of playing by outdoor or indoor rules. 48K.  $$29.95.$  jm  $\Box$ 

### Computer Station 12 Crossroads Plaza Granite City, IL.62040 (618) 452-1860

**COMPUTER STATION** proudly offers a high-speed binary video digitizer for the Apple II called the DITHERTIZER II. The peripheral board uses a video camera with external sync to load the hi-res page of the Apple with any image the camera can capture. The DITHERTIZER II is a frame grabber, DMA type digitizer requiring only  $V_{60}$ th of a second to capture a binary image. Software supplied with the board enables building dithered images and capturing image intensity contours. Intensity and contrast are user controllable via the game paddles. Matrix size for dithering changable with one keystroke. Requires video camera. With external sync; recom- mended model, Sanyo VC1610X.

DITHERTIZER II, \$300; B/W SANYO<br>VIDEO CAMERA, \$410; PACKAGE OF<br>DITHERTIZER II AND CAMERA, \$650.

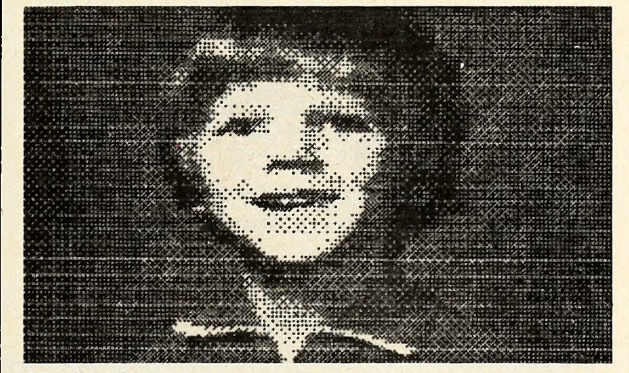

GRAPHIC DUMPS: COMPUTER STATION offers the highest degree of human engineering on the market for hard copy graphics from the hi-res pages of the Apple. The follow ing machine language dump routines are available for BASIC:<br>IDS440G (445C \*

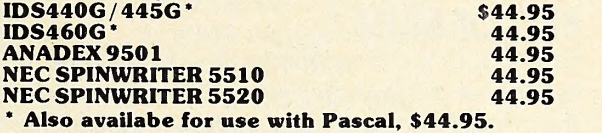

**GRAPHICWRITER:** Hard copy of character sets found in DOS Tool Kit for use with Applewriter or print statements in your own programs. Requires DOS 3.3, DOS Tool Kit, one of graphic printers below:

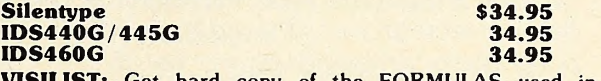

VISILIST: Get hard copy of the FORMULAS used in VISICALC models. Prints grid location, contents (formulas or labels), and global parameters. Handy utility for all VISICALC users.<br>users. \$24.95 users. **\$24.95**<br>**PROGRAMMER'S GUIDE TO THE APPLE II: Thick** 

reference card (40 page booklet). \$4.95 PROGRAMMERS HANDBOOK TO THE APPLE II: Send or call for free catalog.

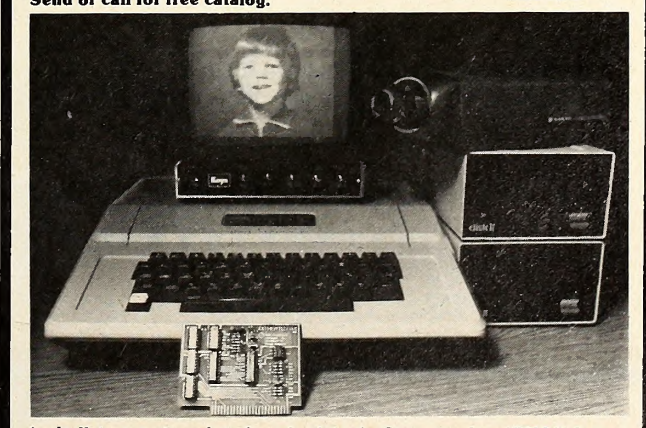

Apple II is a registered trademark of Apple Co.nputer, Inc. VISICALC is a registered trademark of Personal Software, Inc. DITHERTIZER <sup>11</sup> is a registered trademark of Computer Stations. Inc.

# THREE CLASSICS FOR ANY APPLE II'OR II plus'

### THE VOICE

If you own an Apple and have a child learning to read, you should have this program. Your child selects a sequence of words from the standard vocabulary and Demo Man happily repeats them. Your child instantly hears the sense or nonsense of the sentence. Easily record your own words and make your Apple say anything you like without adding hardware. Allows you to include speech in any Basic program using Print commands. Caution: You will enjoy this program as much as your kids. (48K) \$39.95.

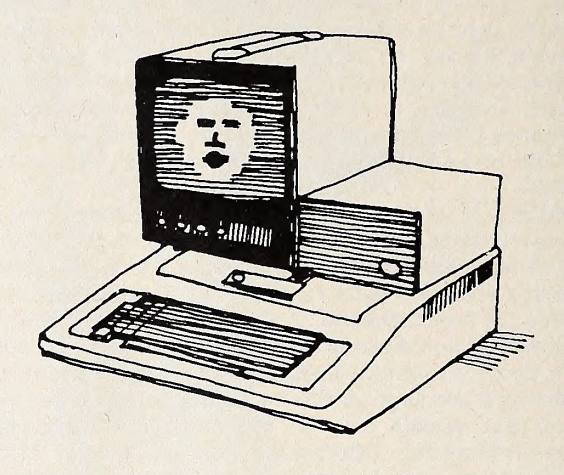

#### **BEST OF MUSE™**

Five of our most popular games on one disk. Escape and The Maze Game alone are worth the price. Perform catchy tunes with the Music Box. Side Shows' six mini-games each give you hours of fun. Includes Tank War, an exciting two player shoot out. A superb value to round out your recreational software library. Original publication combined value of \$64.75 (32K) \$39.95

#### THREE MILE ISLAND (SPECIAL EDITION)

Rewritten in quick response machine language, author Richard Orban has enhanced the simulation which has already been cited as a classic by reviewers. You are put in complete control of a pressurized nuclear reactor. New features, Auto/Demo and Fast Modes, allow you to control the pace of this exciting full color game. Read all you want about the nuke controversy, but try this simulation if you really want to experience managing a nuclear facility. (48K) \$39.95

# from the leader in quality software

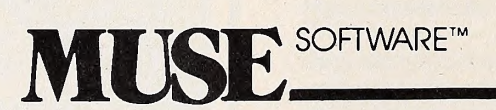

Apple II is a trademark of Apple<br>Computer Corp

330 N. CHARLES STREET BALTIMORE, MD <sup>21201</sup> ,(301)659-7212

Call or write for information and the name of your nearest MUSE dealer

### APRIL 1981  $SOFALK$  ( $\circ$ ) 59

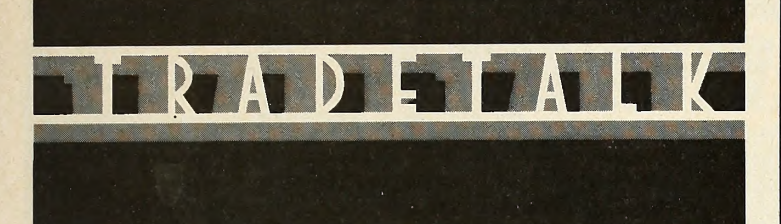

When Ringling Brothers Bamum and Bailey Circus gave up the last big top for permanent structures like Manhattan's Madison Square Garden, many regretted the passing of an era. Few events were more colorful than the circus train's arrival, the subsequent parade of exotic animals and circus per formers to a barren field, and the metamorphosis of that field into the colorful lively atmosphere of the big top. It was sad to think it would soon be gone forever.

It wasn't. The modem-day version isn't a real circus, however; although the magic it presents is far more amazing than circus feats.

Instead of a train, there's a convoy of giant vans ; instead of a tent, the big top is a modular, circular building eighty-five feet in diameter. Instead of three rings, the building houses six wedge-shaped theaters, like slices of an apple pie. The star is neither trapeze artist, wild animal trainer, nor clown: it's a computer.

If you live in Dallas, Chicago, New York City, or Los Angeles, you can watch the caravan pull into town—three forty-five foot moving vans brightly painted in Apple's rainbow of colors and announcing on their sides, "Apple Computer Presents Apple Computer Expo—The Greatest Show on Apples!" You can watch Apple raise its version of the big top and attend the magic show later—the Apple Expo.

Aimed primarily at the Apple dealer, the Expo offers one day in each city for the public. There'll be ten-minute presentations on applications areas and a multimedia show giving an overview of the computer industry.

Accompanying Apple will be a number of software and peripheral manufacturers. Each will personalize and exhibit in an Apple-provided booth, ensuring an overall atmosphere of color 'and quality.

The public portion of the expo is the third day of each city's stand, from one to nine p.m. Admission is \$10 per person at the door, but Apple is supplying Apple dealers within one hundred miles' radius of each city with as many free tickets as they can give away—so make sure you pick yours up at your dealer ahead of time.

Here's a quick rundown of the dealer-only portion of the expo. Day one: product seminars, hands-on and how-to seminars, talk by Steve Jobs or Mike Markkula; six seminars per hour. Day two: trade show including exhibits from Apple and from the accompanying peripheral and software manufacturers. Day four: Opportunities Day—by invitation only. This day is designed especially for the thousands of people who have shown interest in becoming Apple dealers. Highlights include seminars on the industry, Apple, and how Apple supports its dealers.

Apple Expo ends its Dallas run April 1. It will appear in New York April <sup>5</sup> through 8, in Chicago April <sup>12</sup> through 15, and in Los Angeles April 26 through 29. Check Dick Cavett's Expo ads in your city's newspapers for the precise location in which the Apple pie will be set up.

The train and big top of the circus are gone. But the cara van and modular pie of the Apple computer are here.

□ Lou Long, director of operations and advertising for Stoneware (San Raphael, CA) , announces that the company's move to 50 Belvedere St., still In San Raphael, has tripled its office space and enabled a staff Increase from three to fourteen full time or part-time employees. Stoneware is now concerting even greater effort toward product support.

Before and after the 1981 national convention of the Association for Education Communications and Technology in Phil adelphia, Nova University (Fort Lauderdale, FL) will be conComputer Station Presents:

#### The Programmers Handbook for the Apple.

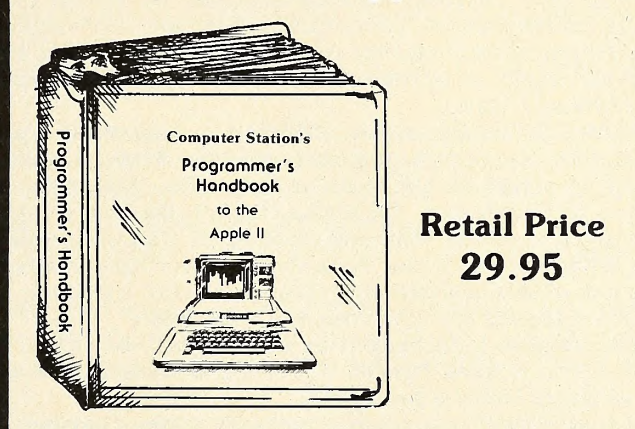

Indexed Looseleaf notebook  $(5\frac{1}{2}$ " x  $8\frac{1}{2}$ ") containing all the reference material found in our popular Programmers Guide to the Apple II.

#### Plus ...

- Applesoft
- Pascal
- CP/M ©Digital Resources
- Basic-80 ©Microsoft
- 6502 Assembly Language
	- DOS 3.3
	- DOS Tool Kit

#### Including Command References for

- Applewriter
- Visicalc ©Personnal Software
- Macro-Seed

#### Hardware Configurations & Soft-ware Commands for

- Spinwriter
- PaperTiger
- Silentype

Two diskette pockets in front & back. Notebook format allows user to add personal comments. A must for every Apple owner. Available from your local Apple Dealer or from:

### Computer Station 12 Crossroads Plaza

Granite City, II. 62040 (618) 452-1860

Direct order will incur a \$2.00 shipping : handling charge plus sales tax where applicable

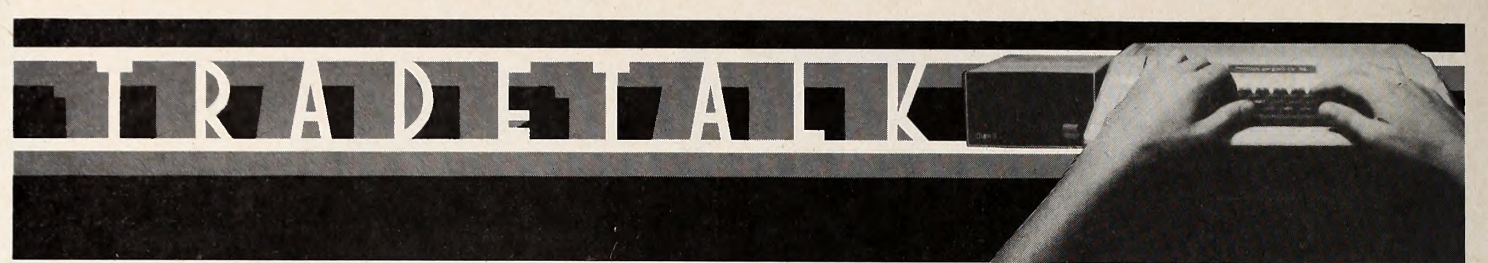

ducting eight microcomputer-in-education workshops cover ing computer literacy, instructional uses, and curriculum design. Registration fee for the workshops (#26-33) on April 5 and 10 is \$40. Apply at workshop site, Philadelphia Civic Center, Pennsylvania Hall.

 $\Box$  Warren Schwader, author of Cribbage, apparently was so taken with his game's publisher. On-Line Systems, that he pulled up stakes in his home of Janesvllle, Wisconsin, and moved to Coarsegold, California, to Join On-Line's rapidly growing staff. John Williams, brother of On-Line president Ken Williams, has come on board as advertising manager. Erie Griswold is now assisting On-Llne on copy protection, and the general staff has expanded by three people.

Avant-Garde has changed its address to Post Office Box 30160, still in Eugene, Oregon, according to Mary Carol Smith, one of Avant-Garde's founders.

 $\Box$  Is Broderbund becoming Sisterbund? Cathy Carlston, sister of Broderbund Software's (Eugene, OR) founders Gary and Doug Carlston, joined the firm this month as director of advertising and public relations. Cathy was previously director of Christmas store operations for the Lord and Taylor chain of department stores, operating out of Manhattan.

Two new directors of Micro Data Base Systems (Lafayette, IN) , Donald P. Eckrich and William G. Bollinger, come from very different fields, both quite distinct from the micro industry. Eckrich has been president of Beatrice Foods in Chicago, while Bollinger's background is in investment research, most

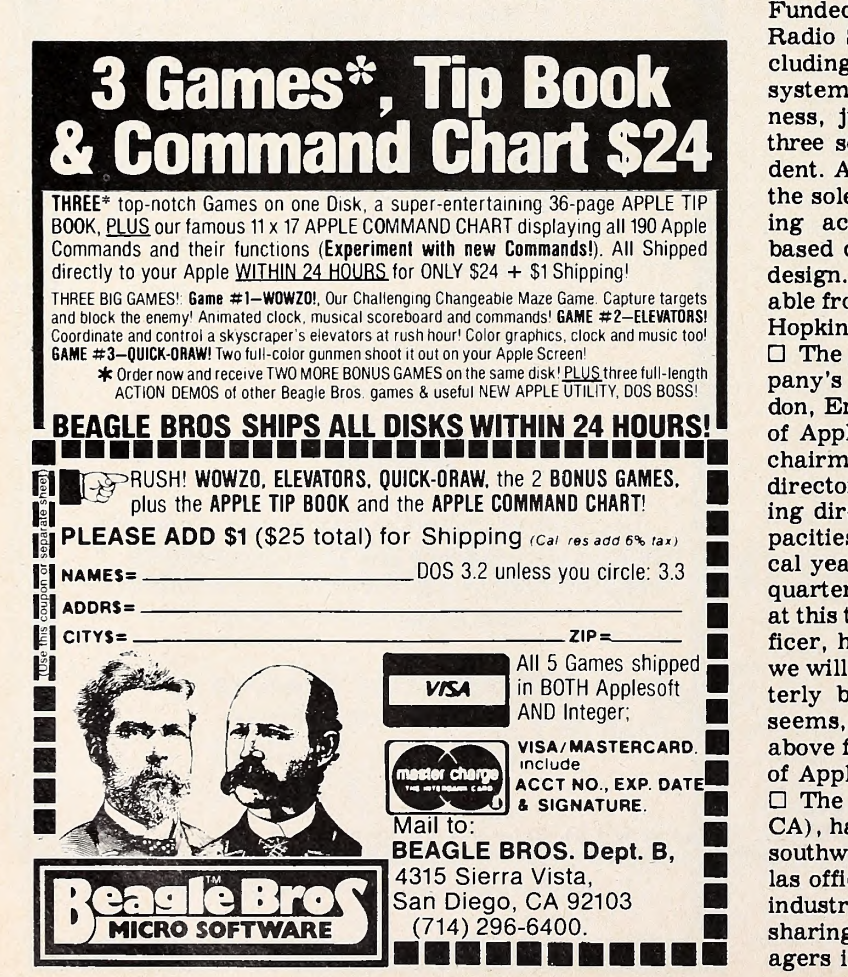

recently with the New York firm of Goldman, Sachs. Recently, Micro Data Base Systems completed a private placement totalling about sixty thousand dollars.

 $\Box$  Joining a growing tide of corporate moves to our potential fifty-first state, Integral Data Systems (Milford, NH) is opening a new manufacturing subsidiary in Puerto Rico. Integral Data Systems de Puerto Rico is being guided by subsidiary president Donald M. Decker and general manager Alfredo M. Gonzalez. The plant, located about twenty-five miles south east of San Juan in Juncos, will employ seventy people by the end of 1981. Subsidiary is manufacturing printed circuit boards for company's Paper Tiger printer, resulting in complete in house control of all the printer's components for the first time. Microtek (San Diego, CA) is creating a new division called Microtek Peripherals, with Microtek vice-president Daniel Obed at the helm. The division will function as a research and development unit for micro software, peripherals, and parallel and serial interface cards for the Apple II. Back at headquarters, the company has named Diane Barney-Laukat as vice-president of marketing. She will guide the planning of a new line of low-cost matrix printers geared to compete with the recent influx of matrix printers from abroad.

 $\Box$  A national search for the most innovative and creative applications of the personal computer for handicapped individuals is currently being conducted by an organization at Johns Hopkins University, Personal Computing To Aid the Handicapped. Projects designed to use the Apple are welcome. Funded by grants from the National Science Foundation and Radio Shack, the competition offers one hundred awards in cluding a \$10,000 grand prize, fifteen complete microcomputer systems, and numerous \$1,000 prizes. In the interest of fair ness, judging of creative applications will be conducted on three separate levels—professional, amateur, and full-time stu- dent. All rights to and future profits from the projects remain the sole property of the designer. Contest submissions are be ing accepted in three applications categories—computerbased devices, computer programs, and system concept and design. Applications for the entry information kit are avail able from Personal Computing To Aid the Handicapped, Johns Hopkins University, P.O. Box 670, Laurel, MD 20810.

 $\Box$  The growth of Apple Computer Inc. continues with the company's recent purchase of Mlcrosense Computer Ltd. in London, England. Mlcrosense has been the authorized distributor of Apples in the United Kingdom since July 1979. Its former chairman, Michael Brewer, is now the subsidiary's managing director, while operations director David Collls and marketing director Stephen Brewer will remain in their current ca pacities . . . Apple's financial report for the first quarter of fis cal year 1981 shows sales 246 percent higher than in the same quarter in 1980 and net income nearly double that of last year at this time. Michael M. Scott, president and chief executive of ficer, has noted that "management considers it unlikely that we will sustain this rate of sales growth, on a consecutive quarterly basis, in the second fiscal quarter." The unlikely, it seems, happened. Early second fiscal quarter sales leapt far above forecasts, resulting in a monthlong, nationwide scarcity of Apples.

The computer service company, Ross Systems (Palo Alto, CA) , has opened an office in Dallas, Texas, thus expanding its southwest United States market. Regional director in the Dallas office is Cliff Hall, a veteran in computer and timesharing industries. Ross Systems specializes in consultation and timesharing services and interactive software programs for managers in medium and large companies. $\mathbf{H}$ 

# PROGRESSIVE SOFTWARE

**Presents** 

#### Software and Hardware for your APPLE

#### vu #3

Includes the abilities of VU #1 and VU #2 but has additional superb features. This program will allow the user to enter data into VISICALC\* from any program merely by inserting data into an array (which is well documented in the instructions). Then the program places the array into VISICALC\*. VU #3 will also transfer data generated from VISICALC\* into any of the user's programs via an array (as defined in the instructions). Written by MARC GOLDFARB \$69.95 Add \$4.95 for Postage and Handling.

•VISICALC is a trademark of Personal Software, Inc.

Super Sort and Search—<sup>A</sup> free-form data base package which allows the user to define fields per record, to sort, to search (by 2 different methods), to view, to print, to correct and to append text files. \$69.95

Files—A file manipulator that allows the user to build serial files, change serial files to random access files, add to end of serial files, record insertion and deletion anywhere in serial file, move individual records or blocks of records within serial  $t$ iles.  $$49.95$ 

All the above written by MARC GOLDFARB. Require disk drive and 48K. All above programs need \$4.95 for postage and handling.

Applestars <sup>1980</sup>—An astronomy data base program which allows the user to find and/or identify constellations and stars from data gathered by telescope coordinated information. Written by GLEN BEVER \$24.95

Math Drill I-Generates decimal arithmetic problems in broad range of complexity (addition, subtraction, multiplication, division, or mixed). Grade levels 1-7.

#### and

Math Drill II—Generates fraction problems (6th grade level). Addition, subtraction, multiplication, division, or mixed. User selects type of operation. Score maintained and displayed throughout drill. Both programs on one disk. Written by ED HOWERTON \$19.95

Shopping List—Creates <sup>a</sup> list that can be used for food shopping or any other group of items. Allows user to create and save files of other items. Prints out list. Written by CHARLES HEARN \$19.95

Apple Menu Cookbook—Index-accessed data storage/ retrieval program. Recipes stored, unlimited lines per entry. Easy editing. Formulated after NY Times Cookbook. Other useful features included.

Written by WM. MERLINO, MD \$19.95

• Programs accepted for publication.

• Highest royalty paid.

Matching Patterns—Choose two colored patterns that are exactly the same. Music response on correct patterns. Higher degree of accuracy produces longer melody before changing to more complex patterh (4 levels). Increases awareness of contrast and comparison. Written by JUDY PEGG Disk, \$19.95

Broken Zilbows—<sup>6</sup> programs, used in sequence, to develop skills in addition, subtraction, multiplication, division of fractions. Difficulty within each program varies with success ratio. Each program introduces new concepts. Written by JUDY PEGG \$19.95

Water the Flowers-Math (addition, subtraction, multiplication, and division) grades 1-6 (disk). A graphical program that teaches mathematics. Written by JUDY PEGG \$19.95

Catch the Pig—Educational Package, 2. An upper grade school game that teaches all four quadrants of the Cartesian coordinate system. Four students play at one time with many levels of play. Also included is a Linear Version for lower grade school children. Written by JUDY PEGG \$19.95

Foreign Language Drill (Spelling Drill I)—Aids in spelling and word definition skills. Words and definitions are user in put. Displays randomly selected word and waits for user to enter correct spelling. Also contains review functions. Written by ED HOWERTON \$19.95

#### ROSTER

A complete package for Educators! Roster is a general purpose disk-based record-keeping program for teachers at all levels. It allows instructors to create and change class rosters, label, enter, and change test or assignment scores, sort the roster based on student number, student name, or rank in class, assign character or numeric grades based on any of five criteria (raw score, percent, rank, percentile rank or z-score) and lists scores, totals (or averages), and/or grades according to any of these options. Roster on Disk (only). Written by DOUGLAS B. EAMON, PhD. \$49.95 Add \$4.95 for Postage and Handling.

Memorex Diskettes—Box of 10, \$24.00. Quantity orders, call for discount (Apple, PET, Atari, TRS80 and Ohio Scientific).

#### TO ORDER Send Check or Money Order to: P.O. Box 273 Plymouth Meeting, PA 19462

#### 215-279-4438

POSTAGE AND HANDLING Please add \$1.50 for the first item and \$1.00 for each additional item.

Pennsylvania residents add 6% sales tax.

APPLE • ARMCO • ATARI • BANK OF LOUISVILLE • BAYLOR UNIVERSIW- BEOHTEL- BELL TELEPHONE • BOEING• BORDEN• BYTE MAGAZINE• CALIFORNIA D.O.E,- CENTRONICS- CHASE MANHATTAN BANK • COMPUSHOP- CONSUMER COMPUTER MARKET NG• COX CABLE TV/SPOKANE• DUKE UNIVERSITY EDICAL CENTER- EASTMAN KODAK- GEN RAD HARRIS SEMICONDUCTOR• HARVARD UNIVERSITY  $\bullet$  $\cdot$  ITT SEMICONDUCTOR  $\cdot$  JONES & LAUGHLIN STEEL • LOYOLA UNIVERSITY • MATADOR PIPELINE • MICHIGAN STATE UNIVERSITY• MOUNTAIN HARD ARE • NATIONAL EYE RESEARCH FOUNDATION • NCR - ORTHO PHARMACEUTICAL - PACIFIC BANCORPORATION • PEABODY MUSEUM/HARVARD • SAVIN • SENTRY INSURANCE • SOUTHWEST FILM LAB • SWEETHEART PLASTICS • TEAM • THRIFT-WAY FOOD SERVICE • TOSHIBA INTERNATIONAL • U.S. COAST GUARD • U.S. FOREST SERVICE • UNIVERSITY OF MIAMI - WALTER REED ARMY MEDIOAL GEN TER• WASHINGTON UNIVERSITY• WESTINGHOUSE • WILSON GAS PROCESSING • WORLD WILDLIFE FUND - XEROX OORPORATION - YALE UNIVERSIW Hardheaded Software.

**Technology** 

The folks on this list are not exactly impulse buyers. In fact, before they buy anything it's usually subjected to painstaking research and evaluation. Each one chose software from High Technology.

In less than thirty minutes your dealer can show you why our software would be just right for you, too. To see the infinite variety of applications for your Apple II\*, from inventory control to education, ask for a demonstration today.

High Technology Software Products, Inc., P.O. Box<br>
S-14665, 8001 Classen Boulevard, Oklahoma City,<br>
Oklahoma 73113 (405) 840-9900

•Indicates trademark of Apple Computer, Inc.

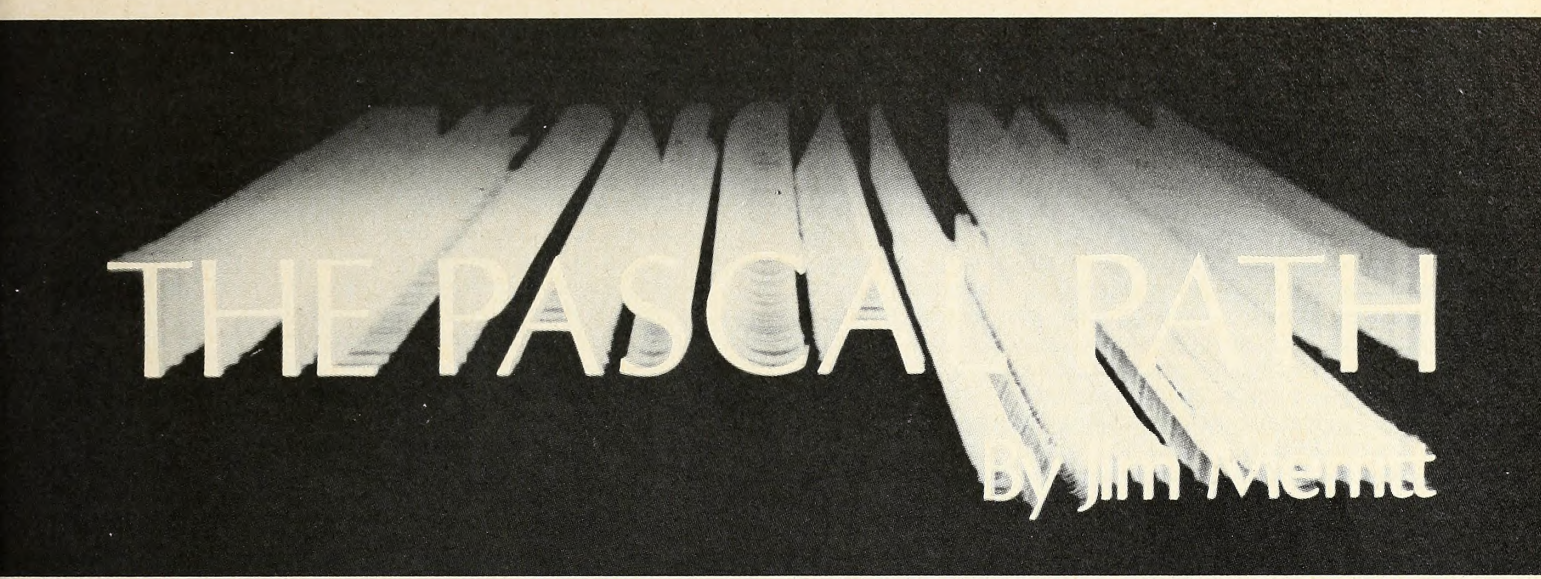

#### PASCAL Survival Guide

We concluded last time with a listing of our first program, ' ' SomeExpressions' ' :

PROGRAM SomeExpressions; BEGIN  $WriteLn(2+2);$ WrifeLn; WriteLn $(2-2)$ ; WriteLn; WriteLn(2\*2); END.

The program merely calculates and displays the values of three arithmetic expressions. Each value is obtained by combining 2 with itself and a different arithmetic operator. These are addition  $(+)$ , subtraction  $(-)$ , and multiplication  $(*)$ . The asterisk (\*) , rather than more conventional notation, was chos en for expressing multiplication to simplify the task of writing a compiler that understands and translates Pascal programs into object code. Many languages, including Basic and Fortran, use the asterisk as the multiplication operator for the same reason.

Getting Down to Business. Although some computer pro grams are written only to be read and discussed, most, including "SomeExpressions," are written to be executed. To do this, you must put the program into the computer and compile it; so, we must now postpone our look at the Pascal language in favor of learning to use the three Apple Pascal system components: the operating system, the editor, and the compiler.

This survival guide is an abbreviated discussion of the process necessary to enter, compile, and execute most example programs you will encounter, including "SomeExpressions." It deals only with the essential concepts you must learn and the actions you must perform to get the job done and to understand a little about what you've done once you are finished.

The summary is terse, but, if you do everything as it's given without deviating or making a serious mistake, all should happen as described. Should you encounter difficulties or want to know more about the system, please read carefully the rele vant sections in Apple's two well-written Pascal manuals.

The Operating System. When you boot Apple Pascal, the operating system is executed automatically. It gives you a wel come message, displays its main prompt line, then waits for you to press a key corresponding to one of its single-character commands. To enter, compile, and execute "SomeExpressions," you'll use three of these commands:

1. E causes execution of the program named SYS-TEM.EDITOR—the screen editor that you use to enter "Some-Expressions" into the computer and save it on diskette.

2. C causes execution of SYSTEM.COMPILER. The compiler will generate an object code program corresponding to the Pascal source program you specify, in this case, "Some-Expressions."

3. X causes execution of any object program you specify. For now, you may think of the E and C commands as specialized, restricted versions of X, in that they result in the exe cution of specific programs (SYSTEM.EDITOR and SYS-TEM.COMPILER, respectively) , while X permits the execution of any arbitrary program.

As soon as you press an alphabetic key corresponding to a legal command, the operating system attempts to execute that command. That is, if you press the E key, the system begins searching all mounted diskettes for SYSTEM.EDITOR, and executes that program if it can be found. The system does not wait for you to press any other key; E is enough.

One-Keystroke Commands: Good and Bad. Apple Pascal's orientation toward single-keystroke commands is aimed at reducing your typing burden. The system was designed to be as friendly as possible to the hunt-and-peck typist. Unfortunately, when, sooner or later, we accidentally press a wrong key, the system executes whatever legal command was specified by the mistaken keystroke. This can be frustrating, but it is very rarely disastrous.

Recognizing this problem, the system designers provided many opportunities for you to back out gracefully when you make a mistake. We'll examine each of these opportunities as it becomes relevant. For now, be careful while typing—taking things slowly and deliberately is never a bad way to start out.

Rough Road Ahead for One-Drive Systems. You'll find Pascal rough going if you have only one disk drive in your system. Smooth program development is possible in the Pascal system only when all of the tools you need, the operating system, editor, and compiler, are all available at once, without your

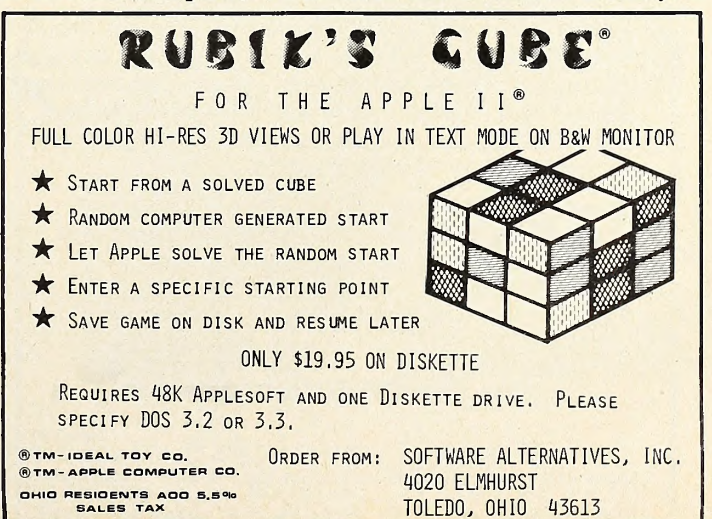

64 APRIL <sup>1981</sup>

having to switch diskettes. The major components of the Pascal system are distributed between two diskettes, APPLEl: and APPLE2:, because they won't all fit on a single floppy. Apple provides a way around this by supplying the APPLEO: diskette, for use with single-drive systems.

You can read about how APPLE0: is used in the "One-Drive Startup" section of the Apple Pascal Language Refer ence Manual. However, although APPLE0: makes limited ty, the cursor is at the very first position of the buff program development possible on a single-drive system, it  $window$ —that is, just below the editor prompt line. program development possible on a single-drive system, it does not make it easy to do or to explain. Therefore, this col- umn assumes that you have at least two drives, and that, throughout this discussion, the main drive contains a *copy* of  $APPLE1$ : and the second one contains a copy of APPLE2:. If you have only one drive, the information in "One-Drive Start up" should enable you to follow along reasonably well.

The Screen Editor.

Entering the Editor. To begin putting "SomeExpressions" into your Apple, press the E key, which starts the editor. The editor will display a prompt line informing you that there is no workfile and asking you to specify a file to edit. Shortly, we'll go into more detail about what a file Is, but now we are more concerned with typing in the program.

At this point, press only the return key. Indicating that you wish to begin this editing session with a clean slate for enter ing and revising completely new material. Here is one of the numerous backing out points: if, instead of responding by pressing only the return key, you press the ESC key, then the return key, the editor will cease execution, and you will re ceive the system's main prompt line once more. Throughout the system, the ESC key is often recognized as a sort of panic button, permitting you to undo what you've Just done. In this case, you can undo your entrance to the editor.

Prompt Lines, Buffers, Cursors, and Commands. When you respond to the first prompt by pressing only the return key, the editor clears the screen then displays the *editor prompt line*. Below this line is an empty screen representing the contents of

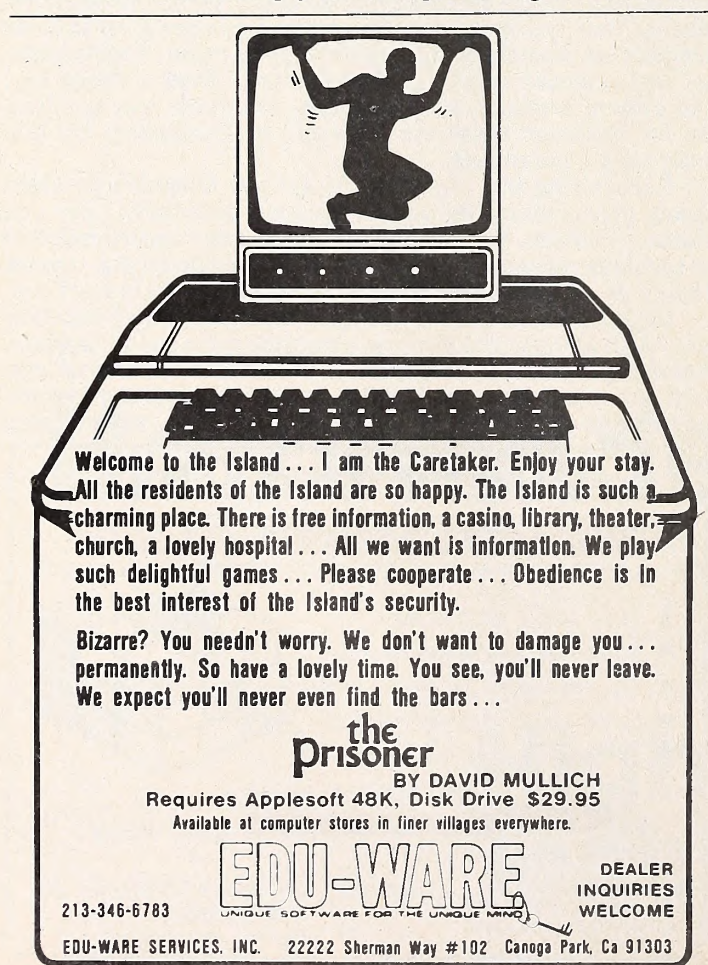

the editor's main buffer, which we'll call simply the buffer. The buffer is the place in the Apple's memory in which text is stored while you are entering or revising it.

Because you haven't yet entered any text, the buffer is empty. The exact spot where you are working is marked by the cursor, which always sits at the character position into which you are about to type. Since the buffer is now completely empty, the cursor is at the very first position of the buffer-display

The editor responds to single-key commands just as the operating system does. These commands are summarized in the editor prompt line. To enter the source text for "SomeExpressions," you need only use  $I$  (insert), and possibly  $D$  (delete) and  $X$  (exchange). Note that the  $X$  key, which means one thing (execute) to the operating system, means something quite dif ferent to the editor. Because different system components of ten recognize the same alphabetic keys as entirely different commands, you should get In the habit of checking the prompt at the top of the screen to determine not only which component you are using at any given time, but also its menu of permissible single-key commands.

Insert Mode. Press the <sup>I</sup> key to tell the editor that you wish to insert text. The prompt line will change to Indicate that you are now in the insert mode. In this mode, all the visible characters you type will be taken as text, put into the buffer, and displayed on the screen. The editor does not respond to one keystroke commands while it is in insert mode.

There are two ways to leave insert mode and regain the editor prompt line. One is to press the control key while simultaneously pressing the C key. The other is to press ESC. From now on, we will refer to the procedure of pressing and holding down the control key while pressing another character merely as control- $N$  where  $N$  is the character.

The control-C signal has been given a proper name by computer scientists:  $ETX$ . On prompt lines and in Apple system documentation, you will see ETX and control-C used inter changeably. Both terms refer to the simultaneous two-key couplet of control and C. When the editor is in insert mode, control-C signals it to accept into the buffer all text you have en tered up to that time. When you press control and C together while the editor is in insert mode, you are, in effect, saying, "I have no more new text to enter for now. Please accept what <sup>I</sup>have given you and let me use the one-keystroke commands once more."

Exiting this mode by pressing ESC is pushing the panic button. This signals the editor to return the buffer and corres ponding screen window to the states they had before you en tered insert mode. ESC cancels any insertion in progress, throwing away any text you entered while the editor was in insert mode. Of course, any text that existed in the buffer before insert mode was entered remains unaffected by the abortive action of ESC.

With the editor in insert mode, you are finally able to type "SomeExpressions" into the computer. Simply type the text given in the printed version of "SomeExpressions," just as you would with any typewriter. The text will appear on the screen as you type. As with a typewriter, you must indicate that you have finished the current line and wish to begin a new one by pressing the return key.

In this column, we distinguish between Pascal keywords and identifiers by printing program titles in mixed upper-case and lower-case and keywords in capital letters only. The compiler, however, makes no distinction between the two cases In translating programs. Using the standard Apple video display and keyboard, you will seem to be able to enter only upper case information. Don't worry. The program you enter will compile into exactly the same object code as the nicely printed one. One thing the editor will help you to do, however, is pre serve the *indentation* of the printed version.

Automatic Indentation. Pascal is one of many languages that permit arbitrary indentation of program lines. Indentation is a good way to partition the text of a program into recognizable chunks that can be taken in at a glance, and <sup>I</sup>will use it APRIL <sup>1981</sup> 65

often in publishing programs and program fragments for you to study. During insert mode, you indent by pressing the space bar until you reach the desired position on the line. When you finish typing text on that line and press the return key to ad vance to the next display line, the editor remembers the amount of indentation you used, and indents the next line ex actly that much. If you then indent even further, that, too, is carried over to succeeding lines.

To cancel some or all of the accumulated indentation, use the left-arrow key at the very beginning of a new program line. The cursor will move left one space at each depression of the left-arrow key, and the indentation memory will be decreased by one unit. Be careful not to press the left-arrow key when the cursor is in the farthest position to the left on the line or the cur sor will end up on the previous line, and the indentation memory will be reset to whatever indentation that line has.

Correcting Errors in Insert Mode. If you're careful (and lucky), you'll be able to enter "SomeExpressions" into the computer without making a mistake. However, watch the screen to see what you type. If you do make an error and dis cover it before you press the control-C couplet to end insert mode, you may use one or both of two special keys to correct the problem.

1. Single-character erasure or backspacing. The left-arrow key works like a correcting backspace key on a sophisticated electric typewriter. It erases the character you typed last during this session in insert mode and permits you to type another character into the now-vacant position. You may erase several characters in a row, such as a word or phrase, by pressing the left-arrow key more than once. (Note that, when you are changing the indentation memory by pressing the left-arrow key, you are merely erasing spaces.

On an electric typewriter, you may backspace to correct the screen editor, you may backspace until you have erased the first character entered during the current insert mode session. In our example, the first character in the current session

is the very first character in "SomeExpressions." If you are not averse to retyping this small program, you might try eras ing it entirely, character by character. While you are doing this, notice how the cursor travels not only right-to-left on the line as you backspace, but also from line-to-line, bottom-to-top.

When you have backed over the very first character en tered in the current insert mode session, press the left-arrow key once more. You should get an error message at the top of the screen, indicating that you have tried to backspace too far. As the message indicates, you must press the space bar to eliminate the error message and continue in insert mode.

2. Line erasure with control-X. Perhaps erasing on a character-by-character basis is not fast enough or convenient for you. You may erase the entire line you are working on by pressing control-X. When the line has been erased, the cursor will be positioned just to the right of the last character on the previous text line.

As with single-character erase, you may repeat control-X as many times as you wish. Unlike the backspace, however, control-X cannot erase all the text entered during the current insert mode session. You can repeat control-X until the cursor is just to the right of the last character on the first line in the program. If you press control-X again, the editor will try to erase the line and position the cursor on the right side of a pre vious line that does not exist. Because it can't do this, it re fuses to erase the one remaining line and gives you the same error message at the top of the screen as it did when you tried to backspace too far with the left-arrow key.

only until you reach the left margin of the current line. Using way fixes the text you have entered permanently within the ed-Review of Insert Mode. Insert mode permits you to type in formation into your computer, using it as a sort of electric typewriter. You may enter insert mode by pressing the <sup>I</sup> key when you see the editor prompt line at the top of the screen and may leave it by pressing control-C. Ending insert mode in this itor buffer and screen display window. To abort insert mode and throw away any text you have entered during the current insert mode session, press ESC. To let the editor know when

## ECHO SERIES™ speech synthesizers COMPUTERS ARE SPEAKING OUTI

Now you can add intelligible speech to your computer without using vast amounts of memory! The ECHO ] [™ speech synthesizer for the Apple\* is the first of a series of synthesizers based on the same technology that made the Speak & Spell\*\* a success.

The initial operating system allows the creation of your own vocabulary with phonemes (word sounds) while using very little RAM memory (approx. 800 bytes + 20 bytes/word). Enhanced operating systems and vocabulary ROMs will be offered as they become available.

The ECHO ][™ comes complete with speaker, instruction manual, and a disk containing a speech editor, sample programs, and a sample vocabulary. Suggested list price is \$225,

See your dealer or contact:

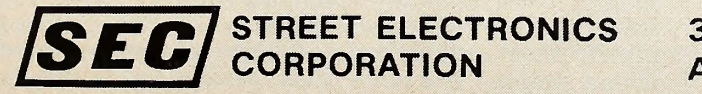

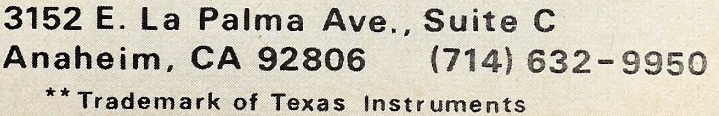

you are finished typing a line of text, press return. The editor will remember and propagate from line to line any indentation you use.

The left-arrow key is used as an erasing backspace for cancelling single-character mistakes and may be repeated to erase several characters in sequence. Control-X cancels an entire line at a time and may be repeated to erase several lines in sequence except the first line of the current insert mode session. Neither the left-arrow key nor control-X may be used to erase more text than you have entered In the current insert mode session.

Cursor Movement. When you've returned to the editor prompt line, press the left-arrow key again. No erasure oc curs; rather, the cursor moves one character closer to the start of the text. The editor interprets the left-arrow key as a cursor-positioning signal whenever you can see the editor prompt line. Try the right-arrow key, which has no signifi cance in insert mode. It now moves the cursor toward the end of the text. Pressing the space bar gives you the same result at the right-arrow key. Pressing return repositions the cursor at the beginning of the next display line on the screen. None of these movements affects the text. These are examples of cur sor movement signals you can give the editor only when you see the editor prompt line.

Sometimes you'll wish to move up through the text more quickly than the left-arrow key will permit or down through the text without changing the cursor position to the beginning of each line. To move the cursor one line higher on the screen at a time, press control-0. This may be considered an up-arrow sig nal. Similarly, use control-L to drop the cursor one line lower—<sup>a</sup> down-arrow signal. Note the difference between the action of return and control-L. Return always puts the cursor at the beginning of the next line ; control-L drops the cursor to the next line, retaining its horizontal position.

Play with the cursor movement signals until you are comfortable with the way they work. Note that your boundaries are

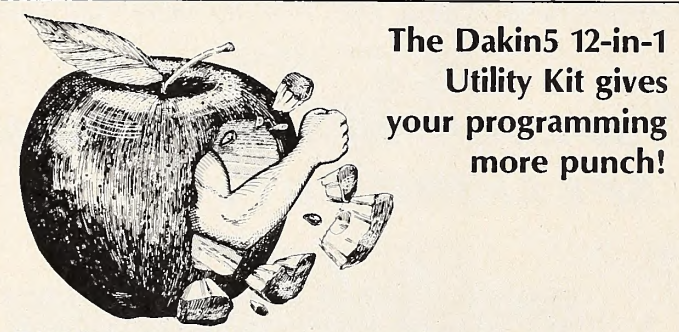

DakinS Corporation, a Colorado soft ware house, is making available to the public 12 utility programs on one 16<br>sector diskette, utilizing the new Apple DOS 3.3, which provides 23%

more storage.<br>All of the Dakin5 Programming Aids 3.3 programs are also compat-ible with the Corvus Disk Drive system.

#### Features

- Remove REM statements, unref erenced (dead) code, and compress code to increase program speed and save memory and disk space.
- Copy any file or program from one diskette to another. Only the name is needed.
- Print or display a line cross refer ence and variable name cross reference.
- Print or display all or selected records from a text file.
- Display any sector of a given file or program, and then update any data within that sector, or specify the sector you wish to update, such as directory sectors and sec-tors occupied by DOS.
- Create, print and modify your own text and Exec files.
- Perform 20-digit arithmetic.

• Copy <sup>a</sup> diskette without DOS; initialize without DOS; verify source diskette; verify copied data is the same as the original. • Use <sup>a</sup> powerful data entry routine

- that handles both string and nu meric data.
- Plus Many More Utility Programs

for Sophisticated Programmers<br>Many of these utility programs have<br>been developed and tested for inhouse use while producing The Con-<br>troller™ business\_package\_for\_Apple Computer Inc.

Each programming aids package includes <sup>a</sup> program diskette and very complete documentation, all attractively packaged in <sup>a</sup> padded, blue print vinyl 3-hole notebook with sil ver lettering. An identifying tab separates each program for convenient reference.

See your Apple dealer or contact DakinS Corporation, P.O. Box 21187, Denver, Colo. 80221. Telephone: 800- 525-0463. VISA or MC welcome.

Apple is a registered trademark of Apple<br>Computer Inc. The Controller is a registered trademark of Dakin5 Corporation.

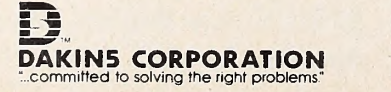

the start and end of the text buffer. You can't regress past the first character in the buffer, nor can you advance beyond the last. Leave the cursor somewhere in the middle of your text, ready for experimenting with the delete and exchange modes.

Delete Mode. Entering delete mode involves pressing the D key when you can see the editor prompt line. In delete mode, you may eliminate text from the buffer and the screen. Deletions begin at the current cursor position. The cursor move ment signals control the direction of deletion, right, left, up, or down. With the editor in delete mode, try giving some of the cursor movement signals.

Notice that if you change directions during deletion the de leted text is restored. As an example, let's say that you can see the editor prompt line and decide to delete the keyword BEGIN. First, move the cursor until it is superimposed over the B. Then enter delete mode by pressing the D key. Finally, erase BEGIN by pressing the right-arrow key five times.

Having erased BEGIN, press the left-arrow key a couple of times and you'll get back that many letters of the deleted word. Any deletion you make does not actually affect the text buffer until you leave delete mode via control-C.

As with the insert mode, control-C is a signal to the editor that you are satisfied with your work and wish to make it per manent. Until you give this signal, you may abort the deletion by pressing the ESC key or move the cursor in the opposite di rection to recover deleted material. If you use the panic button, the editor will instantly update the screen window display to reflect the state of the buffer before your aborted attempt at deletion. If you end the delete mode with control-C, the re maining text on the screen will collapse together.

Exchange Mode. This mode permits you to overwrite exist ing text with new, presumably different, characters. To enter it, you press the X key when you can see the editor prompt line. In this mode, you may overwrite the characters from the cur rent cursor position through the end of the line. The editor will not allow you to skip to previous or succeeding lines nor to add any new text past the last character position on the line. If the cursor is already at the end of a line when you enter exchange mode, you won't be able to do anything in it.

To see how exchange works, assume the cursor is superimposed over the B on a line containing only the keyword BEGIN. If you enter exchange mode, you will be able to type over BEGIN, replacing it with ABCDE—hut not with ABCDEF, be cause there are only five character positions to be overwritten on that line.

An exchange, like a deletion, doesn't become permanent until you end exchange mode by pressing control-C. You may abort the exchange by pressing ESC. Only one of the cursor movement signals, the left-arrow backspace, is obeyed by the editor when it is in exchange mode. Backspacing in exchange mode recovers the original text character by character.

Shaping Up Your Program. Experiment with the three modes and the cursor movement signals, keeping in mind that deletions and exchanges begin  $at$  the current cursor position, but that inserted material will be injected immediately in front of the current position. Look for discrepancies between your version of "SomeExpressions" and the one printed in this col umn. If there are any differences (other than the use of only upper-case letters) , make use of the cursor movement signals and the three operating modes to fix them. When your on screen copy of "SomeExpressions" corresponds exactly with the printed one, congratulations!

Writing the Program to Diskette. Make sure to leave insert mode, delete mode, or exchange mode by pressing control-C. It is time to write "SomeExpressions" onto diskette. You should now be able to see the editor prompt line. Press the Q (quit) key. You will be shown several options, any of which you may choose by pressing the corresponding key.

Since this is the first time the program will be written to diskette, press the W key, specifying the write option. (Do not press the E key, which corresponds to exit; this option is used when it is not necessary or desirable to save the results of an editing session.) The write option permits you to specify the UNTIL TODAY THERE WERE MORE THAN 20 DATA BASE MANAGERS FOR THE APPLE NOW THERE'S ONLY ONE!

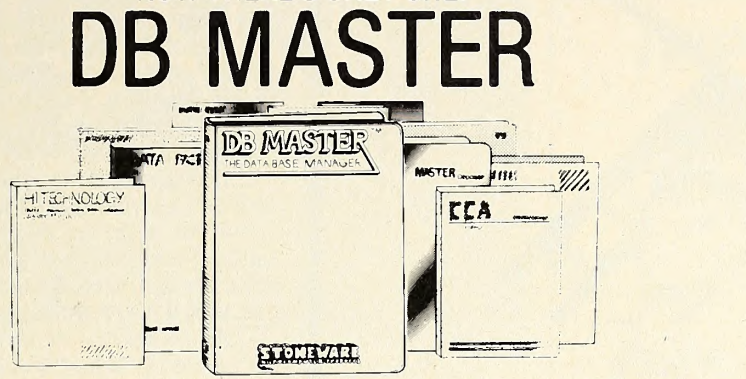

#### THE APPLE DATA BASE MANAGER YOU'VE BEEN WAITING FOR!

If you want an easy-to-use, flexible, and versatile data base manager, you have a choice of one. DB MASTER from Stoneware Microcomputer Products - soon to become the standard by which all others will be judged.

But don't just take our word for it. Compare the many advanced features of DB MASTER with the data base manager you're now using. Or for that matter, compare it with any data base manager on the market. No one will even come close.

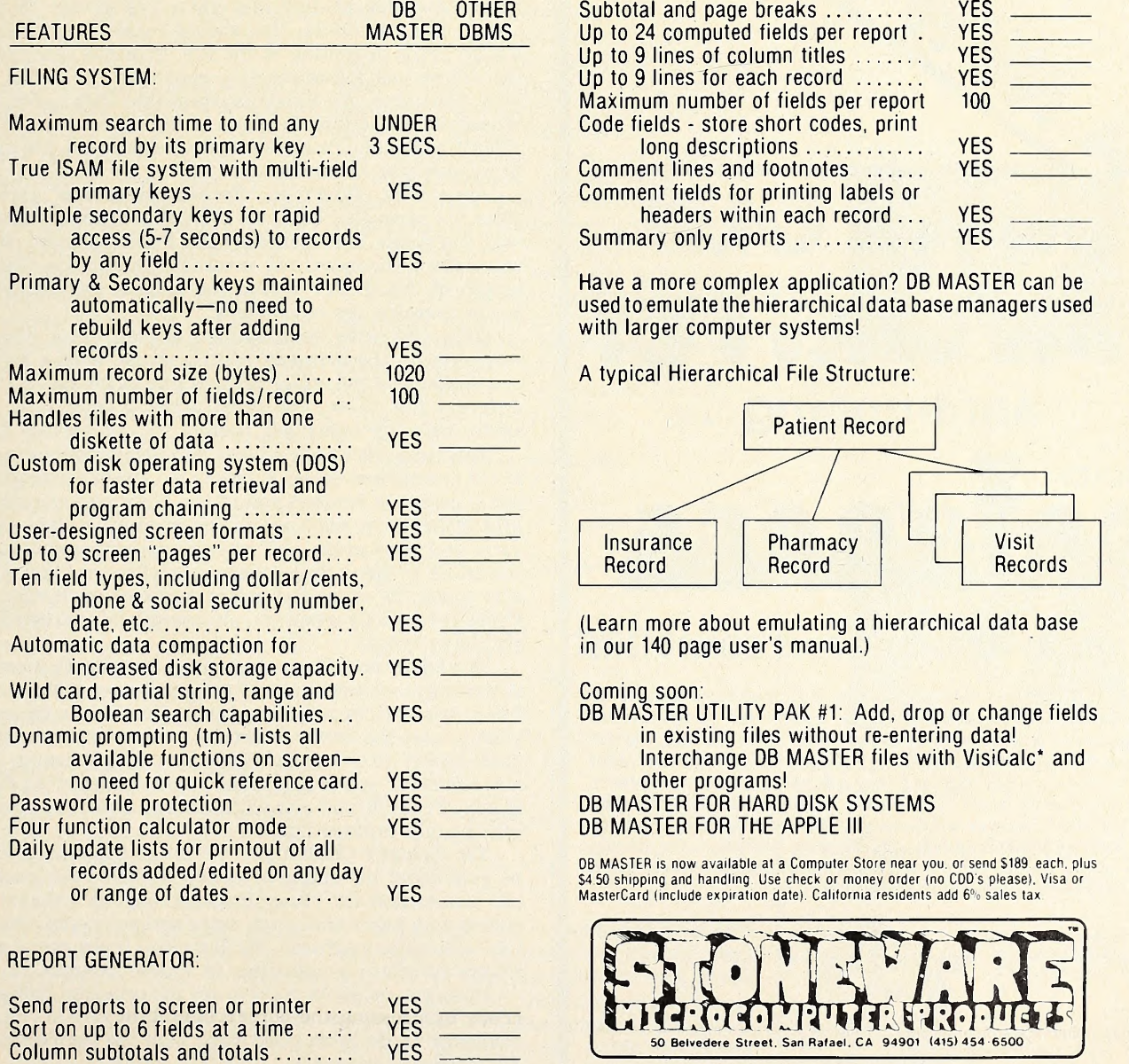

Apple, Apple II & Apple III are trademarks of Apple Computer, Inc. VisiCalc is a trademark of Personal Software. Inc

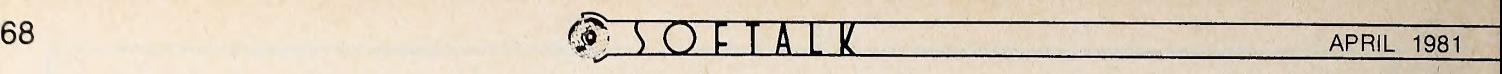

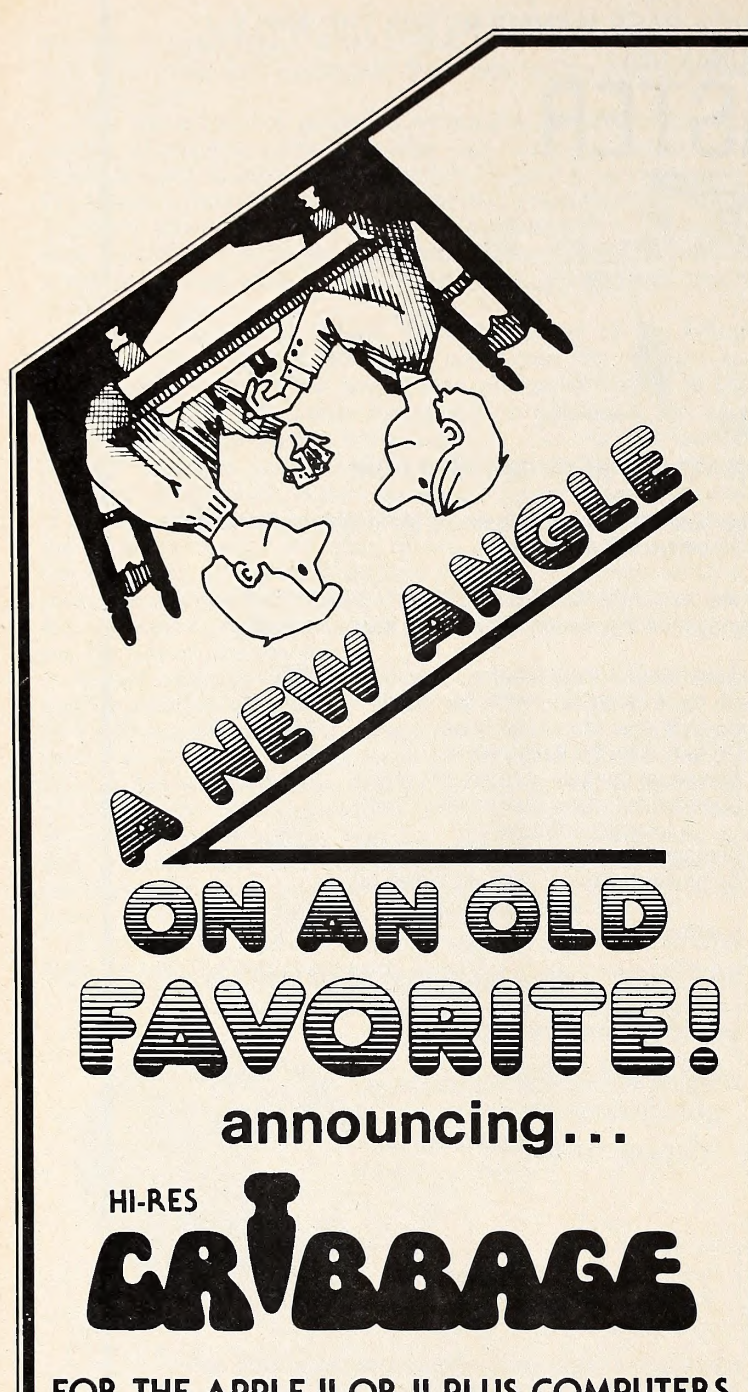

#### FOR THE APPLE II OR II PLUS COMPUTERS

ON-LINE SYSTEMS is now affering a Cribboge game to challenge even the best Cribboge player os you play against the computer. The cribboge boord is done with beautiful Hi-Res Grophics ond yau con watch (ond hear) the scores being pegged. The cords ore deolt randomly, they actually look as if they are being turned over one by one by an invisible hand. If you're not coreful, and don't ploy your cords right, the computer will skunk you. For the beginning Cribboge player, HI-RES CRIDDAGE comes with complete instruction ond strotegy aspects of the gome. For the experienced Cribboge player, HI-RES CRIDDAGE offers o totolly challenging gome.

Hi-Res Cribbage is available now at your local camputer stare and requires o disk drive. To order directly send \$24. 95 tO;

> On-Line Systems 36575 Mudge Ronch Rood Coorsegold, CA 93614 209-683-6656

VISA, AM5TER CHARGE, COD, CHECK ACCEPTED

name of the file into which you wish to store the text you have just finished creating or modifying. Type the desired name, terminating it by pressing return.

What Is a File? The time has come to define the word file in terms of the Apple Pascal system. Text data, as well as data of other kinds, is organized on diskette in files. For our purposes, a file may be considered as a container of data. Moreover, it Is a container that, when created, is given a name.

If you respond to the editor's prompt by typing a name that doesn't correspond to an existing file, the editor will create a new file with the given name and write into it the program source text you have just entered. If you answer with the name of a file that already exists, the current contents of that file will be overwritten with the newly edited text.

File Names are not Program Names. Like the old can that is labeled "coffee" but actually contains flour or cookies, a file may have a name that has nothing to do with the data it contains. For example, a diskette file named "SOUP" might contain data concerning a hardware inventory of nuts, although such a thing would be very confusing! When creating a file to hold source text for <sup>a</sup> program, it's <sup>a</sup> good idea to give it the same name as the program itself.

In general, Pascal system file names may be a maximum of fifteen characters long, but there is a special restriction on names for files holding text data. Try giving "SomeExpressions" as a file name. You should receive a message indicat ing an error in writing to the file. This has occurred because the editor has automatically appended the suffix .TEXT to your file name. All Pascal system text files carry this suffix. Whenever the editor is given a file name that doesn't have . TEXT at the end, it appends this suffix to the file name strict ly to save you keystrokes.

Appending .TEXT to "SomeExpresslons" yields a complete file name that contains more than fifteen characters. The long file name is rejected by the Pascal system, and you receive the error-in-writing message. Due to the five-character length of the .TEXT suffix, the longest permissible text file name contains ten characters.

Once you have been notified of your error, the editor re turns you to the primary editing mode, with a screen full of text buffer and the editor prompt line at the top. To try using a different file name, you must press Q (quit) and W (write) again; then, the editor will prompt you for another file name.

This time, let's abbreviate "SomeExpresslons" into a name of ten characters or less in length yet similar enough to the pro gram name to remind you of the file's actual contents. Type SOMEEXPR in response to the prompt. Before pressing return, you may erase and retype any erroneous characters In the name by using the backspacing left-arrow key, just as in in sert mode, or erase the entire name at once with control-X. Press return only when you are completely satisfied with what you have typed.

The editor should respond with a temporary message that it is writing, then conclude with a summary of the length of the file in bytes (that is, characters). You'll then be asked if you wish to exit the editor or return to the primary editing mode, presumably to make further changes to the text. The editor now waits for you to choose by pressing either the E key or the R key. Press E, and you will once again see the operating sys tem's main prompt line.

Yet Another Cliffhanger. Although there is much more to be said about the editor, we have achieved our goal of storing the source text for "SomeExpresslons" as a diskette file and should now know enough to enter and save onto diskette all fu ture example programs. We'll go into more detail concerning source program *preparation* in a later column.

Now, you no doubt want to see the program compile and ex ecute. But this must wait until next time, unless you accept my challenge to do it on your own, with the information in your Apple Pascal manuals.

In the next column, we'll look briefly at the compilation and execution of "SomeExpresslons," then resume examination of the Pascal language itself.
# $\overline{C}$

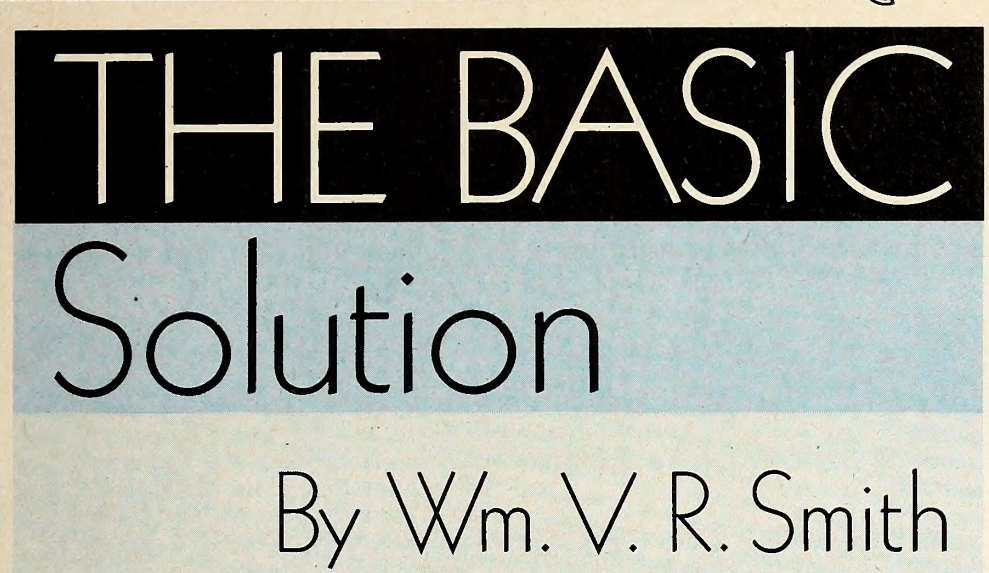

With this issue, Softalk begins a short column designed to help Apple owners build libraries of Applesoft subroutines that may frequently be useful in their oum programming efforts.

Creating new programs is a goal of many Apple owners. There is a special thrill in typing RUN and seeing the exact result you've worked for appear on the screen. Sometimes, what appears isn't what you planned, but is totally unexpected; curiously, some programmers' best work is the result of capitalizing on just such unexpected results.

You'll soon find that creating programs is a time-consuming process, and most programmers are spending 60 per cent of their efforts rewriting the same code over and over again for each pro gram. This continual reinvention of the wheel can be eliminated, with a great savings of time, by using a subroutine library.

The fundamentals of a program can be summarized as input, output, and processing, where processing refers to the meat of the program in which all proce dures unique to an individual program are handled; it is the most creative, orig inal part of the program. Input and out put are very similar between programs; the same code can be used as is or with  $\bigcirc$  L = LEN (V\$) minor modifications in numerous pro grams.

The Dollar Formatter. Because pro grams are first judged by their visual dis play, or output, the first subroutine in our library will result in a particular output the formatting of money.

If you've ever attempted a program that prints dollar values, you've experienced problems aligning decimal points, printing trailing zeroes, and adding com- mas in large values. This subroutine solves these problems.

The Dollar Formatter is designed to must be supplied with these values:

 $(V)$  = dollar values

(DP) = tab position for decimal point

The subroutine assumes the value will be printed on the current line, and no car riage return is generated.

Because the subroutine can be lo cated anywhere in your program, it is listed without line numbers. Add the line numbers you wish program by program. Locations within the subroutine where line numbers must appear are indicated by circled letters corresponding to the same symbols by the lines referred to. In cidentally, using this numberless method with all your preliminary on-paper programming can save you much time.

The Dollar Formatter's execution time and amount of memory required are remmed at the beginning of the pro gram. You need not include these com ments in your own programs.

REM \*\*\*\*\*\*\*\*sOFTALK\*\*\*\*\*\* REM \*\* REM \*\* DOLLAR FORMATTER REM \*\* REM  $**$  SIZE = 250 BYTES REM \*\* SPEED = .10 SECONDS REM \*\* REM \*\*\*\*\*WM. V SMITH\*\*\*\*\* REM  $V1$ = "" : NF = 0$ IF  $V < 0$  THEN  $V = ABS$  (V):NF = 1  $VI = INT (V):VS = STR$ (V1)$  $V = ((V - V1) + 1.001) * 100$ IF <sup>L</sup> < <sup>4</sup> THEN ®  $V1$ = "," + RIGHT$ (V$,3) + V1$$  $V$ = LEFT$ (V$, L — 3)$ <br>GOTO ®  $\circledR$  V\$ = V\$ + V1\$ + "." + MID\$ ( STR\$ (V),2,2) IF NF = 1 THEN  $VS =$  "-" =  $VS$  $L = LEN (VS)$ HTAB (DP  $-1 + 2$ ) PRINT V\$; RETURN

be called from the main program and Softalk Subroutines, 10432 Burbank<br>must be supplied with these values: Boulevard, North Hollywood, CA 91601. If If you discover a way to speed up this subroutine or to decrease the memory space it requires, let us know. And, if you have a different subroutine you'd like to share with Softalk's readers, mail it to Softalk Subroutines, 10432 Burbank we publish your subroutine, you'll receive \$10 credit from Softalk at your local computer store. m

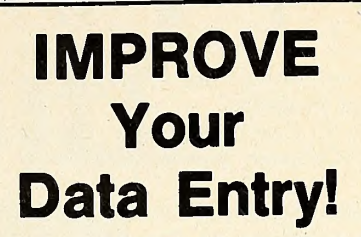

With A<sub>BT</sub> APPLE\* Peripherals

BarWand™

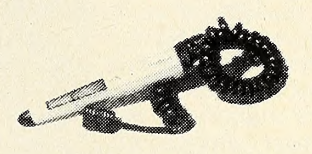

Compatible with U.P.C., Paperbyte\*\*, LabelCode and others. It sells Point-ot-Saie inventory systems, but is also useful in libraries, factories and for security.

#### KeyPad™

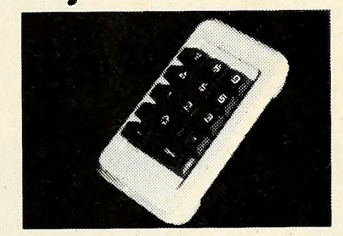

Used for entering numeric data, it is essential to business applications. It features an accountants keyboard lay out and permits a relaxed arm position.

SoftKey™

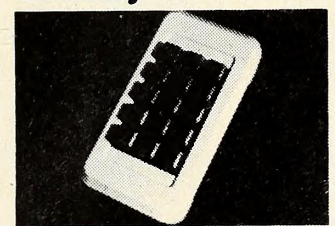

A great programmer's aid, this features single key string entry and also customized key functions.

> Available from your local APPLE\* Dealer

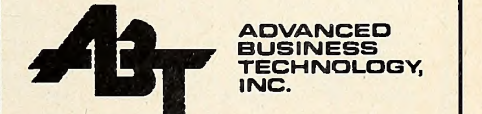

12333 Saratoga Sunnyvale Rd., Saratoga, CA 408/446-2013

> •Trademark of APPLE COMPUTER, INC, "Trademark ot McGRAW-HILL

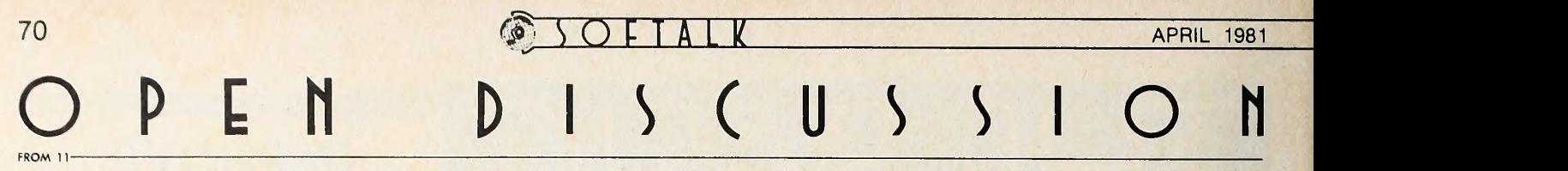

time, we would like to utilize the File Cabinet program.

Joseph E. Caron, Manager, Caronson Hobby Caboose, Sumner, WA

#### TV Cable Longer Than We Knew

Congratulations on the fine quality of your first few issues. <sup>I</sup> think you have nicely found a niche that was unserved by the other publications in the microcomputer field.

<sup>I</sup> enjoyed your family of articles on the Apple and cable television. Unfortunately, you only covered the studio end of the business. At Gill Cable (eighty thousand subscribers in San Jose, CA), we have used Apples for such diverse pur poses as aiding our maintenance truck dispatcher, implementing a fully computerized test fixture for testing ad dressable descramblers, and, with Visi- Calc, planning the flow of critical engineering materials.

In the test fixture application, an Apple equipped with IEEE488, RS232, and parallel interfaces runs the test equipment while acting as a peripheral to an IBM Series <sup>1</sup> computer, which in turn is linked to an IBM System <sup>3</sup> computer! A combination of assembly and Basic pro gramming is used.

Several manufacturing companies in volved in the distribution system end of the business have also decided that the Apple is the most economical solution to system monitoring requirements.

In short, cable TV is a much bigger basket of Apples than you may have imagined.

P.S. Just in case you had asked for my opinion (which <sup>I</sup> realize you didn't), <sup>I</sup> would have to vote with those who favor more critical reviews of new software. San Jose, CA

We did indeed ask your opinion, and that of all our readers, regarding re views. Thanks for responding.

And thanks for letting us know about additional applications for the Apple in cable television and for once more amazing us with the power of the Apple II. It seems that one need only think of a task and the Apple can adapt itself to take it on.

We would like to note here that there were two errors in the cable news story about Turner Broadcasting (February 1981). First, the call letters for that station were given as WTVS; in fact, and much more reasonably, the correct call

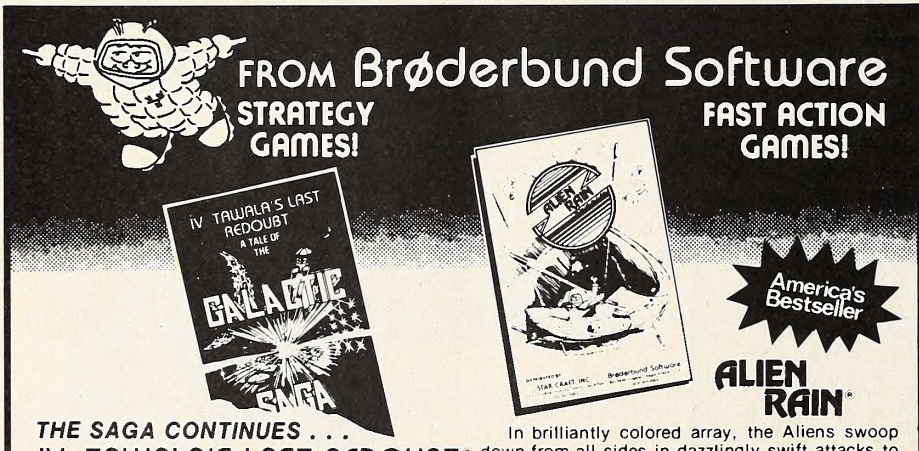

### IV TAWALA'S LAST REDOUBT

The cruel Emperor Tawala has been forced from his throne on the world of Galactica and has fled for his life to the planet of Farside, where he and a small bank of adherents prepare to make their last stand. Extreme solar conditions have isolated Farside from the rest of the galaxy, and so it remains to Benthi, leader of the local insurrectionists, to press the final assault on Tawala and his minions.

TAWALA'S LAST REDOUBT puts you in the position of rebel leader. You must Intercept and decipher Tawala's secret messages' to his supporters, form alliances with local chiefs, detect<br>Tawala's spies in your midst, separate hard intelligence from enemy disinformation, avoid Ta wala's military forays against you and, finally, lead the assault against the Prince's stronghold.

Minimum Configuration: TRS-80 Cassette, 16K, Level II, \$19.95 TRS-80 Disk, 32K, \$24.95 APPLE Disk, 48K with APPLESOFT, \$29.95

Apple and Applesoft are trademarks of Apple Computer Co TRS-80 IS a trademark of Radio Shack.

down from all sides in dazzlingly swift attacks to do battle upon the lone defender. America's #1 Bestseller! (Formerly sold under a different B name). Apple II Integer or Plus, 48K Disk, \$24.95.

#### **GLIEN TYPHOON**

Twice as many, twice as fast, twice as tricky! For fanatics only. Apple II Integer or Plus, 48K Disk, \$24,95.

How to order: Ask your dealer or send check or money order for the exact retail price to:

> $111$  $x t$

Brøderbund Software Box 3266, €ugene, Oregon 97403

(503) 343-9024 to order. NO CHARGE FOR SHIPPING AND HANDLING! Visa and Mastercard accepted.

We've got morel Send for our free catalogi

letters are WTBS. Second, the company that designed the Onyx-based system for WTBS is Basys, not Barys, and they de signed the customized system as well as programming it. There was also a misimplication: there is only one twentymegabyte hard disk, which is accessible from each terminal.

#### Nays Take Substantial Lead

David Large, Chief Engineer, Gill Cable, tions of a program—every program has San Jose, CA some limitations. The vendor's ads will Reviews with only positive comments are worthless. At least tell us the limita tions of a program—every program has tell us the good side. We need someone to be more even-handed.

Paul Velleman, Ithaca, NY

Your remarks about negative reviews of software indicating lack of security by the reviewer are absurd. Just like Con sumer Reports, the overall validity of your reviews will suffer unless you also have negative reviews.

Gerald Crawford, Sterling, VA

If our editor had intended to imply that all negative reviews grew out of the insecurity of the reviewers, it would in deed have been absurd. Rather, he was commenting on the general sense of neg ativism in the nation that seems to be fo cussed in intellectual centers and that re veals itself often in clever turns of phrase and pseudo-wit; such a reviewer is writing for a particular audience that relish es the smartly turned barb, the devastating putdown, the patronizing admission of any unavoidable value as minor. He specifically named as insecure those who gain a sense of vicarious superiority ( the "real" superiority being that of the re viewer, presumably) through these crushing putdowns of others. This kind of insecurity is a minor form of that which results in racial or national bigotry.

In fact, our reviews are intended to cover failings in a product as well as strong points, and careful reading will re veal these. The controversy is not whether to include the negative aspects of a fundamentally sound product, but whether to spend space reviewing products that are not worth buying and thus omitting bringing you news of many products that are worthwhile for their purposes.

#### The Good Life

<sup>I</sup> would like to comment on your most re cent issue of Softalk. I found the soft ware reviews to be well done and the articles to be very informative. As a fourteen-year-old and an intermediate programmer on the Apple, <sup>I</sup> found the article The Pascal Path to be very helpful in getting some Idea of what Pascal is all about. Magazines such as yours make the life of an Apple user much better.

Gary Auerbach, Hartsdale, NY 31

ne-500 **Nagazi** 

That's how far you may have to travel to get your next is sue of Softalk if you don't fill out this coupon. The presence of this card in your magazine indicates that you are not on Softalk'a mailing list. You received this magazine courtesy of an unaffiliated company or bought it at a computer retail store. To ensure continued receipt of Sof- $\mathit{talk}$  free each month, fill out and return this postage paid card. Apple Serial Number

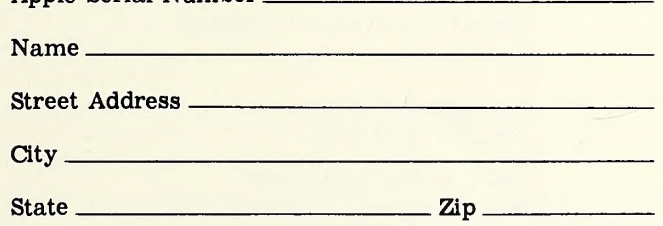

Your comments on Softalk:

## BUSINESS REPLY CARD

 $\parallel$ 

FIRST CLASS PERMIT NO. 673 NO. HOLLYWOOD, CA

POSTAGE WILL BE PAID BY ADDRESSEE

## SOFTALK

10432 Burbank Boulevard North Hollywood, California 91601 NO POSTAGE NECESSARY | IF MAILED IN THE

## pys:software Whoneedsit?

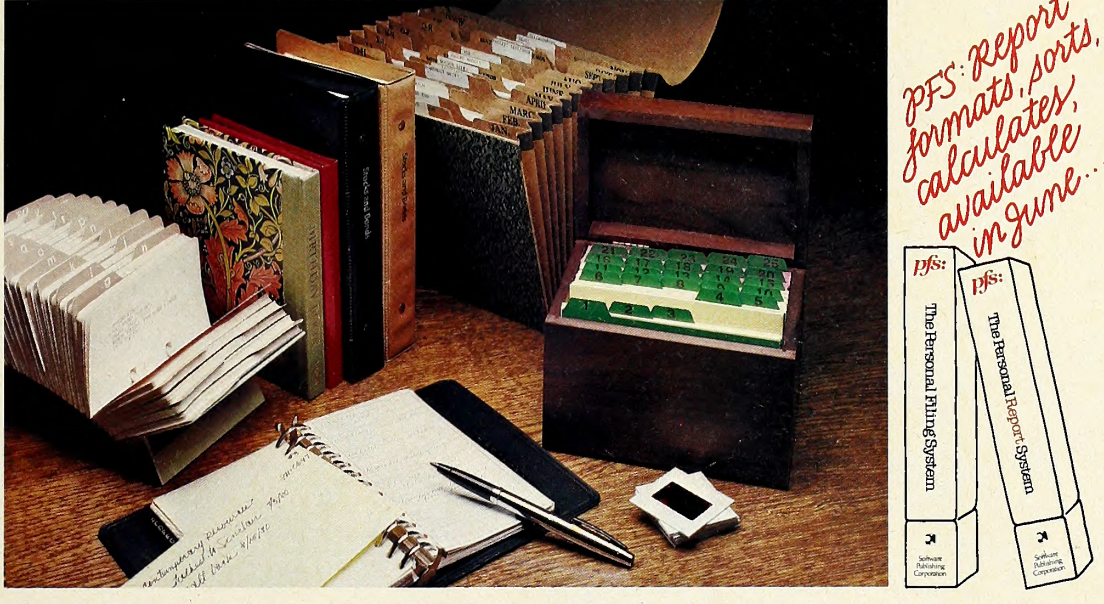

## lie la liberalisation.

For small amounts of information a pencil and paper filing system works great. But when you want to keep track of hundreds of pieces of information this system has limitations. Recording information is slow, locating what you want can be impossible, and the system is so time consuming it keeps you from filing information you know is valuable.

With PFS software and an APPLE\* computer you have a powerful alternative Using the concept of designing a form on the screen, PFS lets you create a file of information on any subject you wish without programming. You can catalog your stereo record collection, 35mm slides, magazine articles, daily expenses, or your club's membership list. Using PFS at work you can make better

decisions by creating files on inventory, customers, or or ders and accessing them in seconds.

To use PFS you simply design <sup>a</sup> form on the screen by typing the names of the items you want to store in formation about. Once the form is created you tab from PFS is a trademark of Software Publishing Corporation.

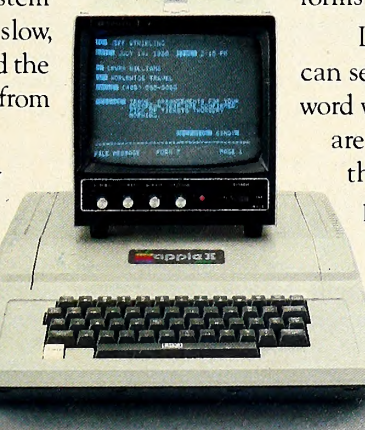

requires a 48K, 16-sector disc based APPLE II system

item to item and fill in the information. This can be a single piece of data or several pages of text. Up to 1000 forms can be stored on a diskette.

> Looking up information is just as easy. PFS can search for a number, a single data item, or a word within a page of text. All forms that match are displayed on the screen. You can browse through each one and change, delete, ex pand, or print it. PFS even has a print for matter that lets you create mailing labels.

> > PFS software is different. It is not a specialized application package or a complex programmer oriented data base manager. It is a personal filing sys tem that lets you communicate with the computer using meaningful every day concepts to rapidly create files on

any subject matter you require.

PFS is available through your local dealers. If they don't carry it, have them give us a call at (415) 368-7598 or write to us at Software Publishing

Corporation, P.O. Box 50575, Palo Alto, CA 'APPLE is <sup>a</sup> registered trademark ot Apple Computer, Inc.

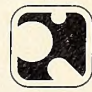

Software Publishing Corporation

## **Ewest Face a** LOC 8808 E

## BY KIRIN TOMMERVIK WITH PHOTOGRAPHS BY KURT A. WAHLNER

Computer Camp is a fun place to go to play games and to learn how to program. You work with nice people such as Denison Bollay, manager; Garry, Basic instructor; Sue, Basic instructor; Christopher Wells, Pascal instructor; Peggy, cook and nurse ; Mark, counselor, and Susan Reid, cook. <sup>I</sup> must con gratulate them for a wonderful job of making a Computer Camp.

While you have fun at Computer Camp, you also learn more about computers in general besides learning how to program graphics and other stuff. <sup>I</sup> would suggest Computer Camp to any youngsters who want to learn how to program. Computer Camp is a very fun place to relax and to play with computers. Some of the games at Computer Camp are: tennis, volley-

ball, capture the flag, swimming, and horseback riding.

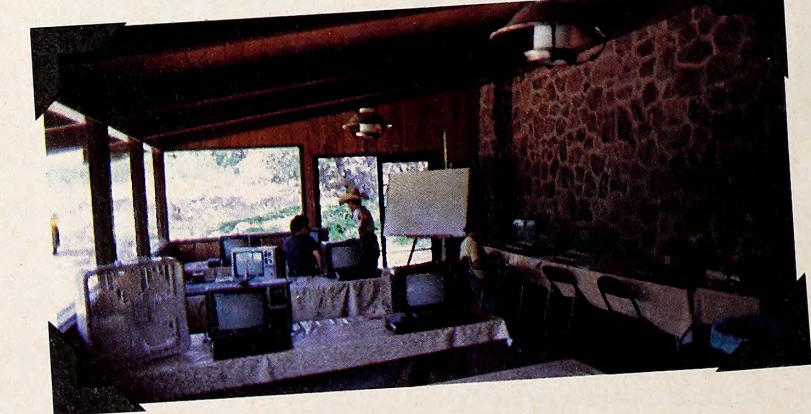

The computer room with a couple of Kids playing with some computers.

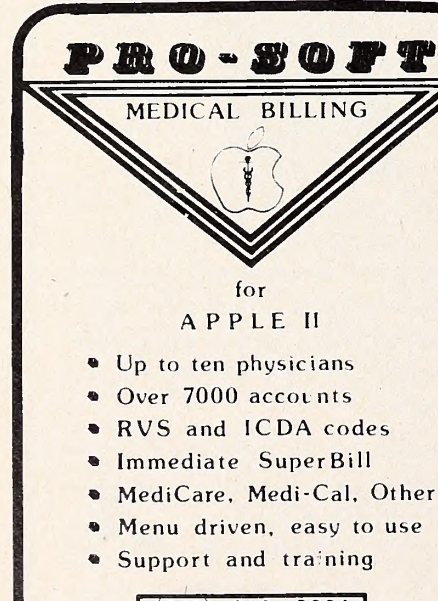

 $(213)$  248 - 2884 Professional Medical Software 3604 Foothill Boulevard La Crescenta. CA 91214

**APRIL 1981** 

Chris, Scott, Eric, Daniel<br>and other Kids at the pool.

arry and me right<br>fter Dinner

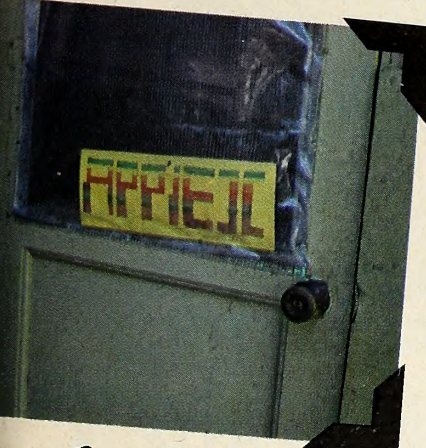

 $B_{\text{osc}}$  $a_{\rm f}^{\rm F}$  ramed  $\tau$ his cabin

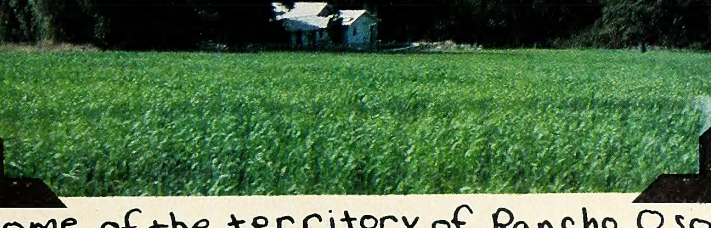

Denison Bollay<br>Stands near the fireplace in the Lodge.

Some of the territory of Rancho Oso and Rancho Oso's owner's house.

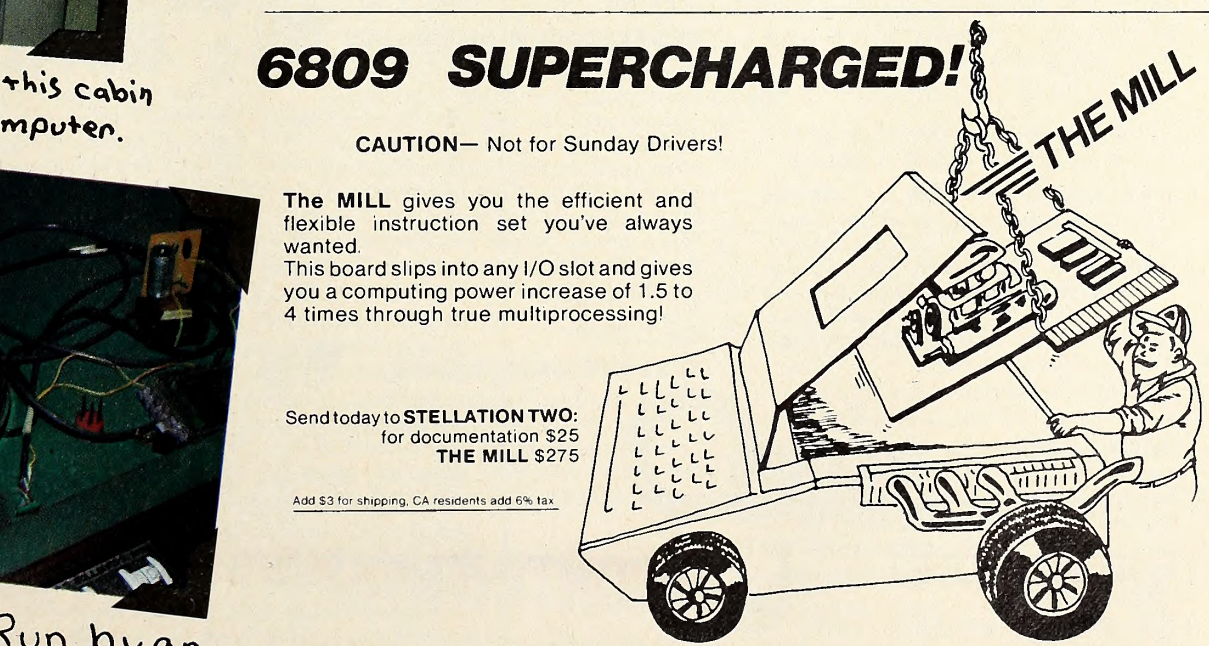

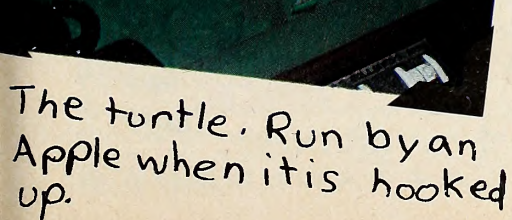

 $\equiv$  THE MILL STELLATION TWO, Box 2342, Santa Barbara, CA 93120 - phone (805) 966-1140

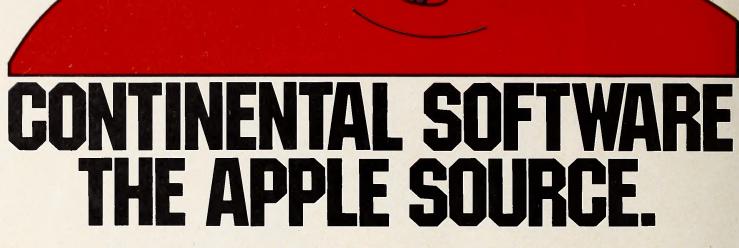

For Apple owners only. Thor oughly tested, well documented<br>
negative during a planet of the same state of the state of the state of the state of the state of the state of the state of the state of the state of the state of the state of the state of t programs for business and pleas-<br>ure. All written by professionals. Each checked out carefully by experts in its field.

#### HYPERSPACE WARS <sup>2</sup> GAMES FOR THE PRICE OF <sup>1</sup> \$29.95 48K Trek. Stardate 3421.

The Terraunion is being attacked. You command United Starship Excalibur. Your mission: destroy the deadly Klepton invasion force. Four levels, Novice to Master.

3-D Space Battle. Use your on-board scanners to search for alien ships in hi res three-dimensional space. Destroy as many aliens as you can before you run out of fuel or your ship is destroyed.<br>Hi-res graphics. Req. 48K, Applesoft in  $Rom+1$  disk drive. Dos.  $3.2$  or  $3.3$ .

#### L.A. LAND MONOPOLY \$29.95

Bankrupt your opponents while becoming the richest player in the game. Buy, sell, rent and trade to accumulate the most cash and property. Two to six may own special version using streets in your own town.

Hi-res graphics. Req. 48K, Applesoft in Rom + <sup>1</sup> disc drive. Dos. 3.2 or 3.3.

HOME MONEY MINDER \$34.95 Complete home financial system com-bines an excellent Home Checkbook Program with Budgeting. Transactions by month by budget category. Bank reconciliation. Budget for year. Total expenses compared monthly and yearto-date. Plus much more.

Req. 48K, Applesoft in Rom, <sup>1</sup> disk drive +printer. Avail, in Dos. 3.3.

#### THE MAILROOM \$34.95

#### Stores up to750 names per disk. Prints master lists and labels 1, 2 or 3 across. Sorts in 5 seconds. Sort on any of 12 items, search any sorted item in 10-20 seconds maximum. Easy editing, customized inputs.

Req. 48K, Applesoft in Rom, <sup>1</sup> disk drive+printer (132 column capability^ needed to print Master List.) in Dos. 3.3.

#### THE COMPUTER PROGRAMMED ACCOUNTANT FOUR MODULES

expand \$175 each (\$250 after 6/1/81)

The first programs for your Apple that your accountant will like as much asyou do. Nobody makes it better—or easier to use—than Continental Software. Simple step-by-step instructions. Excellent error checking. Modules can be used individually, or integrated into a complete Accounting System. Manuals only: just \$15 each.

#### CPAl GENERAL LEDGER.

True double entry bookkeeping with complete, accurate audit trails showing the source of each entry in the general ledger. Concise, meaningful reports generated include Balance Sheet, Profit & Loss Summary, Trial Balance and Complete Journal Activity Report. Reports show monthly, year-to date and last year monthly+YTD for<br>comparison. Custom charting feature includes hi-res plotting of one or more accounts.

#### CPA2 ACCOUNTS RECEIVABLE

Prints invoices on available custom forms or on plain paper. Back orders and extensions computed. Issues state ments for all customers, one or more customers, or only those with current,<br>30, 60, 90, or 150 day belances 30-, 60-, 90- or 150-day balances. Maintain up to 300 customers. Customized journals. Allows simulation of ized journals. Allows simulation of<br>manual special journal entries. Posts to the General Ledger. Prints aging report to 150 days. Also prints customer lists and labels.

#### CPA3 ACCOUNTS PAYABLE

12101 Jefferson Blvd. Culver City, CA 90230

Prints checks to vendors and non vendors on available pre-printed checks or plain paper. Each check stub shows invoice(s) paid, discounts taken,  $\bigwedge$ 

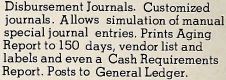

#### CPA4 PAYROLL

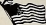

Maintains personnel records for as' many as 100 employees. Quarter-todate and year-to-date earnings and deduction records. Employees are departmentalized and designated hourly or salaried. Prints complete Payroll Checks, 941 information, W-2s, State of California DE-3 information. Prints Payroll Journal and posts to General Ledger.

These are just some of the fea tures of each CPA module. All require 48K, Applesoft in Rom, Dos. 3.3, 2 disk drives + printer.

At your local dealer or fill out and mail today. Phone for immediate delivery.

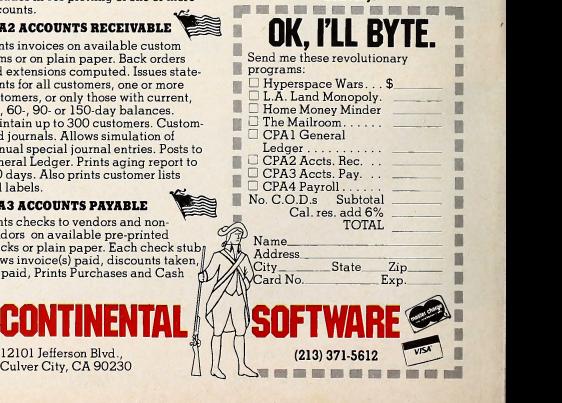

#### APRIL 1981 75 75

## Softalk Presents **The Bestseller**

The most notable event in the month of February, the results of which are charted here, was the resurgence of serious applications software in an otherwise lazy software market.

No new business or home/hobby programs penetrated the Top Thirty, but the level just below that—running approxi mately from forty-fifth to thirty-first—is filled with serious applications software. Sales were so close that the six programs not included in the Top Thirty that did make the Business Ten list are all within a whisker of thirtieth position.

It is not clear whether the trend will continue or whether February applications sales reflect pent-up demand caused by a combination of shortages in January. Many of the sales de livered in February were actually made in January, but deliv ery was delayed pending hardware or software.

Bucking the business trend, Apple Galaxian—soon to be known as Alien Rain—managed to stave off VisiCalc to re- main the top program for the third consecutive month. The

#### **Business 10**

This Last

- 1. 1. *VisiCalc*, Software Arts/Dan Bricklin and Robert Frankston, Personal Software
- 2. 2. Apple Plot, Apple Computer<br>3. 4. DB Master, Alpine Software
- 2. 2. Apple Plot, Apple Computer 2. 2. 4. DB Master, Alpine Software/Stanley Crane and Barney Stone, Stoneware
- 4. 3. Data Factory, Bill Passauer, Micro Lab
- 5. 5. Apple PIE, Tom Crossley, Programma
- 6. 6. Apple Writer, Apple Computer
- 7.Information Master, James A. Cox and Stephen M. Williams, High Technology
- $\circ$   $-$ Personal Filing System, John Page, Software Publishing Company
- 9. 10. *BPI General Ledger*, John Moss and Ken Debower, **BPI**
- 10. 9. Easy Writer, John Draper, Information Unlimited Software

narrowing margin of difference portends a VisiCalc victory in March, but Galaxian'a lead over the next closest competitor would seem to indicate the likelihood that it would stay at the top of the recreational list.

Early indications in March are that Space Eggs from Siri us Software and Zork from Personal Software may be Galaxian's most serious competitors for that month.

Most of the dynamic movement and interesting battles were taking place among serious applications software during February. DB Master overtook Data Factory to become the bestselling data base program. The battle continues to heat up as Micro Lab introduces a more powerful version of Data Factory as well as their Mini Factory.

Equally noteworthy was the presence of two new data base programs in the Business Ten. Personal Filing System from Software Publishing and Information Master from High Technology now appear ready to compete on equal terms.

The word processing battle continues unabated as well. For the second month, Programma's Apple PIE leads the genre, but the margin over Apple Writer and Easy Writer is statistic ally insignificant and SuperText and Magic Window are but a few steps behind.

This is the football game you always knew the Apple was capable of, but no one could deliver— until now.

HI-RES FOOTBALL

Skill and strategy are combined as you call the plays and control the players in this exciting real-time action game. You can run, pass, kick, sack the quarterback, or fake-out the defense—all in fully animated Hi-Res Graphics. Play against a human opponent or against the computer.

Hi-Res Football runs on any 48k Apple II or II Plus, DOS 3.2 or 3.3. Available now for \$39.95 on disk from your local computer store or you may order directly from:

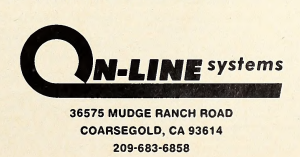

ORDERS MAY BE CHECK, VISA, MASTER CHARGE OR C O D

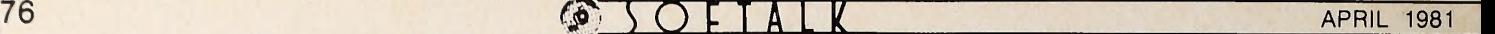

## **Italk Presents The Bestsell**

BPI's General Ledger package continues to dominate the accounting software.

Making perhaps the biggest impact in business software is <sup>a</sup> piece of hardware—the SoftCard from Microsoft. With several thousand of them now in the hands of business users,  $CP/M$ -based software is starting to find acceptance in the Apple market. The Magic Wand word processor and Peachtree's accounting packages are the first of what may become a new flood of competitors.

For some reason, February was the month for stock market investors, as reflected in the Home/Hobby Ten. Market Charter from RTR Software and Apple Computer's Dow Jones Portfolio Evaluator made their first appearances in that list. In addition, Dow Jones News and Quotes Reporter from Apple Computer made the list for the second time.

The only three programs to crack the Top Thirty were Akalabeth, Star Warrior, and Reversal. Akalabeth made the list by virtue of reasonably steady sales while other programs were dropping; except during the Christmas season, when it made twenty-third (January 1981), it has held between thirtieth and fortieth. Star Warrior and Reversal are relatively new offerings that may be expected to improve their showings in future months.

Making the largest jump in the Top Thirty was DB Master, moving from twenty-seventh to twelfth. Also making sizeable gains were Apple Plot, going from thirteenth to fourth, and Typing Tutor, which gained from fifteenth to ninth.

The renaissance of Typing Tutor is attributed to the release of the Applesoft version on disk.

**Home/Hobby 10** 

- $2.1.$ 1. DOS 3.3, Apple Computer<br>3. DOS Tool Kit. Apple Com
- 3.3. DOS Tool Kit, Apple Computer
- 4. 4. Bill Budge's 3-D Graphics Package, Bill Budge, California Pacific
- 5.
- 6.
- 7.6. LISA Assembler, Randy Hyde, Programma<br>
— Market Charter, B. C. Burch, RTR Software<br>
— Dow Jones Portfolio Evaluator, Apple Computer<br>
— Higher Text, Ron and Darrell Aldrich, Synergistic
- 8.
- 9. Software<br>
Dow Jones News and Quotes Reporter, Apple Computer
- 10. 7. 7. Enhanced Paper Tiger Graphics, David K. Hudson, Computer Station

Apple-franchised retail stores representing approximately 6 percent of all sales of Apple and Apple-related products volunteered to participate in the poll.

Respondents were contacted early in March to ascertain their sales<br>leaders for the month of February. The only criterion for inclusion on the list was number of sales made-

such other criteria as quality of product, profitability to the computer re-<br>tailer, and personal preference of the individual respondents were not considered.

Respondents in March represented every geographical area of the continental United States as well as Hawaii and Alaska.

Results of the responses were tabulated using a formula that resulted in<br>the index number to the left of the program name in the Top Thirty listing.<br>The index number is an arbitrary measure of relative strength of the<br>prog the morth in which programs listed. Index numbers are correlative only for the month in which they are printed; readers cannot assume that an index rating of 50 in one month represents equivalent sales to an index number o month

Probability of statistical error is plus-or:minus 7.2 percent, which translates roughly into the theoretical possibility of a change of five points, plus or minus, in any index number.

Remaining as stolid performers of great consistency were the old reliables. In this category fall Flight Simulator from SubLogic, Sargon II from Hayden, Super Invader, from Creative Computing, and Adventure, from Microsoft.

Bidding fair to Join that group as an all-time bestseller of great consistency is Temple of Apshai, Automated Simulations's first role-playing fantasy, which continues to perform well even as its subsequent follow-ups trail off.

Ken Williams of On-Line Systems remains the hottest pro grammer extant, with four collaborations in the Top Thirty. Naslr of Sirlus has three offerings at that level and Bill Budge of California Pacific has two. Dan and Kathe Spracklen join the list of programmers with multiple programs in the Top Thirty with Reversal accompanying Sargon II.  $\mathbf{u}$ 

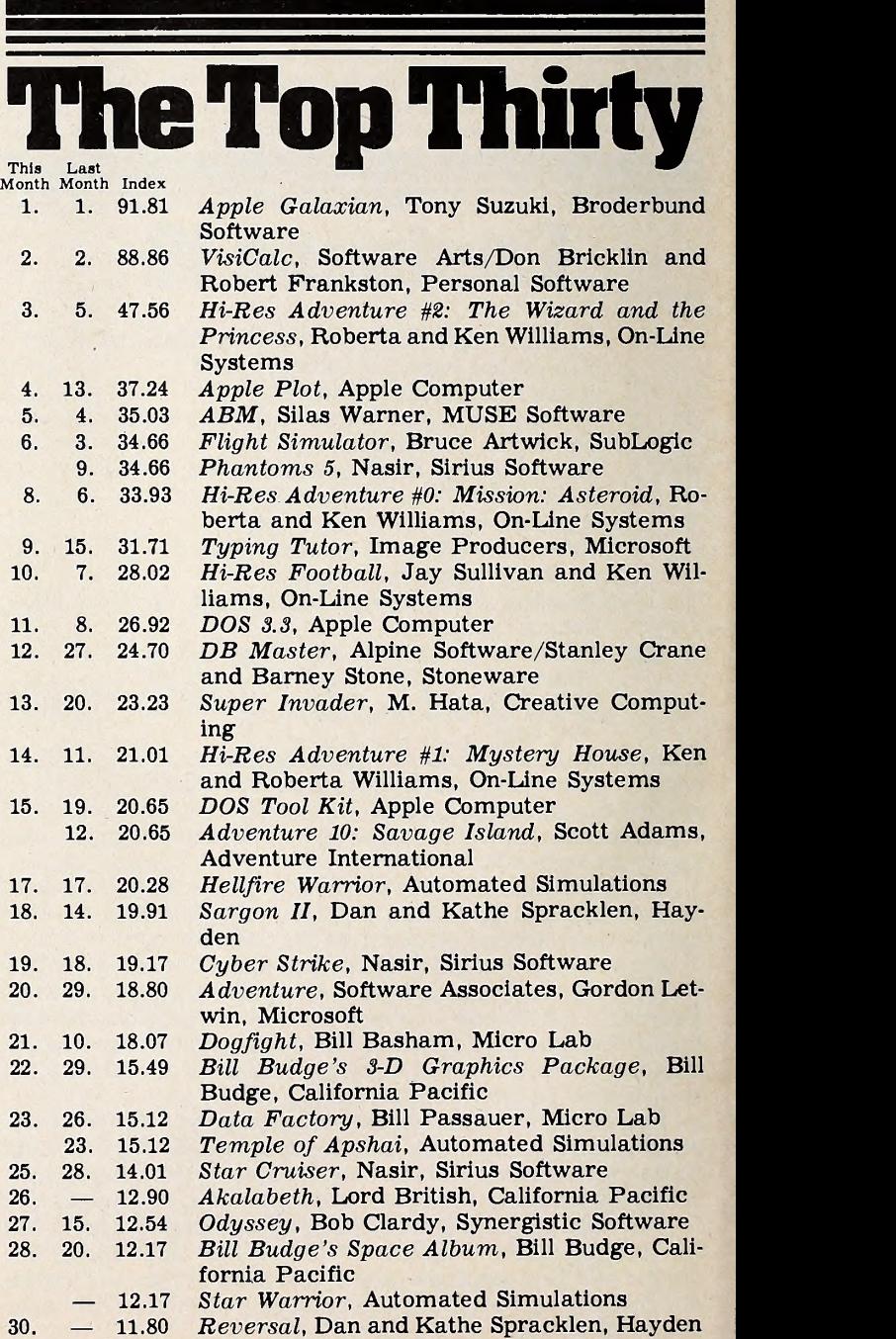

<sup>1.</sup>2. Typing Tutor, Image Producers, Microsoft

#### FOR \$39.95. IT! AN ENTIRE STAR FLEET FOR YOU'LL LOVE IT!

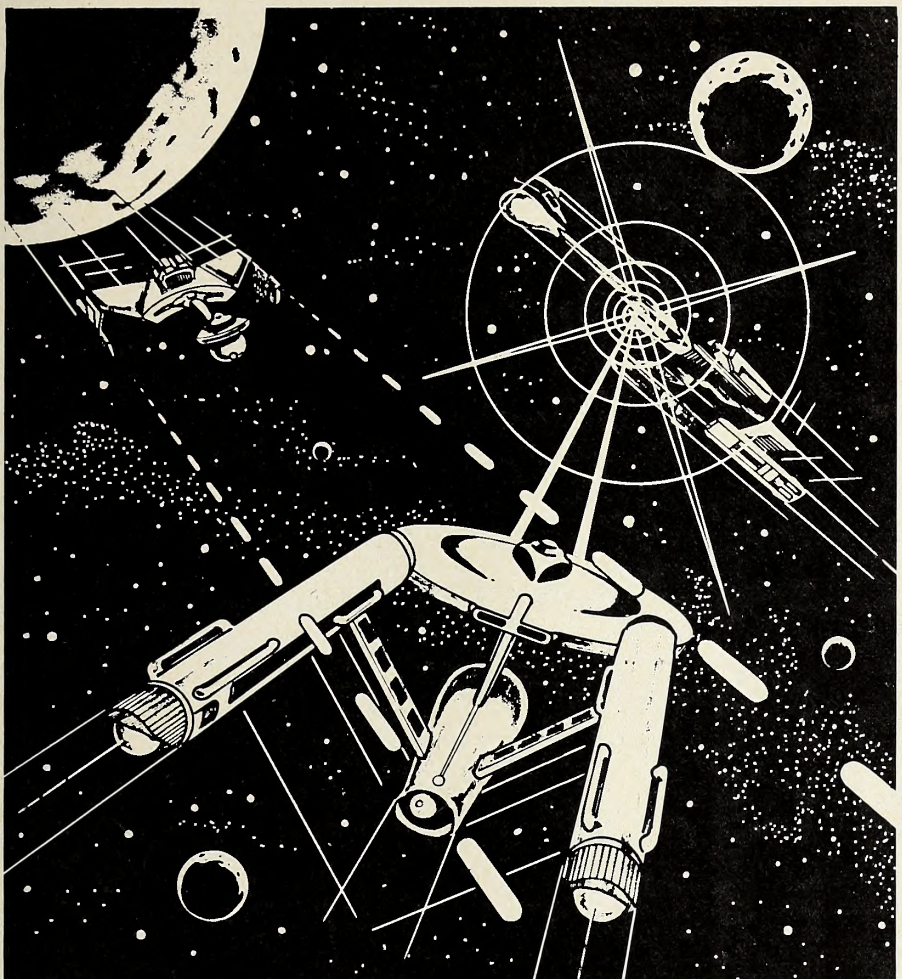

Like some future starship admiral hurtling through the vast void of hyperspace at speeds beyond comprehension, you are challenged to a battle for cosmic supremacy.

THE WARP FACTOR, the latest computer strategy game from SSI, is what every space war fan has been waiting for - the ability to command a star fleet in realistic battle simulation against alien vessels It is light years ahead of all

doesn't just fill your screen with pretty pictures and little substance. THE WARP FACTOR is a highpowered tactical simulation that places you squarely in the Captain's role, dealing with the critical parameters of interstellar battle such as sensor and scanner readings; energy allocation for weapons (phasers, disruptor bolts, photon and plasma torpedoes), shields, and warp engines; and battle damage.

other "space" games because it

THE STARSHIPS. With twelve diffe rent starship designs - ranging from dreadnoughts and fighters to star bases and base stations representing five Galactic Empires, you can set up an astronomical variety of confrontations against another player or the computer.

Each class of vessels is awarded a point value to reflect its relative strength so you can assemble fleets of comparable power for a balanced game. Of course, your re free to play the intrepid hero against seemingly hopeless odds -perhaps mere fighters against a star base!

Employing up to ten ships, both sides can give individual or fleet orders, the latter allowing all your ships to execute your commands in unison.

THE COMPUTER, aside from being the game's perfect administrator and referee, also serves as your ever ready, ever-capable nemesis in the multiple solitaire scenarios provided: The Reman Chase (replete with the Cloaking Device, Plasma Torpedoes, and Neutral Zone); Attack on Star Base; Attack on Base Station; and **Dogfight** 

THE TWO-PLAYER VERSION isessentially free-form. With each player choosing starships from a different Empire, you can create scenarios ranging from space skir mishes to a full-scale, all-out star war!

FOR \$39.95, THE WARP FACTOR is undeniably the most complete and detailed simulation of tactical star ship combat yet designed. It comes with the 51/4" program disc; a Starship Operating Manual; 3 Starship Data Cards; and a Game Selection Card - all of which will convert your computer into the gateway to galactic adventure.

## THE WARP FACTOR". The Universe Awaits Your Command.

Credit card holders, if you own an Apple®II 48K (Applesoft ROM) and a mini-floppy disc drive, call 800-227- 1617 ext. 335 (toll free) and charge your order to your VISA or MASTER-CARD. In California call 800-772-3545, ext 335.

To order by mail, send your check to: Strategic Simulations Inc Dept ST, 465 Fairchild Drive, Suite 108, Mountain View, CA 94043.

All our games carry a 14-day money-back guarantee.

While you're at it you can also get our other games:

FOR YOUR APPLE®:

- Computer Bismarck: \$59.95.
- □ Computer Ambush (a tactical simulation of man-to-man combat in WWII): \$59.95.
- □ Computer Napoleonics, the Battle of Waterioo: \$59.95.
- Computer Quarterback (a realtime strategy football game): \$39.95.
- Computer Conflict (two modernday tactical warfare simulations featuring REBEL FORCE and RED ATTACK!): \$39.95
- Computer Air Combat (a simulation of air combat in WWII): \$59.95.

FOR YOUR TRS-80®:

Computer Bismarck, 48K Disc: \$59.95. 32K Cassette: \$49.95.

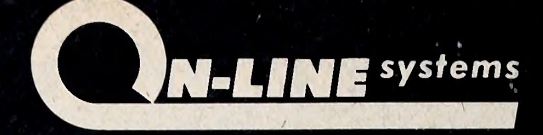

### PRESENTS HI-RES ADVENTURE

#### MISSION: ASTEROID HI-RES ADVENTURE # 0

MISSION: ASTEROID Is an introduction to the HI-RES ADVENTURE fomily af games. This odventure is slightly eosier ond o little sharter than our other HI-RES ADVENTURE gomes. MISSION: ASTEROID is designed to acquaint beginning Adventure players to the wonderful world of Hi-Res Adventure.

In this adventure you find that an Asteroid is about to hit the Earth and destroy it. It is your mission, as an Astronaut, to rocket to the Asteraid and blaw it up befare it reaches Earth.

OVER A HUNDRED HI-RES PICTURES. (Looks great on b/w and color televisians).

FULL 21-COLOR!! HI-RES GRAPHICS. (Each room a wark of ort). YOUR GAME MAY BE SAVED FOR LATER CONTINUANCE. RUNS ON BOTH 48K APPLE-II AND APPLE-II PLUS. THIS EXCITING GRAPHIC GAME WILL CHALLANGE YOUR IMAGINA-TION AND TEST YOUR CREATIVITY EVERY STEP OF THE WAY!

#### **MYSTERY HOUSE** HI-RES ADVENTURE # <sup>1</sup>

Through the use of over a hundred Hi- Res pictures you play and see your ad venture. You communicate with HI-RES ADVENTURE in plain English (it understands

over 300 words.) All rooms of this spooky old house oppear in tull Mi-Kes<br>Grophics complete with objects you con get, corry, throw, drop or ?<br>In this porticulor HI-RES ADVENTURE gome, you are tronsported to the front<br>yord into the mystery, murder and intrigue and can not leave until you solve the puzzles. Your friends are being murdered one by one. You must find out why, and who the killer is. Be careful, because the killer may find you! As you explore the house there are puzzles to be solved and hazards to overcome. The secret passage way may lead you to the answer.

\$24.95 Disk

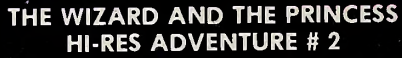

Only ON-LINE SYSTEMS could deliver a HI-RES ADVENTURE game on such on epic scale. In this adventure you find you must do bottle against an evil wizard in order to save the life of the princess. To find the wizard and his castle you must first cross deserts, oceans, mauntoins, trovel to an island and encounter mony strange beosts. You will be farced to learn magic, novigote at sea and dig for treasure. This game should provide months of adventure.

HUNDREDS OF HI-RES PICTURES. (Looks great on b/w and color televisions).

FULL 21-COLOR!! HI-RES GRAPHICS. (Eoch room a work of ort). YOUR GAME MAY BE SAVED FOR LATER CONTINUANCE.

RUNS ON BOTH 48K APPLE II AND APPLE II PLUS.

BY FAR THE MOST AMBITIOUS GRAPHIC GAME EVER WRITTEN FOR THE APPLE!!

\$32.95 Disk

\$19.95 Disk

All of these Hi-Res Adventures are available now at your local computer store. They will run on any 48K Apple II or IIPlus with <sup>a</sup> disk drive. To order direct send the purchase price plus one dollar for shipping to:

 $\sim$  7  $\sim$ 

 $\longrightarrow$ 

ON-LINE SYSTEMS - 36575 Mudge Ranch Rd. - Caarsegald, CA 93614 - 209-683-6858 Visa, Master Charge, C.O.D. or Checks Accepted.